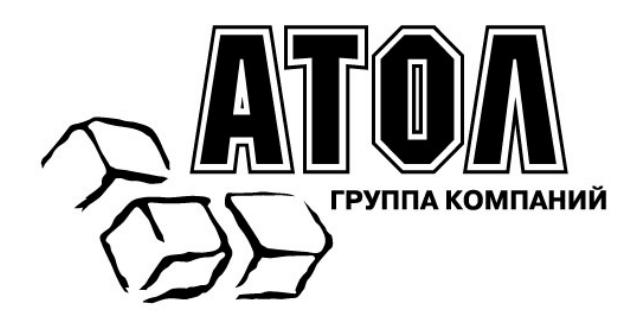

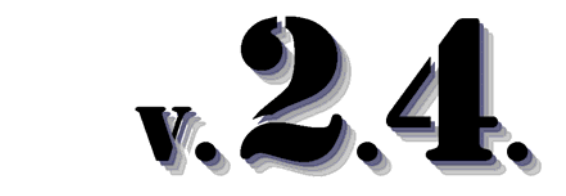

# **Протокол работы ККМ**

# **Руководство программиста**

**Москва 2010** 

При описании подразумевалось, что читатель имеет навыки программирования на одном или нескольких языках программирования, а также знаком с используемым оборудованием, хотя бы на уровне «Руководство оператора» из его комплекта поставки.

Версия документа: 5.02 (от 13.05.2010).

# **ОГЛАВЛЕНИЕ**

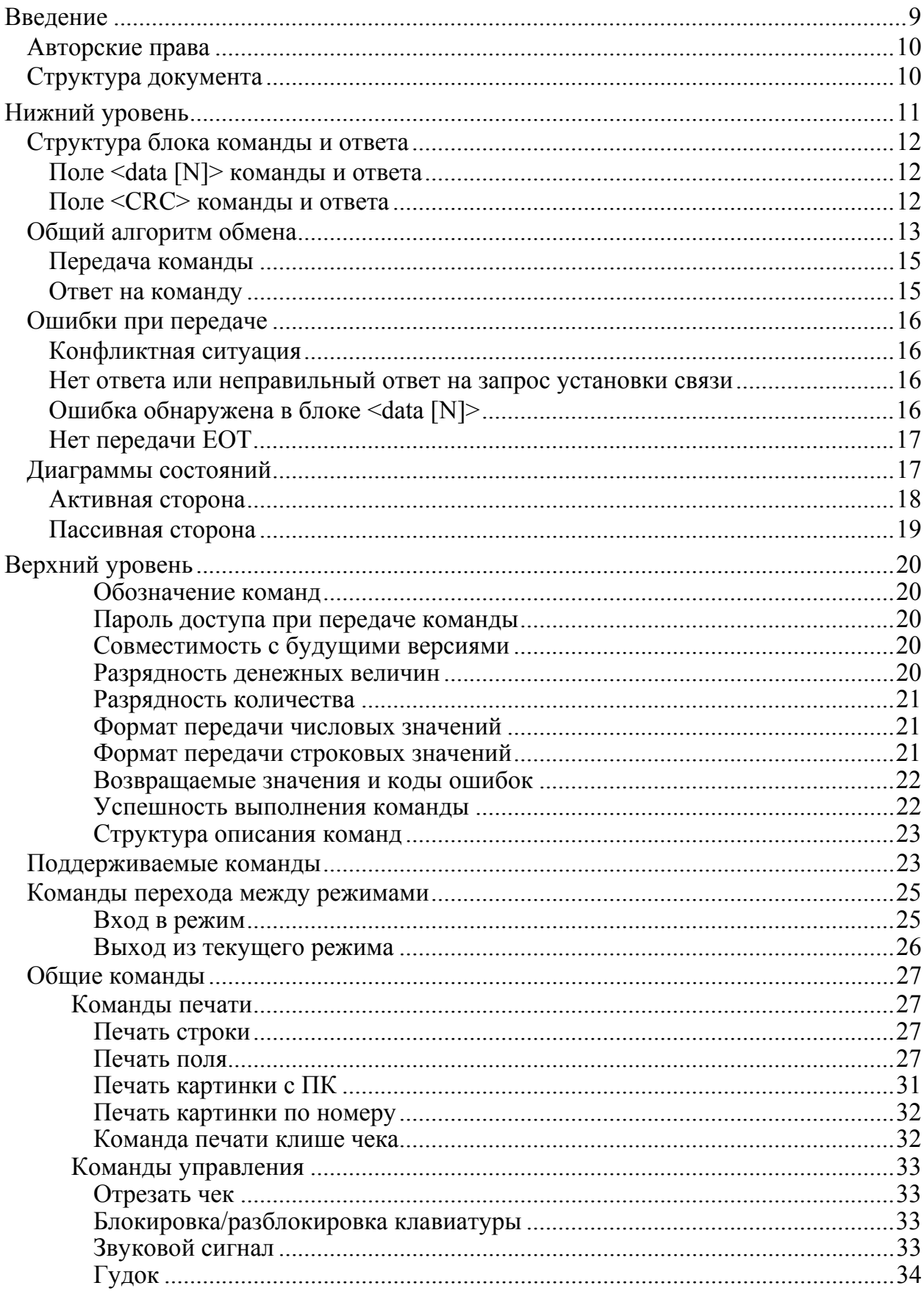

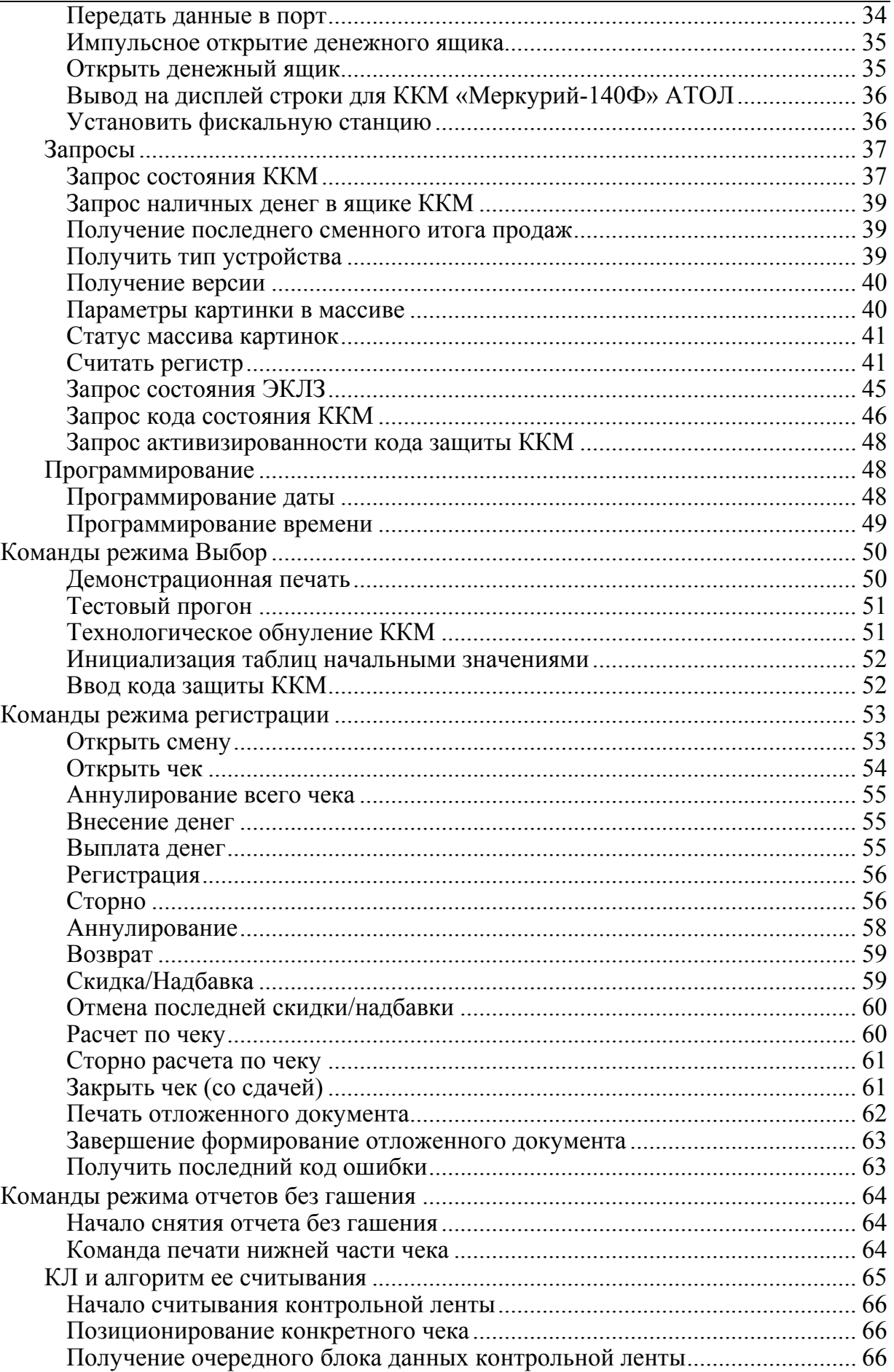

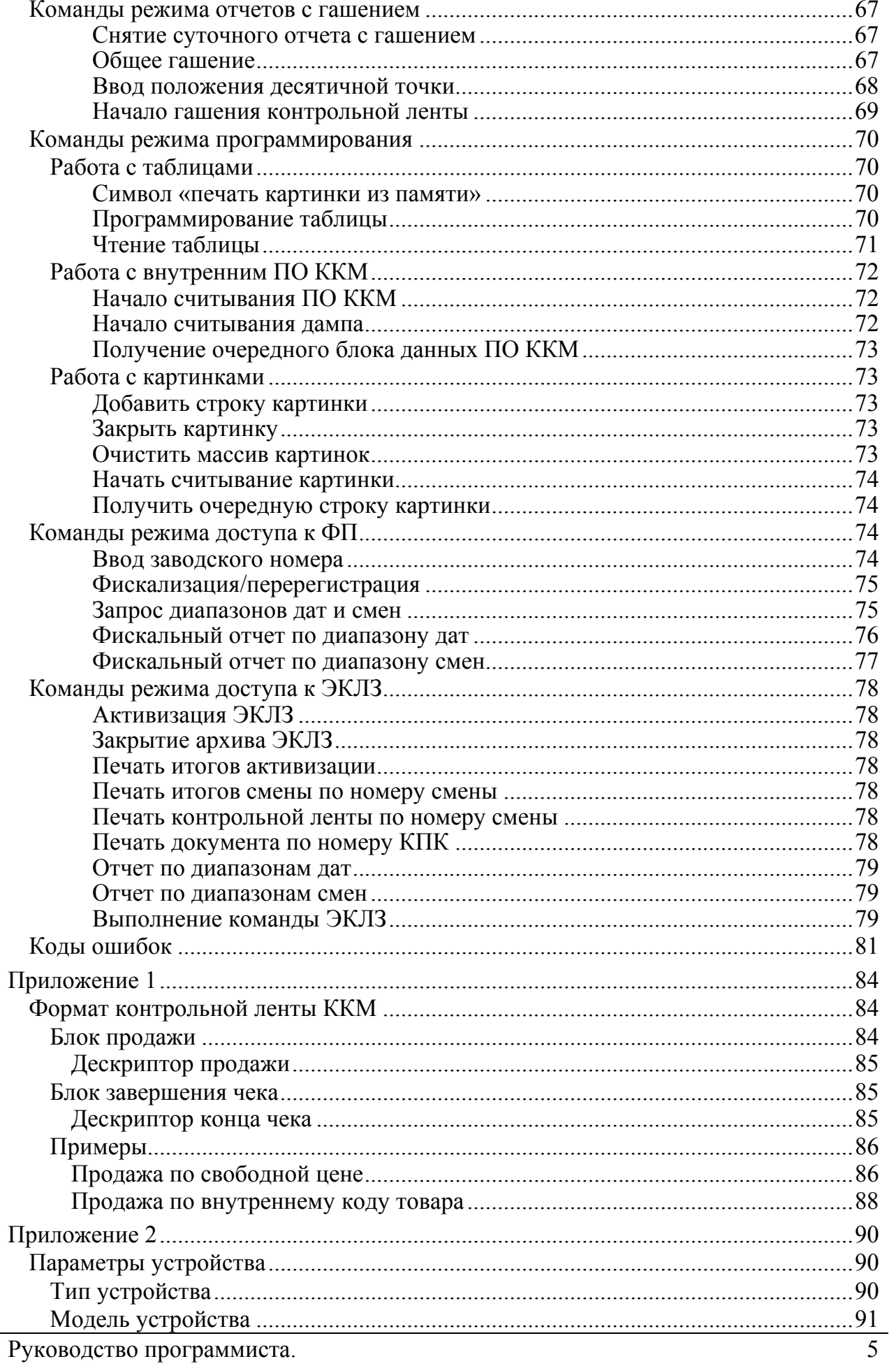

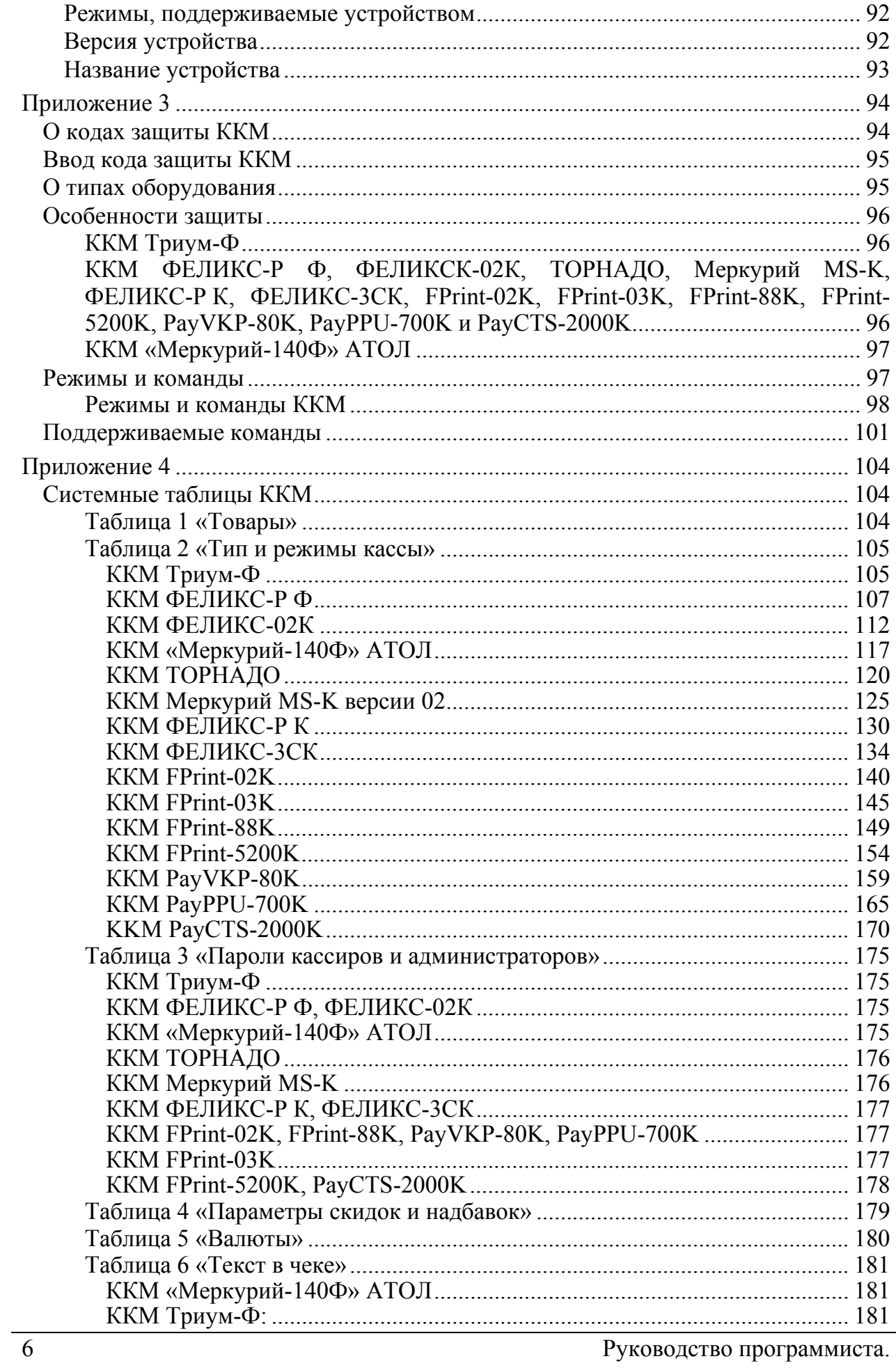

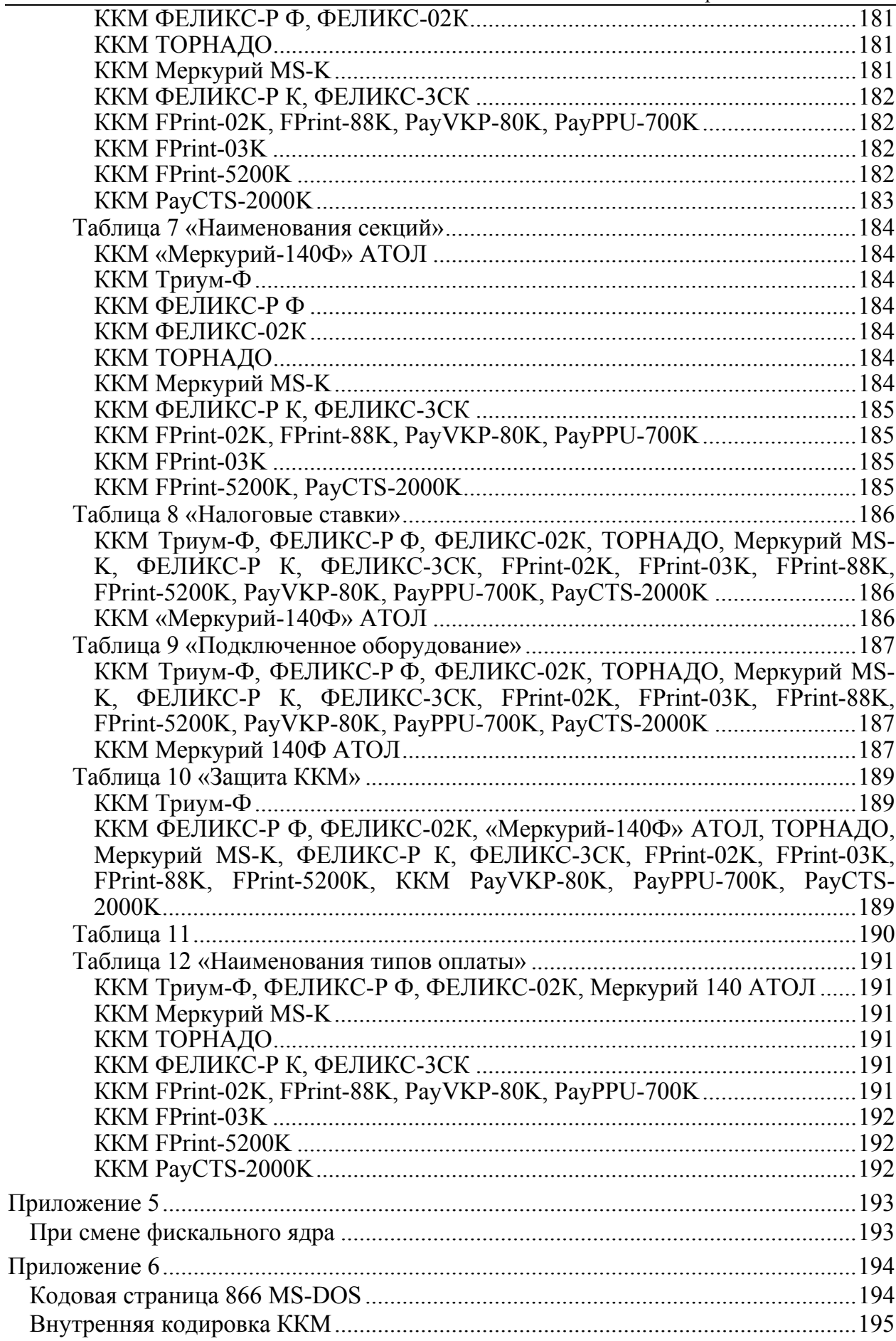

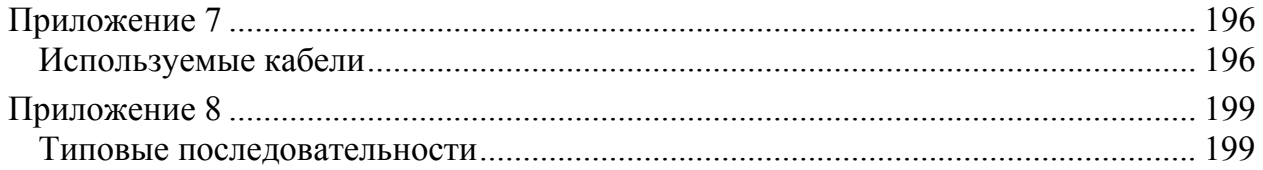

# **В ВЕДЕНИЕ**

Данный протокол обмена предназначен для написания драйверов следующих моделей ККМ:

- Триум-Ф эталонной версии 01, в дальнейшем Триум-Ф;
- ФЕЛИКС-Р Ф эталонная версия 02, в дальнейшем ФЕЛИКС-Р Ф;
- ФЕЛИКС-02К эталонная версия 01, в дальнейшем ФЕЛИКС-02К;
- «Меркурий-140Ф» АТОЛ;
- ТОРНАДО (МЕРКУРИЙ-114.1Ф эталонная версия 04), в дальнейшем ТОРНАДО;
- Меркурий MS-K эталонная версия  $02 B$  дальнейшем Меркурий MS-K;
- ФЕЛИКС-Р К эталонной версии 01 в дальнейшем ФЕЛИКС-Р К;
- ФЕЛИКС-3СК эталонная версия 01 в дальнейшем ФЕЛИКС-3СК;
- FPrint-02K эталонная версия  $02 B$  дальнейшем FPrint-02K;
- FPrint-03K эталонная версия  $01 B$  дальнейшем FPrint-03K;
- FPrint-88K;
- FPrint-5200K эталонная версия  $01 B$  дальнейшем FPrint-5200K;
- PayVKP-80K;
- PayPPU-700K;
- PayCTS-2000K

и стыковки с ними различных устройств. В документе содержится полная информация о системе команд данных моделей ККМ.

# **Авторские права**

Данный протокол является объектом авторских прав ООО «АТОЛ технологии».

Данный протокол обмена может свободно использоваться только для написания драйверов указанных ККМ и стыковки с ними различных устройств.

Данный протокол обмена не может быть использован для реализации в других ККМ без письменного согласия ООО «АТОЛ технологии».

# **Структура документа**

Документ состоит из двух основных частей: «Нижний уровень» и «Верхний уровень».

Под командой понимается посылка, состоящая из кода команды и данных (они могут отсутствовать), которые определяют тип действия для ККМ. На каждую команду ККМ присылает ответ, содержащий код ошибки, и данные (могут отсутствовать) в зависимости от команды. Исключением является команда «Гудок», на которую не передается ответа. Все команды и ответы передаются по единому протоколу нижнего уровня, который отвечает за достоверность передачи данных (при помощи механизма контрольных сумм и повторов). Таким образом, в разделе «Нижний уровень» описан общий для всех команд и ответов алгоритм их передачи и приема.

В разделе «Верхний уровень» описаны конкретные коды команд, передаваемые в них данные и форматы ответов на команды, а также возможные коды ошибок и их описание.

# Нижний уровень

Для передачи используется протокол связи со скоростью обмена 1200, 2400, 4800, 9600, 14400, 38400, 57600 или 115200 бод с физическим кадром:

- 1 стартовый бит;
- 8 битов данных;
- 1 стоповый бит:
- без проверки на четность;
- 3 линии (TXD, RXD, GND).

Хост - ПК, POS, пульт управления ТРК и любое другое устройство, осуществляющее управление кассовым аппаратом.

Управляющие символы протокола:

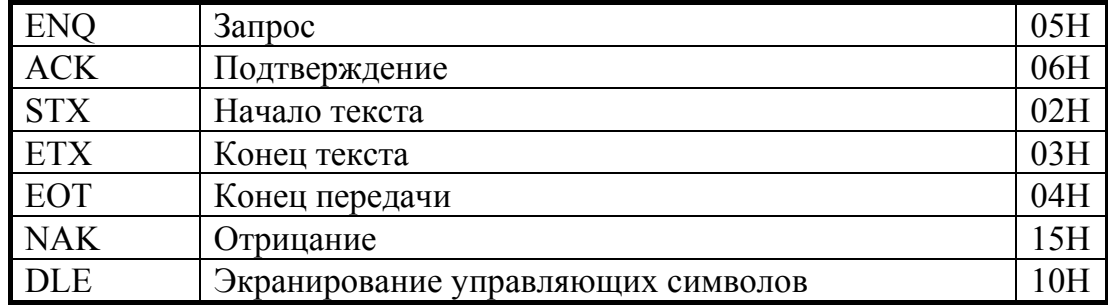

# Структура блока команды и ответа

#### $STX \leq data[N]$  ETX  $\leq$ CRC >

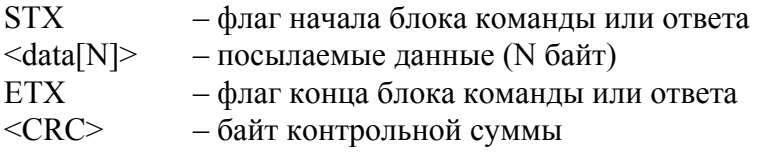

### Поле <data [N]> команды и ответа

#### $\leq$ data [N]>

Количество байт данных (N) не должно превышать:

- Триум-Ф:  $N \leq 47$ ;
- ФЕЛИКС-Р Ф:  $N \leq 38$ ;
- ФЕЛИКС-02К:  $N \leq 38$ :
- «Меркурий-140Ф» АТОЛ:  $N \le 30$ ;
- ТОРНАДО:  $N \leq 66$ ;
- Меркурий MS-K  $N\leq 66$ ;
- ФЕЛИКС-Р К  $N \leq 66$ ;
- ФЕЛИКС-ЗСК  $N \leq 66$ ;
- FPrint-02K  $N\leq 66$ ;
- FPrint-03K  $N\leq 66$ ;
- FPrint-88K  $N\leq 66$ ;
- FPrint-5200K  $N\leq 66$ ;
- PayVKP-80K  $N\leq 66$ ;
- PayPPU-700K  $N\leq 66$ ;
- PayCTS-2000K  $N \leq 98$ .
- **Внимание:** Байты данных, равные DLE и ETX, передаются как последовательность двух байт: 10h как <DLE DLE>, 03h как <DLE ETX>. Такая операция далее будет называться маскировкой. Все остальные байты (даже равные остальным управляющим символам) передаются просто - как один байт. DLE аналогичен символу " в языке С (сравните последовательности "\n", "\\", "\\n", "\\\n" и <DLE ETX>, <DLE DLE>, <DLE DLE ETX>, <DLE DLE DLE ETX>).

### Поле <CRC> команлы и ответа

Контрольная сумма подсчитывается по алгоритму: «выполнение операции побайтное исключающее ИЛИ (XOR) по всем символам блока, включая ЕТХ, но исключая STX».

#### Пример: передать блок данных <1F 00 FF 10 02 03 1A>.

- 1. Маскируем байты, равные DLE и ETX (10h и 03h): <1F 00 FF 10 10 02 10 03 1A>.
- 2. Добавляем в конец ЕТХ: <1**F 00 FF 10 10 02 10 03 1A 03**>.
- 3. Подсчитываем <CRC>: 1F XOR 00 XOR FF XOR 10 XOR 10 XOR 02 XOR 10 XOR 03 XOR 1A XOR 03 =  $E8$ .
- 4. Добавляем в начало STX: <02 1F 00 FF 10 10 02 10 03 1A 03>.
- 5. Добавляем в конец <CRC>: <02 1F 00 FF 10 10 02 10 03 1A 03 E8>.

Передавать следует последовательность байт, полученную после шага 5.

# Общий алгоритм обмена

Команда и ответ пересылаются по одинаковому симметричному протоколу. Протокол описан ниже:

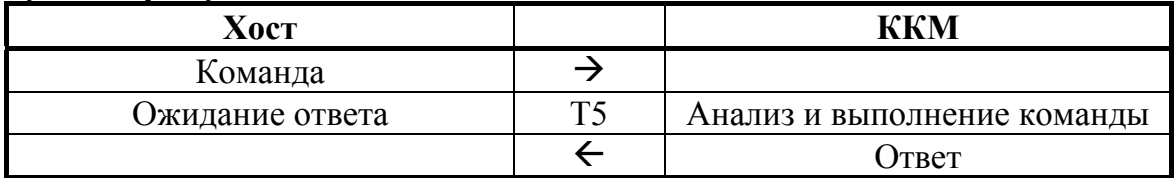

Передача производится от Передатчика к Приемнику (Активной называется сторона, посылающая команду и принимающая ответ на нее, Пассивной – принимающая команду и отвечающая на нее):

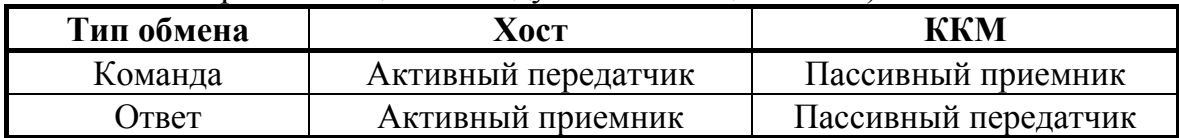

Алгоритм обмена выглядит следующим образом:

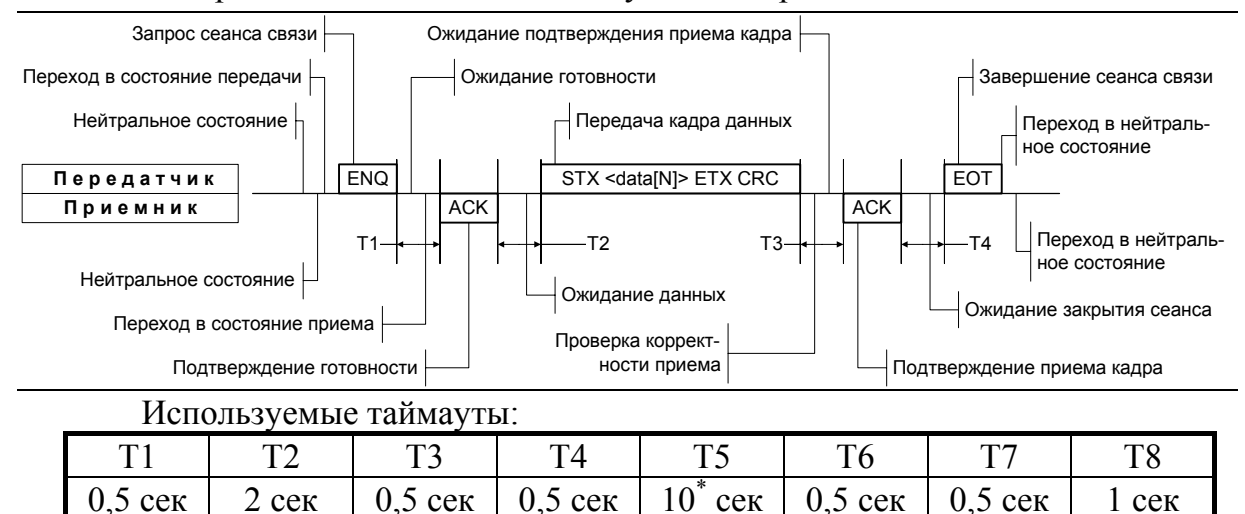

\* - для некоторых команд значение Т5 указано в таблице.

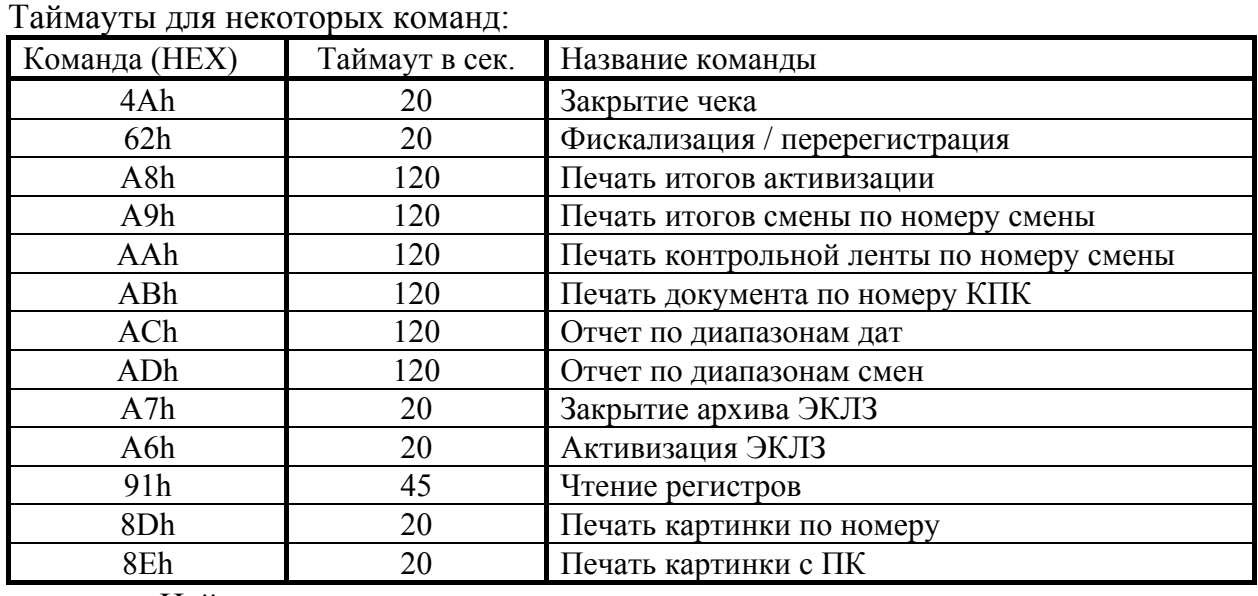

Нейтральное состояние – состояние, в котором станции находятся большую часть времени. В нейтральном состоянии ККМ либо ожидает команды, либо выполняет команду Хоста. Хост в нейтральном состоянии находится в моменты времени между подачами команд или при ожидании ответа от ККМ.

Для посылки данных Передатчик переходит в состояние передачи и запрашивает готовность к сеансу связи у потенциального Приемника, посылая ENQ. Передатчик ждет подтверждение готовности в течении времени T1.

Если станция готова получить данные, то она переходит в состояние приема, сигнализируя о своем решении посылкой символа ACK. После этого станция становится Приемником.

Получив подтверждение готовности Приемника, Передатчик начинает (не позднее, чем через T2) посылать кадр данных (команду или ответ).

**Примечание 1:** таймаут между посылкой байтов кадра не должен превышать T6.

Прием кадра данных ведется по алгоритму:

- 1. В течении времени T2 ждать получения STX (все байты, отличные от STX, игнорировать).
- 2. После STX все байты рассматривать как данные кадра.
- 3. Принимать кадр до получения ETX.
- 4. Если полученный байт ETX маскирован символом DLE, то рассматривать его как часть данных и продолжать прием – п.3.
- 5. Принять 1 байт после немаскированного ETX <CRC>.

**Примечание 2:** таймаут ожидания очередного байта кадра должен быть равен T6.

Получив кадр данных, Приемник подсчитывает контрольную сумму посылки и сравнивает ее с полученной. Если контрольные суммы совпали, то Приемник подтверждает прием кадра данных – посылает ACK

Передатчик обязан закрыть сеанс связи (послать EOT). Если Передатчик – Хост, то завершение сеанса связи означает готовность Хоста принять ответ. Если Передатчик – ККМ, то EOT означает завершение ответа на команду. В любом случае Передатчик переходит в нейтральное состояние после передачи EOT, а Приемник – после получения EOT.

## **Передача команды**

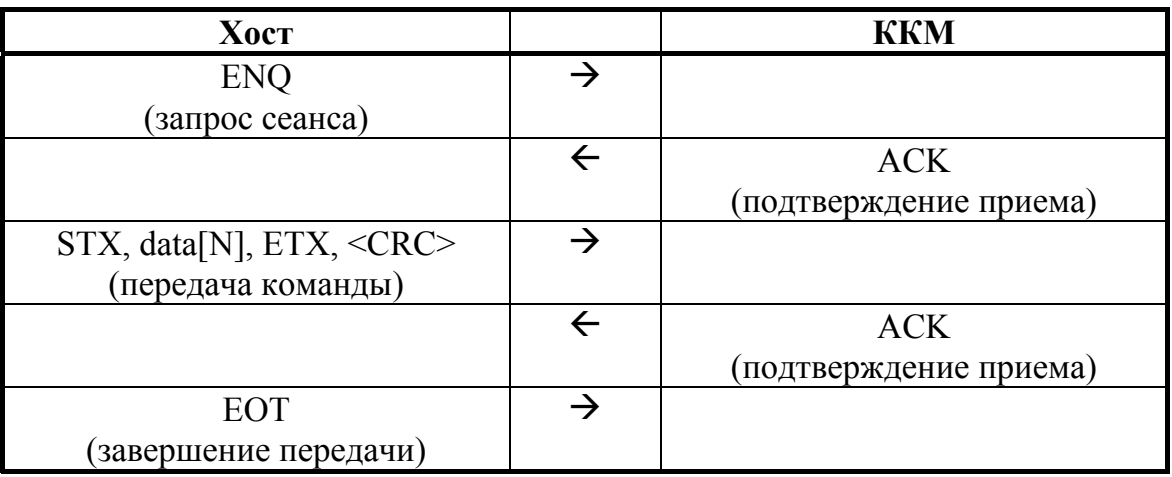

## **Ответ на команду**

Время ожидания ответа от ККМ должно быть равным T5 сек.

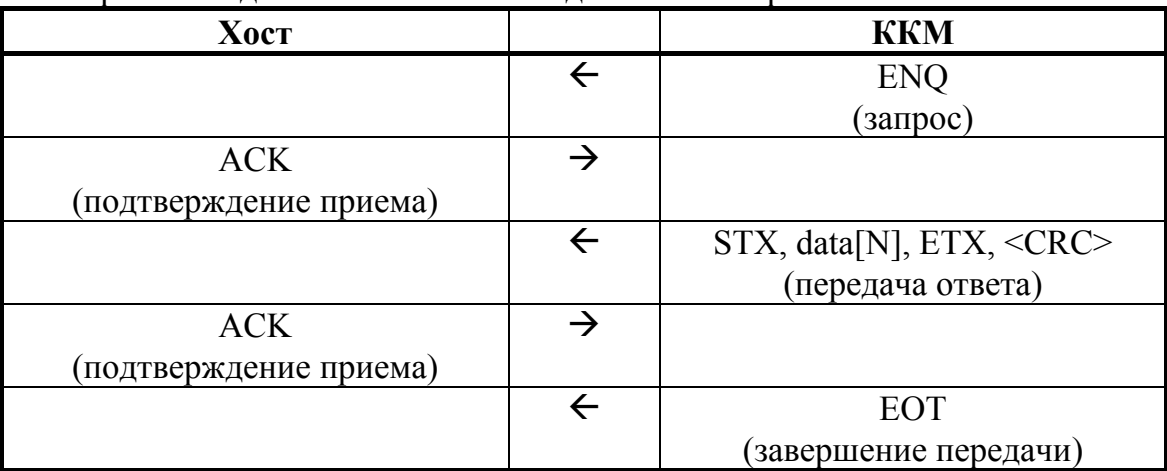

# **Ошибки при передаче**

### **Конфликтная ситуация**

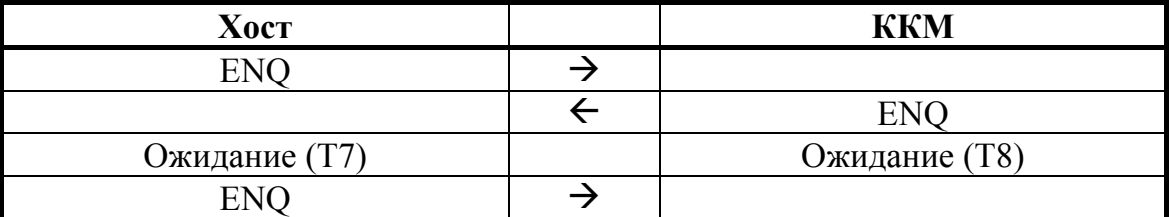

Каждая станция переходит в состояние ожидания на время Т. Конфликтная ситуация регулируется различными значениями Т: Хост – T7, ККМ – T8. Хост (для него ожидание короче) будет передавать свою информацию первым.

## **Нет ответа или неправильный ответ на запрос установки связи**

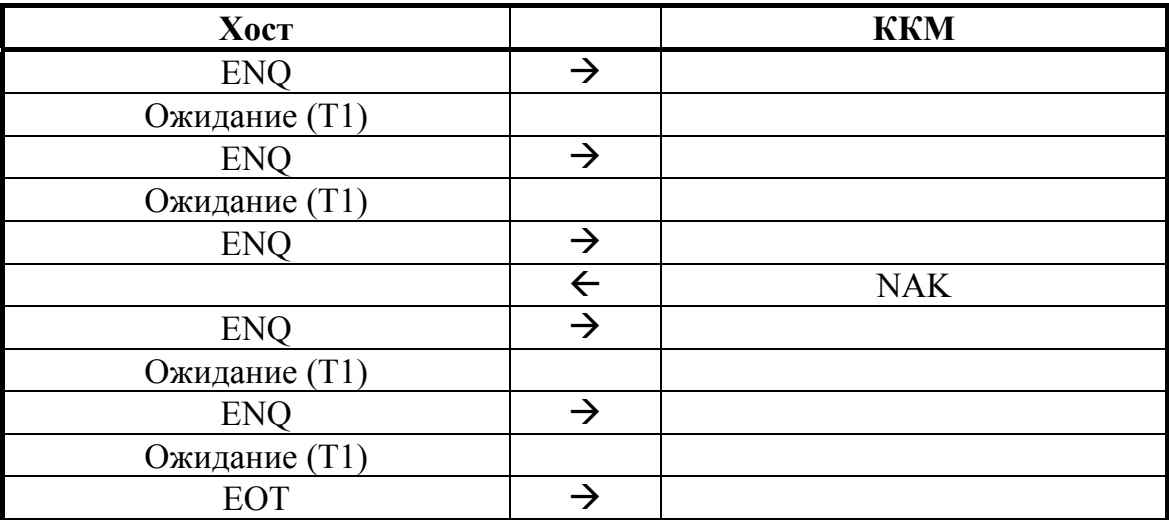

Если нет ответа или принят символ, отличный от ACK, Передатчик повторяет символ ENQ до 5 раз по истечении времени таймаута T1. Когда количество повторений исчерпано, Передатчик передает сигнал EOT и возвращается в нейтральное состояние. Если потенциальный Приемник не готов к получению данных, то он должен ответить NAK.

# **Ошибка обнаружена в блоке <data [N]>**

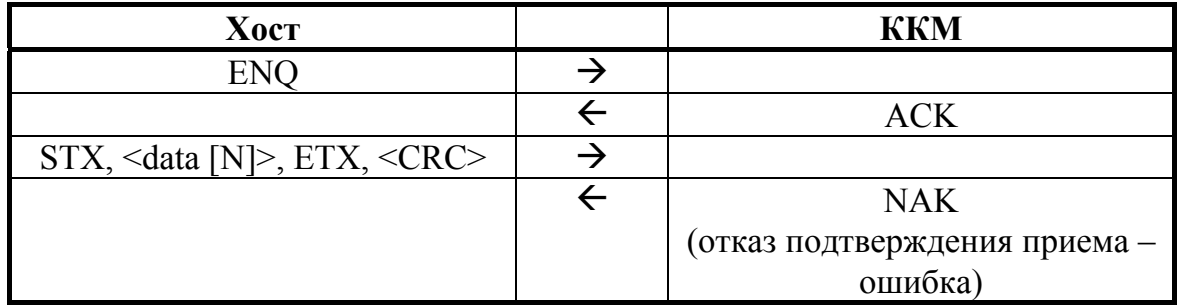

Описание протокола ККМ v. 2.4.

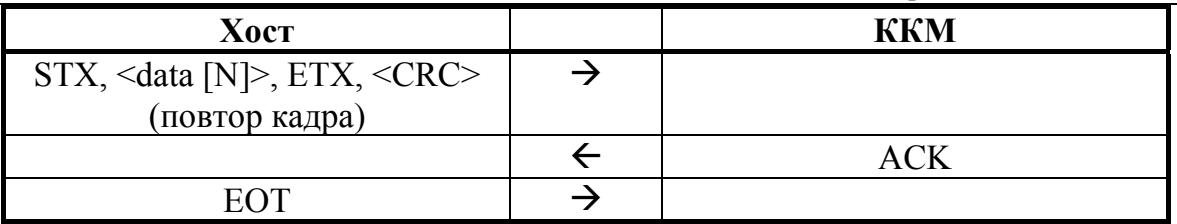

При приеме сообщения анализируется текст между символами STX и ЕТХ и проверяется на CRC. Если CRC не сошлись, формируется ответ NAK.

При получении ответа NAK, Передатчик повторяет свою информацию до тех пор, пока не получит подтверждение приема (АСК). Максимальное количество повторений одного сообщения, тем не менее, ограничено значением 10.

## Нет передачи ЕОТ

Если Приемник не получает ЕОТ от Передатчика в течение Т4 после посылки подтверждения приема кадра данных (АСК), то Приемник считает, что он принял ЕОТ и возвращается в нейтральное состояние.

# Диаграммы состояний

Ниже приведены более подробно диаграммы состояний активной и пассивной сторон.

Активной называется сторона, посылающая команду и принимающая ответ на нее. В случае ККМ активной стороной является Хост.

Пассивной называется сторона, принимающая команду и отвечающая на нее. ККМ всегда являются пассивной стороной.

Диаграммы показывают некоторые алгоритмические нюансы реализаций активной и пассивной сторон на границе «Приемник - Передатчик».

### **Активная сторона**

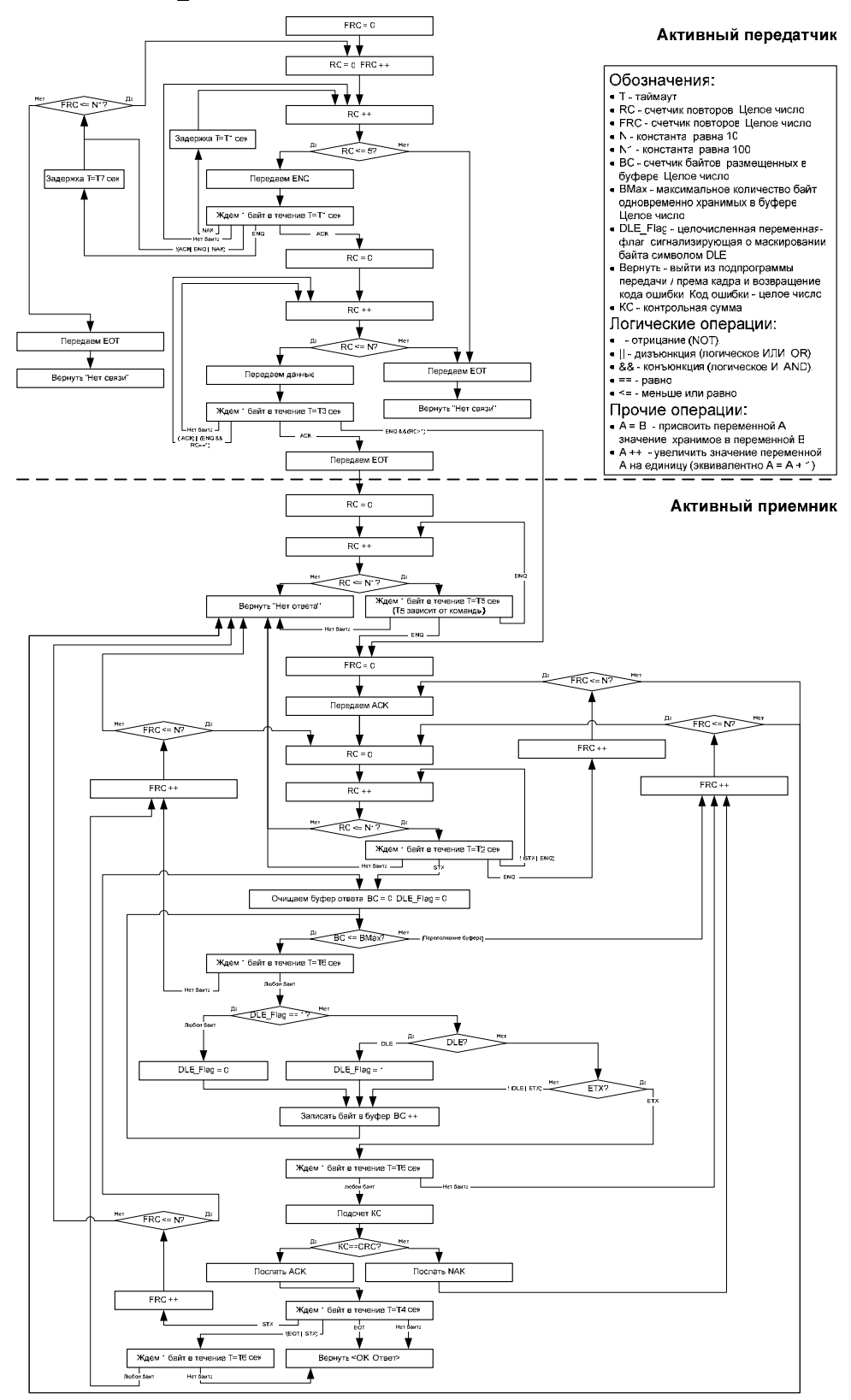

### **Пассивная сторона**

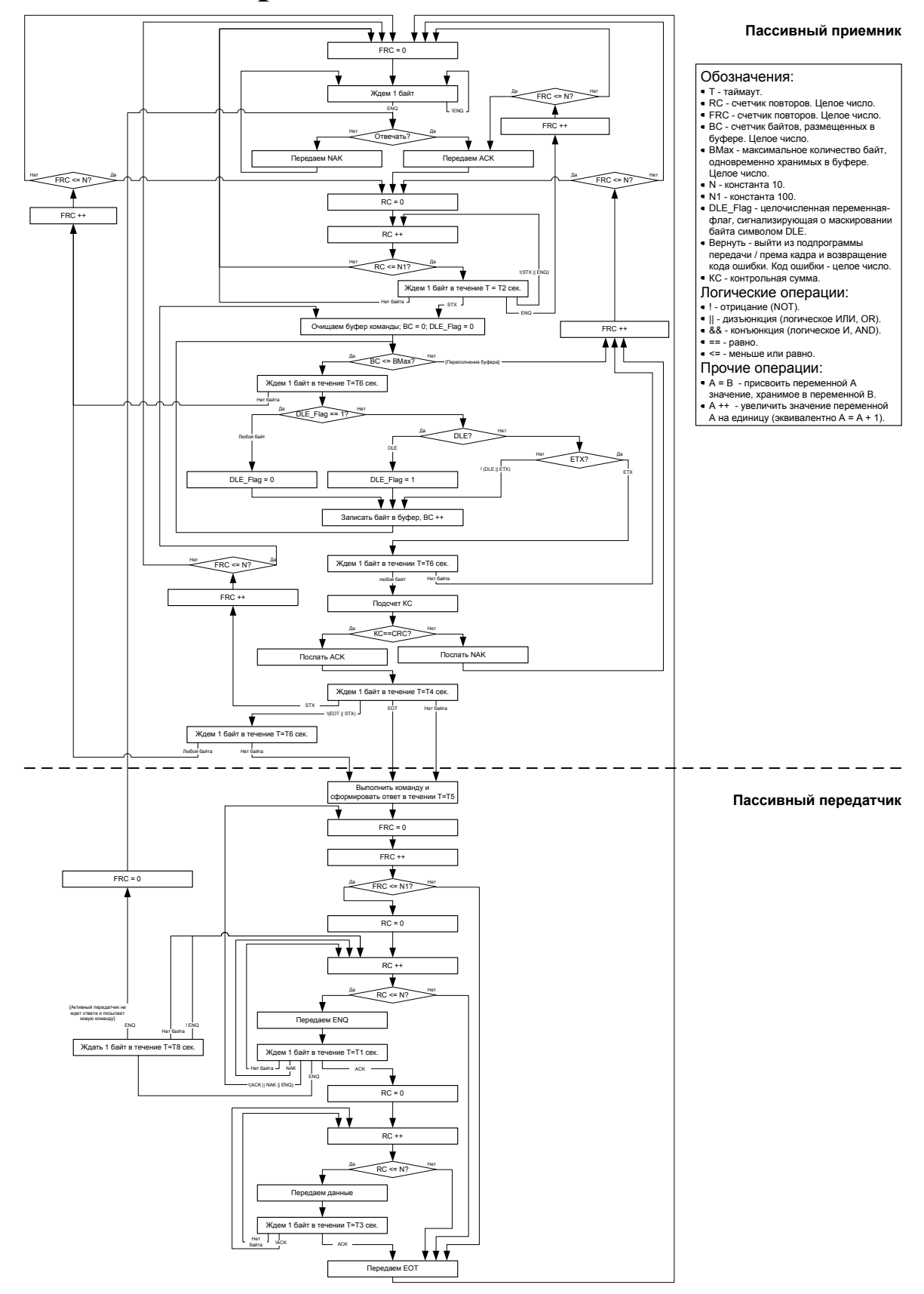

# **В ЕРХНИЙ УРОВЕНЬ**

#### **Обозначение команд**

При описание команд используется обозначение:

**Код команды ("а", A5h, 165).** 

Его следует интерпретировать так: содержимое байта команды равно десятичному числу 165 (шестнадцатеричному A5h, ASCII символ "а" (в кодовой странице 866 MS DOS)).

#### **Пароль доступа при передаче команды**

Для ККМ Триум-Ф, ФЕЛИКС-Р Ф, ФЕЛИКС-02К, ТОРНАДО, Меркурий MS-K, ФЕЛИКС-Р К, ФЕЛИКС-3СК, FPrint-02K, FPrint-03K, FPrint-88K, FPrint-5200K, PayVKP-80K, PayPPU-700K и PayCTS-2000K все команды должны передаваться с паролем доступа к ККМ, т. е. реально следует передавать следующий блок data [N]:

<Пароль доступа> <Код команды> <Данные>,

где <Пароль доступа> – 4 BCD символа (см. Таблица 2, поле 23). По умолчанию пароль равен 0000. Если передаваемый пароль доступа не совпадает с запрограммированным в ККМ, то команда выполняться не будет (вернется ошибка 66h).

Далее будет описываться передаваемый блок данных без пароля.

Для ККМ «Меркурий-140Ф» АТОЛ не нужно использовать пароль доступа к ККМ при передаче каждой команды.

**Пример:** напечатать на чековой ленте ККМ строку "123" (пароль доступа 1097).

1. Для этого надо передать команду «*Печать строки*» (4Сh) и параметр Текст =

"123" (три байта: 31h 32h 33h): **4Ch 31h 32h 33h**.

2. Добавить пароль доступа: **10h 97h 4Ch 31h 32h 33h**.

3. Добавить STX и ETX: **02h 10h 97h 4Ch 31h 32h 33h 03h**.

4. Добавить CRC (FAh): **02h 10h 97h 4Ch 31h 32h 33h 03h FAh.**

Передавать следует последовательность байт, полученную после шага 4.

#### **Совместимость с будущими версиями**

Параметры, в которых указано «не используются и должны содержать ноль» не проверяются на равенство нулю – они просто игнорируются (ошибок не возникнет), но будущие версии могут интерпретировать эти значения как какие-то параметры и существующая реализация ПО хоста перестанет работать корректно. Для совместимости не стоит нарушать рекомендацию.

#### **Разрядность денежных величин**

Все суммы в данном разделе – целые величины, указанные в МДЕ. МДЕ – минимальная денежная единица. С 01.01.1998 в Российской Федерации 1 МДЕ равна 1 копейке (до 01.01.1998 1 МДЕ была равна 1 рублю).

#### **Разрядность количества**

Все параметры типа «Количество» – целые величины, указанные в граммах (тысячных долях). ККМ интерпретирует Количество = 1 как 0,001 кг.

#### **Формат передачи числовых значений**

Все числовые величины передаются в двоично-десятичном формате, если не указано другое. Первым передается самый старший байт, последним – самый младший.

**Пример 1**. Для передачи в ККМ цены 68135,94 руб. (поле «Цена» имеет длину 5 байт):

1. Переводим цену в копейки (см. раздел «Разрядность денежных величин»): **6813594**.

- 2. Дополняем число до 10 разрядов (5 байт по 2 разряда в байте): **0006813594**
- 3. Разбиваем последовательность на пары: **00 06 81 35 94**.
- 4. Записываем каждую пару в байты: **00h 06h 81h 35h 94h**.
- 5. Передаем байты, начиная с **00h**, затем **06h**, **81h**, **35h** и последним **94h**.

**Пример 2**. Для передачи в ККМ количества 4,568 кг (поле «Кол-во» имеет длину 5 байт)

- : 1. Переводим количество в граммы: **4568**.
- 2. Дополняем число до 10 разрядов (5 байт по 2 разряда в байте): **0000004568**
- 3. Разбиваем последовательность на пары: **00 00 00 45 68**.
- 4. Записываем каждую пару в байты: **00h 00h 00h 45h 68h**.

5. Передаем байты, начиная с **00h**, затем **00h**, **00h**, **45h** и последним **68h**.

#### **Формат передачи строковых значений**

Первым в блоке данных передается самый левый символ, последним – самый правый.

Все текстовые строки передаются в ККМ в кодовой странице 866 MS DOS (см. Приложение 6, стр. 194). Исключение составляют символы "№" (имеет код 24h), "€" (имеет код F2h), "\$" (имеет код FСh).

**Примечание 1:** символы "€" и "\$" недоступны в ККМ Триум-Ф и «Меркурий-140Ф».

ККМ принимает текстовые строки в кодовой странице 866 MS-DOS, но хранит и возвращает их в собственной внутренней кодировке (см. Приложение 6, стр. 194). Только символы собственной кодировки ККМ можно передать на печать или запрограммировать в «строковых» ячейках таблиц настроек ККМ. Остальные символы кодовой страницы 866 MS-DOS не используются – при приеме от хоста ККМ заменяет их на пробелы.

**Примечание 2:** для ККМ Триум-Ф и «Меркурий-140Ф» АТОЛ строчные буквы автоматически преобразуются самой ККМ в заглавные.

Строка может не дополняться пробелами до максимальной длины – ККМ применит выравнивание влево, то есть дополнит строку пробелами справа.

Для всех моделей ККМ (кроме Триум-Ф и «Меркурий-140Ф» АТОЛ) при работе со строковыми значениями можно использовать символ "удвоение ширины следующего символа" (код 09h). Во внутренней кодировке ККМ этот символ имеет код FEh. Использование данного символа приводит при печати к увеличению ширины следующего за ним символа в строке (справа). Если символ "удвоение ширины следующего символа" – последний в печатаемой строке, то вместо него печатается пробел.

Пример 1. Для передачи в ККМ строки "1234" (символ "3" должен быть увеличен по ширине в два раза).

1. Переводим каждый символ в кодировку 866 MS-DOS:

" $1" = 31h$ , " $2" = 32h$ , " $3" = 33h$ , " $4" = 34h$ .

2. Для увеличения ширины третьего символа перед ним прибавляем символ 09h: 31h 32h 09h 33h 34h

3. То есть строку в ККМ слелует передавать как последовательность пяти байтов:

31h 32h 09h 33h 34h.

Проиллюстрируем этот пример:

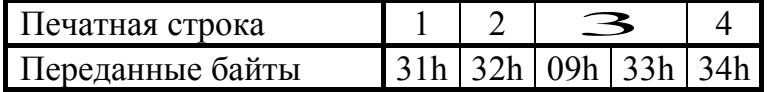

Пример 2. Считать содержимое 1-й строки клише, хранимой в ККМ:

1. Подать команду (ее формат подробно описан на стр. 71):

00h 00h 46h 06h 00h 01h 01h

Пусть ККМ вернула ответ: 55h 00h 31h 32h FEh 33h 34h 20h 20h 20h 

2. Первый байт ответа – символ "U", второй – код ошибки (в данном случае ошибок остальные символы - содержимое первой строки клише.  $Her$ ).

3. Декодируем символы строки согласно Приложению 6 на стр. 194:

 $31h - "1", 32h - "2", FEh - "cumbon yapoehus unppu--", 33h - "3", 34h - "4", 20h - "".$ 

4. То есть, в клише запрограммирована строка символов (выравнивание влево): 1234.

#### Возвращаемые значения и коды ошибок

Большинство команд возвращают код ошибки в формате:

"U" <Код Ошибки (1)> <0>,

но есть несколько команд, возвращающих данные не в таком формате или не возвращающих ответа вовсе. Особенность такова, что данное отличие заметно ТОЛЬКО, когда ошибок НЕТ. Если возникают какие-либо ошибки, то ККМ возвращает код ошибки в стандартном формате: "U" <Код Ошибки (1)> <0>.

#### Успешность выполнения команды

Все множество команд делится на две большие подгруппы: не печатающие и печатающие на чеке. С первой подгруппой все понятно - если команда вернула ошибку, то она не выполнена, иначе команда выполнена.

Со второй подгруппой есть нюанс: команды Продажа, Сторно, Аннулирование, Возврат, Покупка, Возврат покупки, Аннулирование Покупки, Скидка/Надбавка, Расчет по чеку и Сторно расчета по чеку сначала проверяют возможность выполнения команды, а затем начинают печатать на бумаге информацию. В процессе выполнения может кончиться бумага, и тогда выполняемая команда печатает на остатке бумаги строку «Операция аннулирована» и отменяет текущую команду.

Пример: регистрация произвелена без ошибок а при выполнении команды Закрыть чек кончилась бумага. На чеке будет напечатано «Операция аннулирована», но чек останется открытым (аннулировано закрытие, а не чек). Вставьте бумагу и подайте еще раз команду Закрыть чек - будет успешно закрыт текущий (ненулевой) чек.

### Структура описания команд

При описании команды были сгруппированы по режимам, в которых они могут выполняться. Более полную информацию о допустимых режимах для всех команд можно получить из таблицы «Режимы и команды» на стр. 98

## Поддерживаемые команды

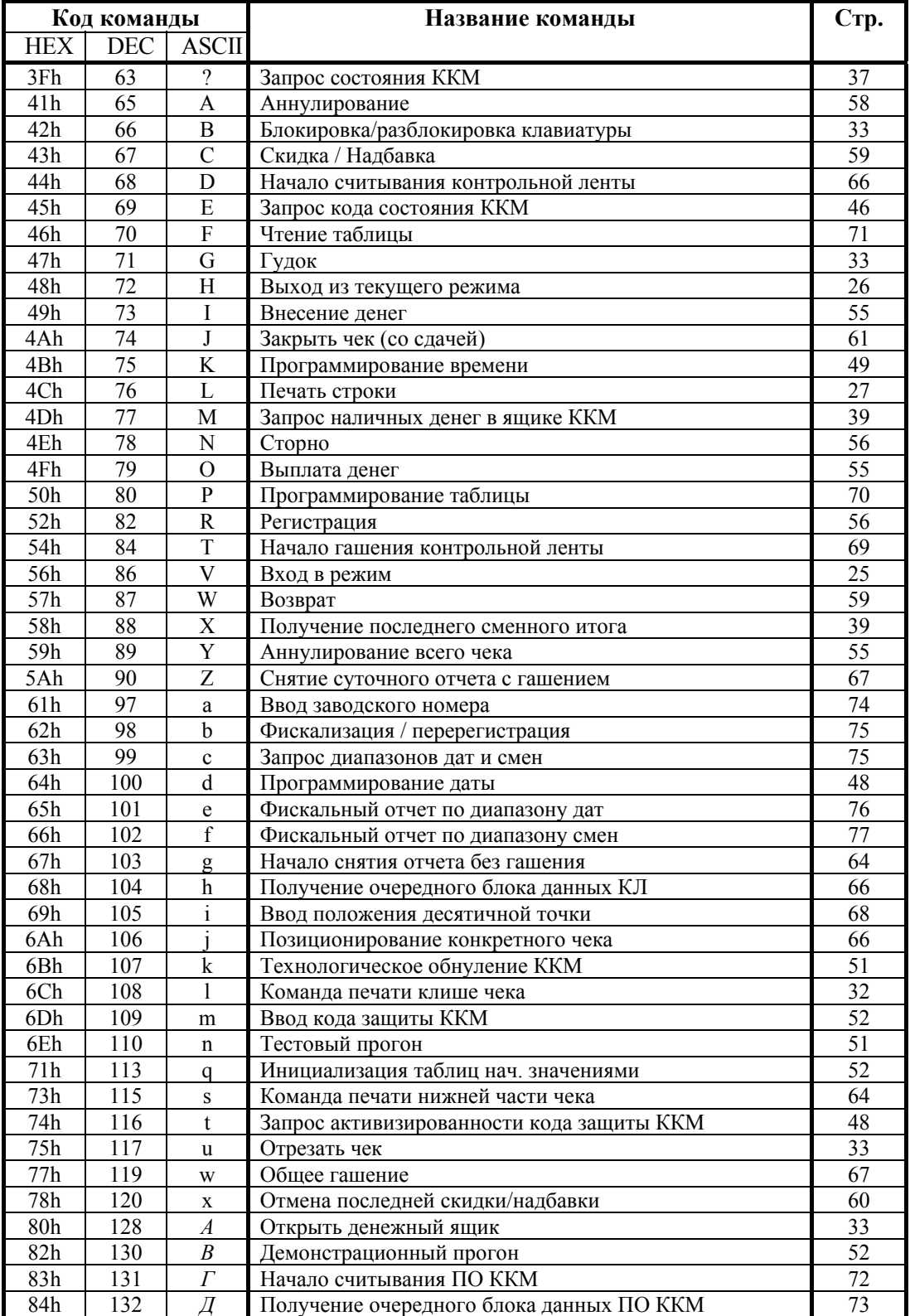

Руководство программиста.

#### Описание протокола ККМ v. 2.4.

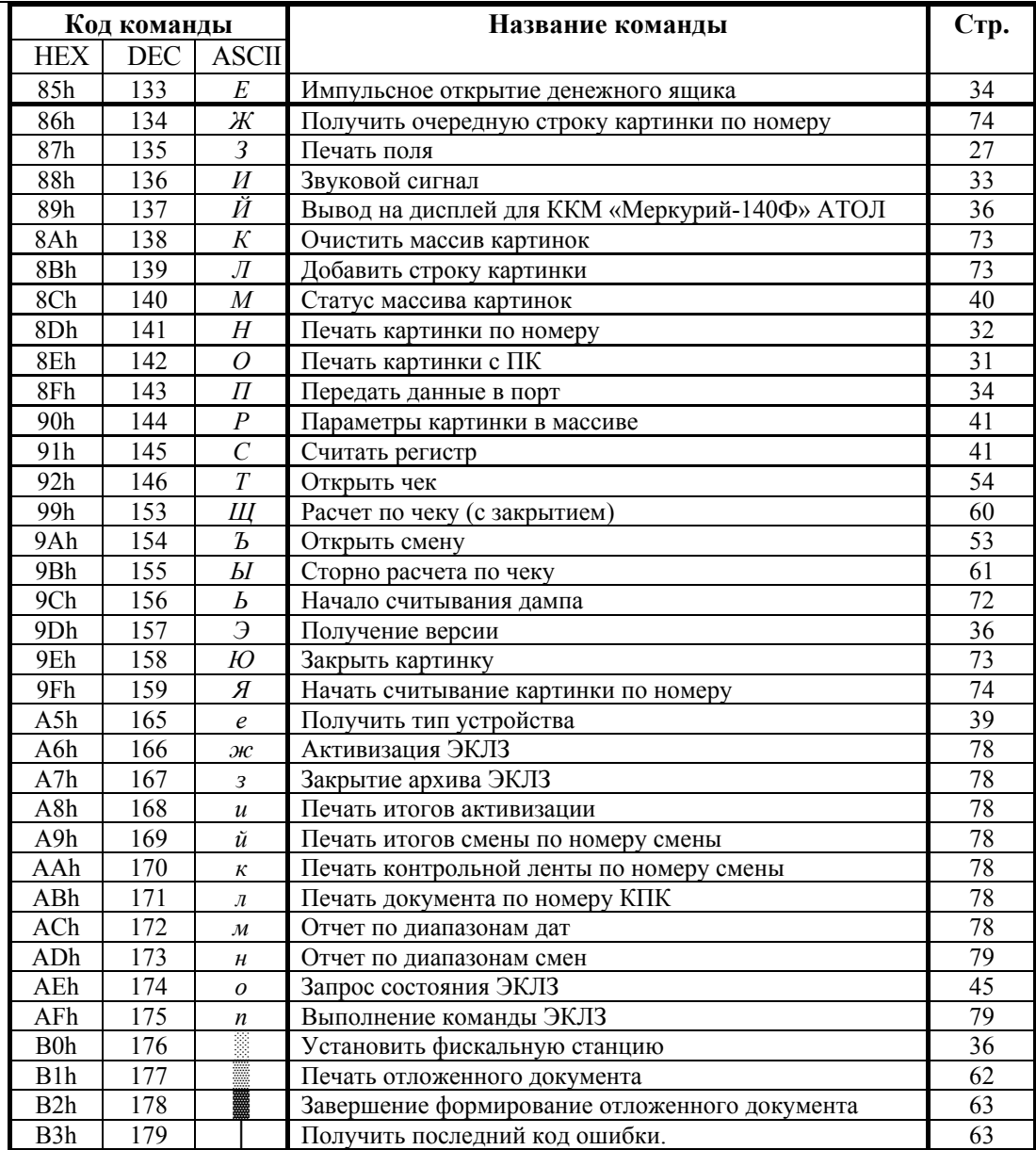

Примечание: таблица допустимых режимов для всех команд приведена на стр. 98.

## **Команды перехода между режимами**

После включения питания ККМ находится в состоянии «Выбор». Из этого состояния она может перейти в один из режимов:

- 
- Отчетов без гашения. Доступа к ЭКЛЗ.
- Отчетов с гашением.
- Программирования.
- Регистрации. Доступа к ФП.
	-
	- Дополнительных команд (например: «тестовый прогон» или «оповещение о переводе часов на летнее / зимнее время »).

Из состояния «Выбор» можно перейти в требуемый режим командой *Вход в режим* (в режим дополнительных команд – определенными командами или соответствующими действиями с клавиатуры ККМ для клавиатурных ККМ).

**Примечание:** если при последнем входе в режим доступа к ФП был введен неправильный пароль, то при включении ККМ перейдет в режим 5.1 («Ввод пароля») для повторного ввода пароля доступа к ФП.

#### **Вход в режим**

Команда: "V" <Режим(1)><Пароль(4)>. Ответ: "U" <Код Ошибки(1)><0>. Код команды ("V", 56h, 86). Код ответа ("U", 55h, 85).

**Режим** – устанавливаемый режим (двоично-десятичное число):

- 1 Режим регистрации 4 Режим программирования
- 2 Режим отчетов без гашения  $5$  Режим доступа к ФП
- 3 Режим отчетов с гашением 6 Режим доступа к ЭКЛЗ

**Пароль** – 8 двоично-десятичных символов, пароль для входа в указанный режим (все пароли, кроме пароля доступа к ФП, программируются в таблице паролей ККМ, пароль доступа к ФП изменяется при проведении фискализации / перерегистрации).

Вернуться из текущего режима в состояние «Выбор» можно по команде *Выход из режима*.

- **Примечание 1:** Если при входе в режим доступа к ФП пароль доступа к ФП введен неверно, то ККМ блокируется в режиме ввода пароля доступа к ФП (режим 5.1) и на любые команды, кроме выполнимых в данном режиме (см. таблицу Режимы и команды ККМ на стр. 98), возвращает «ККМ заблокирована, ждет ввода пароля доступа к ФП». Вывести ККМ из такого состояния можно только командой *Вход в режим* с правильным паролем доступа к ФП (по умолчанию 0). Если ККМ заблокирована и пароль опять неправильный, то ответ ККМ присылает с задержкой 0,5 сек.
- **Примечание 2:** Для ККМ Триум-Ф, «Меркурий-140Ф» АТОЛ, ККМ ФЕЛИКС-Р Ф и ТОРНАДО *режим 6* (Доступ к ЭКЛЗ) не реализован.

#### **Выход из текущего режима**

```
Команда: "H". 
Ответ: "U" <Код Ошибки(1)><0>. 
Код команды ("H", 48h, 72).
```
Команда выхода из текущего режима в «надрежим». Эта команда отменяет любое начатое на ККМ действие (кроме открытого чека). Например, если ККМ находится в состоянии перевода времени при переходе на летнее / зимнее время, в режиме подтверждения ввода даты и т.д. Структура режимов выглядит так:

Режим «Выбор» – Режим i – Подрежим j,

по этой причине выход из подрежима сразу в режим «Выбор» недопустим.

Данной командой нельзя выйти из состояний 1.4 (режим приема платежей по чеку), 5.1 (если введен неверный пароль доступа к ФП) и 7.11 (см. также примечание к команде *Вход в режим*).

Данной командой следует выходить из режима 7.13 (режим оповещения перевода часов на летнее / зимнее время).

# **Общие команды**

Общими называются те команды, которые могут выполняться ККМ во всех (или почти во всех) режимах. Более подробно см. таблицу на стр. 98.

### **Команды печати**

### **Печать строки**

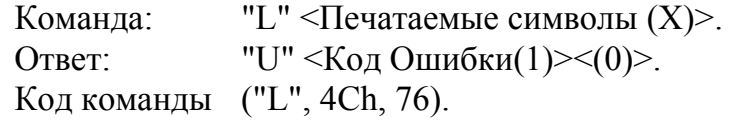

**Печатаемые символы** – символы в кодовой странице 866 MS DOS. О формате передачи строковых значений см. на стр. 21.

**Примечание:** для ККМ ФЕЛИКС-02К, ФЕЛИКС-Р К, FPrint-02K, FPrint-03K, FPrint-88K, FPrint-5200K, PayVKP-80K, PayPPU-700K и PayCTS-2000K есть возможность настройки печати командой Печать строки на чековой ленте, а для ККМ ФЕЛИКС-Р Ф, ТОРНАДО, Меркурий MS-K, ФЕЛИКС-3СК на чековой/контрольной ленте (см. Таблица 2 Ряд 1 Поле 51 – «Печатать текст командой Печать строки»).

Длина строки *X* может быть любой из диапазона: ККМ Триум-Ф: *X* = 0..40; ККМ ФЕЛИКС-Р Ф: *X* =0..20; ККМ ФЕЛИКС-02К: *X* =0..20; ККМ «Меркурий-140Ф» АТОЛ: *X* =0..24; ККМ ТОРНАДО: *X* =0..48; ККМ Меркурий MS-K: *X* =0..39; ККМ ФЕЛИКС-Р К: *X* =0..38; ККМ ФЕЛИКС-3СК: *X* =0..38; ККМ FPrint-02K: *X* =0..56; ККМ FPrint-03K: *X* =0..32; ККМ FPrint-88K: *X* =0..56; ККМ FPrint-5200K: *X* =0..36; ККМ PayVKP-80K: *X* =0..56; ККМ PayPPU-700K: *X*=0..56; ККМ PayCTS-2000K: *X* =0..72.

При печати пустой строки просто проматывается лента на одну строку.

### **Печать поля**

Команда: "*З*"<Флаги (1)><Принтер (1)><Шрифты (1)> <Множители (1)><Межстрочие (1)><Яркость (1)> <РежимыЧЛ (1)><РежимыКЛ (1)> <Форматирование (1)>  $\langle$  Peзерв (2)>  $\langle$  Tekct (X)> Ответ: "U"<Код ошибки (1)><0> Код команды: ("*З*", 87h, 135). **Флаги** – битовое поле: 0-й бит: режим проверки,  $0 -$ нет,  $1 - \text{a}$ ;

Остальные биты не используются и должны содержать ноль.

**Принтер** – битовое поле:

0-й бит – печать на чековой ленте, 0 – нет, 1 – да;

1-й бит – печать на контрольной ленте, 0 – нет, 1 – да (бит используется только в ККМ ФЕЛИКС-Р Ф, ФЕЛИКС-02К, ТОРНАДО и Меркурий MS-K).

Остальные биты не используются и должны содержать ноль.

**Примечание 1:** для ККМ FPrint-88K, PayVKP-80K и PayPPU-700K бит 0 всегда должен содержать 1.

**Примечание 2:** для ККМ PayVKP-80K бит 1 всегда должен содержать 0.

**Шрифты** – шрифт, которым будет печататься текст (для ККМ FPrint-02K, FPrint-03K, FPrint-88K, PayVKP-80K и PayPPU-700K данное поле не используется и должно содержать 0).

Младший полубайт – для чековой ленты:

0 – по настройке для данного принтера (Табл. 2 поле 32).

1..4 – соответствующие шрифты.

5..15 – зарезервированные значения (недопустимы).

**Примечание:** для ККМ PayCTS-2000K допустимые значения параметра **«Шрифты»** 1..3.

Старший полубайт – для контрольной ленты (используется только в ККМ ФЕЛИКС-Р Ф, ФЕЛИКС-02К, ТОРНАДО и Меркурий MS-K, в остальных ККМ старший полубайт не используется и должен содержать 0):

0 – по настройке для данного принтера (Табл. 2 поле 33).

1..4 – соответствующие шрифты.

5..15 – зарезервированные значения (недопустимы).

**Множители** – множитель по вертикали:

Младший полубайт – для чековой ленты:

- 0 по настройке для данного принтера (Табл. 2 поле 34);
- 1 растянутый (не зависит от настройки Табл. 2 поле 34);
- 3 единичный (не зависит от настройки Табл. 2 поле 34);

2, 4..15 – зарезервированные значения (недопустимы).

Старший полубайт – для контрольной ленты (используется только в ККМ ФЕЛИКС-Р Ф, ФЕЛИКС-02К, ТОРНАДО и Меркурий MS-K, в остальных ККМ старший полубайт не используется и должен содержать 0):

0 – по настройке для данного принтера (Табл. 2 поле 35);

- 1 растянутый (не зависит от настройки Табл. 2 поле 35);
- 3 единичный (не зависит от настройки Табл. 2 поле 35);

2, 4..15 – зарезервированные значения (недопустимы).

**Межстрочие** – межстрочный интервал, предшествующий строке: Младший полубайт – для чековой ленты:

0 – по настройке для данного принтера (Табл. 2 поле 30);

1..15 – точно указанное количество пикселей.

Старший полубайт – для контрольной ленты (используется только в ККМ ФЕЛИКС-Р Ф, ФЕЛИКС-02К, ТОРНАДО и Меркурий MS-K):

0 – по настройке для данного принтера (Табл. 2 поле 31);

1..15 – точно указанное количество пикселей.

**Примечание 1:** интервал указывается в абсолютных величинах – пикселях принтера.

**Примечание 2:** для ККМ Fprint-02K интервал в пикселях рассчитывается по формуле (Межстрочие+1)×4, для ККМ Fprint-5200К и PayCTS-2000К – (Межстрочие+1)×2, для ККМ PayPPU-700K – (Межстрочие+2)×4.

**Примечание 3:** в ККМ FPrint-88K логика работы параметра **Межстрочие** отличается от указанного выше. Если значение этого параметра больше значения настройки (Табл. 2, поле 30), то межстрочный интервал принимется равным параметру **Межстрочие**, если меньше – табличному значению.

**Примечание 4:** для ККМ FPrint-02K, FPrint-88K, PayVKP-80K, PayPPU-700K и PayCTS-2000K межстрочный интервал применяется после печати строки.

**Примечание 5:** ККМ PayCTS-2000K поддерживает только 3 шрифта, т. е. допустимые значения параметра Шрифты 0..3.

**Яркость** – яркость печати (для ККМ FPrint-02K, FPrint-88K, PayVKP-80K и PayPPU-700K не используется):

Младший полубайт – для чековой ленты:

0 – по настройке ККМ (см. Табл. 2 поле 19),

1 – минимальная,

 $2 -$  чуть поярче, чем 1,

….

 $14 -$  чуть поярче, чем 13,

15 – максимальная.

Старший полубайт – для контрольной ленты (используется только в ККМ ФЕЛИКС-Р Ф, ФЕЛИКС-02К, ТОРНАДО и Меркурий MS-K):

0 – по настройке ККМ (см. Табл. 2, поле 38),

1 – минимальная,

 $2 -$  чуть поярче, чем 1,

….  $14 -$  чуть поярче, чем 13,

15 – максимальная.

**РежимЧЛ** и **РежимКЛ** – битовое поле, способ печати строки на чековой и контрольной лентах.

Для ККМ ФЕЛИКС-Р Ф, ФЕЛИКС-02К и PayCTS-2000K оба байта зарезервированы и должны содержать 1.

Для ККМ ТОРНАДО, Меркурий MS-K, ФЕЛИКС-Р К, ФЕЛИКС-3СК, FPrint-02K, FPrint-03K, FPrint-88K, FPrint-5200K, PayVKP-80K и PayPPU-700K:

если РежимЧЛ.бит 0 = РежимКЛ.бит 0 = 1, то строка выводится на печать;

если РежимЧЛ**.**бит 0 = РежимКЛ**.**бит 0 = 0, то строка запоминается в буфере строки ККМ и впоследствии может быть напечатана при выполнении команд *Регистрация*, *Возврат*, *Сторно*, *Аннулирование*. Это позволяет напечатать необходимую текстовую информацию (наименование товара, единицу измерения количества, признак денежной единицы и т.д.) в строке, содержащую количество, цену и стоимость.

**Примечание 1:** режимКЛ используется только в ККМ ФЕЛИКС-Р Ф, ФЕЛИКС-02К, ТОРНАДО и Меркурий MS-K, для остальных ККМ РежимКЛ**.**бит 0 зарезервирован и должен содержать 1, кроме режима запоминания строки в буфер.

Описание протокола ККМ v. 2.4.

**Примечание 2:** буфер строки очищается после выполнения любой команды, печатающей на чековой ленте, и выключения с последующим включением ККМ.

**Примечание 3:** для корректной печати буферизированных строк необходимо отключить печать номера секции (см Табл. 2, поле 42).

**Примечание 4:** для ККМ FPrint-88K и PayVKP-80K буферизированная строка при выполнении команд *Возврат* и *Аннулирование* печатается только при открытом чеке.

**Форматирование –** битовое поле, способ форматирования текста.

Для ККМ FPrint-88K и PayVKP-80K:

0**-**й бит – жирная печать;

1-й бит – подчеркивание;

2**-**й бит – инверсная печать;

остальные биты не используются.

Для ККМ PayPPU-700K:

1**-**й бит – жирная печать;

2**-**й бит – инверсная печать;

остальные биты не используются.

Для ККМ PayCTS-2000K:

3**-**й бит – инверсная печать;

остальные биты не используются.

Для остальных ККМ байт не используется, но для совместимости должен содержать ноль.

**Резерв** – два зарезервированных байта. Не используются, но для совместимости должны содержать ноль.

**Текст(**X**)** - символы в кодовой странице 866 MS DOS. О формате передачи строковых значений см. на стр. 21.

Длина строки X может быть любой из диапазона:

для ККМ ФЕЛИКС-Р Ф – 0..20;

для ККМ ФЕЛИКС-02К – 0..20;

для ККМ ТОРНАДО – 0..48;

для ККМ Меркурий MS-K – 0..39;

для ККМ ФЕЛИКС-Р К – 0..38;

для ККМ ФЕЛИКС-3СК – 0..38;

для ККМ FPrint-02K – 0..50;

для ККМ FPrint-03K – 0..32;

для ККМ FPrint-88K – 0..42;

для ККМ FPrint-5200K – 0..36;

для ККМ PayVKP-80K – 0..52;

для ККМ PayPPU-700K – 0..52;

для ККМ PayCTS-2000K – 0..46.

При печати пустой строки просто проматывается лента на одну строку.

**Примечание:** для ККМ FPrint-02K, FPrint-88K и PayVKP-80K печать пустой строки данной командой невозможна.

Данная команда не поддерживается ККМ Триум-Ф и «Меркурий-140Ф» АТОЛ.

#### **Печать картинки с ПК**

Команда: "*О*"<Принтер (1)><Повтор (2)>Смещение (2) <Растр (Х)> Ответ: "U"<Код ошибки (1)><0>

Код команды: ("*О*", 8Eh, 142).

**Внимание!** Код команды – **РУССКАЯ** буква «*О*» (**8Eh**, **142**), а не латинская (4Fh, 79).

**Принтер** – битовое поле (назначение бит):

0-й бит: принтер ЧЛ, 0 – не печатать на чековой ленте, 1 – печатать;

1-й бит: принтер КЛ, 0 – не печатать на контрольной ленте, 1 – печатать (используется только в ККМ ФЕЛИКС-Р Ф, ТОРНАДО, Меркурий MS-K и ФЕЛИКС-3СК).

Остальные биты не используются и должны содержать ноль.

**Повтор** – формат двоичный, 1… 65535. Количество строк, на которых надо напечатать Растр.

- **Примечание 1:** Для ККМ Меркурий MS-K, ФЕЛИКС-Р К, ФЕЛИКС-3СК, FPrint-02K, FPrint-03K, FPrint-5200K, PayVKP-80K 20h – минимальное допустимое значение для этого поля.
- **Примечание 2:** Для ККМ FPrint-02K и PayCTS-2000K старший байт всегда должен быть равен 0.
- **Примечание 3:** Для ККМ FPrint-88K, PayVKP-80K и PayPPU-700K максимальное допустимое значение для этого поля 223, для PayCTS-2000K – 255.

**Смещение** – формат двоичный, 0…65535. Назначение поля – смещение картинки в пикселях.

- **Примечание 1:** в ККМ PayVKP-80K параметр *Смещение* не используется и должен содержать значение, не большее 456.
- **Примечание 2:** в ККМ FPrint-88K максимальное допустимое значение для этого поля 456.
- **Примечание 3:** Для всех ККМ, кроме FPrint-88K, PayPPU-700K и PayCTS-2000K смещение указывается в пикселях, но фактически смещение происходит побайтно. Например, если указать смещение 4 или 5, то при печати смещение картинки не произойдет, а если указать смещение 8, то картинка сместится на 1 байт (на 8 пикселей). Для ККМ FPrint-88K, PayPPU-700K и PayCTS-2000K смещение происходит попиксельно.

**Растр (***Х***)** – массив байтов. Старший байт передается первым, младший – последним. Каждый бит кодирует цвет 1 пикселя в строке картинки (1 – черный, 0 – белый). 7-й бит старшего байта – самый левый пиксель, 0-й бит младшего – самый правый.

Для ККМ ФЕЛИКС-Р Ф: 1 ≤ *X* ≤ 15. Для ККМ ТОРНАДО: 1 ≤ *X* ≤ 58. Для ККМ Меркурий MS-K: 1 ≤ *X* ≤ 57. Для ККМ ФЕЛИКС-Р К: 1 ≤ *X* ≤ 42. Для ККМ ФЕЛИКС-3СК: 1 ≤ *X* ≤ 40. Для ККМ FPrint-02K: 1 ≤ *X* ≤ 34. Для ККМ FPrint-03K: 1 ≤ *X* ≤ 42. Для ККМ FPrint-88K: 1 ≤ *X* ≤ 57. Для ККМ FPrint-5200K: 1 ≤ *X* ≤ 48. Для ККМ PayVKP-80K 1 ≤ *X* ≤ 57. Для ККМ PayPPU-700K: 1 ≤ *X* ≤ 57

Описание протокола ККМ v. 2.4.

Для ККМ PayCTS-2000K: 1 ≤ *X* ≤ 72.

**Примечание 1:** При печати картинки с ПК яркость печати будет светлее, чем при печати картинки по номеру из памяти ККМ.

**Примечание 2:** При печати картинки с левого и правого края добавляется два знакоместа. Область печати картинки зависит от количества символов в строке (не используется в ККМ ФЕЛИКС-Р Ф, ФЕЛИКС-02К, FPrint-02K и FPrint-88K) и множителя шрифта по горизонтали (не используется в ККМ ФЕЛИКС-Р Ф, FPrint-03K, FPrint-88K, FPrint-5200K, PayVKP-80K, PayPPU-700K и PayCTS-2000K), см. Приложение 4, Таблица 2 на стр. 104.

**Примечание 3:** В ККМ FPrint-02K печать картинки с ПК происходит с удвоением пикселя по горизонтали и по вертикали.

Данная команда не поддерживется ККМ Триум-Ф, «Меркурий-140Ф» АТОЛ и ФЕЛИКС-02К

#### **Печать картинки по номеру**

Команда: "*Н*"<Принтер (1)><Номер (1)><Смещение (2)> Ответ: "U"<Код ошибки (1)><0> Код команды: ("*Н*", 8Dh, 141).

**Внимание!** Код команды – **РУССКАЯ** буква «*Н*» (**8Dh**, **141**), а не латинская (48h, 72).

Команда предназначена для печати по номеру картинки, загруженной в память ККМ.

**Принтер** – битовое поле (назначение бит):

0-й бит: 0 – не печатать на чековой ленте, 1 – печатать;

1-й бит: 0 – не печатать на контрольной ленте, 1 – печатать.

Остальные биты не используются и должны содержать ноль.

**Номер** – формат двоичный, 1..255. Номер печатаемой картинки из внутреннего массива картинок.

**Смещение** – формат двоичный, 0… 65535.. Назначение поля – смещение картинки в пикселях.

- **Примечание 1:** При печати картинки с левого и правого края добавляется два знакоместа. Область печати картинки зависит от количества символов в строке (не используется в ККМ ФЕЛИКС-Р Ф), множителя шрифта по горизонтали (не используется в ККМ ФЕЛИКС-Р Ф), см. Приложение 4, Таблица 2 на стр. 104.
- **Примечание 2:** Смещение указывается в пикселях, но фактически смещение происходит побайтно. Например, если указать смещение 4 или 5, то при печати смещение картинки не произойдет, а если указать смещение 8, то картинка сместиться на 1 байт (на 8 пикселей).

Данная команда поддерживается только ККМ ФЕЛИКС-Р Ф и ТОРНАДО.

#### **Команда печати клише чека**

Команда: "l". Ответ: "U" <Код Ошибки(1)><0>. Код команды ("l", 6Ch, 108). Команда для печати клише, запрограммированного в ККМ. Команда не поддерживается ККМ «Меркурий-140Ф» АТОЛ.

### **Команды управления**

### **Отрезать чек**

Команда: "u" <Флаг (1)>.

Ответ: "U" <Код Ошибки(1)><0>.

Код команды ("u", 75h, 117).

**Флаг** – битовое поле: 0 – отрезать полностью, ≠0 – отрезать частично, проверяется только 0-й бит.

**Примечание:** ККМ FPrint-88K и PayVKP-80K всегда отрезают чек полностью, независимо от параметра **Флаг**. ККМ FPrint-5200K всегда отрезает чек неполностью.

**Внимание!** Если на ККМ напечатать несколько строк подряд командой «Печать строки», то при отрезке последняя напечатанная строка обрежется наполовину (для ККМ FPrint-88K – 3 строки, для ККМ FPrint-5200K – 4 строки). Это не относится к ККМ PayVKP-80K и PayPPU-700K.

Данная Команда поддерживается ККМ Триум-Ф в зависимости от поставки (отрезчик бумаги может не входить в комплект поставки), а также ККМ ТОРНАДО, Меркурий MS-K, FPrint-02K, FPrint-5200K, PayVKP-80K, PayPPU-700K и PayCTS-2000K.

### **Блокировка/разблокировка клавиатуры**

Команда: "B" <Операция [1]>. Ответ: "U" <Код Ошибки(1)><0>. Код команды ("B", 42h, 66).

Операция = 0 - разблокировать клавиатуру,  $\neq 0$  - заблокировать.

**Внимание!** Для ККМ «Меркурий-140Ф» АТОЛ блокировка / разблокировка также выполняется с клавиатуры:

последовательно нажать клавиши ККМ «С» «Х» «–» - разблокировка;

последовательно нажать клавиши ККМ «С» «Х» «+» - блокировка.

**Примечание 1:** выключение / включение ККМ не снимет блокировку.

Данная команда поддерживается только ККМ «Меркурий-140Ф» АТОЛ.

### **Звуковой сигнал**

Команда: "*И*"<Делитель (2)><Длительность (1)> Ответ: "U"<Код ошибки (1)><0> Код команды: ("*И*", 88h, 136).

**Делитель** – формат двоичный, DC00h … FE90h.

Делитель = 65536 – (921600 / Частота). Частота: 100.. 2500 [Гц]. То есть, хост должен по требуемой частоте самостоятельно вычислить Делитель и передать его как параметр.

**Длительность** – формат двоичный. Итоговое время звучания = 10 мс \* Длительность.

Ответ на команду приходит после подачи звукового сигнала.

Команда может выполняться: в любом режиме ККМ.

Данная команда не поддерживается ККМ Триум-Ф, ТОРНАДО и Меркурий MS-K.

- **Примечание 1:** ККМ Триум-Ф, ТОРНАДО и Меркурий MS-K не поддерживают эту команду аппаратно (не имеют динамика), но ответа эта команда не предполагает, поэтому ошибки команда никогда не вернет.
- **Примечание 2:** Для ККМ FPrint-02K параметр Делитель не используется и должен содержать 0.
- **Примечание 3:** Для ККМ FPrint-02K множитель для параметра Длительность равен 100 мс.

#### **Гудок**

Команда: "G". Ответ: Отсутствует. Код команды ("G", 47h, 71).

Ответа на данную команду не предусмотрено.

**Примечание:** ККМ Триум-Ф, ТОРНАДО и Меркурий MS-K не поддерживают эту команду аппаратно (не имеют динамика), но ответа эта команда не предполагает, поэтому ошибки команда никогда не вернет.

#### **Передать данные в порт**

- Команда: "*П*" <Порт(1)> <Данные(Х)>. Ответ: "U" <Код Ошибки(1)><0>.
- Код команды ("*П*", 8Fh, 143).

**Порт –** двоично-десятичное число, 1 – канал RS-232, 2 – канал RS-232. Остальные значения зарезервированы (недопустимы).

- **Примечание 1:** Для ККМ ТОРНАДО, ФЕЛИКС-Р Ф, ФЕЛИКС-02К, Меркурий MS-K, ФЕЛИКС-Р К и FPrint-03K используется только параметр 1 и означает порт Дисплея покупателя, остальные значения зарезервированы (недопустимы). Параметры обмена на 1 порту фиксированы - 9600 бод, 8 бит данных, 1 стоп-бит, без контроля четности.
- **Примечание 2:** Для ККМ ФЕЛИКС-3СК параметр 2 служит для прямого доступа к принтеру подкладного документа. Параметры обмена на 1 и 2 порту фиксированы - 9600 бод, 8 бит данных, 1 стоп-бит, без контроля четности.
- **Примечание 3:** Для ККМ FPrint-02K и FPrint-5200K параметр 1 означает порт ПК. При подключении ККМ FPrint-02K и FPrint-5200K по интерфейсу USB этот порт возможно использовать для подключения дополнительного внешнего устройства (например, Дисплея покупателя). Параметры обмена на 1 порту – 1200-115200 бод (см. Таблица 9, ряд 1, поле 2, стр. 186), 8 бит данных, 1 стоп-бит, без контроля четности. Параметр 2 означает порт Дисплея покупателя, имеет фиксированные параметры обмена - 9600 бод, 8 бит данных, 1 стоп-бит, без контроля четности.
- **Примечание 4:** Порты являются однонаправленными и прием данных ответа от устройства не предусмотрено.

**Данные –** передаваемые периферийному устройству данные:

- от 1 до 43 байт для ККМ Триум-Ф;
- от 1 до 26 байт для ККМ «Меркурий-140Ф» АТОЛ;
- от 1 до 34 байт для ККМ ФЕЛИКС-Р Ф;
- от 1 до 34 байт для ККМ ФЕЛИКС-02К;
- от 1 до 62 байт для ККМ ТОРНАДО;
- от 1 до 62 байт для ККМ Меркурий MS-K;
- от 1 до 62 байт для ККМ ФЕЛИКС-Р К;
- от 1 до 62 байт для ККМ ФЕЛИКС-3СК;
- от 1 до 29 байт для ККМ FPrint-02K;
- от 1 до 30 байт для ККМ FPrint-03K;
- от 1 до 30 байт для ККМ FPrint-88K;
- от 1 до 30 байт для ККМ FPrint-5200K;
- от 1 до 62 байт для ККМ PayVKP-80K;
- от 1 до 60 байт для ККМ PayPPU-700K;
- от 1 до 94 байт для ККМ PayCTS-2000K.

Ответ на данную команду ККМ посылает только после передачи последнего байта данных.

#### **Импульсное открытие денежного ящика**

Команда: "*Е*" <Время\_Включ(2)> <Время\_Задерж(2)> <Количество(1)>. Ответ: "U" <Код Ошибки(1)><0>.

Код команды - ("*Е*", 85h, 133).

#### **Внимание!** Код команды – **РУССКАЯ** буква «*Е*» (**85h**, **133**), а не латинская (45h, 69).

Длительность включения = **Время\_Включ**\*10 (мс), в двоично-десятичном формате; время, в течении которого подается напряжение на ящик.

Длительность задержки = **Время\_Задерж**\*10 (мс), в двоично-десятичном формате.

- **Примечание 1:** для ККМ FPrint-02K множители для параметров Длительность включения и Длительность задержки равны 200 и 20 мс соответственно.
- **Примечание 2:** для ККМ FPrint-88K параметр Время включения имеет двоичный формат, при этом максимальное значение этого параметра – 255, а параметр Время задержки не используется и равен 0. задержки не используется.

**Количество** – количество импульсов для открытия денежного ящика, двоично-десятичное число от 0 до 99.

**Примечание:** в ККМ FPrint-88K параметр Количество имеет двоичный формат  $(0.255)$ .

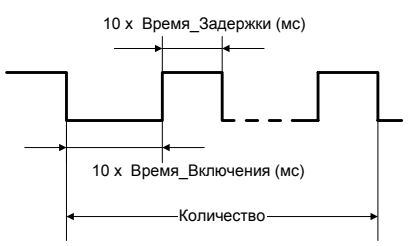

ККМ открывает денежный ящик, подключенный к ней.

**Примечание:** ответ от ККМ возвращается после полного выполнения всего цикла импульсов.

Данная команда не поддерживается ККМ PayVKP-80K и PayPPU-700K.

#### **Открыть денежный ящик**

Команда: "*А*". Ответ: "U" <Код Ошибки(1)><0>. Код команды ("*А*", 80h, 128). **Внимание!** Код команды – **РУССКАЯ** буква «*А*» (**80h**, **128**), а не латинская (41h, 65). ККМ открывает денежный ящик, подключенный к ней.

Данная команда не поддерживается ККМ PayVKP-80K и PayPPU-700K.

#### **Вывод на дисплей строки для ККМ «Меркурий-140Ф» АТОЛ**

Команда: "*Й*" <Номер строки (1)> <Коды символов (X)>.

Ответ: "U" <Код Ошибки(1)><0>.

Код команды - ("*Й*", 89h, 137).

**Номер строки** – используется нулевой бит. Если 0 - символы выводятся на первую строку (верхнюю), если 1 - символы выводятся на вторую строку (нижнюю).

**Коды символов** – всего 16 байт, формат - двоичный. Каждый байт соответствует выводу одного символа на дисплей. Первый байт соответствует крайнему левому символу на дисплее. Для каждого байта младший полубайт соответствует номеру столбца в таблице используемых символов, старший полубайт - номеру строки.

Таблица используемых символов:

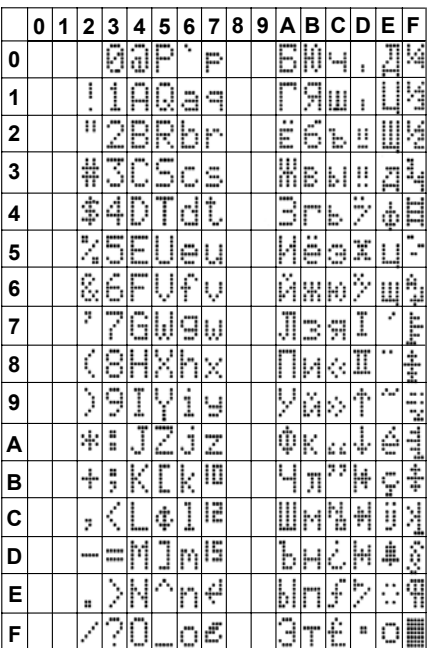

Данная команда поддерживается только ККМ «Меркурий-140Ф» АТОЛ.

### **Установить фискальную станцию**

Команда: "▒"  $\langle \Phi \text{diam}(1) \rangle \langle \text{diam}(1) \rangle$ .

Ответ: "U" <Код Ошибки(1)><0>.

Код команды ("░", B0h, 176).

**Флаги –** битовая маска:

бит 0 – режим проверки (0 – нет, 1 – да);

бит 2 – поворот печати на 180° (1 – переворачивать на 180°, 0 – нет).

Остальные биты зарезервированы (должны быть 0).

**Принтер –** двоично-десятичное число, 1 – чековая лента, 4 – подкладной документ. Остальные значения зарезервированы.

Команда инициализирует регистр 29.

Данная команда поддерживается только в ККМ ФЕЛИКС-3СК.
# **Запросы**

# **Запрос состояния ККМ**<br> **Команда:** "?".

Команда:

Ответ: "D" <Кассир(1) > <Номер\_в\_зале(1) > <Дата\_YMD(3) >  $\langle B$ ремя HMS(3)>  $\langle \Phi \rangle$ даги(1)>  $\langle 3 \rangle$ заводской номер(4)>  $\langle M_{O,I} \rangle$  $\leq$ Версия\_ККМ(2)>  $\leq$ Режим\_работы(1)>  $\leq$ Номер\_чека(2)>  $\leq$ Номер\_смены(2)>  $\leq$ Состояние чека(1)>  $\leq$ Сумма чека(5)>  $\leq$ Десятичная точка(1)>  $\leq$ Порт(1)> Код команды ("?", 3Fh, 63).

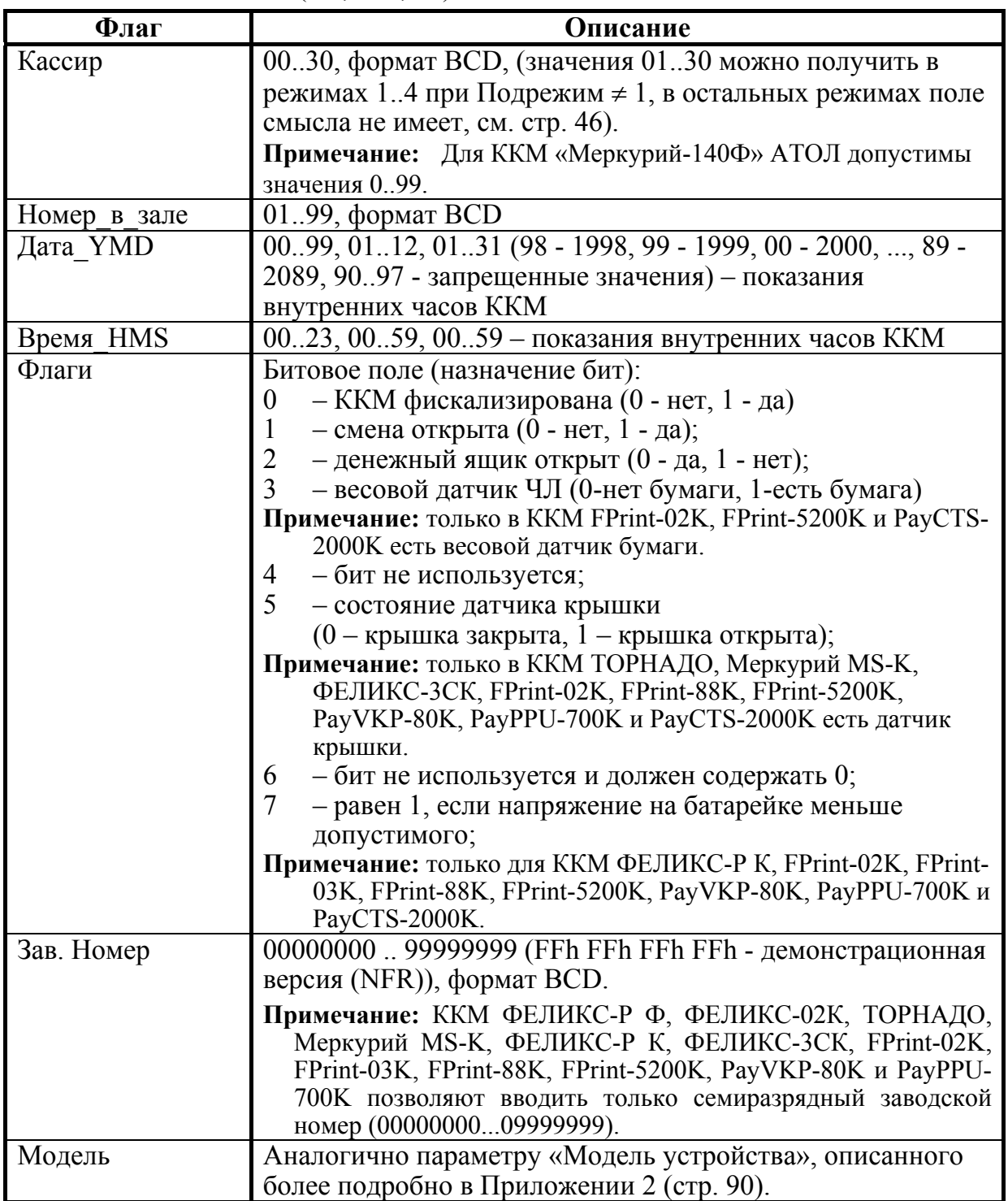

Руководство программиста. 37

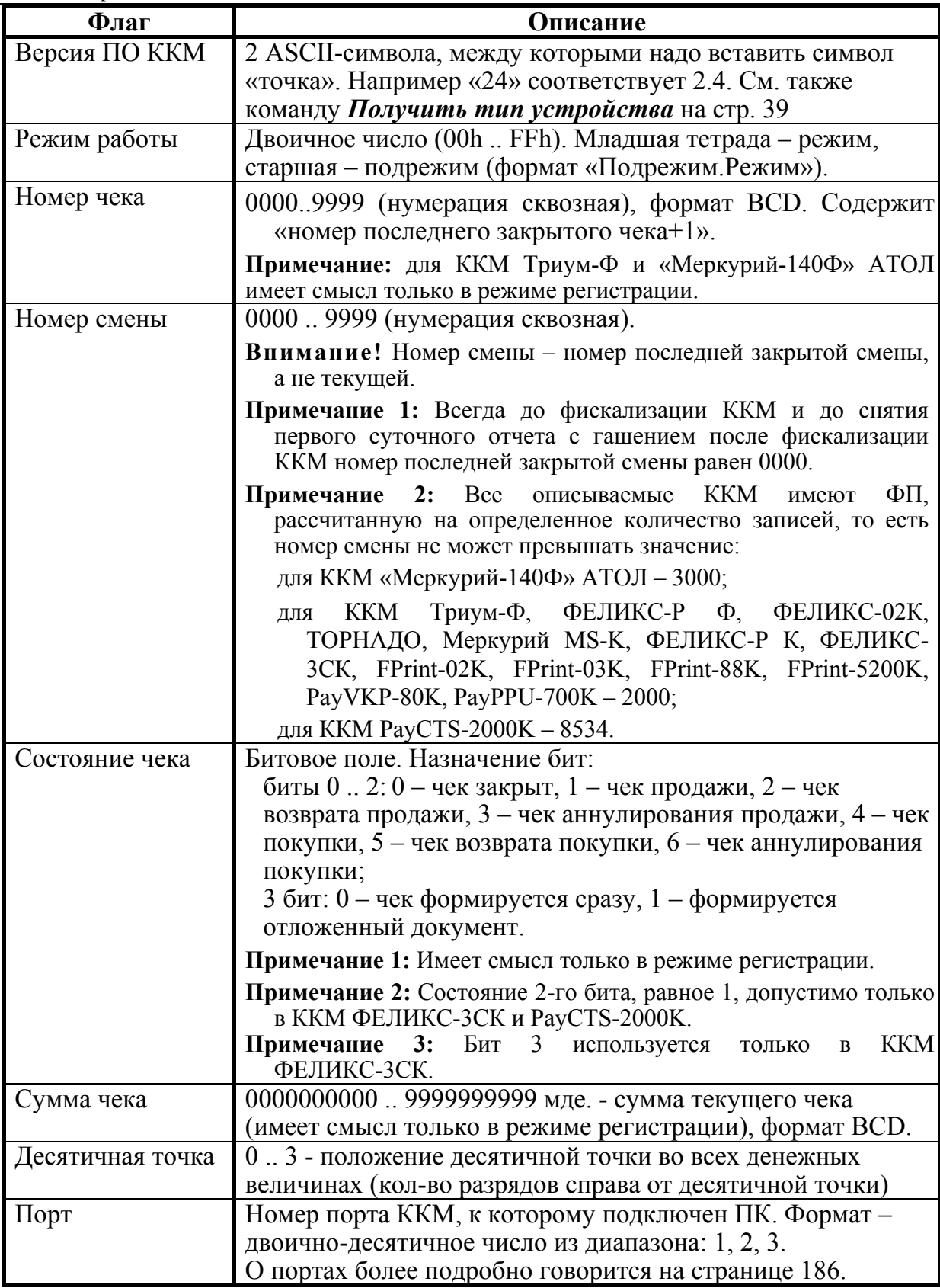

#### **Запрос наличных денег в ящике ККМ**

Команда: "M". Ответ: "M"<Сумма(7)>. Код команды ("M", 4Dh, 77).

**Сумма** – cумма наличных денег в денежном ящике ККМ, число формата BCD в пределах 00000000000000.. 99999999999999 мде.

**Примечание:** После выполнения данной команды, ответ с кодом ошибки вернется, ТОЛЬКО когда возникла ошибка при выполнении команды, иначе возвращается ответ в формате "M"<Сумма(7)> (см. стр. 22).

#### **Получение последнего сменного итога продаж**

Команда: "X".

Ответ: "U" <Код Ошибки(1)><Сменный Итог Продаж(7)>.

Код команды ("X", 58h, 88).

**Сменный Итог Продаж** – число формата BCD в пределах 00000000000000 .. 99999999999999 мде.

**Примечание:** Если ККМ не фискализирована, то последний сменный итог всегда равен нулю.

### **Получить тип устройства**

Команда: "*е*". Ответ:  $\langle K_{O,I} \rangle$  ошибки (1)>,  $\langle B_{P} \rangle$ ерсия протокола (1)>,  $\langle T_{HII} (1) \rangle$ , <Модель (1)>, <Режим (2)>, <Версия устройства (5)>, <Название (N)>. Код команды ("*е*", **A5h**, **165**).

**Внимание!** Код буква «е» (**A5h**, команды – **РУССКАЯ 165**), а не латинская (65h, 101).

Команда предназначена для определения параметров устройства:

- **типа**;
- **модели**;
- **названия**;
- **версии ПО** (firmware).

По результатам работы этой команды можно однозначно определить, с каким устройством осуществляется обмен. Эта команда является мощным инструментом идентификации устройств.

Более подробно о типе, модели, режимах, названиях и версиях можно узнать из Приложения 1 (стр. 90) или в «АТОЛ технологии».

Возможные ошибки: если Код\_ошибки не равен 0, то считается, что получена ошибка «Нет связи с ККМ».

Данная команда поддерживается ККМ всех моделей.

#### Получение версии

"Э"<Источник (1)>. Команла: "U" <Код ошибки (1)>, <Версия (1)>, <ПодВерсия (1)>, Ответ<sup>•</sup> <КодЯзыка (1)>, <Сборка (2)>.

Код команды - ("Э", 9Dh, 157).

**Источник** - формат BCD, 01..05. Остальные значения зарезервированы (запрещены). 1 – процессор с внутренним ПО ККМ, 2 – процессор управления фискальной памятью, 3 - bootblock центрального процессора ККМ, 4 процессор управления принтером,  $5$  – bootblock процессора принтера.

Примечание 1: Для ККМ ФЕЛИКС-Р Ф, «Меркурий-140» АТОЛ, ФЕЛИКС-02К, FPrint-03K, PayVKP-80K, PayPPU-700K и PayCTS-2000K источники 4 и 5 не доступны в силу конструктивных особенностей.

Примечание 2: Источник 5 доступен только в ККМ ФЕЛИКС-Р К.

Версия - формат ВСD, 00..99. Номер версии ПО Источника.

ПодВерсия - формат ВСD, 00..99. Номер подверсии ПО Источника.

КодЯзыка - формат ВСD, 00..99. Номер поддерживаемого языка (0 русский).

Сборка - формат ВСD, 0000..9999. Номер сборки ПО Источника.

Версия указывается в формате «А.В.С.D.», где А - версия, В подверсия, C - сборка, D - литерное обозначение поддерживаемого языка (например, «рус.»).

По результатам работы этой команды можно однозначно определить с Устройством какой версии осуществляется обмен. Эта команда является мощным инструментом идентификации версии устройств.

Более подробно о версиях, подверсиях, сборке и коде языка можно узнать из Приложения 1 (стр. 90) или в «АТОЛ технологии».

Внимание! Если при передаче команды возникла ошибка Недопустимое целевое устройство, то ответ имеет вид <U> <Код Ошибки (1)> <0>.

Данная команда не поддерживается ККМ Триум-Ф.

#### Параметры картинки в массиве

Команла: " $P$ "<Индекс (1)>. "U"<КодОшибки><Ширина(1)><Высота(2)><Состояние(1)> Ответ: Код команды ("P", 90h, 144).

#### **Внимание!** Код команды - **РУССКАЯ** буква « $P$ » (90h, 144), а не латинская (50h, 80).

Команда предназначена для получения информации о картинке по номеру картинки.

Индекс - формат двоичный, 1..255. Номер, который ККМ присвоила картинке при добавлении во внутренний массив картинок.

Ширина - формат двоичный, 1..255. Ширина картинки в байтах.

Высота – формат двоичный, 1..65535. Высота картинки в пикселях.

Состояние - состояние картинки с номером, указанным в поле Индекс.

 $0$  - закрыта,  $1$  - открыта.

**Примечание:** Параметр «**Состояние**» характеризует состояние картинки в памяти ККМ, если в ответе возвращается 1, то картинка добавлена в память не полностью. Например, при загрузке оборвалась связь с ККМ. Если возвращается 0, то добавление картинки прошло успешно.

Данная команда поддерживается только ККМ ФЕЛИКС-Р Ф и ТОРНАДО.

#### **Статус массива картинок**

Команда: "*М*". Ответ: "U"<Код ошибки><Свободно (2)> <Последняя (1)> <Состояние (1)> Код команды ("*М*", **8Ch**, **140**).

**Внимание!** Код команды – **РУССКАЯ** буква «*М*» (**8Сh**, **140**), а не латинская (4Dh, 77).

**Свободно** – формат двоичный, 0000h...FFFFh (сначала приходит старший байт, а потом младший). Количество оставшихся свободных байт в массиве картинок. При этом, если последняя картинка закрыта, то из общего объема свободной памяти массива картинок вычитается длина одного заголовка картинок – 5 байт. Если же последняя картинка не закрыта, то возвращается объем свободной памяти массива картинок. То есть, этот параметр (Свободно) возвращает реальное количество байтов изображения, которые можно добавить.

**Последняя** – формат двоичный, 0..255. Количество картинок, уже находящихся в массиве картинок (включая незакрытую картинку, если она есть). Или, другими словами, индекс последней существующей картинки в массиве. После очистки массива возвращает 0 (т.е. картинок нет).

**Состояние** – состояние последней картинки массива картинок. 0 – картинка закрыта, 1 – картинка открыта.

**Примечание:** Параметр «**Состояние**» характеризует состояние картинки в памяти ККМ, если в ответе возвращается 1, то картинка добавлена в память не полностью. Например, при загрузке оборвалась связь с ККМ. Если возвращается 0, то добавление картинки прошло успешно.

Данная команда поддерживается только ККМ ФЕЛИКС-Р Ф и ТОРНАДО.

#### **Считать регистр**

Команда: "*С*"<Регистр (1)> <Параметр1 (1)> <Параметр2 (1)>. Ответ: "U"<Код ошибки (1)><Значение (Х)>. Код команды ("*С*", 91h, 145).

#### **Внимание!** Код команды – **РУССКАЯ** буква «*С*» (**91h**, **145**), а не латинская (43h, 67).

Команда предназначена для возможности получения в любой момент значений основных операционных и денежных регистров, а также для получения основных параметров ККМ (дата, время, версия, номер документа, сквозной номер документа и т.д.).

**Регистр** – двоичное число. Допустимые значения 1..30. Значения 31..255 – недопустимые (зарезервированы для будущих версий).

**Параметр1** – двоичное число (0 .. 255). Если поле Регистр не требует параметров, то поле Параметр1 должно передаваться и содержать 0.

**Параметр2** – двоичное число (0 .. 255). Если поле Регистр не требует параметров, то поле Параметр2 должно передаваться и содержать 0.

**Значение** – в зависимости от регистра ККМ возвращает различное число байт в качестве значения регистра. Также интерпретация поля Значение (формат и тип поля) возлагается на хост в соответствии с Таблицей регистров.

При описании регистров использовались следующие обозначения:

ТЧ – Тип чека (1 – продажи, 2 – возврат, 3 – аннулирования, 4 – покупка, 5 – возврат покупки, 6 – аннулирование покупки);

ТО – Тип оплаты (1 – наличные, 2 – тип оплаты 2, 3 – тип оплаты 3, 4 – тип оплаты 4);

Цх – целое число из диапазона от 0 до  $10^x - 1$ ;

Дх.у – дробное число из диапазона 0 до  $10^x - 10^{-y}$ 

ТИ – Тип итога (0 – итог по продажам, 1 – итог по покупкам).

**Примечание:** в разных ККМ реализованы следующие типы чеков:

в ККМ ФЕЛИКС-3СК реализованы все 6 типов чеков;

в ККМ PayCTS-2000K реализованы типы чеков 1, 2, 4 и 5, при этом при попытке открыть чек аннулирования продажи/покупки будет открываться чек возврата продажи/покупки;

в остальных ККМ реализованы типы чеков 1..3.

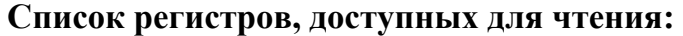

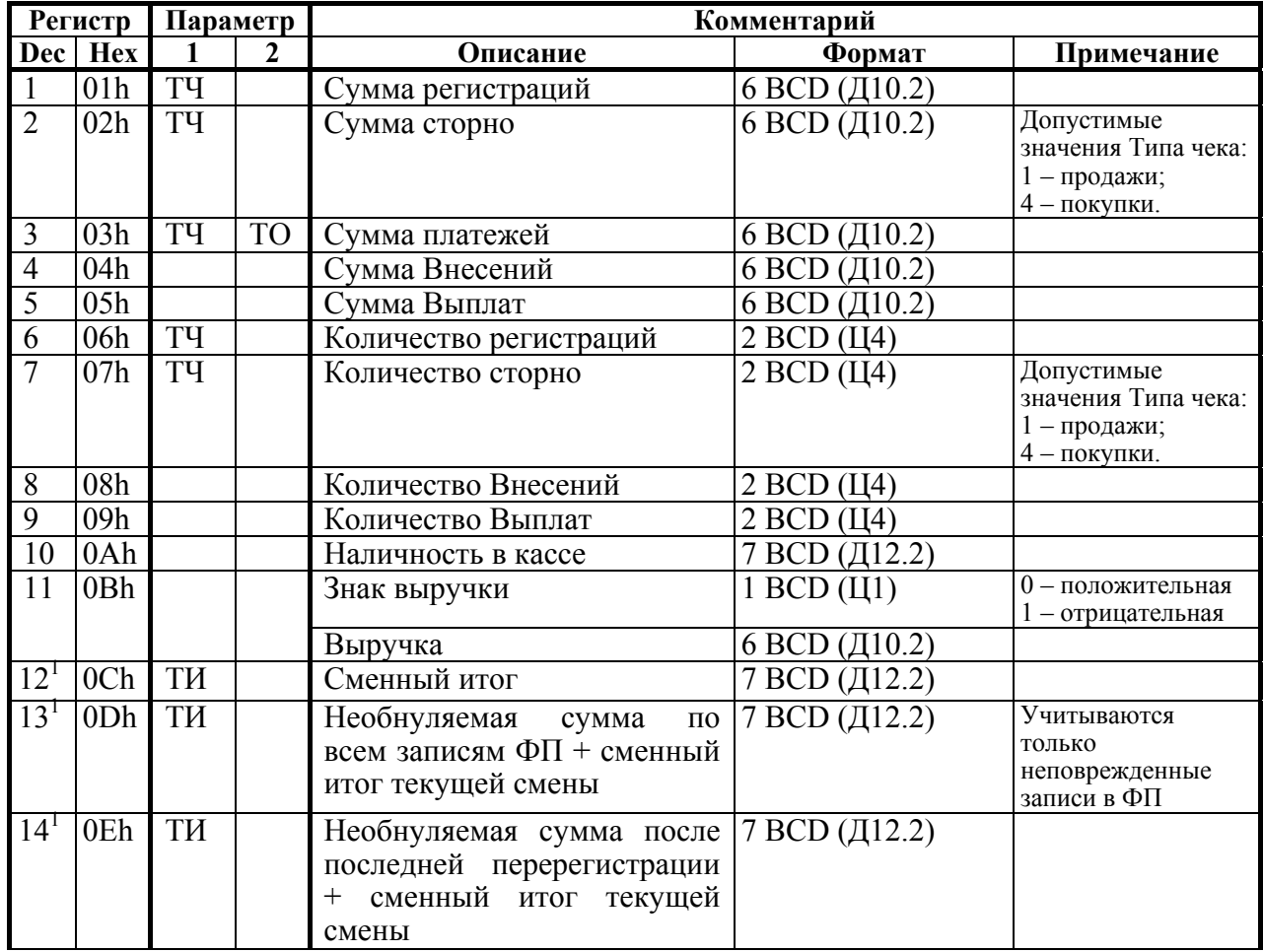

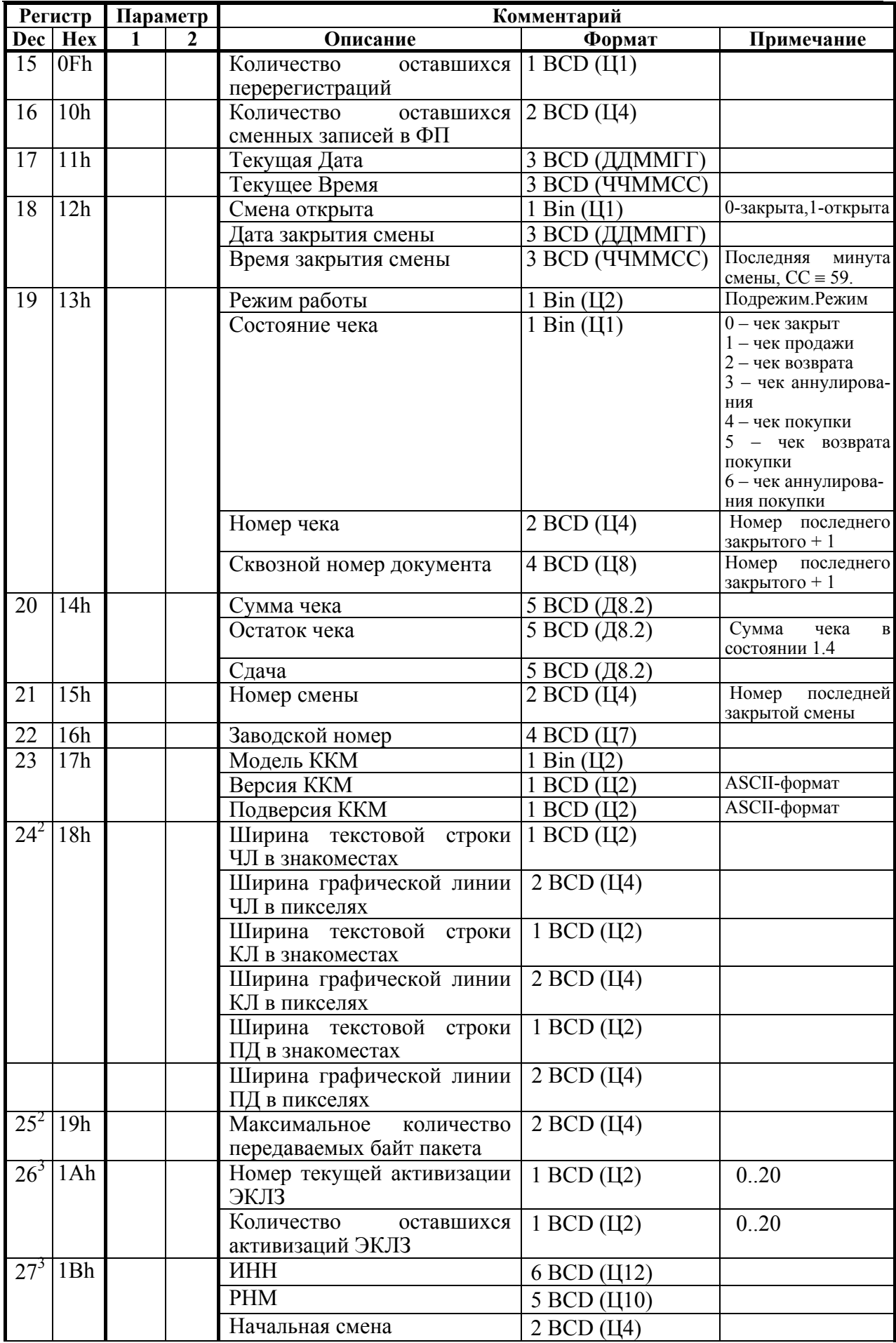

Описание протокола ККМ v. 2.4.

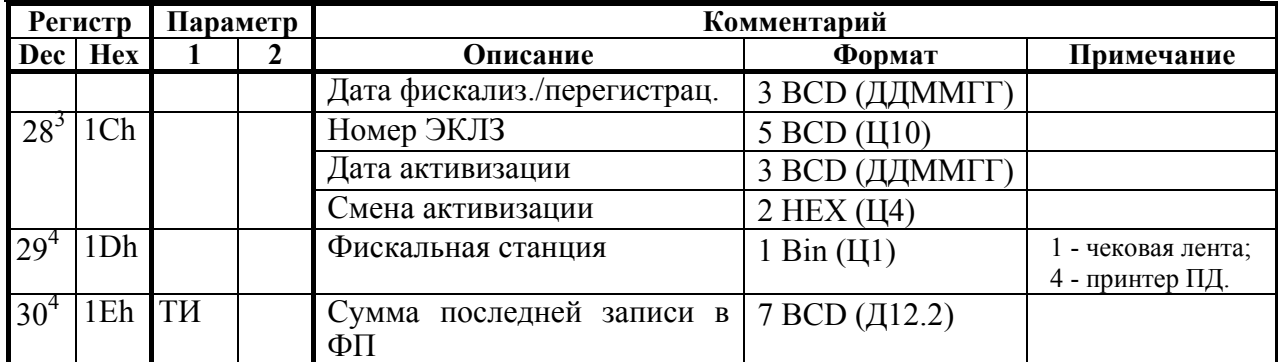

 $1 - \mu$ ля ККМ ТОРНАДО, Меркурий MS-K, ФЕЛИКС-Р К, FPrint-02K, FPrint-03K, FPrint-88K, FPrint-5200K, PayVKP-80K и PayPPU-700K независимо от параметра ТИ возвращается значение итогов продаж. 2

<sup>2</sup> – используются в ККМ ТОРНАДО, Меркурий MS-K, ФЕЛИКС-Р К, ФЕЛИКС-3СК, FPrint-02K, FPrint-03K, FPrint-88K, FPrint-5200K, PayVKP-80K, PayPPU-700K и PayCTS-2000K.

 $3 - \mu$ спользуются только в ККМ Меркурий MS-K, ФЕЛИКС-Р К, ФЕЛИКС-3СК, FPrint-02K, FPrint-03K, FPrint-88K, FPrint-5200K, PayVKP-80K, PayPPU-700K и PayCTS-2000K.

 $4 -$ используется только в ККМ ФЕЛИКС-ЗСК и PayCTS-2000К.

#### **Особенности регистров:**

Регистры 1..9,11..14 требуют пересчета регистров (см. ниже).

Регистр 10 не учитывает наличность в текущем (открытом) чеке и обновляется при закрытии каждого чека.

Регистры 12, 13 и 14

Регистры 13 и 14 вычисляются довольно долго (происходит пересчет по всем записям в ФП), регистры 15, 16 и 20 вычисляются относительно быстро. Значения этих регистров достоверны только при открытой смене.

**Примечание:** Регистры 13 и 14 достоверны только при отрытой смене.

Регистры 2 и 7 для Типа чека = Аннулирование / Возврат / Аннулирование покупок / Возврат покупок всегда равны 0**.**00 (в чеках аннулирования и возврата нельзя производить сторно).

Регистр 18 при открытой смене содержит дату и время, после которых при попытке провести регистрацию или войти в режим регистрации выдается ошибка 136 (смена превысила 24 часа) при закрытой смене показывает «мусор» в полях Дата и время закрытия смены (нет данных о том, когда должна быть завершена смена, если смена еще не открыта).

Регистры 21, 27, 28 и 30 имеют смысл только в фискальном режиме.

Регистр 24 содержат текущую настройку печати.

Регистр 25 содержит размер приемного буфера ККМ в байтах.

Регистры 26, 27 и 28 содержат регистрационную информацию ККМ после фискализации или перерегистрации ККМ и активизации ЭКЛЗ.

**Примечание:** Регистр 28, номер смены активизации возвращает вначале младший байт, затем старший. Формат данных - двоичный.

Регистр 29 инициализируется по Таблице 2 поле 62 только в режиме 1.0, во всех остальных режимах всегда равен 1.

Остальные регистры просто считываются из ячеек памяти ККМ, в которых они хранятся.

При запросе регистров, требующих пересчета (с обнулением буфера КЛ), ККМ автоматически, если это возможно, вызывает процедуру пересчета регистров. То есть, при запросе регистра возможна ошибка «Чек открыт, операция невозможна», так как гашение временного буфера КЛ при открытом чеке нельзя выполнить. Если же временный буфер КЛ пуст, то регистры пересчитывать не надо, поэтому команда будет выполняться быстрее. Если во временном буфере КЛ нет закрытых чеков, то считается, что пересчет регистров не нужен и выдается текущее значение регистра.

Примечание: после снятия суточного отчета с гашением регистры 1.9, 11.14 НЕ ОБНУЛЯЮТСЯ. Они обнулятся после открытии смены (при закрытии чека продажи / покупки / возврата / аннулирования / возврата покупки / аннулирования покупки, внесении / выплате или открытии смены), снятия любого отчета без гашения) или перезагрузки ККМ. Это не означает, что после суточного отчета с гашением регистры ККМ не погашены. Они погашены, но ККМ сохраняет копию регистров перед их гашением, а команда «Считать регистр» возвращает содержимое копии.

Данная команда не поддерживается ККМ Триум-Ф и «Меркурий-140Ф» АТОЛ.

## Запрос состояния ЭКЛЗ

 $\mathcal{L}^{\infty}$ Команда:

«U» <Кол Ошибки(1) ><Итог(5) > <Гол(1) > <Месяц(1) > Ответ<sup>•</sup>  $\langle \text{Qehb}(1) \rangle$   $\langle \text{Vac}(1) \rangle$   $\langle \text{Mhhyra}(1) \rangle$   $\langle \text{Homep KIIK}(5) \rangle$   $\langle \text{3abogcconi Homep}(5) \rangle$  $\langle \Phi_{\text{JIATM}}(1) \rangle \langle \text{Homep cмен} \rangle$ .

Код команды - ("o", AEh, 174).

#### **Внимание!** Код команды – **РУССКАЯ** буква « $\omega$ » (AEh, 174), а не латинская (6Fh,  $111$ ).

Команда запрашивает состояние ЭКЛЗ.

Итог - текущего документа.

Год - год последней операции.

Месяц - месяц последней операции.

День - день последней операции.

Час - час последней операции.

Минута – минута последней операции.

Номер КПК - номер КПК последней операции.

Заводской Номер - заводской номер ЭКЛЗ.

Флаги-0-1 биты: 0 - продажа, 1 - покупка, 2 - возврат продажи,

3 - возврат покупки;

2-й бит: 0 - архив закрыт, 1 - архив открыт;

3-й бит: 0 – ЭКЛЗ не активизирована, 1 – активизирована;

4-й бит:  $0$  – нет отчета,  $1$  – снимается отчет;

5-й бит:  $0 -$ документ закрыт,  $1 -$ документ открыт;

6-й бит: 0 - смена закрыта, 1 - смена открыта;

7-й бит: 0 - нет неисправимой ошибки, 1 - есть ошибка.

Номер Смены – номер текущей / новой смены.

Данная команда не поддерживается в ККМ Триум-Ф, ФЕЛИКС-Р Ф, «Меркурий-140Ф» АТОЛ и ТОРНАДО.

### **Запрос кода состояния ККМ**

Команда возвращает код состояния ККМ, в котором она сейчас находится.

Команда: "E". Ответ: "U" <Режим $(1)$ ><Флаги  $(1)$ >. Код команды ("E", 45h, 69).

**Режим** – двоичное число (00h .. FFh). Младшая тетрада – режим, старшая – подрежим (формат «Подрежим.Режим»).

**Флаги –** 0-й (младший) бит: 0 – бумага есть, 1 – нет бумаги (в принтере чеков).

1-й бит: 0 – связь с принтером чеков есть, 1 – связи нет.

 2-й бит: 0 – нет ошибок, 1 – механическая ошибка печатающего устройства.

3-й бит: 0 – нет ошибок отрезчика, 1 – ошибка отрезчика.

4-й бит: 0 – нет ошибок принтера, 1 – восстановимая ошибка

принтера (перегрев).

 5-й бит: 0 – буфер принтера ПД используется, 1 – буфер принтера ПД пустой.

 6-й бит: 0 – буфер принтера ПД не переполнен, 1 – буфер принтера ПД переполнен.

**Примечание 1:** Биты 3..4 используются только в ККМ FPrint-02K, FPrint-88K и FPrint-5200K (в ККМ FPrint-03K и PayVKP-80K используется только бит 4).

**Примечание 2:** Биты 5..6 используются только в ККМ ФЕЛИКС-3СК.

**Внимание!** В поле «Флаги» бит 1 приоритетнее бита 0, то есть, при отсутствии связи с принтером (бит 1 содержит 1) значение бита 0 не имеет значения (ККМ не смогла определить наличие бумаги из-за отсутствия связи с принтером).

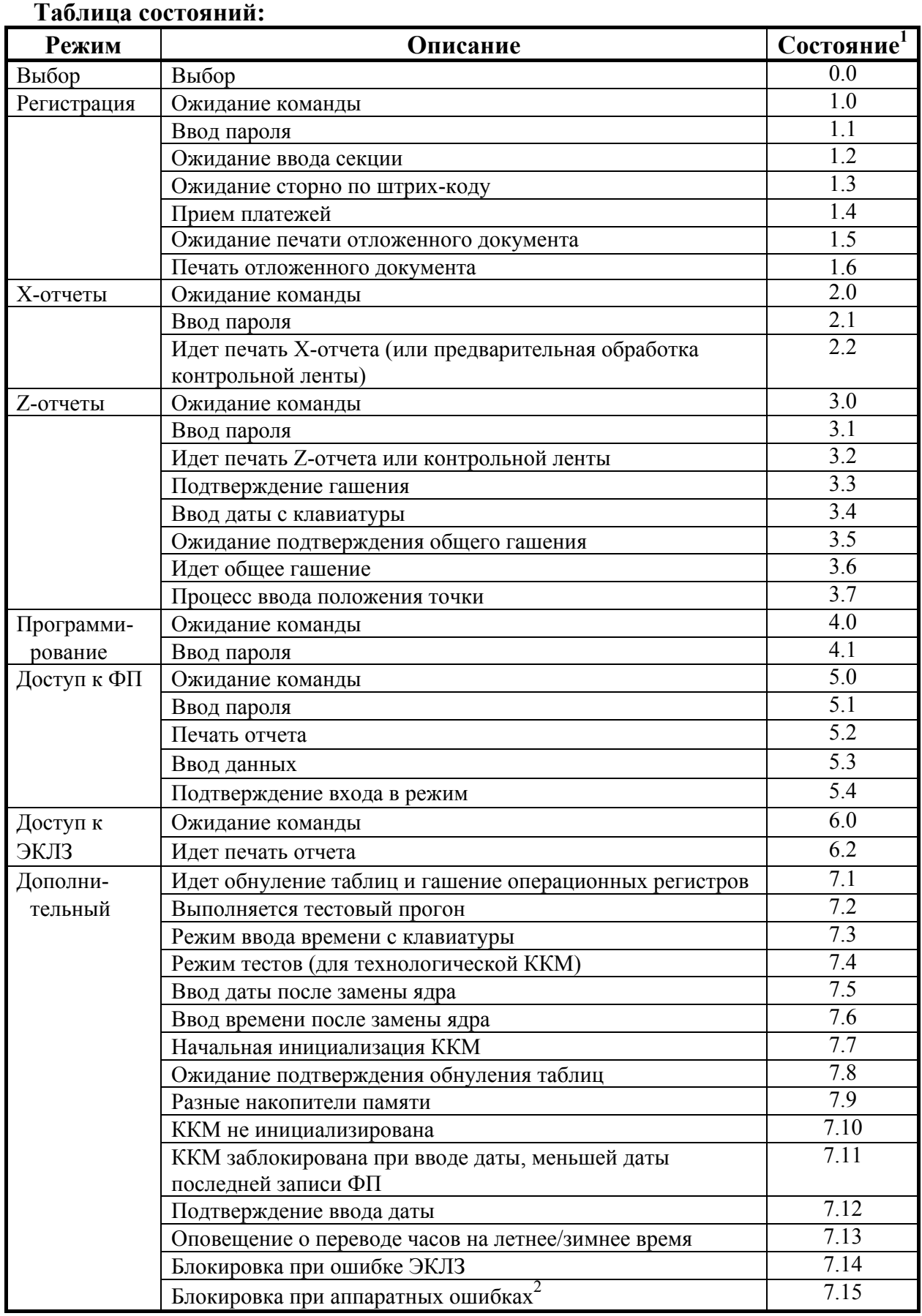

 $1 - B$  формате: Режим. Подрежим.

<sup>2</sup> – данное состояние поддерживается только ККМ PayCTS-2000K.

#### Запрос активизированности кода защиты ККМ

"t" < $H$ omep $(1)$ >. Команла:

Ответ: "L" <Активизирован(1)>.

Код команды ("t", 74h, 116).

Номер - номер кода защиты ККМ, активизированность которого проверяется. Двоичное число 1 .. 30.

Активизирован - статус кода защиты: 0 - неактивизирован, 1 активизирован.

- Примечание: После выполнения данной команды, ответ с кодом ошибки вернется, ТОЛЬКО когда возникла ошибка при выполнении команды, иначе возвращается ответ в формате "L"<Активизирован(1)> (см. стр. 22).
- См. также: подробнее о кодах защиты ККМ говорится в разделе «Приложение 3» (на стр. 94).

# Программирование

#### Программирование даты

Команда: "d" <День(1)><Месяц(1)><Год(1)> "U" <Код Ошибки(1)><0>. Ответ<sup>.</sup> Код команды ("d", 64h, 100).

Допустимые значения (формат BCD) - см. команду Запрос состояния  $KKM$  на стр. 37.

- Примечание 1: Если вводимая дата меньше даты последней записи ФП, то ККМ блокируется до ввода правильной даты.
- Примечание 2: Если вводимая дата превышает текущую дату ККМ хотя бы на один день, то ККМ ожидает подтверждения ввода даты. Для подтверждения ввода даты необходимо повторить команду «Программирование даты».
- Примечание 3: пароль доступа к ККМ при подаче этой команды не проверяется (т.е. можно передать любой пароль).
- Внимание! Команда может быть выполнена только при закрытой смене.
- Внимание! Не выполнять данную команду, если ККМ заблокирована в результате появления ошибки ЭКЛЗ, т.к. это может вызвать сбой в памяти ККМ. Команда не поддерживается ККМ «Меркурий-140Ф» АТОЛ.

Руководство программиста.

# **Программирование времени**

Команда: "К" <Час(1)><Минута(1)><Секунда(1)> Ответ: "U" <Код Ошибки(1)><0>.

Код команды ("K", 4Bh, 75).

Допустимые значения (формат BCD) – см. команду *Запрос состояния ККМ* на стр. 37.

- **Примечание 1:** Команда может быть выполнена только в том случае, если текущая дата ККМ меньше 01.01.2090 и больше 31.12.1999.
- **Примечание 2:** пароль доступа к ККМ при подаче этой команды не проверяется (т.е. можно передать любой пароль).

**Внимание!** Команда может быть выполнена только при закрытой смене.

**Внимание!** Не выполнять данную команду, если ККМ заблокирована в результате появления ошибки ЭКЛЗ, т.к. это может вызвать сбой в памяти ККМ.

Команда не поддерживается ККМ «Меркурий-140Ф» АТОЛ.

# **Команды режима Выбор**

## **Демонстрационная печать**

```
Команда: "В"<Принтер (1)><Резерв (2)>. 
Ответ: "U" <Код Ошибки(1)><(0)>. 
Код команды ("В", 82h, 130).
```
**Внимание!** Код команды – **РУССКАЯ** буква «*В*» (**82h**, **130**), а не латинская (42h, 66).

**Принтер** – битовое поле (назначение бит):

0-й бит: 0 – не печатать на чековой ленте, 1 – печатать;

1-й бит: 0 – не печатать на контрольной ленте, 1 – печатать (используется только в ККМ ФЕЛИКС-Р Ф, ФЕЛИКС-02К, ТОРНАДО, Меркурий MS-K и ФЕЛИКС-3СК, в остальных ККМ бит не используется и должен содержать 0).

Остальные биты не используются и должны содержать ноль.

**Резерв** – зарезервировано для будущих версий (не используется, должно содержать 0000h).

Последовательность выполнения:

Начало выполнения *демонстрационной печати*.

Цикл команд *Запрос кода состояния ККМ*, пока Состояние = 7.2 (рекомендуемая частота опроса – 2 раза / сек.).

Если Состояние = 0.0,

то если бит 0 поля Флаги = 1,

то ошибка «Нет бумаги» (прогон прерван),

иначе если бит 1 поля Флаги = 1

то ошибка «Нет связи с принтером чека»,

иначе – удачное завершение.

Пример распечатки демонстрационной печати приведен в руководстве по эксплуатации ККМ.

Данная команда не поддерживается ККМ Триум-Ф и «Меркурий-140Ф» АТОЛ.

# **Тестовый прогон**

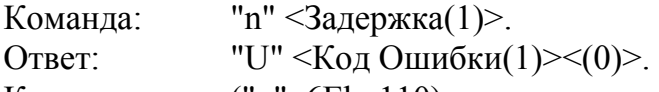

Код команды ("n", 6Eh, 110).

**Задержка** – период повторения циклов прогона (в минутах). Двоичнодесятичное число 00 .. 99.

Выход из тестового прогона производится командой *Выход из режима*.

Пример распечатки тестового прогона приведен в руководстве оператора (руководстве по эксплуатации) для каждой модели ККМ.

**Примечание:** Команда возвращает ответ до того, как начинает выполнение прогона, поэтому ошибок «Нет бумаги» или «Нет связи с принтером чеков» (если нет бумаги или связи с принтером) она не вернет.

Команда используется только ККМ Триум-Ф и «Меркурий-140Ф» АТОЛ.

# **Технологическое обнуление ККМ**

Команда: "k". Ответ: "U" <Код Ошибки(1)><0>.

Код команды ("k", 6Bh, 107).

Команда инициализирует таблицы начальными значениями, производит общее гашение и обнуляет счетчик общих гашений.

**Примечание 1:** команда НЕ инициализирует ячейки таблиц 9 и 10.

**Примечание 2:** чек общего гашения не печатается.

**Примечание 3:** пароль доступа к ККМ при подаче этой команды не проверяется (т.е. можно передать любой пароль).

**Внимание!** Команда может быть выполнена только при закрытой смене и только при первом включении после сбоя часов.

Последовательности выполнения:

- *Технологическое обнуление ККМ*.
- Цикл команд *Запрос кода состояния ККМ*, пока Состояние = 7.1.
- Если Состояние = 0.0, то удачное завершение, но это может означать и неверное завершение (выключили и включили ККМ, а инициализация не завершилась).

Команда не поддеживается ККМ «Меркурий-140Ф» АТОЛ.

#### **Инициализация таблиц начальными значениями**

Команда: "q".

Ответ: "U" <Код Ошибки(1)><0>.

Код команды ("q", 71h, 113).

Команда устанавливает значения всех полей всех рядов всех таблиц равными значениям по умолчанию.

**Внимание!** Команда может быть выполнена только при закрытой смене и только при первом включении после замены ядра (сбой часов).

**Примечание 1:** команда НЕ инициализирует ячейки таблиц 9 и 10.

**Примечание 2:** пароль доступа к ККМ при подаче этой команды не проверяется (т.е. можно передать любой пароль).

Последовательности выполнения действий – см. описание команды *Технологическое обнуление ККМ*.

Команда не поддеживается ККМ «Меркурий-140Ф» АТОЛ.

### **Ввод кода защиты ККМ**

- Команда: "m" <Homep(1)> <Код(X)>.
- Ответ: "U" <Код Ошибки(1)><(0)>.

Код команды ("m", 6Dh, 109).

**Номер** – номер активизируемого кода защиты ККМ. Двоичное число 01 .. 30.

**Код** – пароль, указанный в коде защиты ККМ. Двоично-десятичное число, 0000000000000000..9999999999999999.

**Примечание 1:** для ККМ Триум-Ф допустимые значения параметра **Код** 00000000 .. 99999999.

Более подробно о кодах защиты ККМ см. Приложение 3 на стр. 94.

- **Примечание 2:** Код защиты ККМ вступает в силу сразу после успешного выполнения команды, то есть функциональность, определяемая кодом защиты ККМ, становится доступной сразу после выполнения данной команды.
- **Внимание!** Ответ на команду выдается с задержкой 0,5 сек (во избежание перебора).

# Команды режима регистрации

- Внимание! Большинство команд режима регистрации имеют новый параметр  $\leq$ Флаги(1)>. 0-й (младший) бит параметра указывает ККМ: 0 - выполнить команду как обычно, 1 - только проверить возможность выполнения данной операции (с указанными параметрами). Если в поле «Флаги» бит 0 содержит 1 (режим «тестирования»), то KKM ничего не печатает (а следовательно не проверяет наличие бумаги и связь с принтером) и не изменяет никаких регистров. Основное назначение режима тестирования - упростить реализацию драйверов, позволяя при этом существенно повысить их надежность. Остальные биты данного параметра не используются.
- Например: реализацию операции сторнирования продажи с предварительной печатью названия товара рекомендуется выполнять в три этапа:
	- 1. Проверить возможность выполнить сторно (<N><1><Цена><Кол-во><Секция>).
	- 2. Если «Ошибок нет», то печатать название (<L><Название>).
	- 3. Если «Ошибок нет», то сторно (<N><0><Цена><Кол-во><Секция>).

Если «Ошибок нет», то результат выполнения операции «Ошибок нет»

Как видно из примера, проверка возможности сторнирования (не возможности печати сторнирования из-за наличия бумаги, а именно выполнения самой операции) возлагается на ККМ. При этом, ситуации, при которых название уже напечатано, а сторнирование не выполнилось (например, накопление по секции в чеке меньше сторнируемой суммы), исключаются по определению тестового режима - если при тесте ККМ подтвердила возможность, то она выполнит эту операцию.

Внимание: команды режима регистрации НЕ поддерживаются ККМ «Меркурий-140Ф» АТОЛ.

#### Открыть смену

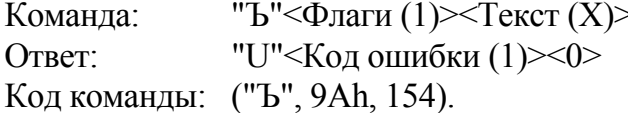

Флаги - битовое поле. ККМ проверяет только младший бит: 0 выполнить операцию, 1 - режим проверки операции (см стр. 53). Остальные биты не используются и должны содержать ноль.

**Текст**  $(X)$  – строка произвольного текста в кодировке MS-DOS 866. Длина поля (X) может лежать в диапазоне:

для ККМ ФЕЛИКС-Р Ф - 0..20; для ККМ ФЕЛИКС-02К - 0..20; для ККМ ТОРНАДО - 0.48; для ККМ Меркурий MS-K - 0..39; для ККМ ФЕЛИКС-Р К - 0..38; для ККМ ФЕЛИКС-ЗСК - 0..38; для ККМ FPrint-02K - 0..56; для ККМ FPrint-03K - 0..32; для ККМ FPrint-88K - 0..56; для ККМ FPrint-5200K - 0..36; для ККМ РауVКР-80К - 0..56; для ККМ PayPPU-700K - 0..56; для ККМ PayCTS-2000K - 0..36.

Руководство программиста.

Если поле имеет длину 0 (байты не переданы), то строка не печатается.

Если в таблице 2, ряд 1, поле 43 записан 0, то смена открывается, но документ не печатается (и строка текста также).

Команда работает в режиме 1.0 только если чек и смена закрыты. Состояние ККМ и чека не меняется, а смена открывается.

# Открыть чек

Команла: "Т"<Флаги (1) ><Тип чека (1) > "U"<Код ошибки (1)><0> Ответ: Код команды: ("Т", 92h, 146).

#### **Внимание!** Код команды – **РУССКАЯ** буква «*Т*» (92h, 146), а не латинская (54h, 84).

Флаги - битовое поле:

 $0$  – выполнить операцию, 1 – режим проверки операции (см стр. 53);

 $3 - 6$ уферизировать документ (0 – печатать сразу, не формировать копию, 1 - буферизировать).

Остальные биты не используются и должны содержать ноль;

Примечание: 3-й бит используется только в ККМ ФЕЛИКС-ЗСК.

Если 3-й бит = 1, то после успешного выполнения команды ККМ переходит в режим 1.5.

В данном режиме буферизируются команды:

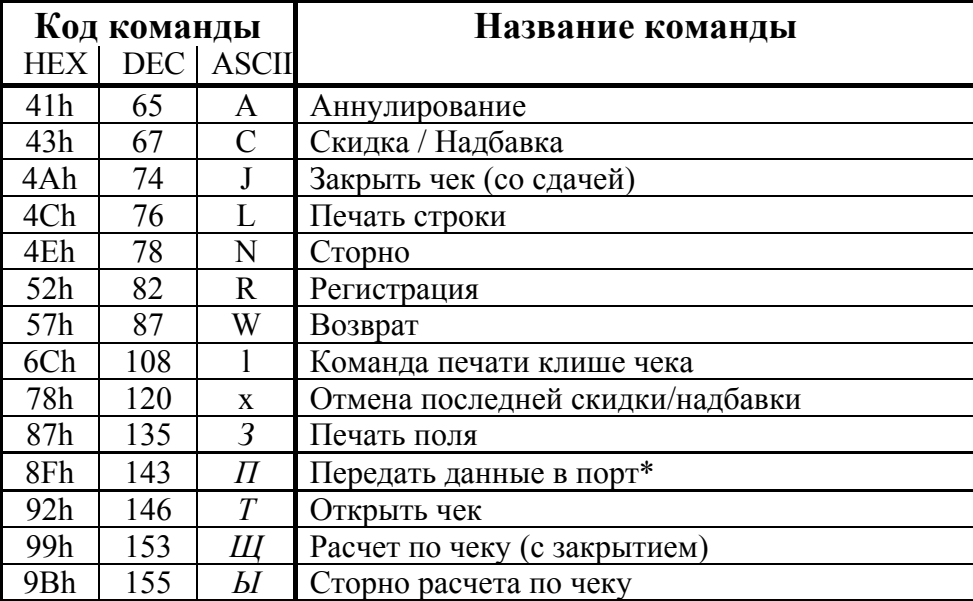

\* - только порт принтера ПД.

В случае переполнения буфера ККМ вернет ошибку DCh.

**Тип чека**: 1 - чек продажи, 2 - чек возврата продажи, 3 - чек аннулирования продажи, 4 - чек покупки, 5 - чек возврата покупки, 6 - чек аннулирования покупки. Остальные значения зарезервированы и не используются.

Примечание: в разных ККМ реализованы следующие типы чеков:

в ККМ ФЕЛИКС-ЗСК реализованы все 6 типов чеков;

в ККМ PayCTS-2000К реализованы типы чеков 1, 2, 4 и 5, при этом при попытке открыть чек аннулирования продажи/покупки будет открываться чек возврата пролажи/покупки:

в остальных ККМ реализованы типы чеков 1..3.

Команда работает только в режиме 1.0 при состоянии чека «Закрыт». При успешном выполнении команды состояние ККМ не меняется, а состояние чека меняется на «Открыт чек продажи / аннулирования / возврата». Команда не меняет суммы открываемого чека – она остается нулевой.

При открытии чека печатается тип чека. Это позволяет избежать проблем с печатью названия товара первой позиции в чеках аннулирования / возврата.

**Примечание:** В зависимости от содержимого Поля 29 Ряда 1 Таблицы 2, название чека продажи будет или не будет печататься на КЛ и ЧЛ (см. Приложение 4 «Системные Таблицы»).

#### **Аннулирование всего чека**

Команда: "Y". Ответ: "U" <Код Ошибки(1)><0>. Код команды ("Y", 59h, 89). Команда аннулирует (отменяет) текущий открытый чек.

#### **Внесение денег**

Команда: "I" <Флаги(1)><Сумма(5)>. Ответ: "U" <Код Ошибки(1)><0>. Код команды - ("I", 49h, 73).

**Флаги** – проверяется только младший бит: 0 – выполнить операцию, 1 – режим проверки операции (см стр. 53). Остальные биты не используются и должны содержать ноль.

**Сумма** – вносимая сумма двоично-десятичная 0000000001..9999999999 мде.

## **Выплата денег**

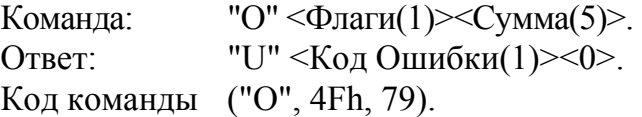

**Флаги** – проверяется только младший бит: 0 – выполнить операцию, 1 – режим проверки операции (см. стр. 53). Остальные биты не используются и должны содержать ноль.

**Сумма** – выплачиваемая из ККМ сумма, двоично-десятичная 0000000001..9999999999 мде.

## **Регистрация**

Команда: "R" <Флаги(1)><Цена(5)><Количество(5)><Секция(1)>. Ответ: "U" <Код Ошибки(1)><0>.

Код команды - ("R", 52h, 82).

**Флаги** – битовое поле:

 0-й (младший) бит: 0 – выполнить операцию, 1 – режим проверки операции (см стр. 53);

 1-й бит: 0 – проверять денежную наличность, 1 – не проверять (см. команду *Аннулирование* раздел «**О контроле наличности:**» и примечания к нему).

Остальные биты не используются и должны содержать ноль.

**Примечание:** В поле «Флаги» 1-й бит используется только в ККМ ФЕЛИКС-3СК и PayCTS-2000K, в остальных ККМ бит не используется и должен содержать 0.

**Цена** – двоично-десятичная 0000000000..9999999999 мде, цена

- регистрируемого товара (2 знака после запятой: 0,01 ... 99999999,99).
- **Примечание:** для ККМ PayCTS-2000K максимальное значение цены составляет 4294967295 мде.

**Количество** – двоично-десятичное 0000000001.. 9999999999 (3 знака после запятой: 0,001 ... 9999999,999), регистрируемое количество товара.

- **Примечание 1:** для ККМ FPrint-88K и PayVKP-80K максимальное значение этого поля – 99999999.
- **Примечание 2:** для ККМ PayCTS-2000K максимальное значение этого поля 4294967295.

**Секция** – двоично-десятичное число 00 .. 30 – секция, в которую осуществляется регистрация.

- **Примечание 1:** Если Секция = 0, то регистрация произведется в 1-ю секцию, но на чеке и контрольной ленте не будут напечатаны номер и название секции.
- **Примечание 2:** Секции 17 .. 30 в ККМ ФЕЛИКС-02К, Меркурий MS-K, ФЕЛИКС-Р К, ФЕЛИКС-3СК, FPrint-02K, FPrint-03K, FPrint-88K, FPrint-5200K, PayVKP-80K, PayPPU-700K и PayCTS-2000K не используются.

Команда выполняется только при выполнении всех условий:

- Чек закрыт или открыт чек продажи / покупки.
- Сумма чека + Цена \* Количество  $\leq$  99999999999 мде.

**Примечание 1:** Если (Цена \* Количество) < 0,5 мде, то зарегистрируется 0 мде.

- **Примечание 2:** для ККМ PayCTS-2000K второе условие выглядит следующим образом: Сумма чека + Цена \* Количество ≤ 4294967295мде.
- **Примечание 3:** В ККМ ТОРНАДО, Меркурий MS-K, ФЕЛИКС-Р К, ФЕЛИКС-3СК, FPrint-02K, FPrint-03K, FPrint-88K, FPrint-5200K, PayVKP-80K, PayPPU-700K и PayCTS-2000K существует возможность печатать на одной строке наименование товара, цену и количество (см. команду Печать поля, стр. 27).

# **Сторно**

Команда: "N" <Флаги(1)><Цена(5)><Количество(5)><Секция(1)>. Ответ: "U" <Код Ошибки(1)><0>. Код команды ("N", 4Eh, 78).

**Флаги** – проверяется только младший бит: 0 – выполнить операцию, 1 – режим проверки операции (см стр. 53). Остальные биты не используются и должны содержать ноль.

**Цена** – двоично-десятичная 0000000000..9999999999 мде, цена сторнируемого товара (2 знака после запятой: 0,01 ... 99999999,99).

**Примечание:** для ККМ PayCTS-2000K максимальное значение цены составляет 4294967295 мде.

**Количество** – двоично-десятичное 0000000001.. 9999999999 (3 знака после запятой: 0,001 ... 9999999,999), сторнируемое количество товара.

- **Примечание 1:** для ККМ FPrint-88K и PayVKP-80K максимальное значение этого поля – 99999999.
- **Примечание 2:** для ККМ PayCTS-2000K максимальное значение этого поля 4294967295.

**Секция** – двоично-десятичное число 00 .. 30 – секция, в которую осуществляется сторно.

- **Примечание:** Если Секция = 0, то сторно произведется в 1-ю секцию, но на чеке и контрольной ленте не будет напечатан номер и название секции.
- **Примечание 2:** Секции 17 .. 30 в ККМ ФЕЛИКС-02К, Меркурий MS-K, ФЕЛИКС-Р К, ФЕЛИКС-3СК, FPrint-02K, FPrint-03K, FPrint-88K, FPrint-5200K, PayVKP-80K, PayPPU-700K и PayCTS-2000K не используются.

Команда выполняется, если открыт чек продажи или покупки и сумма чека не меньше сторнируемой суммы.

Контроль накоплений в чеке ведется по каждой секции отдельно, то есть невозможно провести регистрацию в одну секцию, а сторно в другую.

**Примечание:** в ККМ ТОРНАДО, Меркурий MS-K, ФЕЛИКС-Р К, ФЕЛИКС-3СК, FPrint-02K, FPrint-03K, FPrint-88K, FPrint-5200K, PayVKP-80K, PayPPU-700K и PayCTS-2000K существует возможность печатать на одной строке наименование товара, цену и количество (см. команду *Печать поля*, стр. 27).

#### **Аннулирование**

Команда: "A" <Флаги(1)><Цена(5)><Количество(5)>.

Ответ: "U" <Код Ошибки(1)><0>.

Код команды ("A", 41h, 65).

**Флаги** – битовое поле:

 0-й (младший) бит: 0 – выполнить операцию, 1 – режим проверки операции (см стр. 53);

 1-й бит: 0 – проверять денежную наличность, 1 – не проверять (см. ниже).

Остальные биты не используются и должны содержать ноль.

**Цена** – двоично-десятичная 0000000000..9999999999 мде, цена аннулируемого товара (2 знака после запятой: 0,01 ... 99999999,99).

**Количество** – двоично-десятичное 0000000001.. 9999999999 (3 знака после запятой: 0,001 ... 9999999,999), аннулируемое количество товара.

**Примечание:** для ККМ FPrint-88K и PayVKP-80K максимальное значение этого поля – 99999999.

Команда выполняется только при выполнении всех условий:

- Чек закрыт или открыт чек аннулирования.
- Сумма чека + Цена \* Количество  $\leq$  99999999999 мде.
- Сумма наличных в ККМ не меньше аннулируемой суммы (см. ниже).

**Примечание 1:** если (Цена \* Количество) < 0,5 мде, то аннулируется 0 мде.

**Примечание 2:** в ККМ ТОРНАДО, Меркурий MS-K, ФЕЛИКС-Р К, ФЕЛИКС-3СК, FPrint-02K, FPrint-03K, FPrint-88K, FPrint-5200K, PayVKP-80K и PayPPU-700K существует возможность печатать на одной строке наименование товара, цену и количество (см. команду *Печать поля*, стр. 27).

Данная команда не поддерживается ККМ PayCTS-2000K.

#### **О контроле наличности:**

При регистрации аннулирования ККМ производит контроль наличности, то есть должно выполняться неравенство:

 $X \leq \Pi p - \Pi K - A H - B_3 + A H \Pi + B_3 \Pi + B H - B \Pi$ ,

где X – размер регистрируемого аннулирования;

- Пр сумма регистраций продаж, оплаченных наличными, за смену;
- Пк сумма регистраций покупок, оплаченных наличными, за смену;
- Ан сумма аннулирований продаж, оплаченных наличными, за смену + промежуточная сумма текущего чека (аннулирования);
- Вз сумма возвратов продаж, оплаченных наличными, за смену;
- Анп сумма аннулирований покупок, оплаченных наличными, за смену + промежуточная сумма текущего чека (аннулирования);
- Взп сумма возвратов покупок, оплаченных наличными, за смену;
- Вн сумма внесений денег в кассу за смену;
- Вп сумма выплат денег из кассы за смену.

ККМ позволяет отключить эту проверку (неравенство может нарушаться) с единственным ограничением: ККМ запрещает закрывать наличными чек, в котором присутствуют регистрации без проверки наличности, если после этого нарушится неравенство (при этом в Ан включен данный чек):

#### $0 \leq \Pi p - \Pi K - AH - B_3 + AH \Pi + B_3 \Pi + B_4 - B_5 \Pi$

**Внимание!** ККМ позволяет отключить контроль наличности только в том случае, если для типов оплаты 2, 3 и 4 настроена возможность отключения контроля наличности (см. Табл. 2, поля 3..5).

**Примечание:** все сказанное о контроле наличности справедливо и для регистрации возврата. Отличие лишь в том, что:

в первом выражении:

X = размер регистрируемого возврата;

- Ан = сумма аннулирований продаж, оплаченных наличными, за смену;
- Анп = сумма аннулирований покупок, оплаченных наличными, за смену;
- Вз = сумма возвратов продаж, оплаченных наличными, за смену + промежуточная сумма текущего чека (возврата);
- Взп = сумма возвратов покупок, оплаченных наличными, за смену + промежуточная сумма текущего чека (возврата)

во втором выражении данный чек включен не в Ан, а в Вз.

#### **Возврат**

Команда: "W" <Флаги(1)><Цена(5)><Количество(5)>.

Ответ: "U" <Код Ошибки(1)><0>.

Код команды ("W", 57h, 87).

**Флаги** – битовые флаги:

 0-й (младший) бит: 0 – выполнить операцию, 1 – режим проверки операции (см стр. 53);

 1-й бит: 0 – проверять денежную наличность, 1 – не проверять (см. команду *Аннулирование* раздел «**О контроле наличности:**» и примечания к нему).

Остальные биты не используются и должны содержать ноль.

**Цена** – двоично-десятичная 0000000000..9999999999 мде, цена возвращаемого товара (2 знака после запятой: 0,01 ... 99999999,99).

**Количество** – двоично-десятичное 0000000001 .. 9999999999 (0,001 .. 9999999,999), возвращаемое количество товара.

**Примечание 1:** для ККМ FPrint-88K и PayVKP-80K максимальное значение этого поля – 99999999.

**Примечание 2:** для ККМ PayCTS-2000K максимальное значение этого поля – 4294967295.

Команда выполняется только при выполнении всех условий:

- Чек закрыт или открыт чек возврата.
- Сумма чека + Цена \* Количество  $\leq$  99999999999 мде.
- Сумма наличных в ККМ не меньше возвращаемой суммы.

**Примечание 1:** Если (Цена \* Количество) < 0,5 мде, то вернется 0 мде.

**Примечание 2:** В ККМ ТОРНАДО, Меркурий MS-K, ФЕЛИКС-Р К, ФЕЛИКС-3СК, FPrint-02K, FPrint-03K, FPrint-5200K, PayVKP-80K, PayPPU-700K и PayCTS-2000K существует возможность печатать на одной строке наименование товара, цену и количество (см. команду *Печать поля*, стр. 27).

# **Скидка/Надбавка**

Команда: "С"<Флаги(1)><Область(1)><Тип(1)><Знак(1)><Размер(X)>.

 $\overline{O}$ твет: "U" <Код Ошибки(1)><0>.

Код команды ("C", 43h, 67).

**Флаги** – проверяется только младший бит: 0 – выполнить операцию, 1 – режим проверки операции (см стр. 53). Остальные биты не используются и должны содержать ноль.

**Область** – проверяется только младший бит: 0 – на весь чек, 1 – на последнюю операцию. Остальные биты не используются и должны содержать ноль.

**Тип** – проверяется только младший бит: 0 – процентная, 1 – суммой. Остальные биты не используются и должны содержать ноль.

**Знак** – проверяется только младший бит: 0 – скидка, 1 – надбавка. Остальные биты не используются и должны содержать ноль.

**Размер** – размер скидки/надбавки - двоично-десятичный;

для процентной операции  $X = 3 (000001 \dots 010000)$ , интерпретируется как  $00,01$   $\dots$   $100,00\%$ ;

для суммовой операции  $X = 5 (00000000010999999999999999)$ 

- **Примечание 1:** ККМ PayCTS-2000K допускает регистрацию нулевых скидок и надбавок.
- **Примечание 2:** максимальное значение суммовых скидок и надбавок для ККМ PayCTS-2000K – 4294967295 мде.
- **Примечание 3:** *Скидка/Надбавка* «на весь чек» может быть только последней операцией в чеке, то есть после нее из команд режима регистраций можно подавать только команды *Отмена скидки/надбавки*, *Расчет по чеку*, *Закрытие чека* или *Аннулирование всего чека*.

#### **Отмена последней скидки/надбавки**

Команда: «x». Ответ: «U» <Код Ошибки(1)><0>.

Код команды («x», 78h, 120).

Команда отменяет последнюю начисленную скидку/надбавку в текущем чеке (до закрытия) и до выполнения любой другой операции, то есть может быть выполнена только сразу же после начисления скидки/надбавки.

#### **Расчет по чеку**

Команда: "*Щ*"<Флаги (1)><Тип оплаты (1)><Сумма (5)> Ответ: "U"<Код ошибки (1)><Остаток (5)><Сдача (5)> Код команды: ("*Щ*", 99h, 153).

**Флаги** – битовое поле. 0-й (младший) бит: 0 – выполнить операцию, 1 – режим проверки операции (см. стр. 53). Остальные биты не используются и должны содержать ноль.

**Тип оплаты** – формат BCD. 01 – Наличными, 02..04 – Типом оплаты i, остальные значения зарезервированы и не используются.

**Сумма** – формат BCD, 0000000000..9999999999. Сумма в мде, полученная указанным типом оплаты.

**Остаток** – формат BCD, 0000000000..9999999999. Неоплаченная сумма чека в мде. Если данное поле имеет значение ноль, то чек считается полностью оплаченным и в дальнейшем может быть закрыт.

**Сдача** – формат BCD, 0000000000..9999999999. Сумма сдачи в мде, начисленная в результате всех платежей по текущему чеку (с учетом этого платежа).

При возникновении какой-либо ошибки ККМ не передает остаток чека и сумму сдачи (не посылает байты полей Остаток и Сдача). Ответ в этом случае имеет вид: <U><Код ошибки (1)><0>.

**Примечание 1:** сумма платежей по чеку типами оплаты 2..4 не может превышать сумму чека.

**Примечание 2:** для ККМ PayCTS-2000K максимальное значение параметров **Сумма**, **Остаток** и **Сдача** – 4294967295 мде.

После удачного выполнения команды ККМ переходит в состояние 1.4.

#### **Сторно расчета по чеку**

Команда: "*Ы*"<Флаги (1)><Тип оплаты (1)><Сумма (5)> Ответ: "U"<Код ошибки (1)><Остаток (5)><Сдача (5)> Код команды: ("*Ы*", 9Bh, 155).

#### Команда:

**Флаги** – битовое поле. 0-й (младший) бит: 0 – выполнить операцию, 1 – режим проверки операции (см. стр. 53). Остальные биты не используются и должны содержать ноль.

**Тип оплаты** – формат BCD. 01 – Наличными, 02..04 – Типом оплаты i, остальные значения – зарезервированы и не используются.

**Сумма** – формат BCD, 0000000000..9999999999. Сумма в мде, отменяемого платежа указанным Типом оплаты. Не может превышать сумму платежей данным типом по данному чеку.

**Остаток** – формат BCD, 0000000000..9999999999. Неоплаченная сумма чека в мде.

**Сдача** – формат BCD, 0000000000..9999999999. Сумма сдачи в мде, начисленной на чек в результате данной операции.

**Примечание:** для ККМ PayCTS-2000K максимальное значение параметров **Сумма**, **Остаток** и **Сдача** – 4294967295 мде.

При возникновении какой-либо ошибки ККМ не передает остаток чека и сумму сдачи (не посылает байты полей Остаток и Сдача). Ответ в этом случае имеет вид: <U><Код ошибки (1)><0>.

Команда позволяет сторнировать оплаченные суммы в чеке, причем не обязательно сразу после платежа.

После удачного выполнения команды ККМ остается в состоянии 1.4.

#### **Закрыть чек (со сдачей)**

Команда: «J» <Флаги(1)><Тип оплаты(1)><Внесенная сумма(5)>. Ответ: «U» <Код Ошибки(1)><0>.

Код команды («J», 4Ah, 74).

**Флаги** – проверяется только младший бит: 0 – выполнить операцию, 1 – режим проверки операции (см. стр. 53). Остальные биты не используются и должны содержать ноль.

**Тип оплаты** – формат BCD. 01 – Наличными, 02..04 – Типом оплаты i, остальные значения – зарезервированы и не используются.

**Внесенная сумма** – формат BCD, 0000000000..9999999999 мде. Для чеков возврата и аннулирования всегда должна быть равна 0.

**Примечание:** для ККМ PayCTS-2000K максимальное значение внесенной суммы 4294967295 мде.

Логика работы команды зависит от режима ККМ:

**Режим ККМ = 1.0** (в данном чеке не использовалась команда *Расчет по чеку*):

Если сумма = 0, то сдача не начисляется (получена сумма, равная сумме чека).

Вносимая сумма не может быть меньше суммы чека (если Сумма  $\neq 0$ ).

Для начисления сдачи необходимо передать ненулевую Сумму (не менее суммы чека) и указать Тип оплаты = 1 (при оплате «неналичными» сдача начисляться не может).

**Режим ККМ = 1.4** (в данном чеке использовалась команда *Расчет по чеку*):

Сумма платежей, проведенных по данному чеку командами *Расчет по чеку* (с учетом *Сторно расчета по чеку*), должна быть не меньше суммы чека (Остаток = 0).

Вносимая сумма (команда *Закрыть чек (со сдачей)*) должна быть равна 0. Поле Тип оплаты команды *Закрыть чек (со сдачей)* игнорируется.

**Внимание!** Можно начислить сдачу на чек продажи, имеющий «Сумма чека» = 0 мде.

**Пример**: Начисление сдачи не вызовет ошибок:

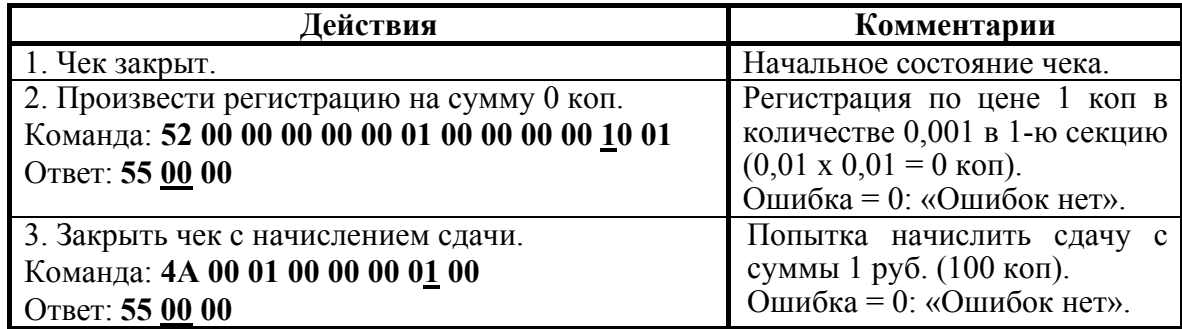

#### **Печать отложенного документа**

Команда: "▒"<Флаги (1)> <Фискальный или нет (1)>

Ответ: "U"<Код ошибки (1)><0>

Код команды: ("▒", B1h, 177).

**Флаги** – битовое поле:

0-й бит – режим проверки,  $0 -$ нет,  $1 - \text{na}$ ;

Остальные биты не используются и должны содержать ноль.

**Фискальный или нет** – битовое поле:

 0-й бит - печатать фискальный оттиск или копию. 0 – копию, 1 – фискальный.

1-й бит – печатать на КЛ. 0 – не печатать, 1 – печатать.

**Примечание 1:** Если 1-й бит =1, печать на КЛ также зависит от настройки в Таблице 2, Ряд 1, Поле 60.

**Примечание 2:** Фискальный оттиск может быть отпечатан только 1 раз.

Примечание 3: Настройки печати (увеличенный по высоте, ширине, шрифт, печатать данные или нет и др.) применяются в соответствии с настройками принтера и поданными командами. Печать на ЧЛ или ПД задается командой установить фискальную станцию при этом поворот на 180 должен быть применен до открытия документа (влияет только на ПД).

Последовательности выполнения:

#### Печать отложенного документа.

Если Бит  $0 = 1$ ,

то если <Код ошибки (1)> = DDh

то ошибка «Невозможно напечатать вторую фискальную копию»

Цикл команд Запрос кода состояния ККМ, пока Состояние = 1.6 (рекомендуемая частота опроса – 2 раза / сек.).

Если Состояние  $\neq$  1.6.

#### то Получить последний код ошибки,

если <Код завершения печати отложенного документа >  $\neq 0$ ,

то ошибка <Код завершения печати отложенного документа> (на остатке ленты/бланка, ККМ автоматически печатает «Документ отменен» и печать прерывается).

иначе - удачное завершение.

Ланная команда поддерживается только в ККМ ФЕЛИКС-ЗСК.

### Завершение формирование отложенного документа

Название: Завершение формирование документа

"<sup>"</sup> / СФлаги (1) Команла:

"U"<Код ошибки (1)> Ответ:

Код команды: ("., B2h, 178).

#### Флаги - битовое поле:

0-й бит: режим проверки,  $0 -$ нет,  $1 - \text{a}$ ;

Остальные биты не используются и должны содержать ноль.

Данная команда поддерживается только в ККМ ФЕЛИКС-ЗСК.

#### Получить последний код ошибки

Название: Получить последний код ошибки.

 $"|"$ . Команла:

"U"<Кол ошибки  $(1)$  > Код Ответ: завершения печати отложенного документа>.

Код команды: ("|", B3h, 179).

Команда возвращает результат печати отложенного документа (ошибка, которая возникла при печати документа). Результат сохраняется до начала печати нового документа (т.е. не сбрасывается после запроса).

Состояние ответа сбрасывается в 0 после подачи команды печати отложенного документа или при переходе из режима 1.6 в режим 1.5, при возникновении ошибки в процессе печати в поле <Код завершения печати отложенного документа> записывается код ошибки.

Данная команда поддерживается только в ККМ ФЕЛИКС-ЗСК.

# **Команды режима отчетов без гашения**

#### **Начало снятия отчета без гашения**

Команда: «g» <Тип Отчета(1)> Ответ: «U» <Код Ошибки(1)><0>. Код команды («g», 67h, 103). **Тип Отчета** – Формат BCD: 1 - Суточный отчет (X-отчет) 4 - Отчет по товарам 2 - Отчет по секциям 5 - Почасовой отчет

3 - Отчет по кассирам 7 - Отчет количеств

**Примечание 1:** При печати отчета по секциям (Тип Отчета = 2) поля «СКИДКИ» и «НАДБАВКИ» отражают сумму скидок и надбавок, начисленных на ВЕСЬ ЧЕК (Область = 0), по всем чекам. Скидки и надбавки, начисленные на последнюю операцию (Область = 1), учитываются в сумме по секции, к которой относилась операция.

**Примечание 2:** Значение ТипОтчета = 4 поддерживается только ККМ «Меркурий-140Ф» АТОЛ.

Последовательности выполнения:

*Начало снятия отчета без гашения*.

Цикл команд *Запрос кода состояния ККМ*, пока Состояние = 2.2 (рекомендуемая частота опроса – 2 раза / сек.).

Если Состояние = 2.0,

то если бит 0 поля Флаги = 1,

то ошибка «Нет бумаги» (на остатке ленты ККМ автоматически

печатается «Чек аннулирован» и отчет прерывается),

иначе если бит 1 поля Флаги = 1

то ошибка «Нет связи с принтером чека»,

иначе – удачное завершение,

```
иначе если бит 2 поля Флаги = 1
```
то ошибка «Механическая ошибка печатающего устройства»,

иначе (биты 0, 1 и 2 поля Флаги = 0) ошибка «Снятие отчета прервалось».

Если Состояние  $\neq 2.0$  – ошибка «Снятие отчета прервалось» и печать «Чек аннулирован» (например, выключили и включили питание ККМ (наиболее вероятно при большом периоде опроса)).

#### **Команда печати нижней части чека**

Команда: «s». Ответ: «U» <Код Ошибки(1)><0>. Код команды («s», 73h, 115).

Команда для печати нижней части чека.

**Внимание!** При выполнении данной команды признак работы с фискальной памятью НЕ печатается.

**Примечание:** Команда увеличивает на 1 сквозной номер документа.

Данная команда НЕ поддерживается ККМ «Меркурий-140Ф» АТОЛ.

# **КЛ и алгоритм ее считывания**

Внимание: все команды режима отчетов без гашения, связанные с КЛ поддерживаются только ККМ «Меркурий-140Ф» АТОЛ.

- В данное положение указатель устанавливается командой *Начало считывания контрольной ленты*.
- В данном положении указатель окажется после (N+1)-го удачного вызова команды *Получение очередного блока данных контрольной ленты*.
- В данное положение указатель устанавливается при успешном вызове команды *Позиционирование конкретного чека* если был указан номер позиционируемого чека равный i.
- В это положение указатель может попасть после успешного выполнения *Получение очередного блока данных контрольной ленты* как в цикле считывания всей КЛ, так и при считывании определенного чека. То есть *Позиционирование конкретного чека* не запрещает считывание остальных записей, следующих за выбранным чеком.

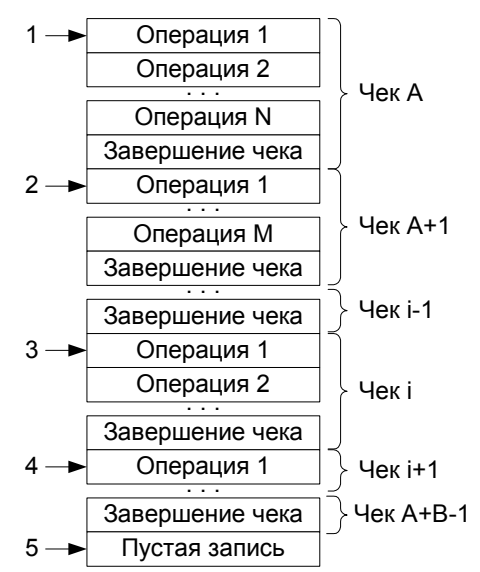

Стрелкой указано положение внутреннего указателя записей КЛ.

- В данном состоянии указатель находится при работе ККМ (указывает на первую пустую запись КЛ).
- **Примечание:** Если быть совсем точным, то номер чека *i* надо писать как *( i % 1000 )* (остаток от деления на 1000), так как за чеком 9999 идет чек с номером 0000.

Алгоритм считывания **всей** КЛ:

Начало считывания контрольной ленты.

Получение очередного блока данных контрольной ленты.

Если код ошибки = «Ошибок нет»,

то считанные данные – корректные и перейти на п.2.

иначе (код ошибки = «Нет больше записей КЛ») – достигнут конец КЛ.

Алгоритм считывания **конкретного** чека КЛ:

Позиционирование конкретного чека.

Если код ошибки = «Нет указанного чека в КЛ»,

то выход, так как требуемого чека нет в КЛ.

Получение очередного блока данных контрольной ленты.

Если код ошибки = «Ошибок нет»,

то считанные данные – корректные

если считанный блок – «Завершение чека»,

то чек считан полностью

иначе перейти на п.3

иначе (код ошибки ≠ «Ошибок нет») – ошибка «считывание чека КЛ прервано».

#### **Начало считывания контрольной ленты**

Команда: «D»

Ответ: «U»<Код Ошибки(1)><Чеков(2)> <Номер первого(2)>. Код команды («D», 44h, 68).

**Чеков** – количество чеков, находящихся в КЛ - двоично-десятичное число (0000 .. 9999).

**Номер первого** – номер первого чека, находящихся в КЛ - двоичнодесятичное число (0000 .. 9999).

**Внимание!** После чека с номером «9999» идет чек с номером «0000», а не «10000».

Команда служит не только для получения данных о КЛ, но еще и позиционирует внутренний указатель на первую запись КЛ. Данный указатель автоматически смещается на следующую запись после удачной передачи очередного блока данных контрольной ленты.

# **Позиционирование конкретного чека**

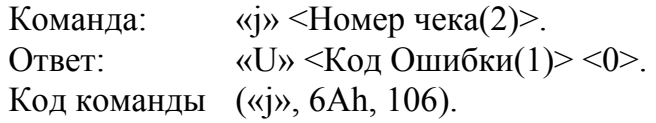

**Номер чека** – номер чека, данные которого будут считываться следующими командами «Получение очередного блока данных КЛ», двоично-десятичное число (0000 .. 9999).

Команда позиционирует внутренний указатель на первую запись КЛ, принадлежащей заданному чеку. Таким образом для выборочного считывания чека из середины КЛ нет необходимости получать все предыдущие записи КЛ.

Данный указатель автоматически смещается на следующую запись после удачной передачи текущей записи.

**Примечание:** ККМ самостоятельно контролирует наличие чека с указанным номером в КЛ.

**Внимание!** Если КЛ пуста, то команда «D» возвращает Чеков = 0, Номер Первого = X, но попытка позиционировать чек с номером X приведет к ошибке 172.

### **Получение очередного блока данных контрольной ленты**

Команда: «h»

Ответ: «U» <Код Ошибки(1)><Данные(X)>.

Код команды («h», 68h, 104).

**Данные** – очередная запись КЛ (размер блока данных определяется принимающей стороной как «все байты, начиная с 3-го байта и заканчивая последним, за которым следует ETX»).

**Примечание:** Формат КЛ – см. Приложение 1 стр. 84.

# **Команды режима отчетов с гашением**

#### **Снятие суточного отчета с гашением**

Команда: «Z». Ответ: «U» <Код Ошибки(1)><0>. Код команды («Z», 5Ah, 90). Последовательности выполнения: *Снятие суточного отчета с гашением*. Цикл команд *Запрос кода состояния ККМ*, пока Состояние = 3.2 (рекомендуемая частота опроса – 2 раза / сек.). Если Состояние ≠ 7.1, то если бит 0 поля Флаги = 1, то ошибка «Нет бумаги» (на остатке ленты ККМ автоматически печатается «Чек аннулирован» и отчет прерывается), иначе если бит 1 поля Флаги = 1 то ошибка «Нет связи с принтером чека», иначе (биты 0 и 1 поля Флаги = 0) ошибка «Снятие отчета прервалось», иначе если бит 2 поля Флаги = 1 то ошибка «Механическая ошибка печатающего устройства», иначе (биты 0, 1 и 2 поля Флаги = 0) ошибка «Снятие отчета прервалось». Цикл команд *Запрос кода состояния ККМ*, пока Состояние = 7.1 (рекомендуемая частота опроса – 2 раза / сек.). После изменения состояния с 7.1 на любое другое – удачное завершение. Как только состояние сменилось с 3.2 на 7.1 (начали гаситься операционные регистры) ККМ переходит в состояние, после которого гашение закончится, даже после выключения-включения питания или обрыва бумаги. Однако лучше дождаться изменения состояния с 7.1 на иное – ККМ закончила гашение, иначе потенциально возможна подача следующей команды до окончания гашения ККМ. **Примечание 1:** Если фискальная память переполнена, то ККМ не переходит в состояние 7.1: после состояния 3.2 идет состояние 3.0. **Примечание 2:** При снятии отчета с гашением, можно разрешить / запретить печать необнуляемой суммы, печатать необнуляемую сумму с момента фискализации / с момента последней перерегистрации, разрешить / запретить инкассацию. Если

#### Если инкассация разрешена - сумма наличных денег обнуляется. **Общее гашение**

Команда: «w». Ответ: «U» <Код Ошибки(1)><0>. Код команды («w», 77h, 119).

Команда производит обнуление счетчиков ККМ, включая счетчики отчетов, сквозного номера документа и денежную наличность, но счетчик общих гашений не обнуляется, а увеличивается на единицу.

инкассация запрещена, то сумма наличных денег после снятия отчета не обнуляется.

Описание протокола ККМ v. 2.4.

**Примечание:** На фискализированной ККМ счетчик суточных отчетов с гашением не обнуляется.

**Внимание!** На ККМ ФЕЛИКС-02К, ФЕЛИКС-Р К, Меркурий MS-K, ФЕЛИКС-3СК, FPrint-02K, FPrint-03K, FPrint-88K, FPrint-5200K, PayVKP-80K, PayPPU-700K и PayCTS-2000K общее гашение проводиться только после сброса часов.

**Внимание!** Команда доступна только при закрытой смене.

Последовательности выполнения:

#### *Общее гашение*.

Цикл команд *Запрос кода состояния ККМ*, пока Состояние = 3.6 (рекомендуемая частота опроса – 2 раза / сек.).

Если Состояние = 3.0,

то если бит 0 поля Флаги = 1,

то ошибка «Нет бумаги» (на остатке ленты ККМ автоматически печатается «Чек аннулирован» и отчет прерывается),

иначе если бит 1 поля Флаги = 1

то ошибка «Нет связи с принтером чека»,

иначе – удачное завершение,

иначе если бит 2 поля Флаги = 1

то ошибка «Механическая ошибка печатающего устройства», иначе (биты 0, 1 и 2 поля Флаги = 0) ошибка «Снятие отчета прервалось».

Если Состояние ≠ 3.0 – ошибка «Снятие отчета прервалось» (например, выключили и включили питание ККМ, с клавиатуры ККМ перешли в другой режим (особенно возможно при большом периоде опроса)).

#### **Ввод положения десятичной точки**

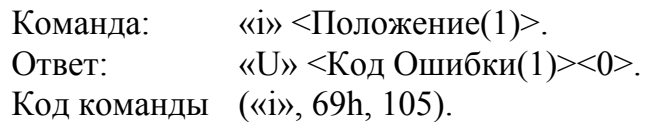

*Положение* – новое положение десятичной точки в денежных величинах (количество разрядов, расположенных справа от десятичной точки), двоичнодесятичное число, допустимый диапазон значений: 0..3, остальные значения не используются.

**Внимание!** Команда доступна только после общего гашения.

- **Примечание 1:** «Положение десятичной точки» относится только к денежным величинам, то есть на количество этот параметр не распространяется.
- **Примечание 2:** В настоящее время в Российской Федерации разрешено использовать только «Положение десятичной точки» = 2.

Данная команда поддерживается только ККМ Триум-Ф, ФЕЛИКС-Р Ф и ТОРНАДО.

#### **Начало гашения контрольной ленты**

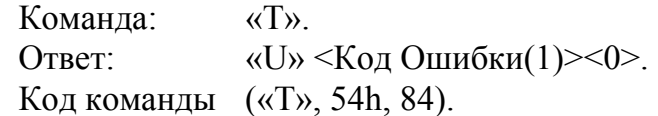

**Примечание:** гашение контрольной ленты разрешается только в случае переполнения буфера контрольной ленты.

Последовательности выполнения:

#### *Начало гашения контрольной ленты*.

Цикл команд *Запрос кода состояния ККМ*, пока Состояние = 3.2 (рекомендуемая частота опроса – 2 раза / сек.).

Если Состояние = 3.0,

то если бит 0 поля Флаги = 1,

то ошибка «Нет бумаги» (на остатке ленты ККМ автоматически печатается «Чек аннулирован» и отчет прерывается),

иначе если бит 1 поля Флаги = 1

то ошибка «Нет связи с принтером чека»,

иначе – удачное завершение.

- Если Состояние ≠ 3.0 ошибка «Снятие отчета прервалось» (например, выключили и включили питание ККМ, с клавиатуры ККМ перешли в другой режим (особенно возможно при большом периоде опроса)).
- **Примечание:** При снятии отчета с гашением, можно разрешить / запретить печать необнуляемой суммы, печатать необнуляемую сумму с момента фискализации / с момента последней перерегистрации, разрешить / запретить инкассацию (см. Таблицу 2, поле 18). Если инкассация запрещена, то сумма наличных денег после снятия отчета не обнуляется. Если инкассация разрешена - сумма наличных денег обнуляется.

Данная команда поддерживается только ККМ «Меркурий-140Ф» АТОЛ.

# **Команды режима программирования**

# **Работа с таблицами**

#### **Символ «печать картинки из памяти»**

При программировании строк клише и рекламного текста используется символ «печать картинки из памяти» – символ 0Аh. Во внутренней кодировке ККМ хранится как символ FDh.

Данный символ поддерживается ККМ ФЕЛИКС-Р Ф и ТОРНАДО.

При печати клише и рекламного текста ККМ интерпретирует данный символ как признак того, что вместо данной строки следует напечатать картинку с определенным номером из внутреннего массива картинок.

Алгоритм работы:

- 1. Если данный специальный символ не первый в строке, то ККМ печатает вместо него пробел (ширины и шрифта, соответствующим текущим настройкам печати).
- 2. Если это первый символ строки, то:
	- ККМ рассматривает следующий передаваемый байт как номер используемой для печати картинки (в двоичном формате) в массиве картинок ККМ;
	- Следующие за номером 2 байта ККМ рассматривает как смещение (двоичный формат, сначала передается старший байт, затем младший) по горизонтали в пикселях относительно пятого пикселя от левого края бумаги для ККМ ФЕЛИКС-Р Ф и относительно тридцать третьего пикселя от левого края бумаги для ККМ ТОРНАДО.
	- Остальные байты строки не учитываются.

ККМ считает печатаемую картинку отдельной строкой, и после печати картинки допечатывает оставшиеся строки клише и рекламного текста.

# **Программирование таблицы**

Команда: «P» <Таблица(1)><Ряд(2)><Поле(1)><Значение (Х)>. Ответ: «U» <Код Ошибки(1)><0>. Код команды («P», 50h, 80).

**Таблица** – двоичное число, номер таблицы в ККМ.

**Ряд** – двоичное число (сначала старший байт, потом младший), номер ряда в указанной таблице.

**Поле** – двоичное число, номер поля в ряду таблицы.

**Примечание 1:** Структуру таблиц и формат полей см. Приложение 4.

**Примечание 2:** Количество байт в параметре <Значение (Х)> должно строго соответствовать размеру поля таблицы.

#### **Значение** (Х):

- от 1 до 40 байт для ККМ Триум-Ф;
- от 1 до 24 байт для ККМ «Меркурий-140Ф» АТОЛ;
- от 1 до 20 байт для ККМ ФЕЛИКС-Р Ф;
- от 1 до 20 байт для ККМ ФЕЛИКС-02К;
- от 1 до 48 байт для ККМ ТОРНАДО
- от 1 до 39 байт для ККМ Меркурий MS-K;
- от 1 до 38 байт для ККМ ФЕЛИКС-Р К;
- от 1 до 38 байт для ККМ ФЕЛИКС-3СК;
- от 1 до 56 байт для ККМ FPrint-02K;
- от 1 до 32 байт для ККМ FPrint-03K;
- от 1 до 56 байт для ККМ FPrint-88K;
- от 1 до 36 байт для ККМ FPrint-5200K;
- от 1 до 56 байт для ККМ PayVKP-80K;
- от 1 до 56 бфйт для ККМ PayPPU-700K;
- от 1 до 72 байт для ККМ PayCTS-2000K.

При программировании строковых полей символы следует передавать в кодировке MS DOS 866 ((1 байт = 1 символ (формат: двоичный))). О формате передачи строковых значений см. на стр. 21.

Для ККМ Триум-Ф и «Меркурий-140Ф» АТОЛ таблицы программировать можно только при закрытой смене. Для остальных ККМ программировать таблицы можно вне зависимости от того, открыта ли смена.

#### **Чтение таблицы**

Команда: «F» <Габлица(1)><Ряд(2)><Поле(1)>.

Ответ: «U» <Код Ошибки(1)><Значение (Х)>.

Код команды («F», 46h, 70).

**Таблица** – двоичное число, номер таблицы в ККМ.

**Ряд** – двоичное число (сначала старший байт, потом младший), номер ряда в указанной таблице.

**Поле** – двоичное число, номер поля в ряду таблицы. **Значение** (Х):

- от 1 до 40 байт для ККМ Триум-Ф;
- от 1 до 24 байт для ККМ «Меркурий-140Ф» АТОЛ;
- от 1 до 20 байт для ККМ ФЕЛИКС-Р Ф;
- от 1 до 20 байт для ККМ ФЕЛИКС-02К;
- от 1 до 48 байт для ККМ ТОРНАДО;
- от 1 до 39 байт для ККМ Меркурий MS-K;
- от 1 до 38 байт для ККМ ФЕЛИКС-Р К.
- от 1 до 38 байт для ККМ ФЕЛИКС-3СК;
- от 1 до 56 байт для ККМ FPrint-02K;
- от 1 до 32 байт для ККМ FPrint-03K;
- от 1 до 56 байт для ККМ FPrint-88K:
- от 1 до 36 байт для ККМ FPrint-5200K;
- от 1 до 56 байт для ККМ PayVKP-80K;
- от 1 до 56 байт для ККМ PayPPU-700K;
- от 1 до 72 байт для ККМ PayCTS-2000K.

**Примечание 1:** О структуре таблиц и формате полей см. Приложение 4.

**Примечание 2:** Строковые поля ККМ возвращает в собственной кодировке (1 байт = 1) символ (формат: двоичный)). О внутренней кодировке ККМ см. стр. 194

**Примечание 3:** Количество байт в параметре <Значение (Х)> равно размеру поля таблицы.

# **Работа с внутренним ПО ККМ**

# **Начало считывания ПО ККМ**

Команда: «*Г*».

Ответ: «U» <Код Ошибки(0) > <Размер (2) >.

Код команды («*Г*», 83h, 131).

**Размер** – размер ПО ККМ, в байтах (сначала старший байт, затем младший).

Команда позиционирует внутренний указатель на первый блок данных ПО ККМ. Данный указатель автоматически смещается на следующий блок после удачной передачи очередного блока данных ПО ККМ.

Данная команда реализована только в ККМ Триум-Ф.

# **Начало считывания дампа**

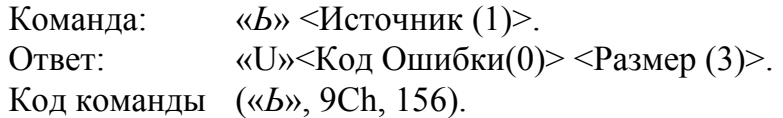

**Источник** – двоично-десятичное число, 01..05. Остальные значения зарезервированы (запрещены). 1 – процессор с внутренним ПО ККМ, 2 – процессор управления фискальной памятью, 3 – bootblock процессора с внутренним ПО ККМ,  $4$  – процессор управления принтером,  $5$  – bootblock процессора управления принтером.

**Примечание 1:** Для ККМ ФЕЛИКС-Р Ф, «Меркурий-140» АТОЛ, ФЕЛИКС-02К, FPrint-02K, FPrint-03K, FPrint-88K, PayVKP-80K, PayPPU-700K и PayCTS-2000K источники 4 и 5 недоступны в силу конструктивных особенностей.

**Примечание 2:** Источник 5 доступен только в ККМ ФЕЛИКС-Р К.

**Размер** – двоичное число. Количество байтов в ПО (сначала старший байт, последний – младший).

Команда позиционирует внутренний указатель на первый блок данных в программе Источника. Данный указатель автоматически смещается на следующий блок после удачной передачи очередного блока данных программы Источника.

Работа данной команды аналогична команде *Начало считывания ПО ККМ*, являясь ее функциональным расширением.

Данная команда не поддерживается в ККМ Триум-Ф и «Меркурий-140Ф» АТОЛ.
#### **Получение очередного блока данных ПО ККМ**

Команда: «*Д*».

Ответ: «U» <Код Ошибки(1)><Данные(X)>.

Код команды («*Д*», 84h, 132).

**Данные**(Х) - очередной блок данных ПО ККМ. Размер – 28 байт, кроме последнего блока. Его размер определяется принимающей стороной как «все байты, начиная с 3-го байта и заканчивая последним, за которым следует ETX».

После получения последнего блока данных на попытку чтения будет возвращаться ошибка «Нет больше элементов отчета».

# **Работа с картинками**

#### **Добавить строку картинки**

Команда: "*Л*"<Изображение (Х)>. Ответ: "U"<Код ошибки (1)><0>.

Код команды ("*Л*", 8Bh, 139).

Команда служит для добавления очередной строки в программируемую картинку в памяти ККМ.

**Изображение** – массив байтов. В картинке количество пикселей по горизонтали = X \* 8. Старший байт передается первым, младший – последним. Каждый бит кодирует цвет 1 пикселя в строке изображения (1 – черный, 0 – белый). 7-й бит старшего байта – самый левый пиксель, 0-й бит младшего – самый правый.

Для ККМ ФЕЛИКС-Р Ф эталонной версии 02: *X* ≤ 15.

Для ККМ ТОРНАДО: *X* ≤ 58.

Данная команда поддерживается ККМ ФЕЛИКС-Р Ф и ТОРНАДО.

#### **Закрыть картинку**

Команда: "*Ю*".

Ответ: "U"<Код ошибки (1)> <Индекс (1)>.

Код команды ("*Ю*", 9Eh, 158).

Команда завершает процесс записи строк в текущую картинку и нужна для отделения строк одной картинки в памяти ККМ от другой.

**Индекс** – формат двоичный, 1..255. Порядковый номер, присвоенный картинке при добавлении в память ККМ.

Данная команда поддерживается ККМ ФЕЛИКС-Р Ф и ТОРНАДО.

### **Очистить массив картинок**

Команда: "*К*"<Индекс (1)>. Ответ: "U"<Код ошибки (1)><0>.

Код команды ("*К*", 8Ah, 138).

Команда служит для удаления по номеру картинки из памяти ККМ или для очистки всего массива картинок.

**Индекс** – формат двоичный, 0..255. Порядковый номер удаляемой картинки. Если передать Индекс = 0, то очищается весь массив картинок.

Можно удалить только последнюю картинку или все картинки одновременно. Т.е. для начала необходимо запросить состояние массива картинок (команда Статус массива картинок). Затем удалить последнюю картинку в массиве картинок.

Команда НЕ контролирует закрыта или открыта картинка. Данная команда поддерживается ККМ ФЕЛИКС-Р Ф и ТОРНАДО.

#### **Начать считывание картинки**

Команда: "*Я*"<Индекс (1)>. Ответ: "U"<Код ошибки (1)><Ширина (1)><Высота (2)> <Состояние (1)>.

Код команды ("*Я*", 9Fh, 159).

Команда начинает процесс построчного считывания картинки.

**Индекс** – формат двоичный, 1..255. Порядковый номер, присвоенный картинке при добавлении в память ККМ.

**Ширина** – формат двоичный, 1..255. Ширина картинки в байтах.

**Высота** – формат двоичный, 1..65535. Высота картинки в байтах.

**Состояние** – состояние картинки с номером Индекс: 0 – закрыта, 1 – открыта.

Данная команда поддерживается ККМ ФЕЛИКС-Р Ф и ТОРНАДО.

#### **Получить очередную строку картинки**

Команда: "*Ж*".

Ответ: "U"<Код ошибки (1)><Изображение (Х)>.

Код команды ("*Ж*", 86h, 134).

Команда считывает очередную строку из картинки, находящейся в памяти ККМ.

**Изображение** – массив байтов, формат двоичный.

Количество байтов Х равно параметру Ширина, возвращаемому в ответе на команду Начать считывание картинки.

В картинке количество пикселей по горизонтали =  $X * 8$ . Старший байт передается первым, младший – последним. Каждый бит кодирует цвет 1 пикселя в строке картинки (1 – черный, 0 – белый). 7-й бит старшего байта – самый левый пиксель, 0-й бит младшего – самый правый.

Для ККМ ФЕЛИКС-Р Ф: *X* ≤ 15.

Для ККМ ТОРНАДО: *X* ≤ 58.

Данная команда поддерживается ККМ ФЕЛИКС-Р Ф и ТОРНАДО

# **Команды режима доступа к ФП**

#### **Ввод заводского номера**

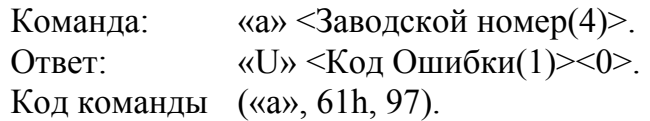

**Заводской номер** – Заводской номер ККМ в формате BCD. Допустимы номера:

для ККМ Триум-Ф, «Меркурий-140Ф» АТОЛ и PayCTS-2000K – 00000000..99999999;

для ККМ ФЕЛИКС-Р Ф, ФЕЛИКС-02К, ТОРНАДО, Меркурий MS-K, ФЕЛИКС-Р К, ФЕЛИКС-3СК, FPrint-02K, FPrint-03K, FPrint-88K, FPrint-5200K, PayVKP-80K и PayPPU-700K – 00000000..09999999.

Команда предназначена для ввода заводского номера ККМ.

**Внимание!** Ввод заводского номера возможен только один раз (при условии, что заводской номер еще не введен).

**Внимание!** Для ККМ Триум-Ф после ввода заводского номера NFR-версия превращается в обыкновенную ККМ и требует ввода кода защиты ККМ для работы защищенных функций (см. раздел «О кодах защиты»).

#### **Фискализация/перерегистрация**

Команда: «b» <РНМ (5)> <ИНН (6)> <Пароль (4)>.

Ответ: «U» <Код Ошибки(1) $\ge$ ()>.

Код команды («b», 62h, 98).

**РНМ** – Регистрационный Номер Машины в формате BCD. Допустимы номера: 00000000..9999999999.

**ИНН** – Идентификационный Номер Налогоплательщика в формате ВСD. Допустимы номера: 00000000..9999999999999.

**Пароль** – новый пароль доступа к ФП в формате BCD. Допустимы номера: 00000000..99999999.

Команда предназначена для фискализации/перерегистрации ККМ.

При фискализации ККМ автоматически производит *Общее гашение* (см. стр. 67). При перерегистрации ККМ НЕ производит *Общего гашения*.

**Примечание:** ККМ Триум-Ф и «Меркурий-140Ф» АТОЛ при фискализации не производят *Общего гашения*.

#### **Запрос диапазонов дат и смен**

Команда: «c». Ответ: «U» <Код Ошибки(1)> <День $C(1)$ > <Месяц $C(1)$ > <ГодС(1)> <ДеньПо(1)> <МесяцПо(1)> <ГодПо(1)>  $\langle$ СменаС(2)>  $\langle$ СменаПо(2)>.

Код команды («c», 63h, 99).

**ДеньС** – День первой записи ФП в формате BCD. Допустимые значения 01..31.

**МесяцС** – Месяц первой записи ФП в формате BCD. Допустимые значения 01..12.

**ГодС** – Год первой записи ФП в формате BCD. Допустимые значения 00..99 (98 - 1998, 99 - 1999, 00 - 2000, ..., 89 - 2089, 90..97 запрещенные значения).

**ДеньПо** – День последней записи ФП в формате BCD. Допустимые значения 01..31.

**МесяцПо** – Месяц последней записи ФП в формате BCD. Допустимые значения 01..12.

**ГодПо** – Год последней записи ФП в формате BCD. Допустимые значения 00..99 (98 - 1998, 99 - 1999, 00 - 2000, ..., 89 - 2089, 90..97 запрещенные значения).

**СменаС** – Номер смены первой записи ФП в формате BCD. Допустимые значения 0001..9999.

СменаПо- Номер смены последней записи ФП в формате BCD. Допустимые значения 0001..9999.

Команда предназначена для получения информации о диапазонах дат и смен в ФП для облегчения интерфейса пользователя.

#### **Фискальный отчет по диапазону дат**

Команда: «е» <Тип отчета(1)> <День $C(1)$ > <Месяц $C(1)$ > <Год $C(1)$ >  $\langle \text{QHb}} \Pi_0(1) \rangle \langle \text{Mecs} \Pi_0(1) \rangle \langle \text{Lb}}$ 

Ответ: «U»<Код Ошибки(1)> <0>.

Код команды («e», 65h, 101).

**Тип отчета**(1) – тип снимаемого отчета (проверяется только младший бит: 0 – сокращенный, 1 – полный).

**ДеньС / МесяцС / ГодС** – дата начала отчетного диапазона.

**ДеньС** – в формате BCD, допустимые значения 01..31.

**МесяцС** – в формате BCD, допустимые значения 01..12.

**ГодС** – в формате BCD, допустимые значения 00..99 (98 - 1998, 99 - 1999, 00 - 2000, ..., 89 - 2089, 90..97 - запрещенные значения).

**ДеньПо / МесяцПо / ГодПо** – дата конца отчетного диапазона.

**ДеньПо** – в формате BCD, допустимые значения 01..31.

**МесяцПо** – в формате BCD, допустимые значения 01..12.

**ГодПо** – в формате BCD, допустимые значения 00..99 (98 - 1998, 99 - 1999, 00 - 2000, ..., 89 - 2089, 90..97 - запрещенные значения).

Команда предназначена для снятия (распечатки) отчета по диапазону дат. Последовательность выполнения:

#### *Фискальный отчет по диапазону дат*.

Цикл команд *Запрос кода состояния ККМ*, пока Состояние = 5.2 (рекомендуемая частота опроса – 2 раза / сек.).

Если Состояние = 5.0,

то если бит 0 поля Флаги = 1,

то ошибка «Нет бумаги» (на остатке ленты ККМ автоматически печатается «Чек аннулирован» и отчет прерывается),

иначе если бит 1 поля Флаги = 1

то ошибка «Нет связи с принтером чека»,

иначе – удачное завершение.

Если Состояние ≠ 5.0 – ошибка (например, выключили и включили питание ККМ (наиболее вероятно при большом периоде опроса)).

#### **Фискальный отчет по диапазону смен**

Команда: «f» <Тип отчета(1)> <СменаС(2)> <СменаПо(2)>.

Ответ: «U» <Код Ошибки(1)><0>.

Код команды («f», 66h, 102).

**Тип отчета** – тип снимаемого отчета (проверяется только младший бит: 0 – сокращенный, 1 – полный)

**СменаС** – Номер первой отчетной смены в формате BCD. Допустимые значения 0001..9999.

**СменаПо** – Номер последней отчетной смены в формате BCD. Допустимые значения 0001..9999.

**Примечание:** Все описываемые ККМ имеют ФП, рассчитанную на **Х** сменных записей, а номер первой = 1, то есть номера смен имеют действительный диапазон: 1 .. **Х**, где:

для ККМ «Меркурий-140Ф» АТОЛ – **Х** = 3000;

для ККМ Триум-Ф, ФЕЛИКС-Р Ф, ФЕЛИКС-02К, ТОРНАДО, Меркурий MS-K, ФЕЛИКС-Р К, ФЕЛИКС-3СК, FPrint-02K, FPrint-03K, FPrint-88K, FPrint-5200K, PayVKP-80K, PayPPU-700K  $- X = 2000$ ;

для ККМ PayCTS-2000K – **Х** = 8534.

Команда предназначена для снятия (распечатки) отчета по диапазону смен.

Последовательность выполнения:

*Фискальный отчет по диапазону смен*.

Цикл команд *Запрос кода состояния ККМ*, пока Состояние = 5.2 (рекомендуемая частота опроса – 2 раза / сек.).

Если Состояние = 5.0,

то если бит 0 поля Флаги = 1,

то ошибка «Нет бумаги» (на остатке ленты ККМ автоматически печатается «Чек аннулирован» и отчет прерывается),

иначе если бит 1 поля Флаги = 1

то ошибка «Нет связи с принтером чека»,

иначе – удачное завершение.

Если Состояние ≠ 5.0 – ошибка (например, выключили и включили питание ККМ (наиболее вероятно при большом периоде опроса)).

# **Команды режима доступа к ЭКЛЗ**

**Внимание!** Команды данного режима не поддерживаются ККМ Триум-Ф, ФЕЛИКС-Р Ф, «Меркурий-140Ф» АТОЛ и ТОРНАДО.

#### **Активизация ЭКЛЗ**

Команда: "ж". Ответ: «U» <Код Ошибки(0)><0>.

Код команды - ("ж", A6h, 166).

Команда вызывает активизацию ЭКЛЗ. После активизации ЭКЛЗ в составе данной ККМ, ККМ не может работать без наличия ЭКЛЗ.

#### **Закрытие архива ЭКЛЗ**

Команда: "з". Ответ: «U» <Код Ошибки(1)><0>. Код команды - ("з", A7h, 167).

Команда закрывает архив ЭКЛЗ. После закрытия архива на данной ЭКЛЗ доступна только возможность снятия отчетов ЭКЛЗ.

#### **Печать итогов активизации**

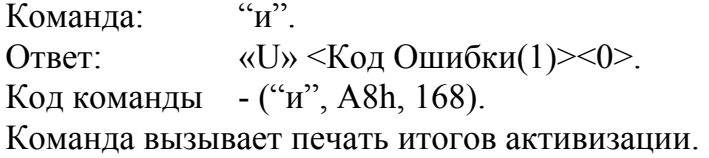

#### **Печать итогов смены по номеру смены**

Команда: "й" <НомерСмены (2)>. Ответ: «U» <Код Ошибки(1)><0>. Код команды - ("й", A9h, 169). Команда вызывает печать итогов для смены с указанным номером. **НомерСмены** – формат BCD.

#### **Печать контрольной ленты по номеру смены**

Команда: "к" <НомерСмены (2)>. Ответ: «U» <Код Ошибки(1)><0>. Код команды - ("к", AAh, 170). Команда вызывает печать контрольной ленты для смены с указанным номером.

**Номер Смены** – формат BCD.

#### **Печать документа по номеру КПК**

Команда: "л" <КПК (4)>. Ответ: «U» <Код Ошибки(1)><0>. Код команды - ("л", ABh, 171). Команда вызывает печать документа с указанным номером КПК. **Номер КПК** –формат BCD.

#### **Отчет по диапазонам дат**

Команда: "м" <ТипОтчета (1) ><ДеньС (1) ><МесяцС(1) > <ГодС(1) >  $\leq$ ДеньПо (1) $\leq$ МесяцПо(1) $\geq$  $\leq$ ГодПо(1) $\geq$ .

Ответ: «U» <Код Ошибки(1)><0>.

Код команды - ("м", AСh, 172).

Команда вызывает печать отчета по отделам / по итогам смен по указанному диапазону дат.

**ТипОтчета** – 0-й бит: 0 – сокращенный, 1 – полный;

1-й бит: 0 – по отделам, 1 – по итогам смен.

Остальные биты не используются.

**ДеньС, МесяцС, ГодС** – дата начала отчета, формат BCD.

**ДеньПо, МесяцПо, ГодПо** – дата последней записи отчета, формат BCD.

#### **Отчет по диапазонам смен**

Команда: "н" <ТипОтчета (1)><СменаС(2)><СменаПо(2)>.

Ответ: «U» <Код Ошибки(1)><0>.

Код команды - ("н", ADh, 173).

Команда вызывает печать отчета по отделам / по итогам смен по указанному диапазону смен.

**ТипОтчета** – 0-й бит: 0 – сокращенный, 1 – полный;

1-й бит: 0 – по отделам, 1 – по итогам смен.

Остальные биты не используются.

**СменаС** – начальная смена отчета, формат BCD.

**СменаПо** – последняя смена отчета, формат BCD.

#### **Выполнение команды ЭКЛЗ**

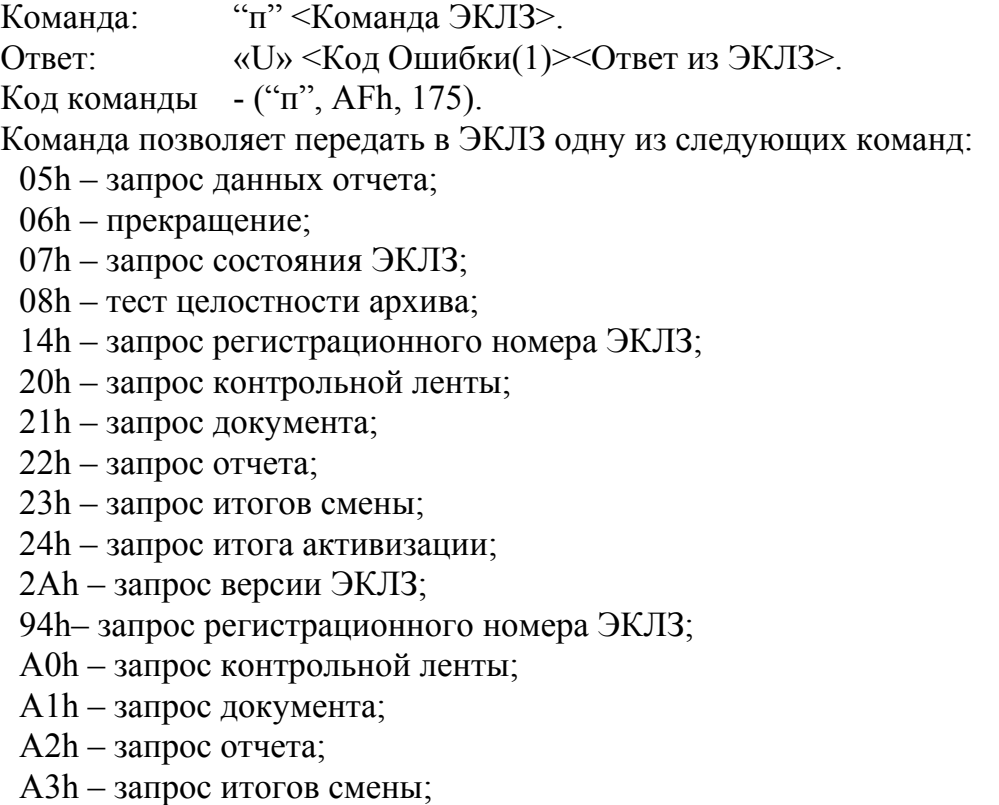

A4h – запрос итога активизации.

- При попытке передать в ЭКЛЗ команду, не входящую в данный список, ККМ вернет ошибку 13h (неверный формат или значение).
	- **Код Ошибки** код ошибки ККМ.
- **Примечание:** для ККМ ФЕЛИКС-02К, Меркурий MS-K,ФЕЛИКС-Р К, ФЕЛИКС-3СК, FPrint-02K, FPrint-03K, FPrint-88K, FPrint-5200K, PayVKP-80K и PayPPU-700K если код ошибки в ответе ЭКЛЗ не равен нулю, то он преобразуется в код ошибки ККМ, а параметр <Ответ из ЭКЛЗ> в этом случае будет равен <00h>.

**Ответ из ЭКЛЗ –** данные, полученные из ЭКЛЗ в ответ на команду.

Более подробно о командах работы с ЭКЛЗ, передаваемых параметрах и возвращаемых данных – смотрите Спецификацию ЭКЛЗ.

# **Коды ошибок**

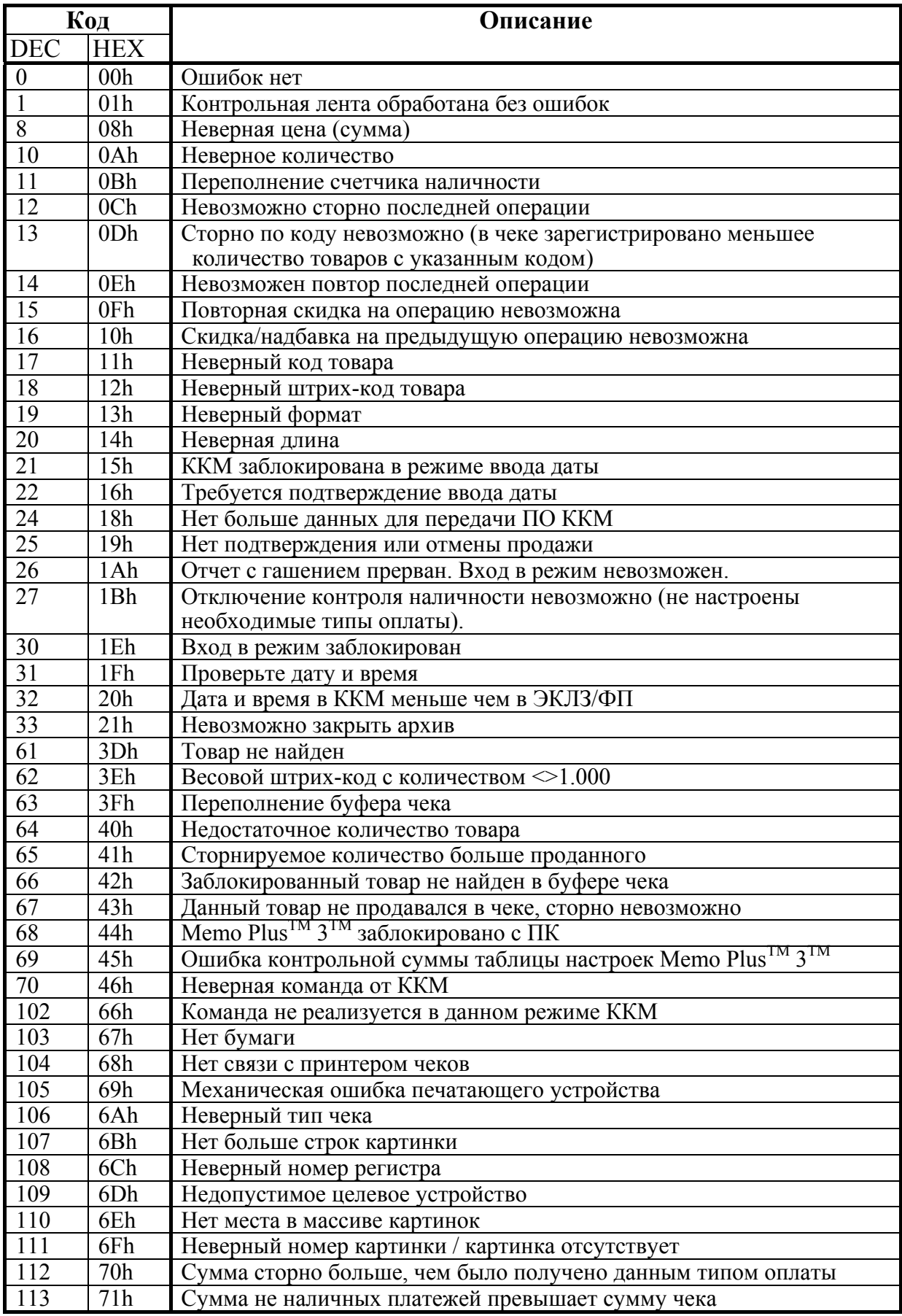

Руководство программиста. 81

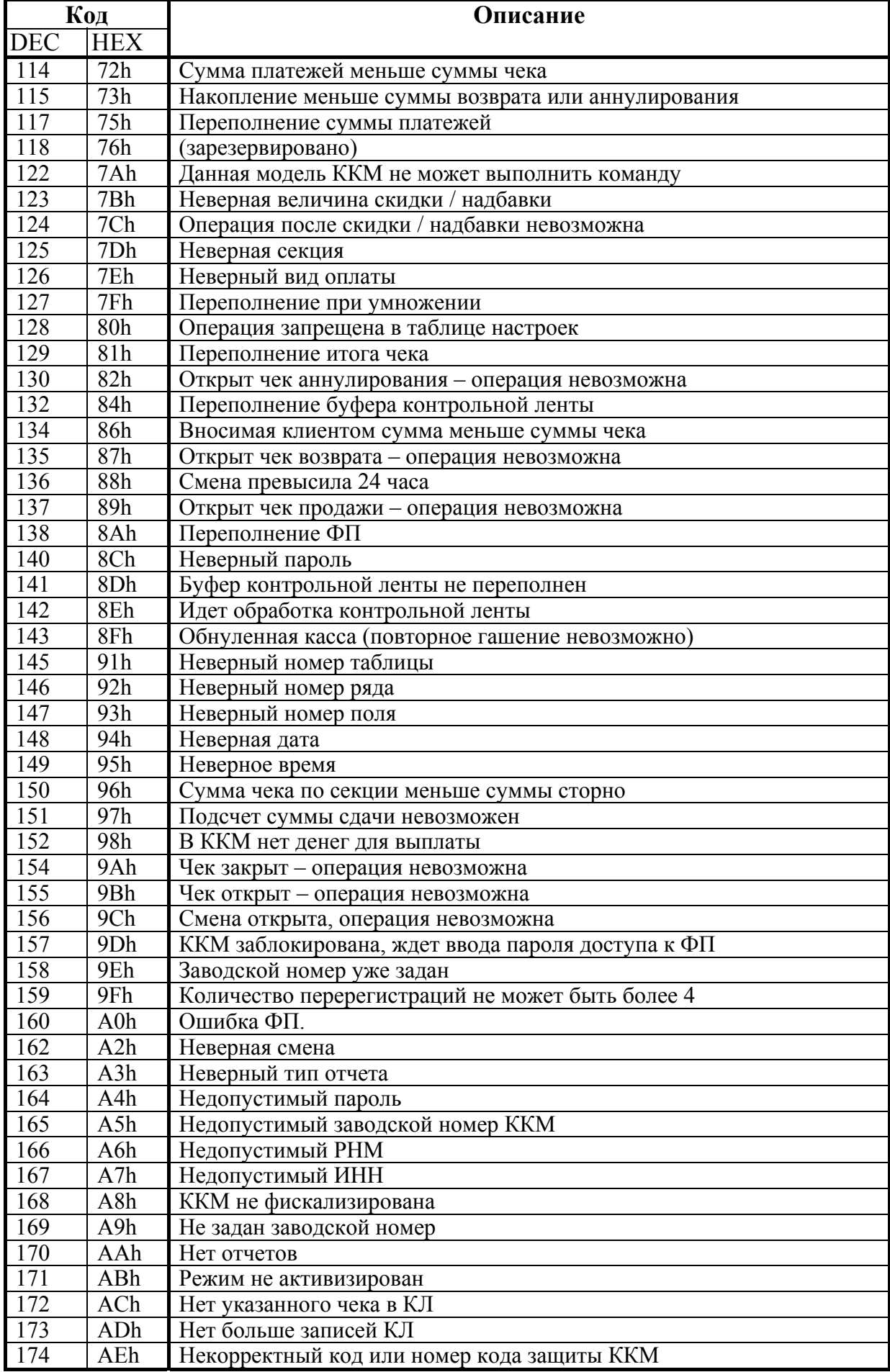

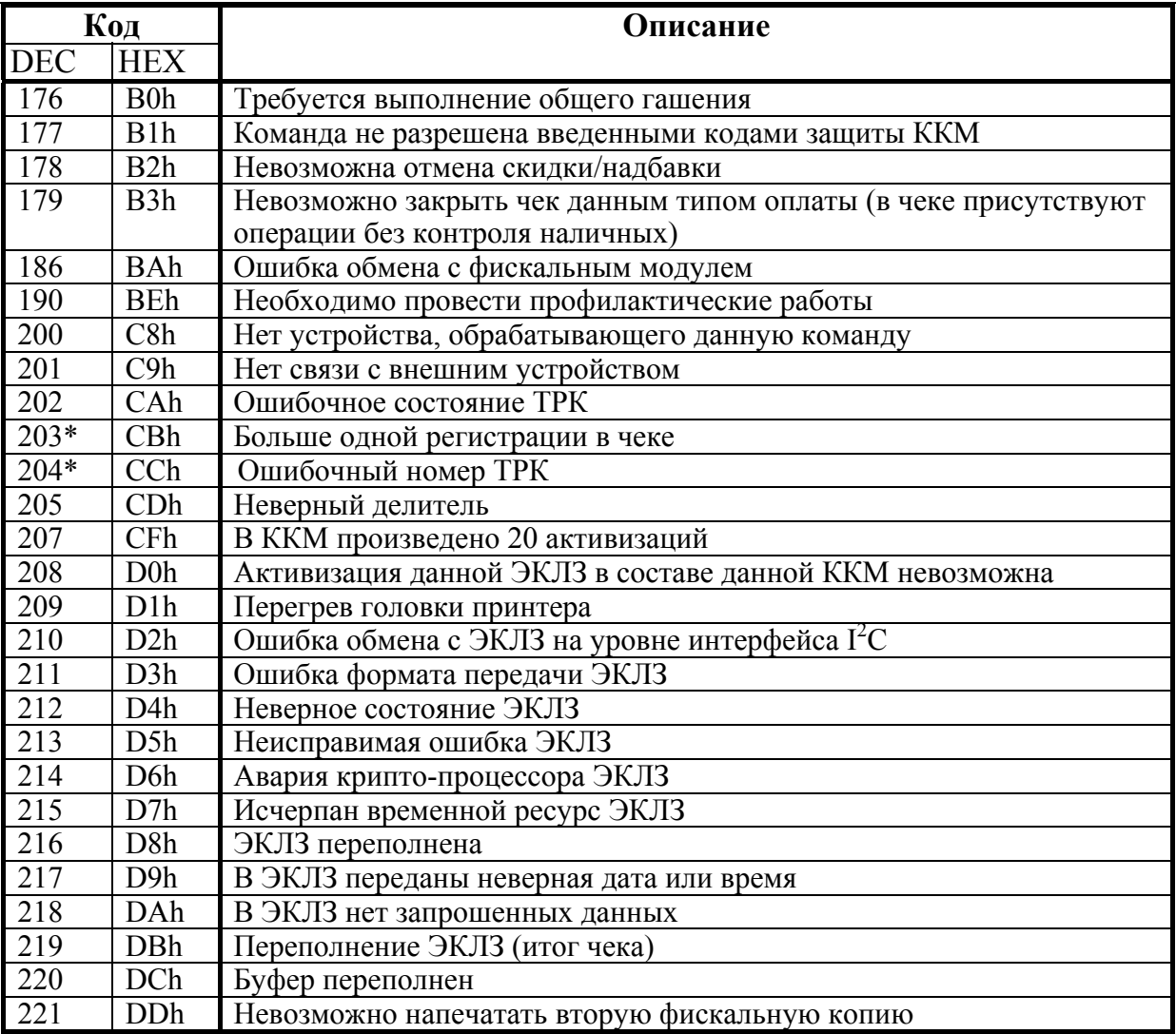

 $*$  – коды ошибок, выводимые на дисплей, но не посылаемые в ПК.

# **П РИЛОЖЕНИЕ 1**

# **Формат контрольной ленты ККМ**

**Внимание!** Ниже описан формат КЛ ККМ «Меркурий-140Ф» АТОЛ.

Контрольная лента состоит из элементарных записей – блоков. Блок представляет собой последовательность из 13 байт:

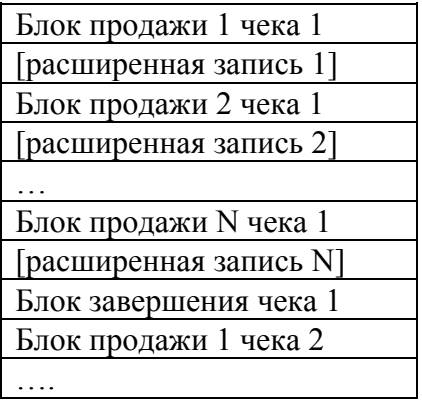

**Внимание!** При описании смещения указываются от начала принятого блока (первого байта принятого блока), то есть если от ККМ пришел ответ: 55h 00h 01h 02h 03h 04h 05h 06h 07h 08h 09h 0Ah 0Bh 0Ch 0Dh, где блок КЛ: 01h 02h 03h 04h 05h 06h 07h 08h 09h 0Ah 0Bh 0Ch 0Dh,

таким образом 01h имеет смещением +0, а 0Dh имеет смещение +12.

## **Блок продажи**

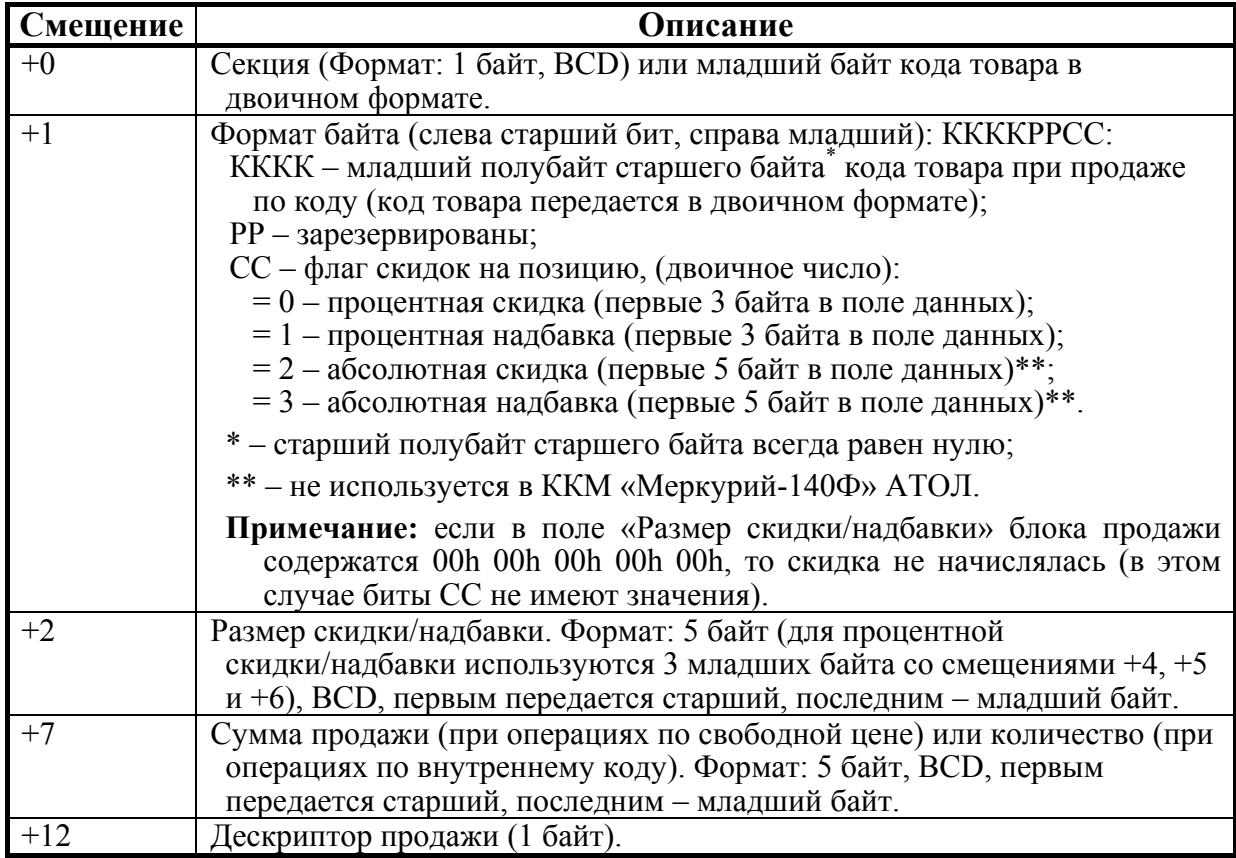

### **Дескриптор продажи**

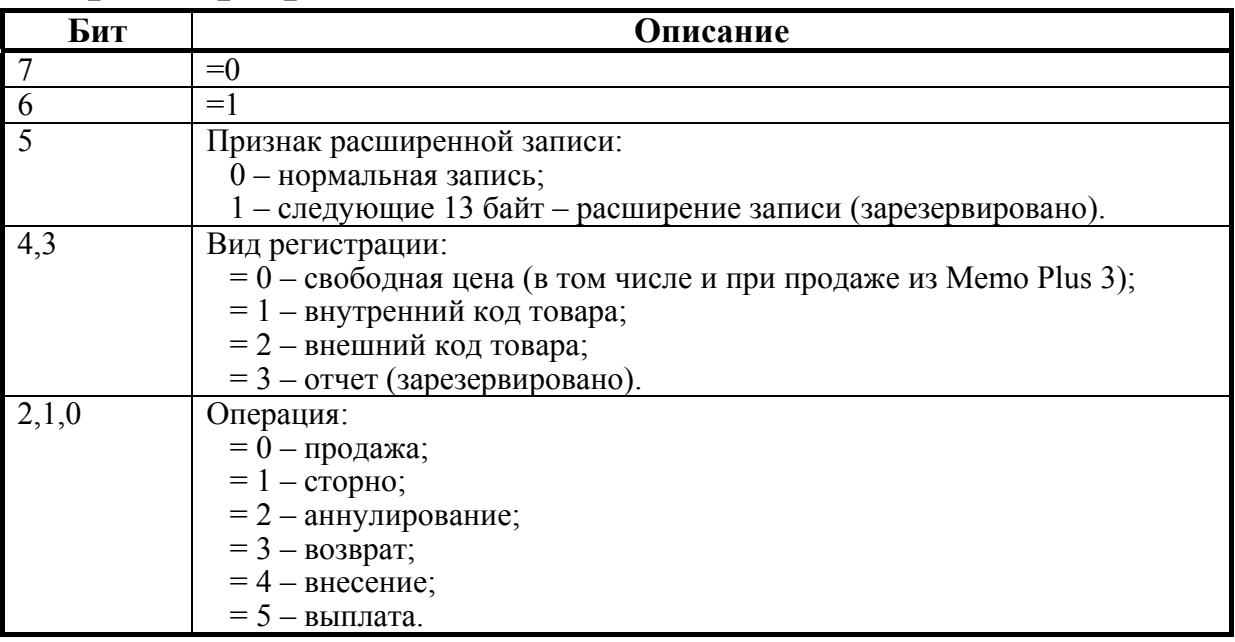

# **Блок завершения чека**

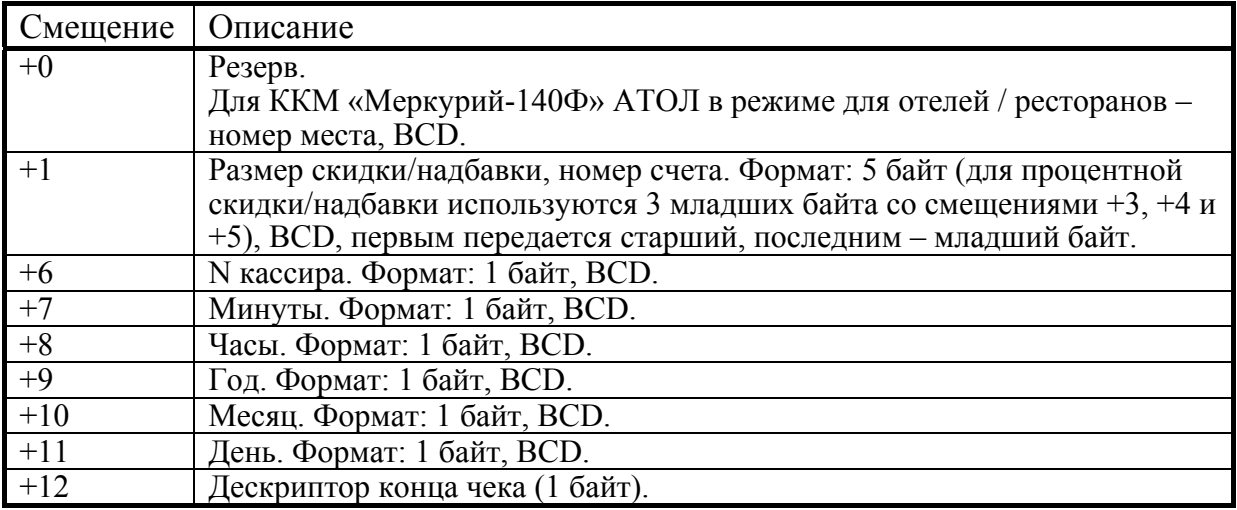

# **Дескриптор конца чека**

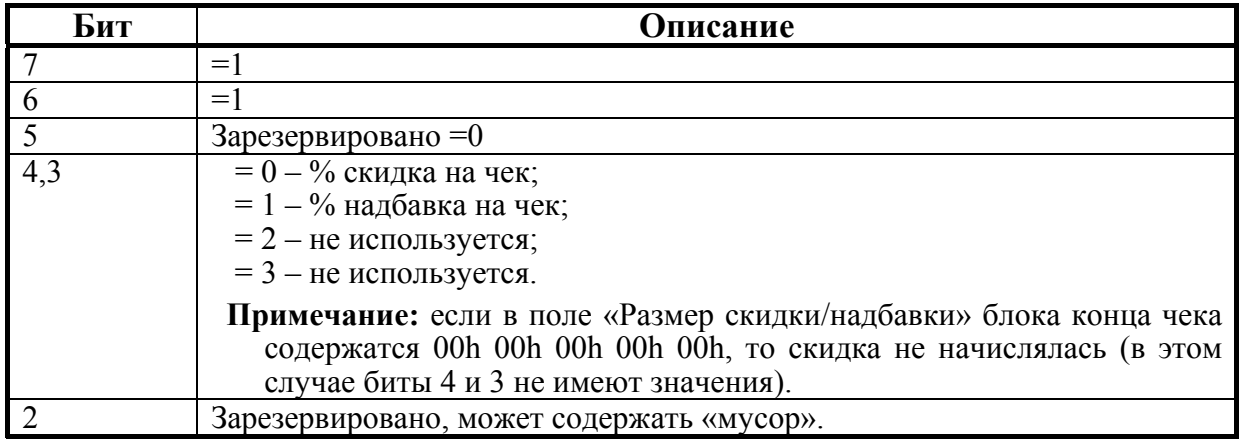

Приложение 1.

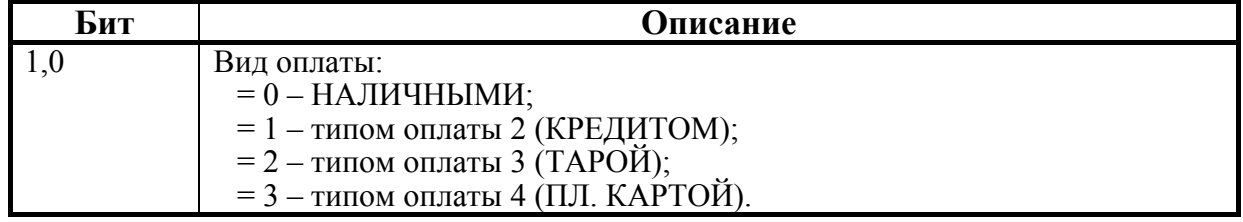

# **Примеры**

### **Продажа по свободной цене**

Операции на ККМ:

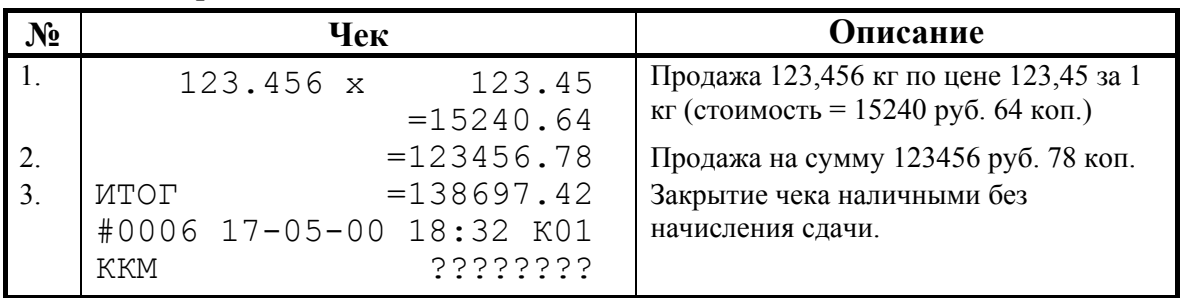

Ответы, получаемые от ККМ на запросы очередного блока данных КЛ:

1: **55h 00h** 00h 34h 00h 00h 00h 00h 00h 00h 01h 52h 40h 64h 40h 2: **55h 00h** 00h ABh 00h 00h 00h 00h 00h 00h 12h 34h 56h 78h 40h 3: **55h 00h** 00h 00h 00h 00h 00h 00h 01h 32h 18h 00h 05h 17h C0h

**Примечание:** жирным шрифтом выделены байты <U> <Код ошибки> (далее эти два байта опущены), подчеркнуты байты дескрипторов (продаж и конца чека).

#### **Запись №1:**

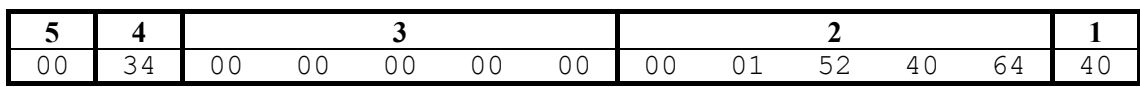

1. Дескриптор: 01000000 (двоичное представление).

Бит  $7 = 0$ , бит  $6 = 1 -$ признак дескриптора продажи.

Бит  $5 = 0$ — нормальная запись.

- Бит  $4 = 0$ , бит  $3 = 0$  свободная цена.
- Бит 2 = 0, бит 1 = 0, бит 0 = 0 продажа.
- 2. Так как продажа по свободной цене, то поле  $2 -$  стоимость = 0001524064 мде. (15240,64 руб.).
- 3. Размер скидки/надбавки = 0 (см. следующий пункт).
- 4. Двоичное поле: 00110100 (двоичное представление).
	- Биты 7..4 не используются, так как продажа по свободной цене.

Биты 3..2 – зарезервированы, могут содержать «мусор».

Бит  $1 = 0$ , бит  $0 = 0$  – нет скидки (так как тип и размер скидки равны нулю, то скидки не начислялось – см. примечание в описании поля).

5. Секция, в которую произведена продажа (так как продажа по свободной цене) =  $0$ .

#### **Запись №2:**

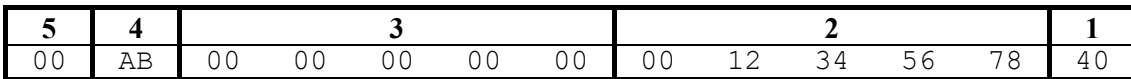

1. Дескриптор: 01000000 (двоичное представление).

Бит  $7 = 0$ , бит  $6 = 1 -$ признак дескриптора продажи.

Бит  $5 = 0$ — нормальная запись.

Бит 4 = 0, бит 3 = 0 – свободная цена.

Бит 2 = 0, бит 1 = 0, бит 0 = 0 — продажа.

- 2. Так как продажа по свободной цене, то поле  $2 -$  стоимость = 0012345678 мде. (123456,78 руб.).
- 3. Размер скидки/надбавки = 0 (см. следующий пункт).
- 4. Двоичное поле: 10101100 (двоичное представление).
	- Биты 7..4 не используется, так как продажа по свободной цене.
	- Биты 3..2 зарезервированы, могут содержать «мусор».
	- Бит  $1 = 0$ , бит  $0 = 0$  нет скидки (так как тип и размер скидки равны нулю, то скидки не начислялось – см. примечание в описании поля).
- 5. Секция, в которую произведена продажа (так как продажа по свободной цене) =  $0$ .

#### **Запись №3:**

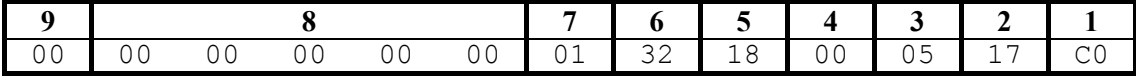

1. Дескриптор: 11000000 (двоичное представление).

Бит  $7 = 1$ , бит  $6 = 1$  – признак дескриптора конца чека.

Бит  $5 = 0$  – зарезервирован.

Бит 4 = 0, бит 3 = 0 – скидки нет, так как размер скидки = 0.

Бит  $2 = 0$  – зарезервирован, может содержать «мусор».

Бит  $1 = 0$ , бит  $0 = 0$  – Вид оплаты = НАЛИЧНЫМИ.

- 2. Дата (день) закрытия чека = 17.
- 3. Месяц закрытия чека = 05 (май).
- 4. Год закрытия чека = 00 (2000 год).
- 5. Час закрытия чека = 18 (6 рm).
- 6. Минута закрытия чека = 32.
- 7. Номер кассира, закрывшего чек  $= 01$ .
- 8. Размер скидки, начисленной на чек = 0.
- 9. Для ККМ «Меркурий-140Ф» АТОЛ в режиме для отелей / ресторанов номер места = 0, в остальных случаях может содержать «мусор».

#### **Продажа по внутреннему коду товара**

В ККМ запрограммировано:

Товар с кодом 549 имеет параметры (указаны только использованные):

- Цена = 153468 мде (Таб.1, ряд 549, поле 2 = 153468).
- Секция = 12 (Таб.1, ряд 459, поле  $3 = 12$ ).

Работа с внутренними кодами товаров (Таб.2, ряд 1, поле  $6 = 1$ ). Разрешение вида оплаты 2 (КРЕДИТОМ) (Таб.2, ряд 1, поле  $3 = 1$ ). Режим работы скидок = разрешены все (Таб.4, ряд 1, поле  $1 = 3$ ). Скидка = 13**.**46% (Таб.4, ряд 1, поле 2 = 1).

Операции на ККМ:

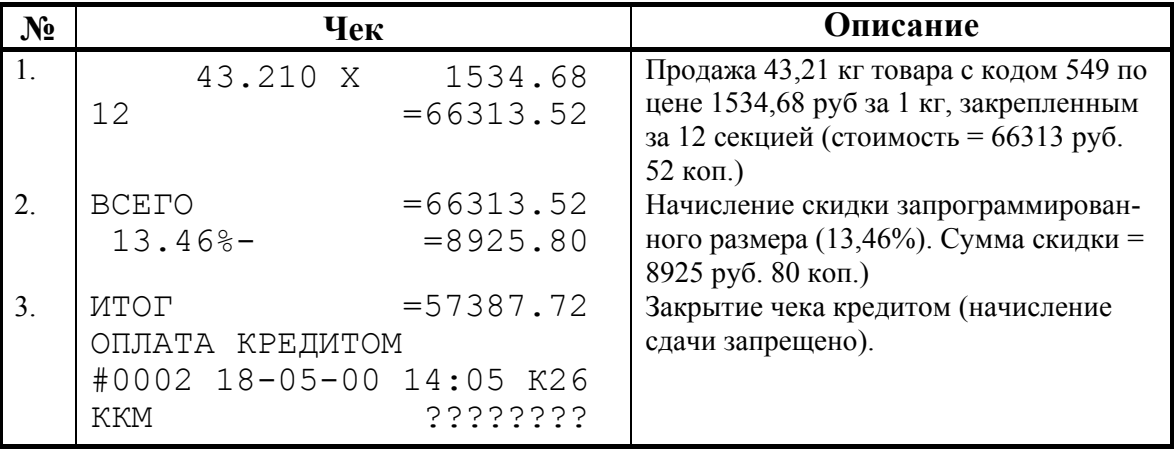

Ответы, получаемые от ККМ на запросы очередного блока данных КЛ:

- 1: **55h 00h** 25h 20h 00h 00h 00h 00h 00h 00h 00h 04h 32h 10h 48h
- 2: **55h 00h** 00h 00h 00h 00h 13h 46h 26h 05h 14h 00h 05h 18h C1h
- **Примечание 1:** жирным шрифтом выделены байты <U> <Код ошибки> (далее эти два байта опущены), подчеркнуты байты дескрипторов (продаж и конца чека).
- **Примечание 2:** в отличии от предыдущего примера количество операций на чеке соответствовало количеству записей КЛ, в данном примере операции 2 и 3 содержатся во 2-й записи КЛ.

#### **Запись №1:**

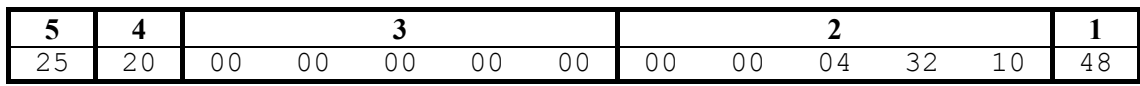

1. Дескриптор: 01001000 (двоичное представление). Бит  $7 = 0$ , бит  $6 = 1 -$ признак дескриптора продажи. Бит  $5 = 0$ — нормальная запись. Бит 4 = 0, бит 3 = 1 – внутренний код товара. Бит 2 = 0, бит 1 = 0, бит 0 = 0 — продажа. 2. Так как продажа по внутреннему коду, то поле 2 – количество = 0000043,210. 3. Размер скидки/надбавки = 0 (см. следующий пункт). 4. Двоичное поле: 00100000 (двоичное представление).

- Биты 7..4 старший байт внутреннего кода товара = 02h.
- Биты 3..2 зарезервированы, могут содержать «мусор».

Бит  $1 = 0$ , бит  $0 = 0$  – нет скидки на позицию (так как тип и размер

скидки равны нулю, то скидки не начислялось – см. примечание в описании поля).

5. Младший байт внутреннего кода товара (так продажа по внутреннему коду) =  $25h$ .

Анализ блока:

- 1. Из пунктов 4 и 5 вычисляем код товара: 0225h = 549.
- 2. Из внутренней таблицы товаров ККМ (таблица 1) получаем данные о товаре № 549: цена (поле 2) = 1534,68 руб., секция (поле 3) = 12.
- 3. Стоимость = Количество \* Цена = 43,21 \* 1534,68 = 66313,5228  $\approx$ 66313,52 руб.

Данные, распечатанные на чеке совпадают с полученными.

#### **Запись №2:**

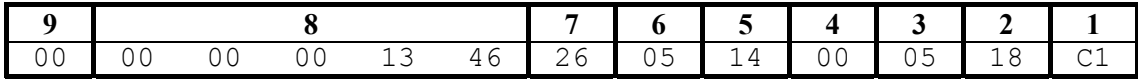

1. Дескриптор: 11000001 (двоичное представление). Бит  $7 = 1$ , бит  $6 = 1 -$ признак дескриптора конца чека. Бит  $5 = 0$  – зарезервирован. Бит 4 = 0, бит 3 = 0 – процент. скидка на чек, так как размер скидки  $\neq$  0. Бит  $2 = 0$  – зарезервирован, может содержать «мусор». Бит  $1 = 0$ , бит  $0 = 1 - B$ ид оплаты = типом 2 (КРЕДИТОМ). 2. Дата (день) закрытия чека = 18.

- 3. Месяц закрытия чека = 05 (май).
- 4. Год закрытия чека = 00 (2000 год).
- 5. Час закрытия чека =  $14(2 \text{ pm})$ .
- 6. Минута закрытия чека = 05.
- 7. Номер кассира, закрывшего чек  $= 26$ .
- 8. Размер скидки, начисленной на чек = 13,46 (%).
- 9. Для ККМ ККМ «Меркурий-140Ф» АТОЛ в режиме для отелей / ресторанов – номер места = 0, в остальных случаях может содержать «мусор».

# ПРИЛОЖЕНИЕ 2

# Параметры устройства

ООО «АТОЛ технологии» вводит для всех устройств, разрабатываемых ею, единую систему идентификации устройств. В рамках данного протокола принято соглашение о наличии команды «Получение типа устройства»:

Команда:  $\langle A5h \rangle$ <Код ошибки [1]>, Ответ: <Версия протокола [1]>, <Тип Устройства [1]>, <Модель Устройства [1]>, <Режим работы Устройства [2]>, <Версия программы Устройства [5]>, <Название Устройства [N]>

Если первый байт ответа не равен 0, то считается, что команда не была корректно выполнена.

Второй байт ответа определяет версию используемого протокола (версию формата блока параметров), поддерживаемого данным устройством. В зависимости от его содержимого принявшая сторона должна принять решение о правилах интерпретации оставшихся байтов.

Ниже приведены соглашения, принятые для протокола Версии 1 (первый байт ответа содержит 1).

### Тип устройства

Введены следующие Типы устройств:

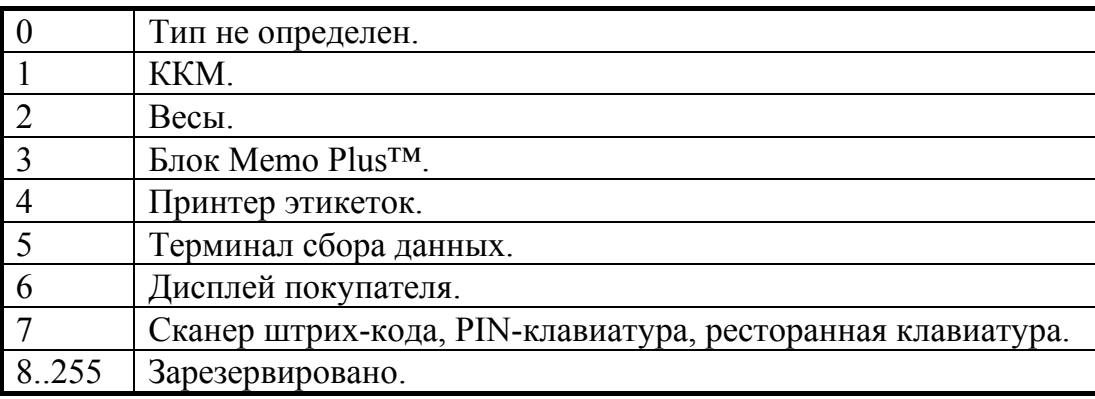

# **Модель устройства**

Для каждого типа устройств введено по 1 таблице **Моделей**:

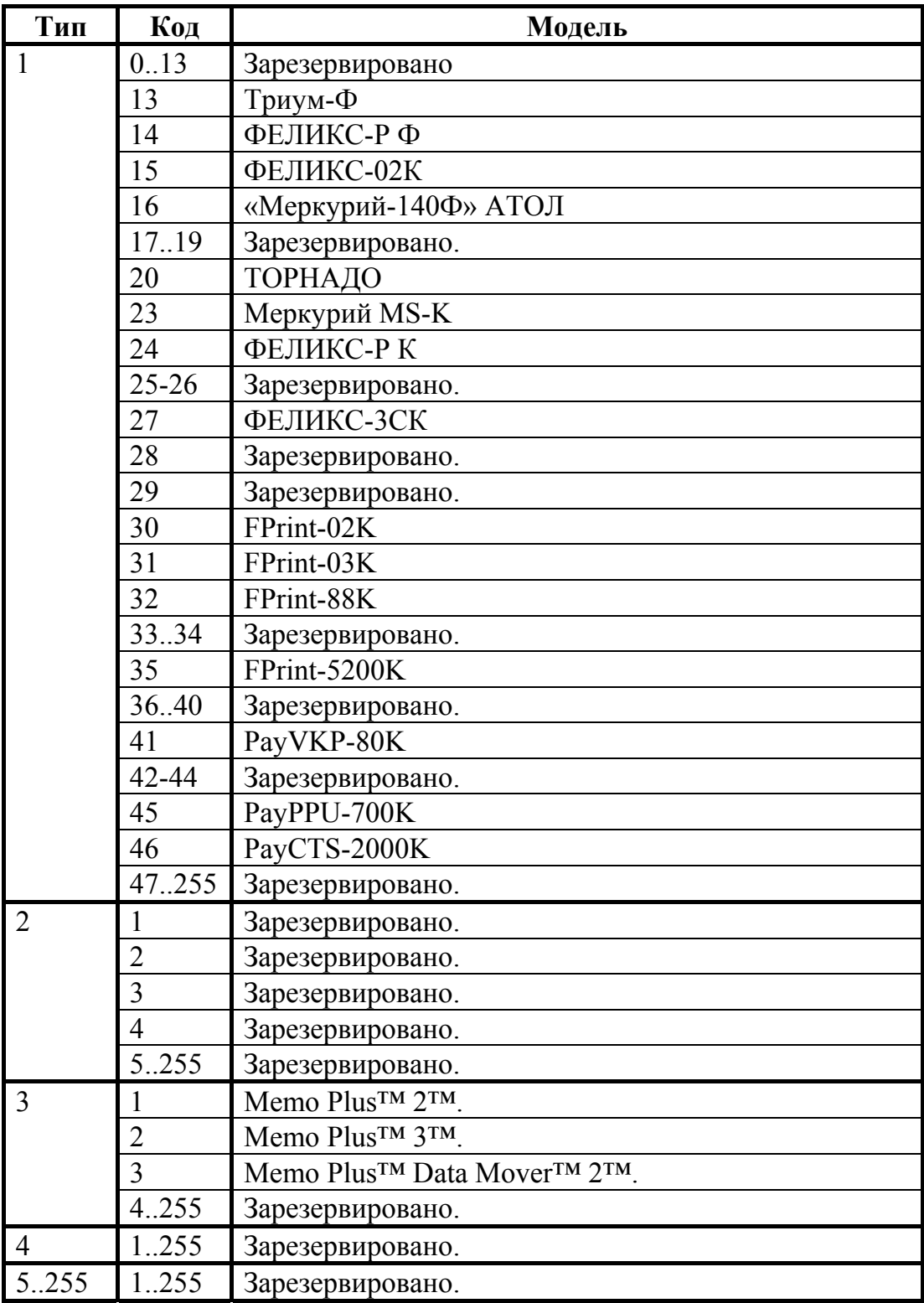

### **Режимы, поддерживаемые устройством**

Для каждого типа устройств введено по 1 таблице **Режимов**:

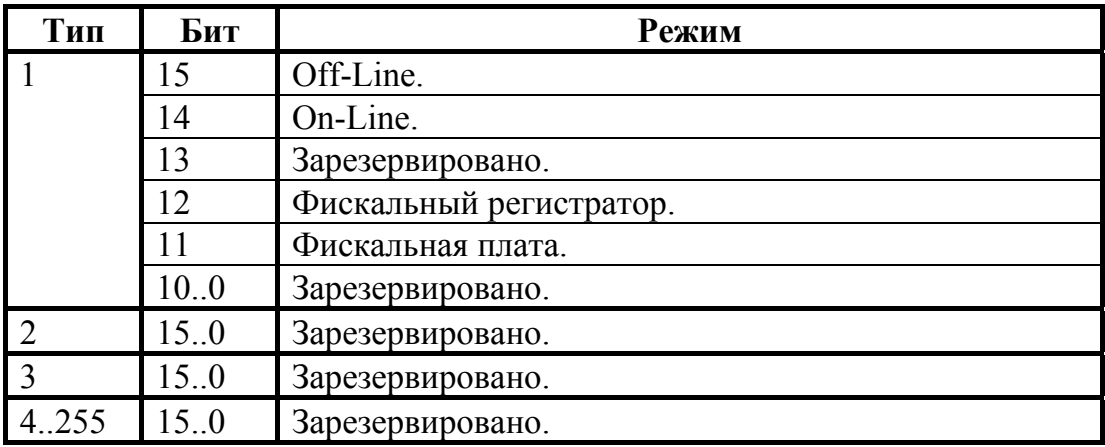

Одно устройство может поддерживать несколько режимов работы. Один режим кодируются одним битом, все множество режимов, поддерживаемых устройством задается битовой маской (логическое сложение).

# **Версия устройства**

Каждое устройство должно передать собственную версию, подверсию, релиз и код языковой таблицы. Формат поля <Версия программы Устройства> (смещение указано внутри поля, байт со смещением +0 приходит первым, +4 – последним):

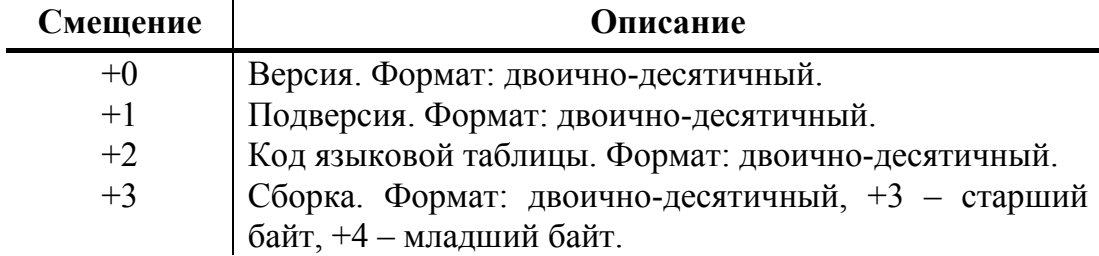

Для языковых таблиц введены константы:

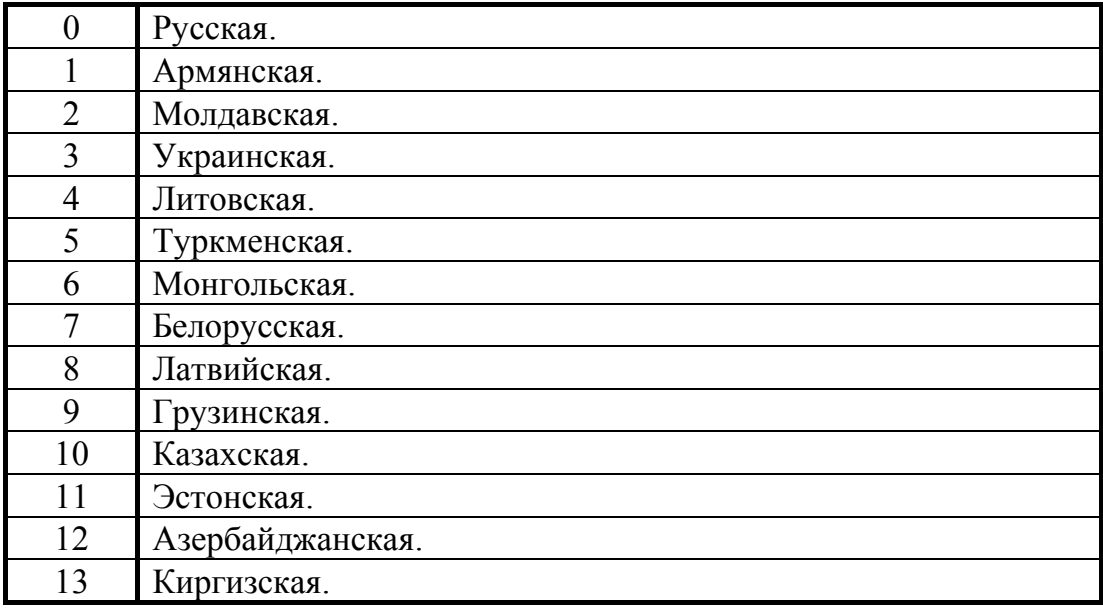

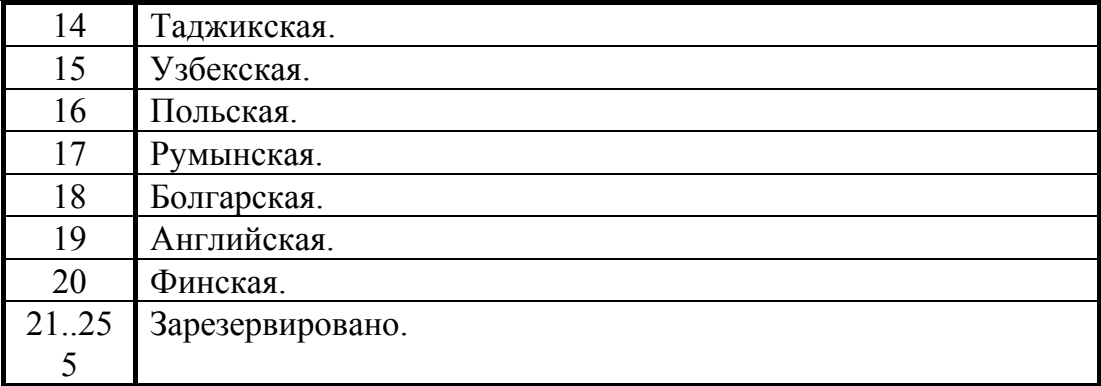

Код языковой таблицы – код языка, для которого реализовано оборудование, наиболее типичный пример – ККМ, адаптированная для использования в той или иной стране (знакогенератор и функциональность).

# **Название устройства**

Каждое устройство должно передать собственное название – строку символов, не заключенную в кавычки, с использованием кодовой страницы 866 ОС MS DOS 6.2. Количество байт, отводимое под название устройства, определяется в каждом конкретном случае самостоятельно разработчиками устройства. Фактическая длина принимающей стороной определяется как: все байты, начиная с 9-го байта и заканчивая последним, за которым следует ETX.

Более свежую информацию о введенных типах, моделях, режимах, названиях и версиях можно узнать в ООО «АТОЛ технологии».

# ПРИЛОЖЕНИЕ З

# О кодах защиты ККМ

Стремление создать многофункциональную ККМ, удовлетворяющую большинству потребностей, обычно конфликтует с желанием клиента получить дешевую ККМ. Логичный вопрос клиента: «А зачем мне платить за те функции, которые я не использую?».

По этой причине лучше всего дать возможность «покупать функции» по мере их необходимости. То есть, одна и та же модель ККМ может поддерживать разное количество функций. Действительно, зачем нужна, например, в ресторане ККМ с функциями работы с пультом топливноразлаточной колонки?

- Функция какое-либо действие, которое может быть выполнено ККМ. ККМ может работать в нескольких режимах и с различным оборудованием (сканер штрих-кода, весы, пульт ТРК, принтер подкладных документов, платежный терминал и прочее). Примеры функций: регистрация продажи, управление пультом ТРК, работа с платежным терминалом, программирование таблицы товаров с ПК, запрос массы товара с весов, получение штрих-кода от сканера и т.д.
- Номер кода защиты ККМ. Множество функций, поддерживаемых ККМ, разбито на подмножества (некоторые из них пересекаются, некоторые включаются другими). Каждому из подмножеств присвоен номер. Номер кода защиты ККМ не имеет отношения к количеству введенных в ККМ кодов защиты и порядку их введения. Допустимы номера кода защиты ККМ от 1 до 99.
- Код защиты ККМ. Последовательность цифр (для ККМ Триум-Ф 8 разрядов, для остальных ККМ - 16 разрядов). Это, по сути, шифрованный ключ, разрешающий использовать определенное множество функций ККМ. Значение кода защиты ККМ зависит от заводского номера ККМ и номера кода защиты ККМ. То есть корректный код защиты ККМ с номером N, выданный для ККМ с заводским номером  $M$  будет некорректным кодом защиты ККМ с номером N для ККМ с номером  $A(A \neq M)$  и некорректным кодом защиты ККМ с номером  $\mathbf{B}$  ( $\mathbf{B} \neq N$ ) для ККМ с заводским номером  $M$ .
- Активизация кода защиты ККМ после ввода корректного кода защиты ККМ подмножество функций ККМ, определяемое номером кода защиты ККМ, становится доступным для использования. Таким образом процесс активизации кода защиты ККМ можно назвать «включением функции». Покупая код защиты ККМ с номером  $N$  для ККМ с заводским номером  $M$ , Вы «покупаете определенное подмножество функций для этой ККМ».
- Примечание: некоторые функции доступны даже тогда, когда в ККМ не введен какойлибо код защиты ККМ.

В базовой поставке в ККМ может быть не введено ни одного кода защиты ККМ. Коды защиты ККМ могут быть приобретены (за отдельную плату) у «АТОЛ технологии» или ее партнеров (в заявке необходимо указать заводской номер ККМ). То есть, ККМ сертифицирована на выполнение всех функций, но часть из них «не поставляется» в базовой поставке ККМ для снижения ее стоимости.

**Внимание!** ООО «АТОЛ технологии» предлагает NFR (демонстрационные) версии ККМ, поддерживающие ВСЕ функции без кода защиты ККМ по ОЧЕНЬ НИЗКИМ ценам.

# **Ввод кода защиты ККМ**

Ввести код защиты ККМ означает указать номер вводимого кода защиты ККМ и ввести сам код защиты. Это можно сделать по протоколу с хоста (команда 6Dh или программированием таблицы 10).

Таблица 10 имеет 30 рядов по 1 полю. Длина поля – 16 цифр. Каждый ряд соответствует номеру кода защиты. В единственном поле каждого ряда хранится код защиты ККМ, а номер кода защиты ККМ определяется рядом таблицы 10, в который он записан. Поэтому, приобретая, например, Код защиты ККМ номер 4, его следует записывать в Таблицу 10, ряд 4, поле 1.

**Примечание 1:** для ККМ ФЕЛИКС-02К, ФЕЛИКС-Р К, ФЕЛИКС-3СК, FPrint-02K, FPrint-03K, FPrint-88K, FPrint-5200K, PayVKP-80K, PayPPU-700K и PayCTS-2000K используются два кода защиты, номер 1 и номер 4. Для ввода кода защиты номер 1 и 4, следует записывать в Таблицу 10, ряд 1, поле 1 и Таблицу 10, ряд 4, поле 1, соответсвенно. Более подробно об особенностях кода защиты номер 1 и 4 см. «Особенности защиты» на стр. 96.

**Примечание 2:** для ККМ Триум-Ф длина каждого поля таблицы 10 имеет длину 8 цифр.

# **О типах оборудования**

Описываемые ККМ могут работать с несколькими типами различного оборудования: ПК, дисплей покупателя, сканер штрих-кода, весы, пульт ТРК, внешний принтер чеков и т.д. Для их подключения ККМ имеет до 3-х последовательных портов.

Понятия «оборудование» и «код защиты ККМ» тесно переплетаются. Работа с оборудованием – дополнительная функциональность, определяемая номером кода защиты ККМ. То есть для каждого типа устройства введен номер кода защиты ККМ.

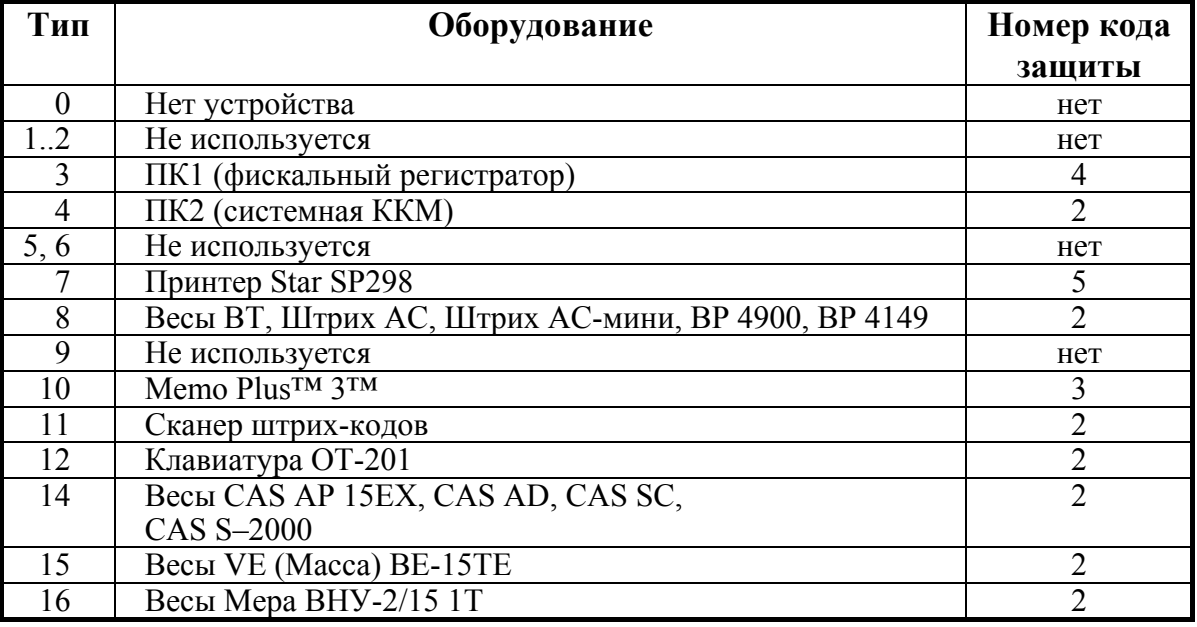

На данный момент определены типы устройств:

При подготовке ККМ к работе ее следует настроить – указать какое оборудование к какому порту ККМ подключено (и на какой скорости). Для

#### **Приложение 3.**

этого служит таблица 9 (см. Приложение 4). Если работа с оборудованием требует ввода кода защиты, то необходимо ввести соответствующие коды защиты.

# **Особенности защиты**

### **ККМ Триум-Ф**

- Если заводской номер не введен, то ККМ считается NFR (демонстрационной) версией.
- После ввода заводского номера ККМ требует ввода кода защиты для доступа к защищенным функцям.
- Если ввести заводской номер, но не ввести код защиты будут работать только следующие команды:
	- 3Fh *запрос состояния ККМ*;
	- 45h *запрос кода состояния ККМ*;
	- 48h *выход из текущего режима*;
	- 4Bh *программирование времени*;
	- 64h *программирование даты*;
	- 6Dh *ввод кода защиты ККМ*;
	- 74h *запрос активизированности кода защиты ККМ*;
	- 80h *открыть денежный ящик*;
	- 85h *импульсное открытие денежного ящика*;
	- A5h *получить тип устройства*.

### **ККМ ФЕЛИКС-Р Ф, ФЕЛИКСК-02К, ТОРНАДО, Меркурий MS-K, ФЕЛИКС-Р К, ФЕЛИКС-3СК, FPrint-02K, FPrint-03K, FPrint-88K, FPrint-5200K, PayVKP-80K, PayPPU-700K и PayCTS-2000K**

Код защиты номер 1 позволяет проводить регистрации на ККМ только с терминалов управления. При работе с ПК блокируется вход в режим регистрации. Блокировка режима регистрации происходит только после фискализации ККМ (команда 56h возвратит ошибку «Команда не разрешена введенными кодами защиты ККМ»).

Код защиты номер 4 расширяет возможности ККМ и допускается работа с ПК и с терминалами управления.

Если код защиты (номер 1 и номер 4) не введен, то ККМ считается NFR (демонстрационной) версией, которая не может быть фискализирована (команда 62h возвратит ошибку «Команда не разрешена введенными кодами защиты ККМ»).

Если стереть код защиты ККМ (номер 1 и номер 4) после фискализации, то кроме команды 62h (Фискализация / Перерегистрация) заблокируется команда 5Ah (Снятие суточного отчета с гашением).

**Примечание 1:** если введен только код защиты номер 1, то после фискализации/перерегистрации ККМ или активизации ЭКЛЗ допускается работа в режиме регистрации в течении 1 суток через ПК, для проведения тестовой регистрации и проверки функционирования ККМ.

**Примечание 2:** код защиты номер 1 используется только в ККМ ФЕЛИКС-02К и ФЕЛИКС-Р К.

### **ККМ «Меркурий-140Ф» АТОЛ**

Если код защиты (номер 1) не введен, то ККМ считается NFR (демонстрационной) версией, которая не может быть фискализирована (при попытке фискализировать ККМ выдастся ошибка 177).

Если стереть код защиты ККМ (номер 1) после фискализации, то заблокируется вход в режим регистрации как по интерфейсу так и с клавиатуры ККМ.

Чтобы получить системную ККМ, позволяющую проводить регистрации по коду и штрих-коду, работать с торговым оборудованием (сканер ШК, весы, клавиатура ОТ-201) необходимо **в дополнение** к коду защиты №1 ввести код защиты №2. Кроме того, после ввода кода защиты №2 ККМ поддерживает возможность работы с ПК.

Для работы с блоком памяти Memo Plus 3 необходимо **в дополнение** к кодам защиты 1 и 2 ввести код защиты номер 3.

Для работы ККМ в сфере нефтеторговли необходимо **в дополнение** к кодам защиты 1 и 2 ввести код защиты номер 4.

Для работы ККМ с принтером подкладных документов необходимо **в дополнение** к коду защиты №1 ввести код защиты номер 5.

Стратегия защиты ККМ «Меркурий-140Ф» эталонной врсии 02 отличается от более поздних версий:

Если код защиты (номер 1) не введен, то ККМ считается NFR (демонстрационной) версией, которая не может быть фискализирована (при попытке фискализировать ККМ выдастся ошибка 177). Кроме того, код защиты №1 дает все возможности, разрешаемые комбинацией кодов защиты №1 и №2 в ККМ «Меркурий-140Ф» эталонной версии 03 или более поздних версий.

Для работы с блоком памяти Memo Plus 3 необходимо **в дополнение** к коду защиты №1 ввести код защиты №2.

Для работы ККМ в сфере нефтеторговли необходимо **в дополнение** к коду защиты №1 ввести код защиты №3.

Для работы ККМ с принтером подкладных документов необходимо **в дополнение** к коду защиты №1 ввести код защиты номер 4.

# **Режимы и команды**

Ниже приведена таблица поддерживаемых команд и состояний, в которых они выполняются, для фискальных регистраторов и системных ККМ.

Колонки **«Состояние»**: если установлен «+», то команда может быть выполнена, когда ККМ находится в данном режиме. Если «+» не установлен, то попытка выполнить данную команду в данном режиме ККМ приведет к ошибке «Команда не реализуется в данном режиме ККМ».

#### **Режимы <sup>и</sup> команды ККМ**

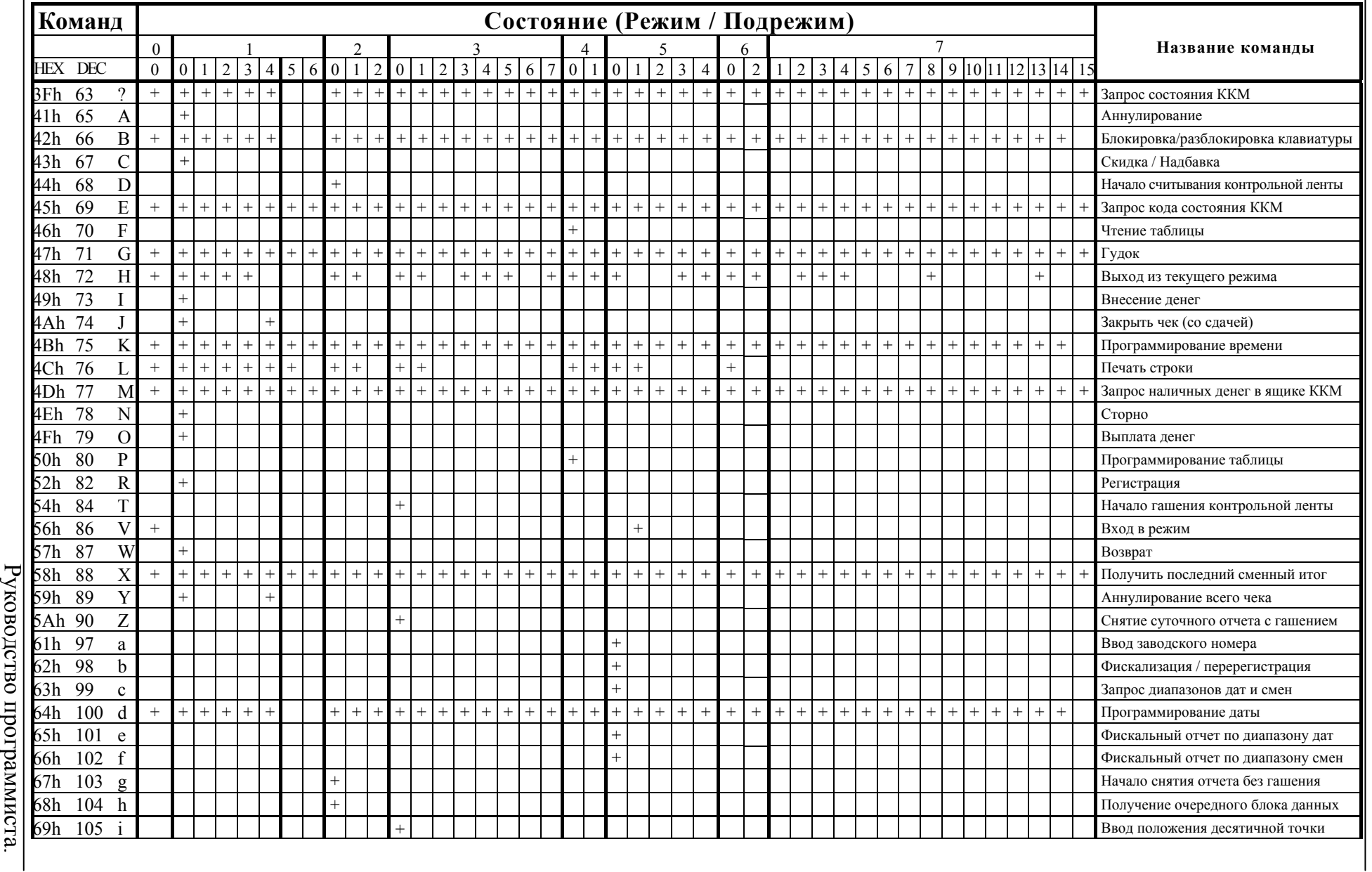

98

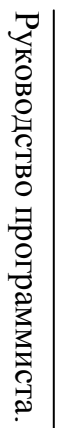

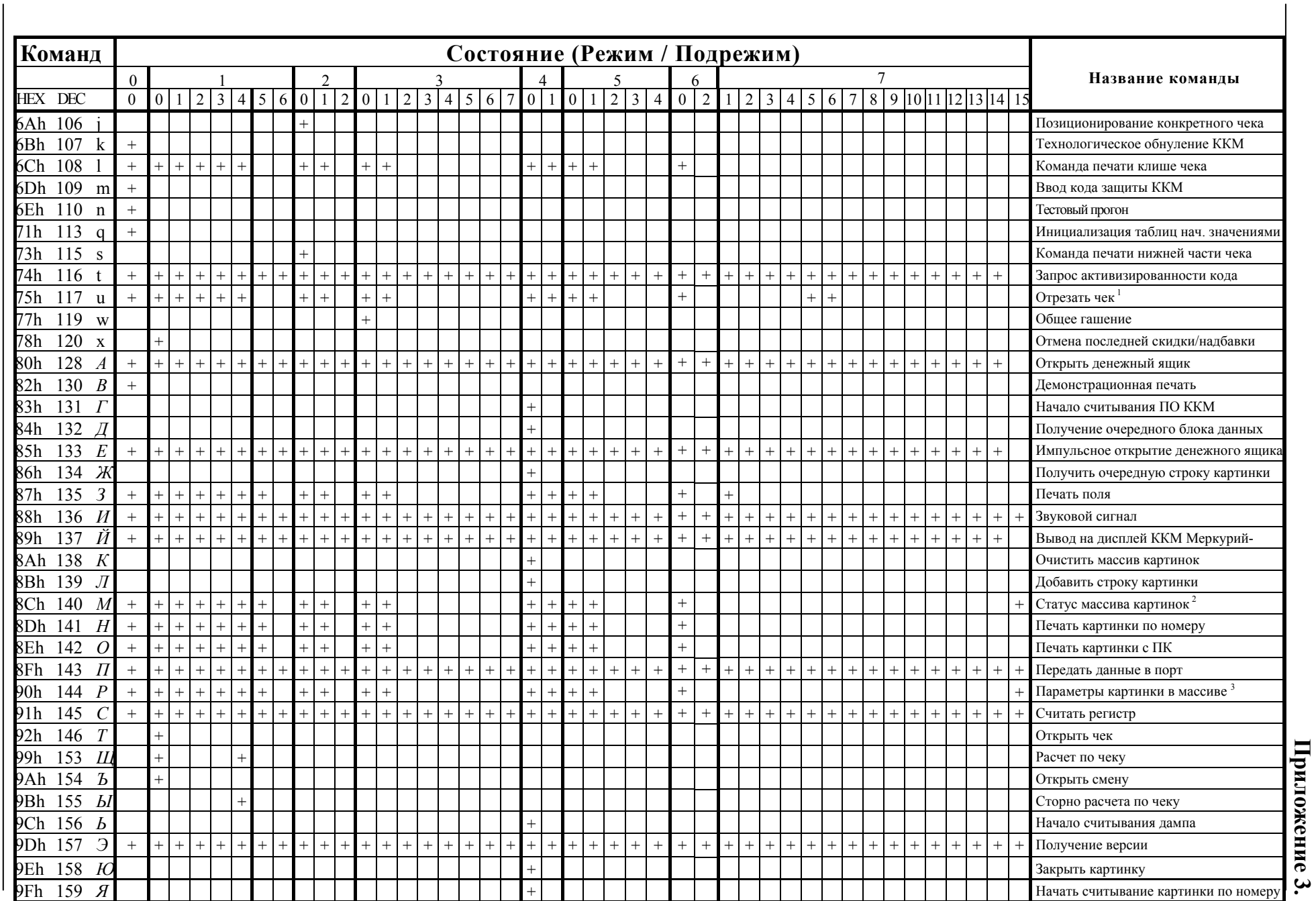

 $-100$ 

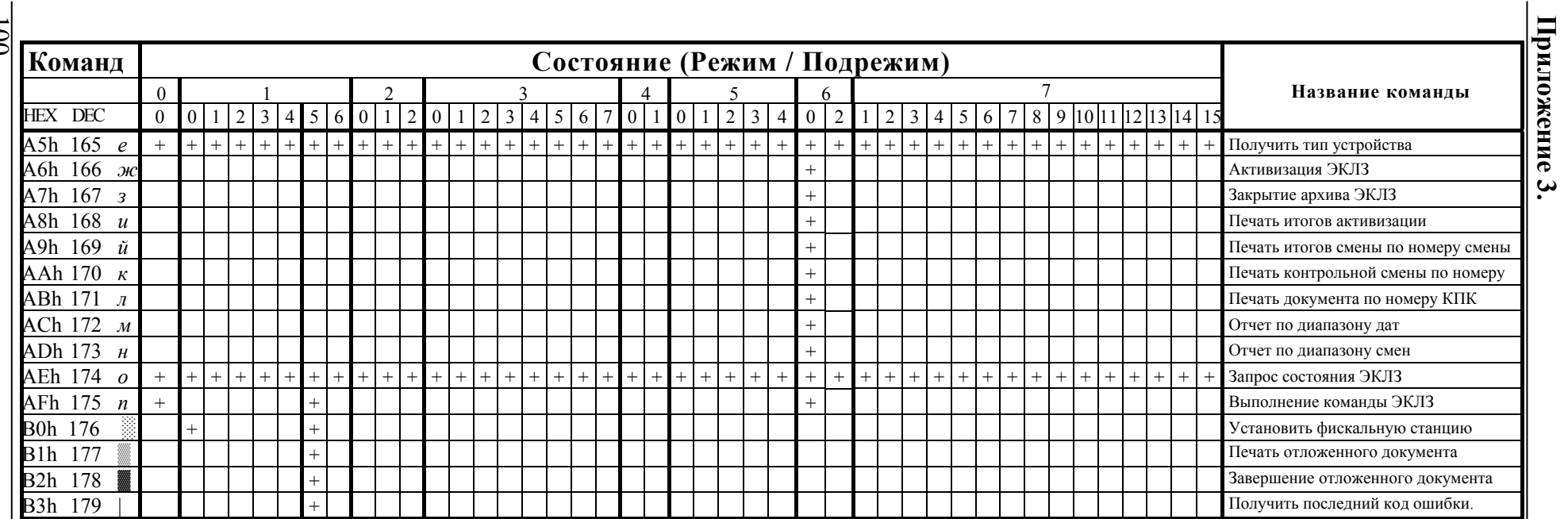

**Примечания**<br><sup>1</sup> — ККМ ТОРНАДО, Меркурий MS-K, FPrint-02K и FPrint-5200K позволяет отрезать чек в любом состоянии.<br><sup>2</sup> — ККМ ТОРНАДО позволяет получить статус массива картинок в любом состоянии.<br><sup>3</sup> — ККМ ТОРНАДО позволя

Руководство программиста.

# Поддерживаемые команды

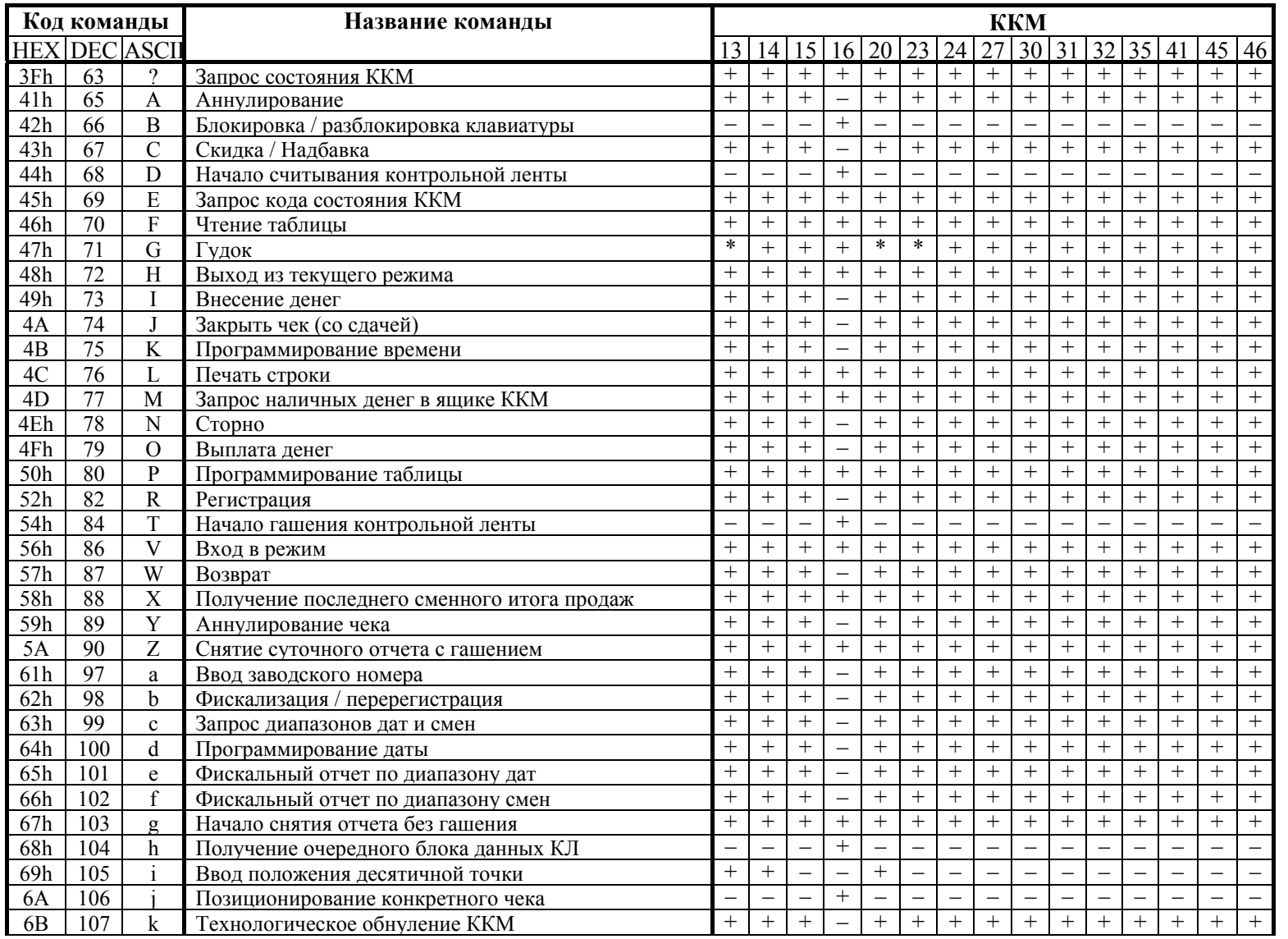

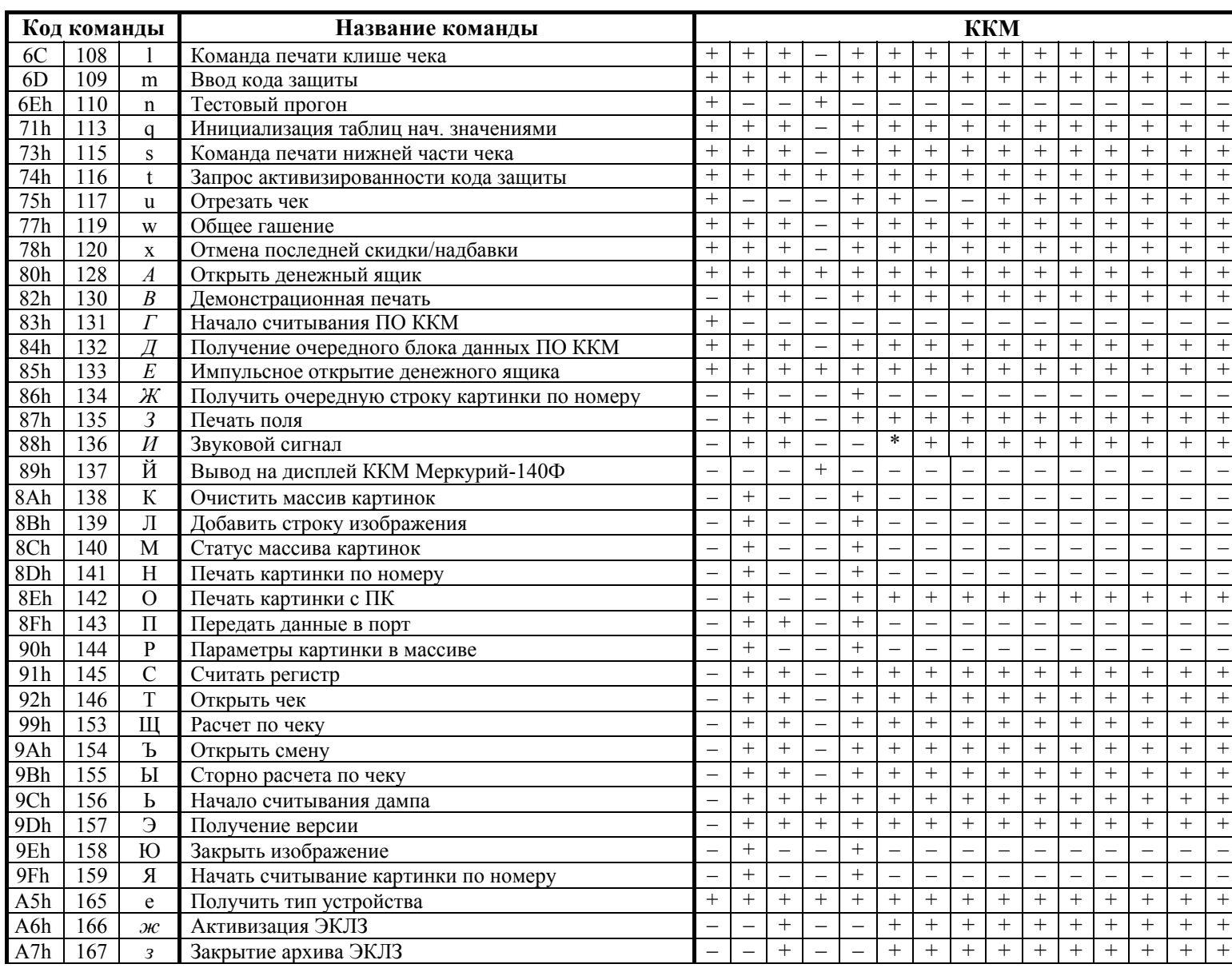

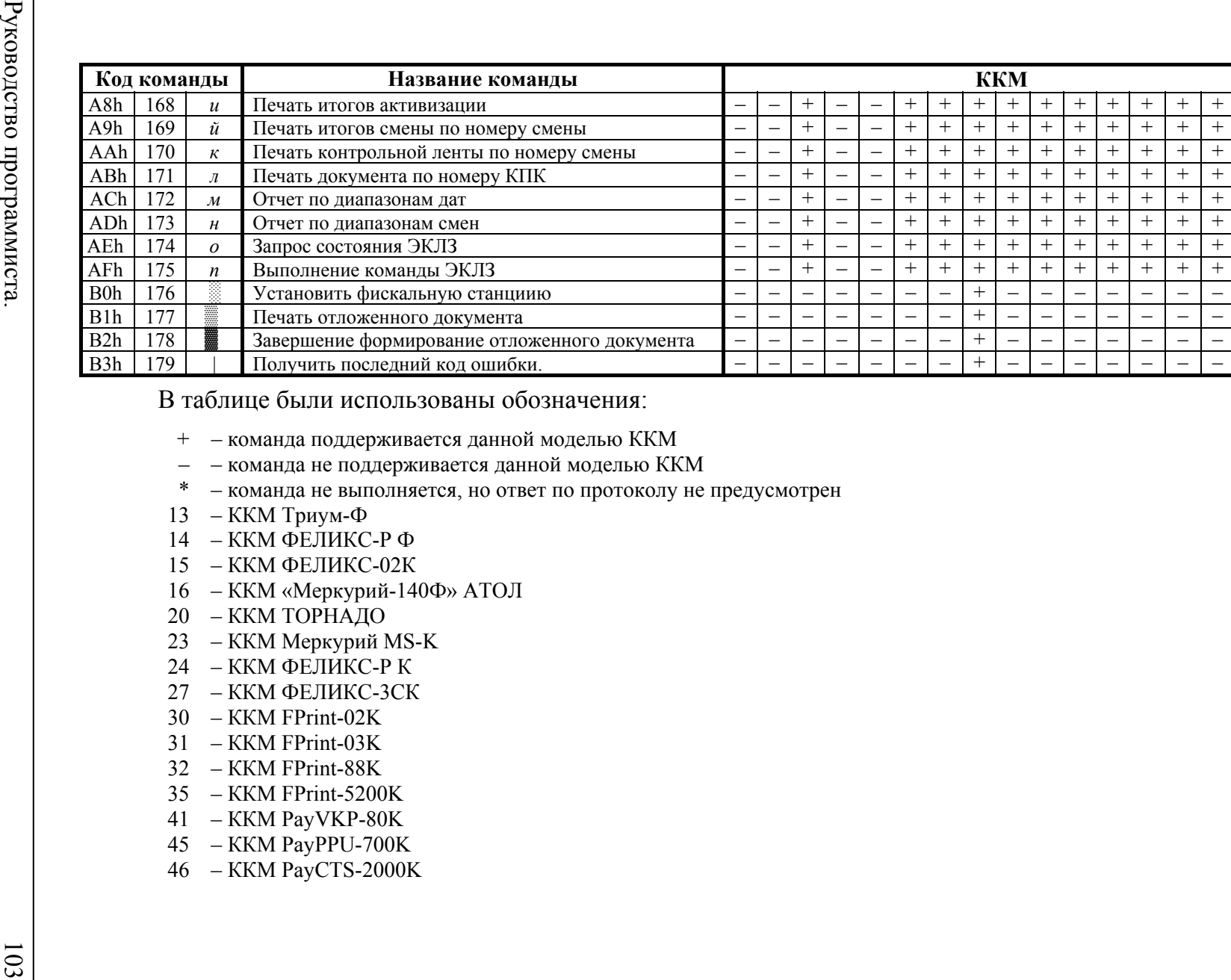

- 
- 
- 
- 
- 
- 
- 
- 
- 
- 
- 
- 
- 
- 
- 
- 
- 
- 

# ПРИЛОЖЕНИЕ 4

# Системные таблицы ККМ

Внимание! Если в таблицы настроек ККМ внести значение, отличное от перечисленных в данном протоколе (но удовлетворяющее по размерности, по типу значения и т.д.), то в различных случаях ККМ будет реагировать по-разному. В некоторых случаях ККМ воспринимает подобную настройку как значение по умолчанию для данного поля. В иных случаях ККМ анализирует только первый бит внесенного значения («ноль / не ноль»). В любом случае, при настройке ККМ следует придерживаться описанных в протоколе значений.

«Размер» указан как размер передаваемых данных, при программировании соответствующей таблицы.

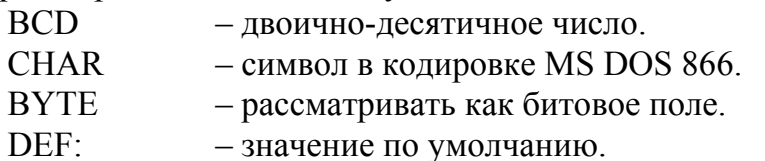

### Таблица 1 «Товары»

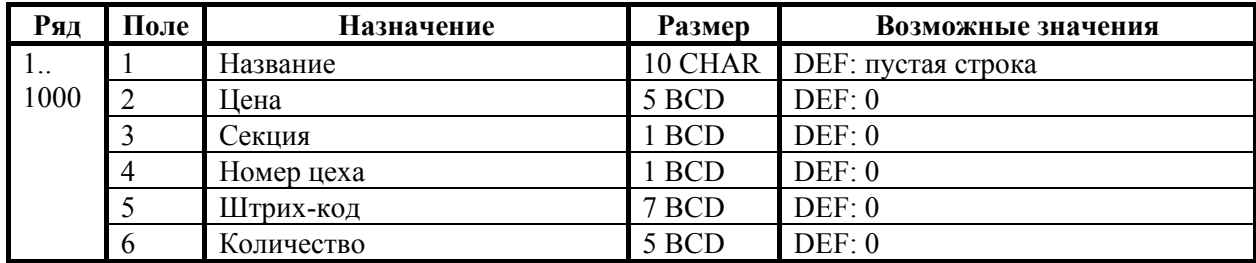

Таблица используется в ККМ «Меркурий-140Ф» АТОЛ.

# **Таблица 2 «Тип и режимы кассы»**

Для каждой модели ККМ приведено отдельное описание.

### **ККМ Триум-Ф**

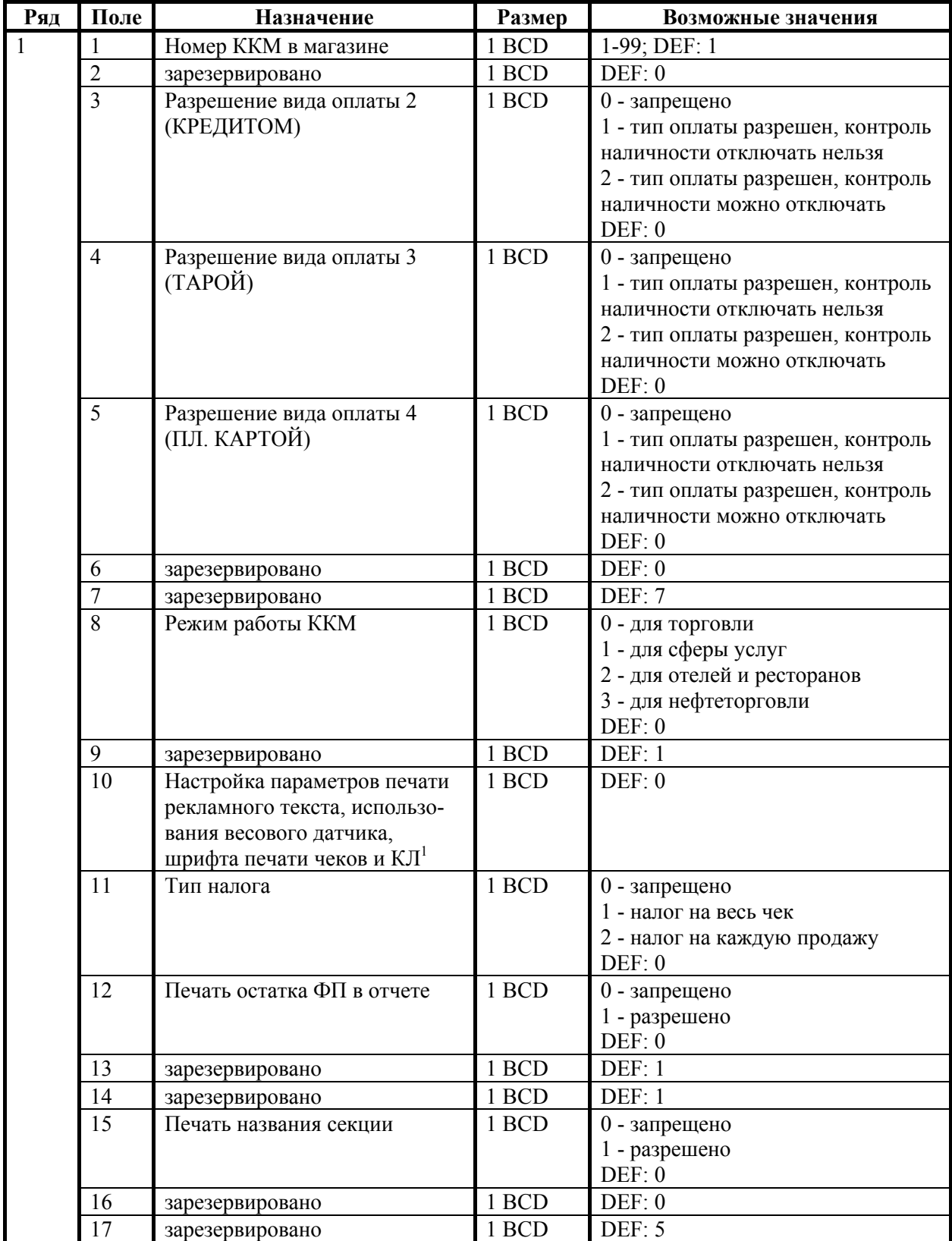

#### **Приложение 4.**

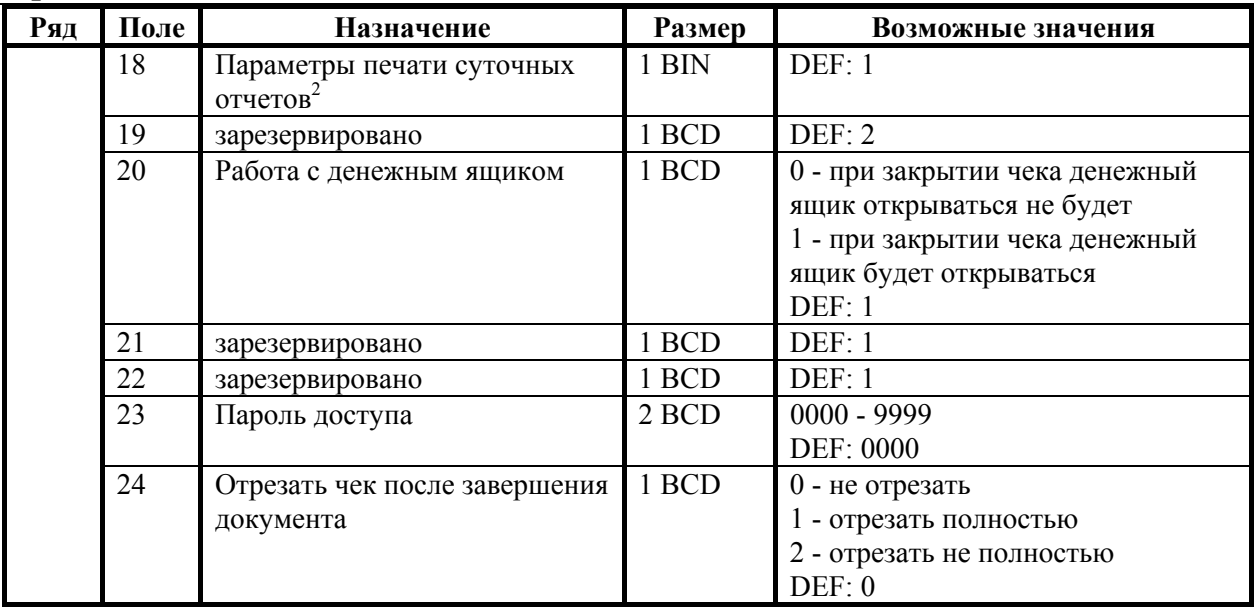

 $1 - 6$ итовое поле (назначение бит):

- 1. *Бит 0*: печать рекламного текста (0 запрещено, 1 разрешено); **Внимание!** Если используется ККМ без отрезчика, то значение 0
	- использовать КАТЕГОРИЧЕСКИ нельзя.
- 2. *Бит 1*: (имеет смысл только если нулевой бит = 0) 0 печатать клише (строки 3, 4, 5, 6 из 6-й таблицы), 1 - печатать клише, составленое из клише и рекламного текста (т.е. из всех 6-ти строк таблицы 6) - НАДО использовать <sup>в</sup> ККМ без отрезчика. 2
- $2 6$ итовое поле (назначение бит):
	- 1. *Бит 0*: печать необнуляемой суммы (0 запрещено, 1 разрешено);
	- 2. *Бит 1*: (имеет смысл только если нулевой бит = 1): печать всей необнуляемой суммы (0 - печатать всю сумму, 1 - печатать значение необнуляемой суммы с момента последней перерегистрации);
	- 3. *Бит 2*: производить инкассацию (0 запрещено, 1 разрешено).

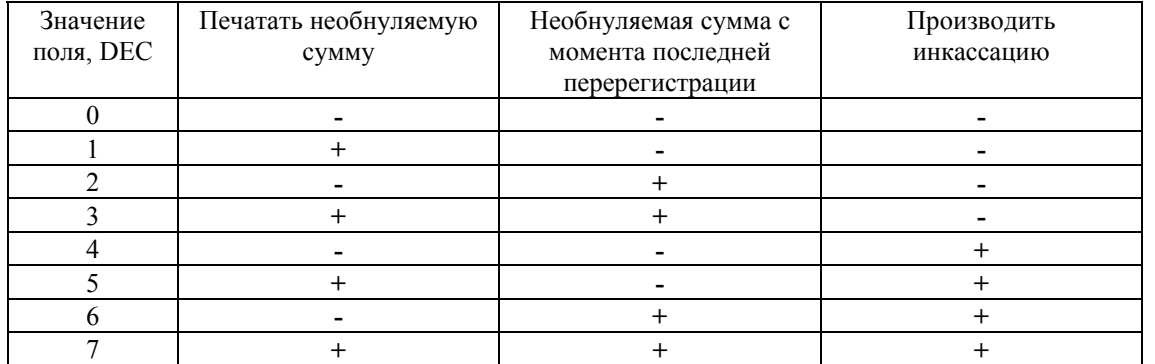

**Примечание:** Если разрешено производить инкассацию, то при снятии суточного отчета с гашением вместо строки «НАЛИЧНОСТЬ В КАССЕ» печатается «ИНКАССАЦИЯ». После снятия отчета, при закрытии смены, обнуляется счетчик наличных денег в ККМ.

### **ККМ ФЕЛИКС-Р Ф**

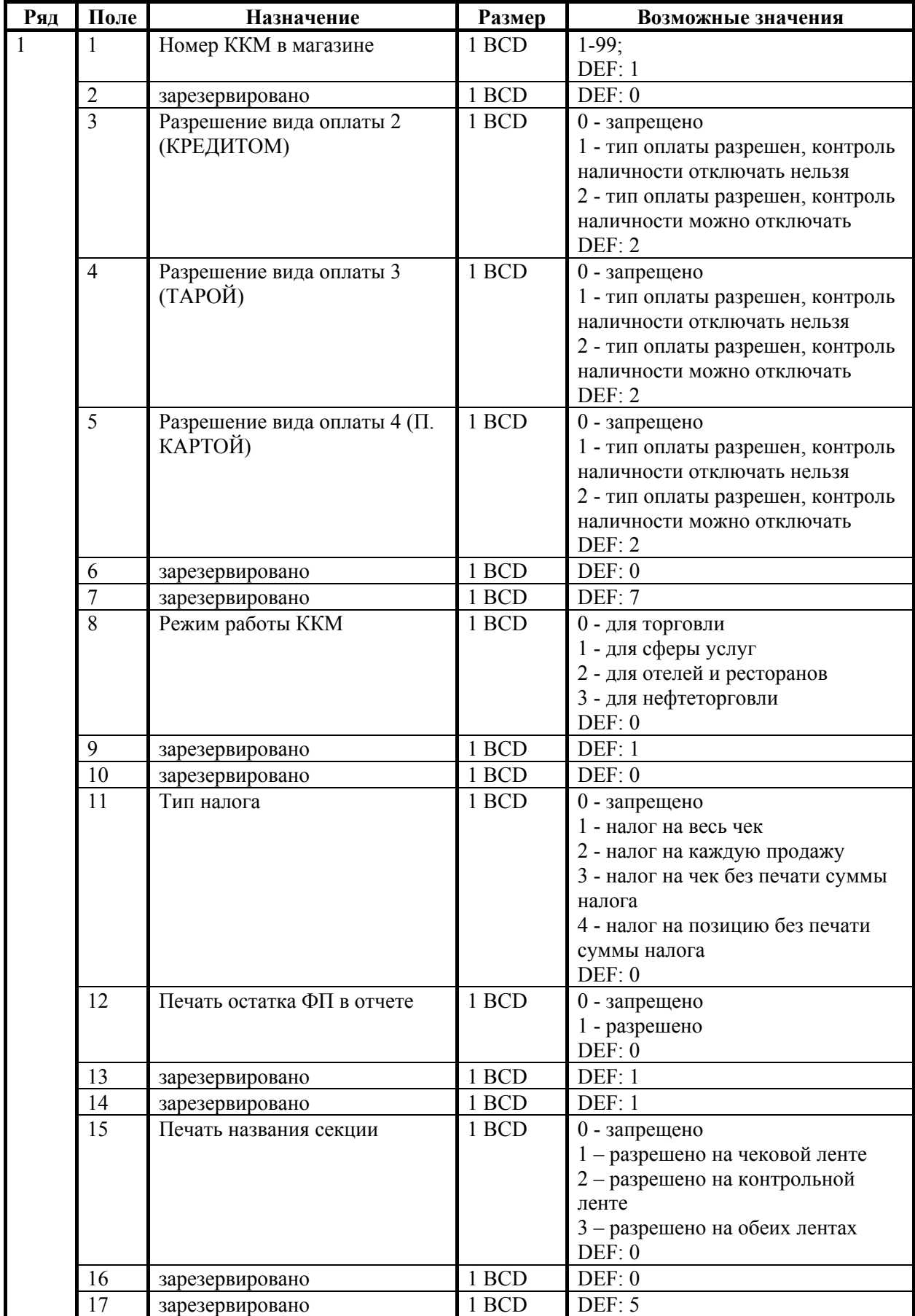

Руководство программиста. 107

### **Приложение 4.**

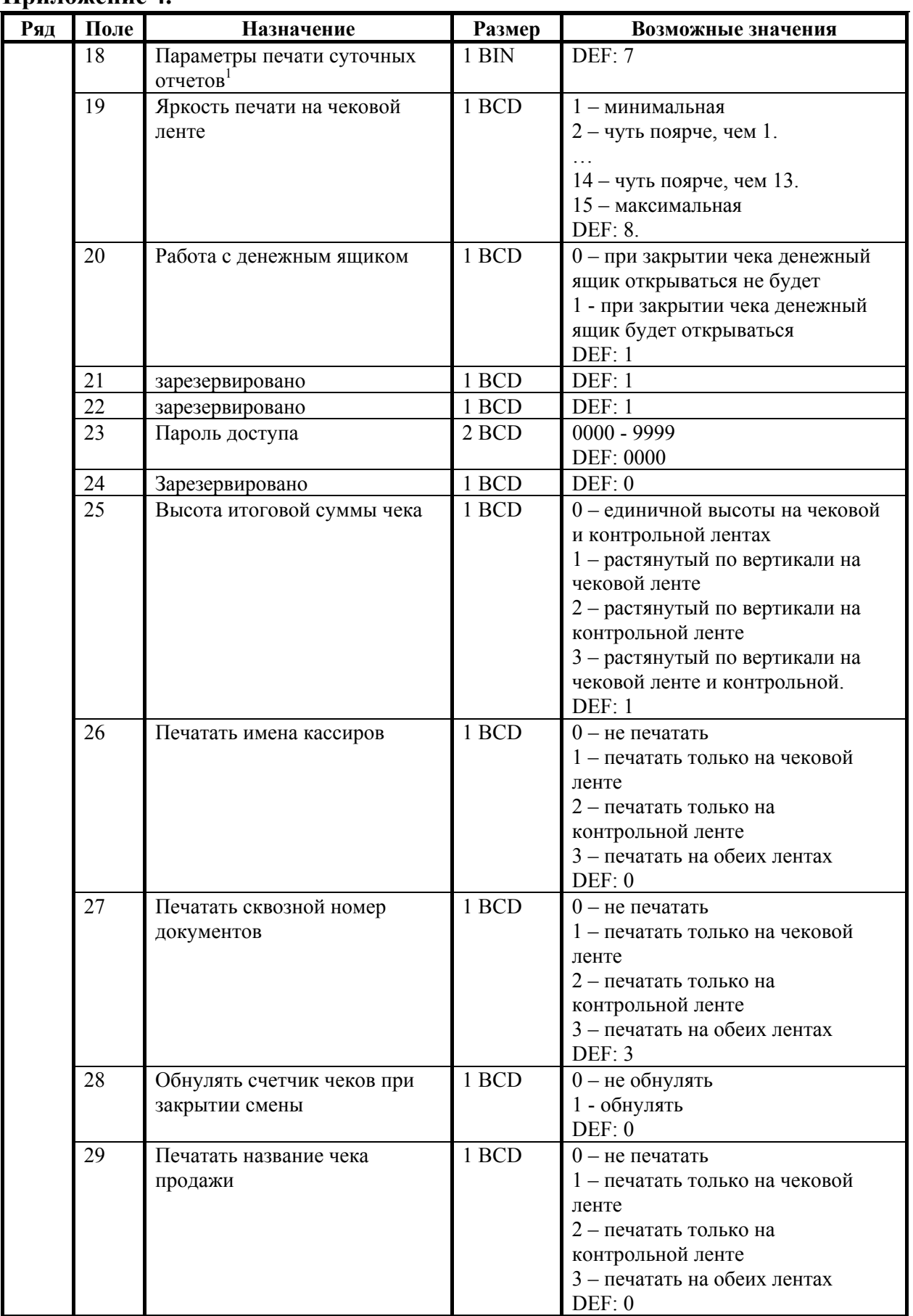
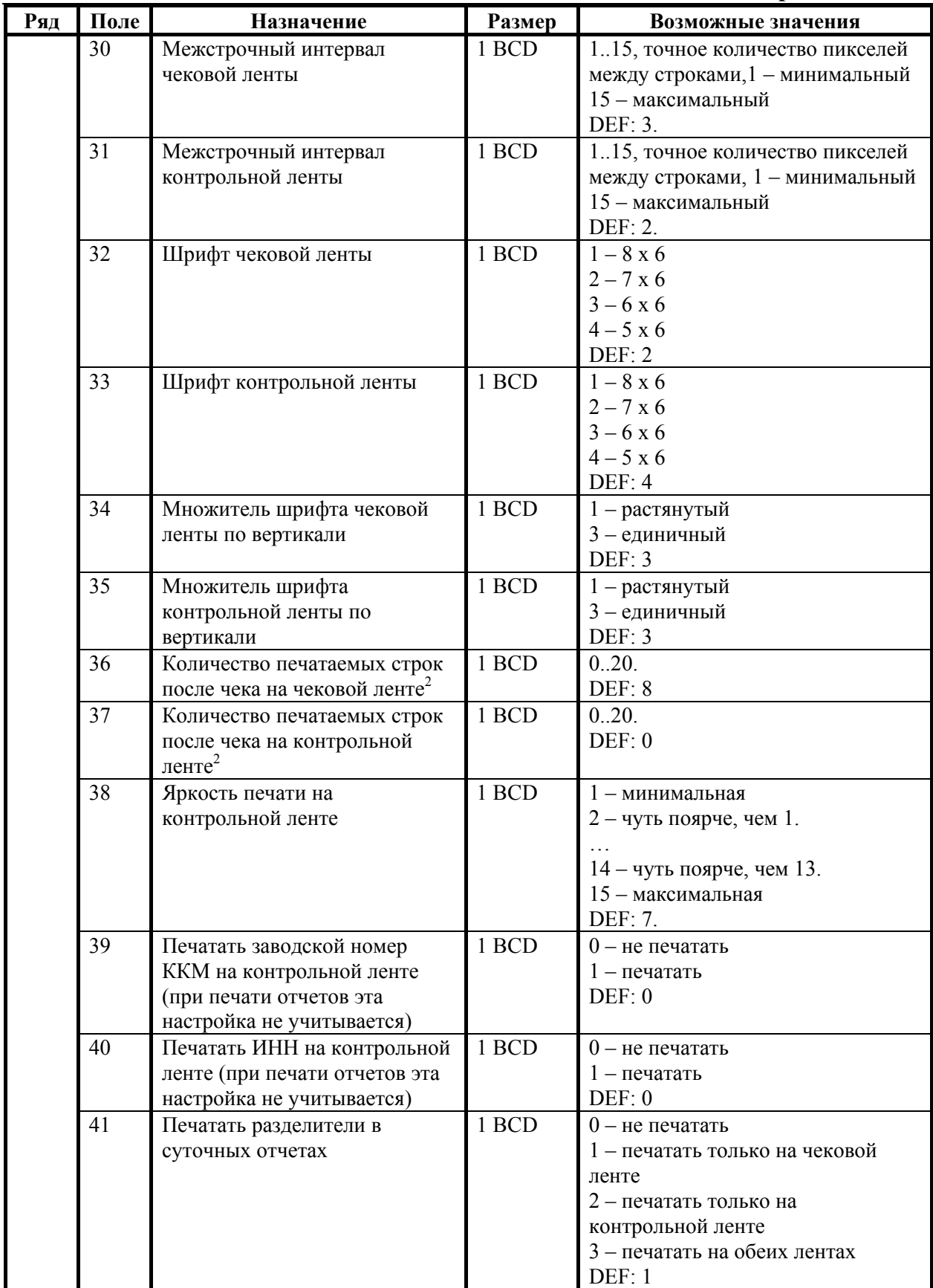

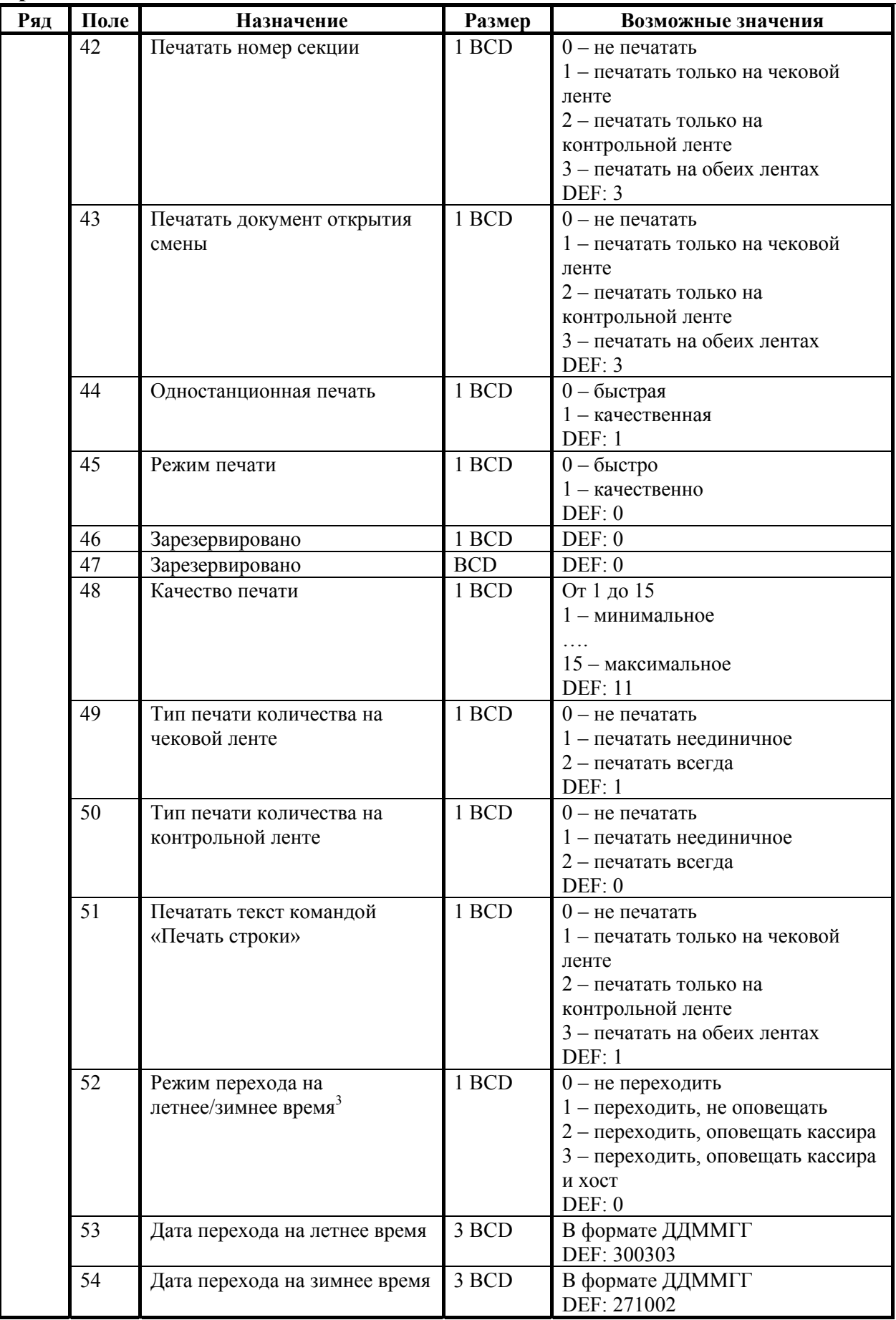

- $1 6$ итовое поле (назначение бит):
	- 1. *Бит 0*: печать необнуляемой суммы (0 запрещено, 1 разрешено);
	- 2. *Бит 1* (имеет смысл только если нулевой бит = 1): печать всей необнуляемой суммы (0 - печатать всю сумму, 1 - печатать значение необнуляемой суммы с момента последней перерегистрации);
	- 3. *Бит 2*: производить инкассацию (0 запрещено, 1 разрешено).

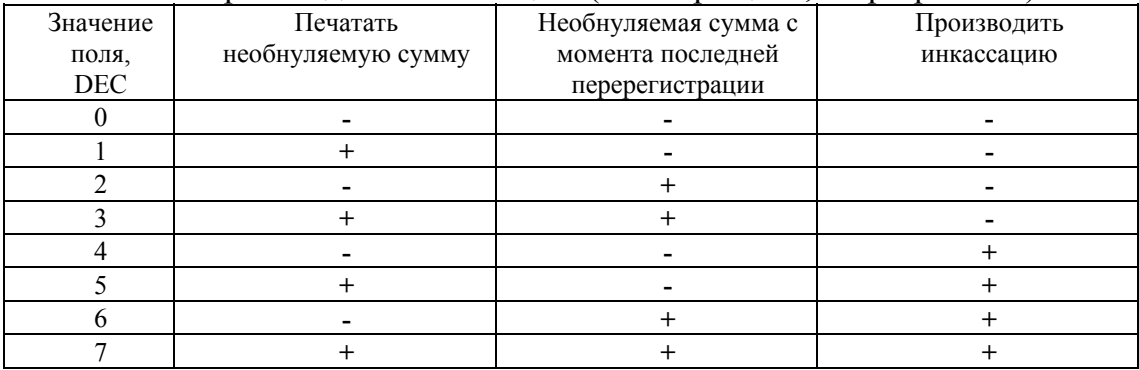

- **Примечание:** Если разрешено производить инкассацию, то при снятии суточного отчета с гашением вместо строки «НАЛИЧНОСТЬ В КАССЕ» печатается «ИНКАССАЦИЯ». После снятия отчета, при закрытии смены, обнуляется счетчик наличных денег <sup>в</sup> ККМ. 2
	- $2-$  о настройке клише и рекламного текста см. Руководство по эксплуатации, входящее <sup>в</sup> комплект поставки ККМ. 3
	- $3-6$ олее подробно о переводе часов на летнее / зимнее время см. Руководство по эксплуатации, входящее в комплект поставки ККМ.

# **ККМ ФЕЛИКС-02К**

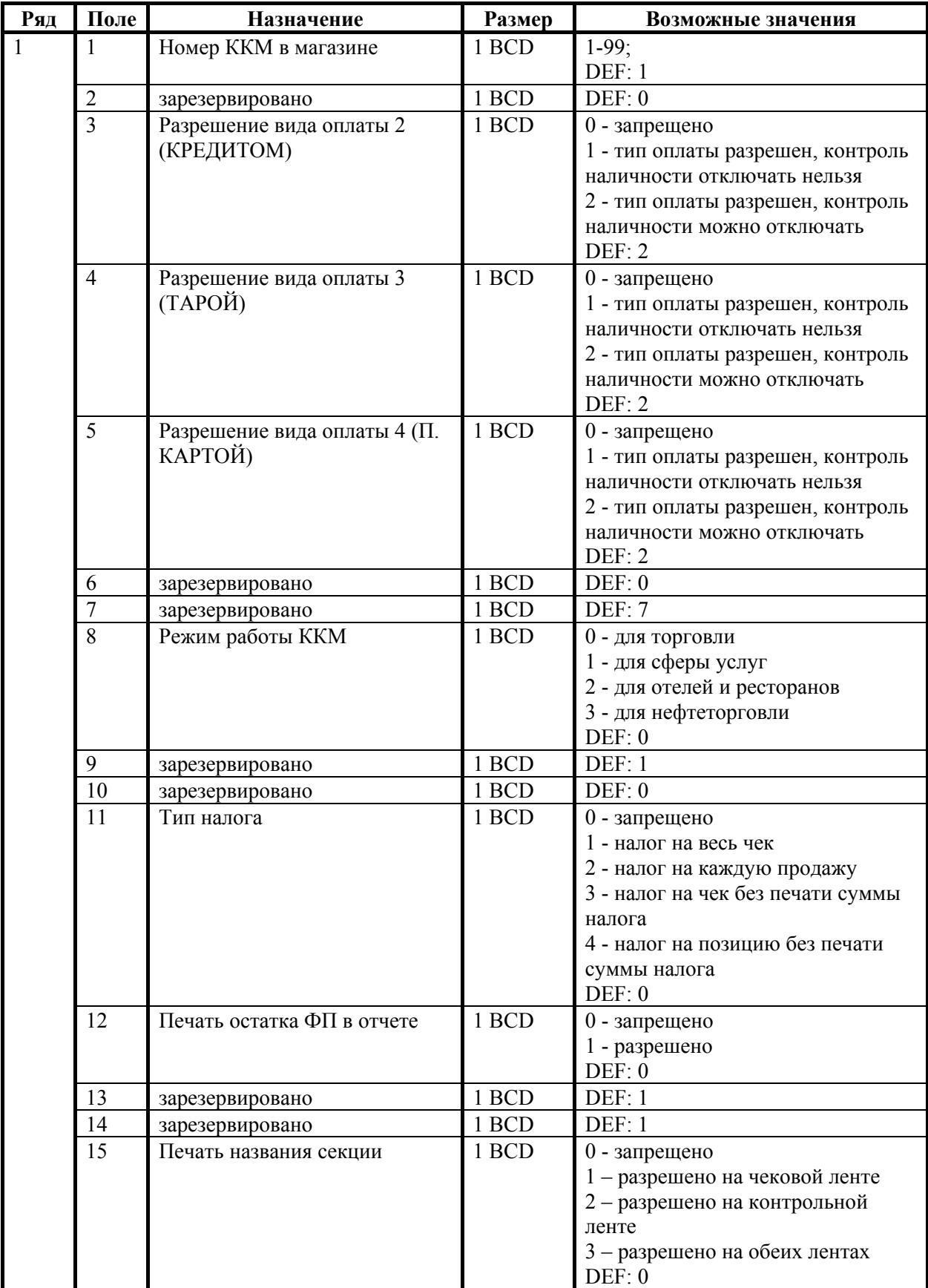

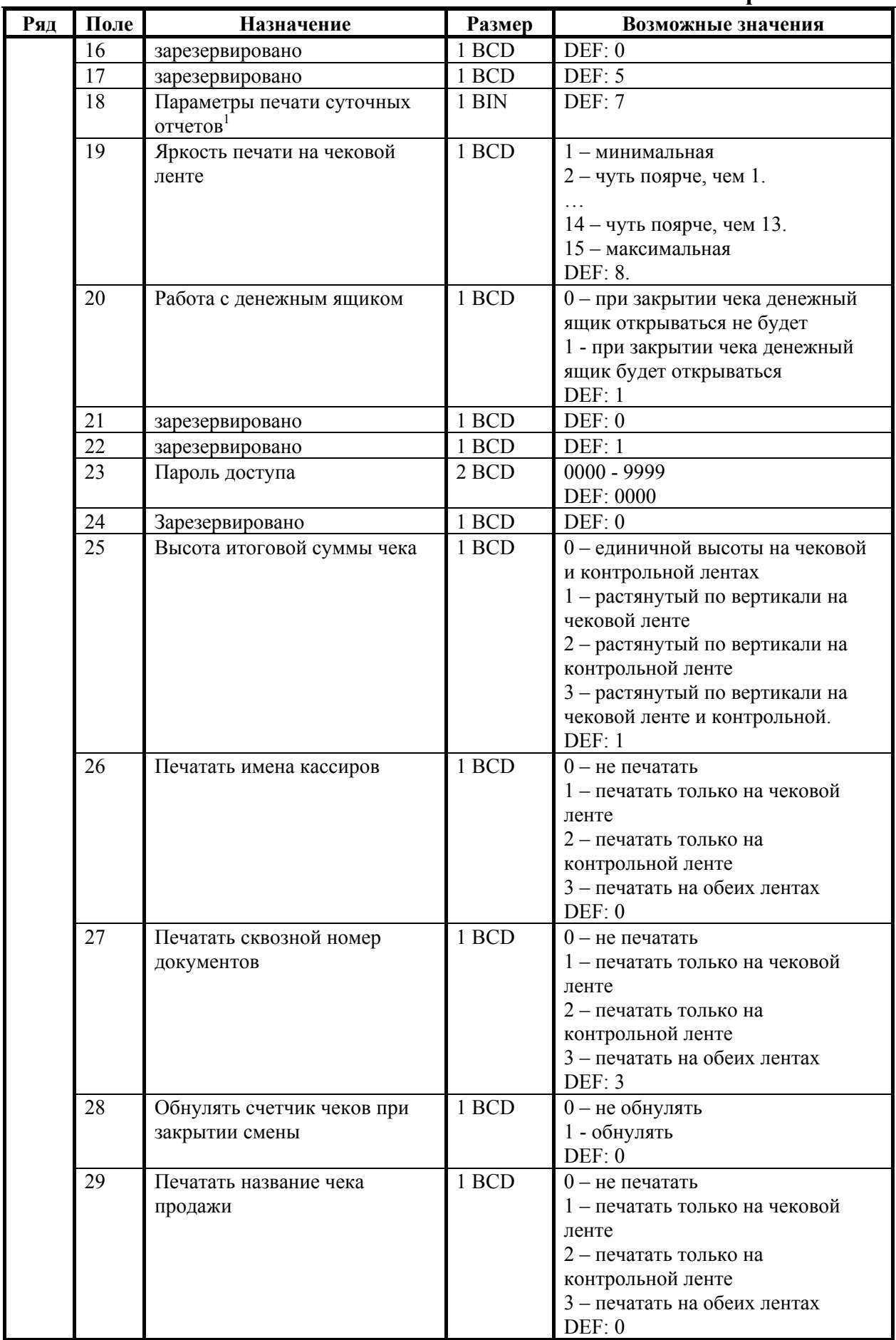

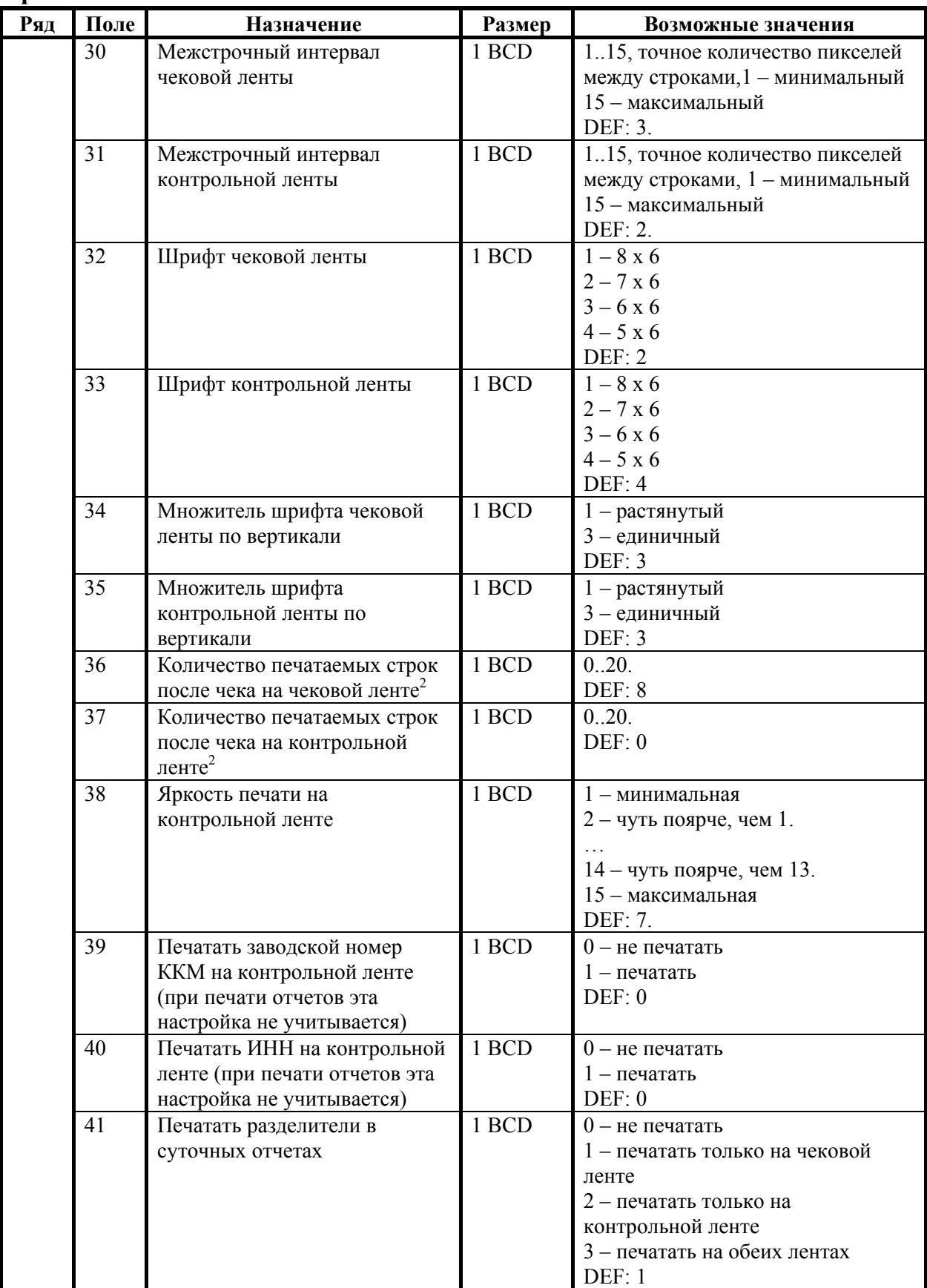

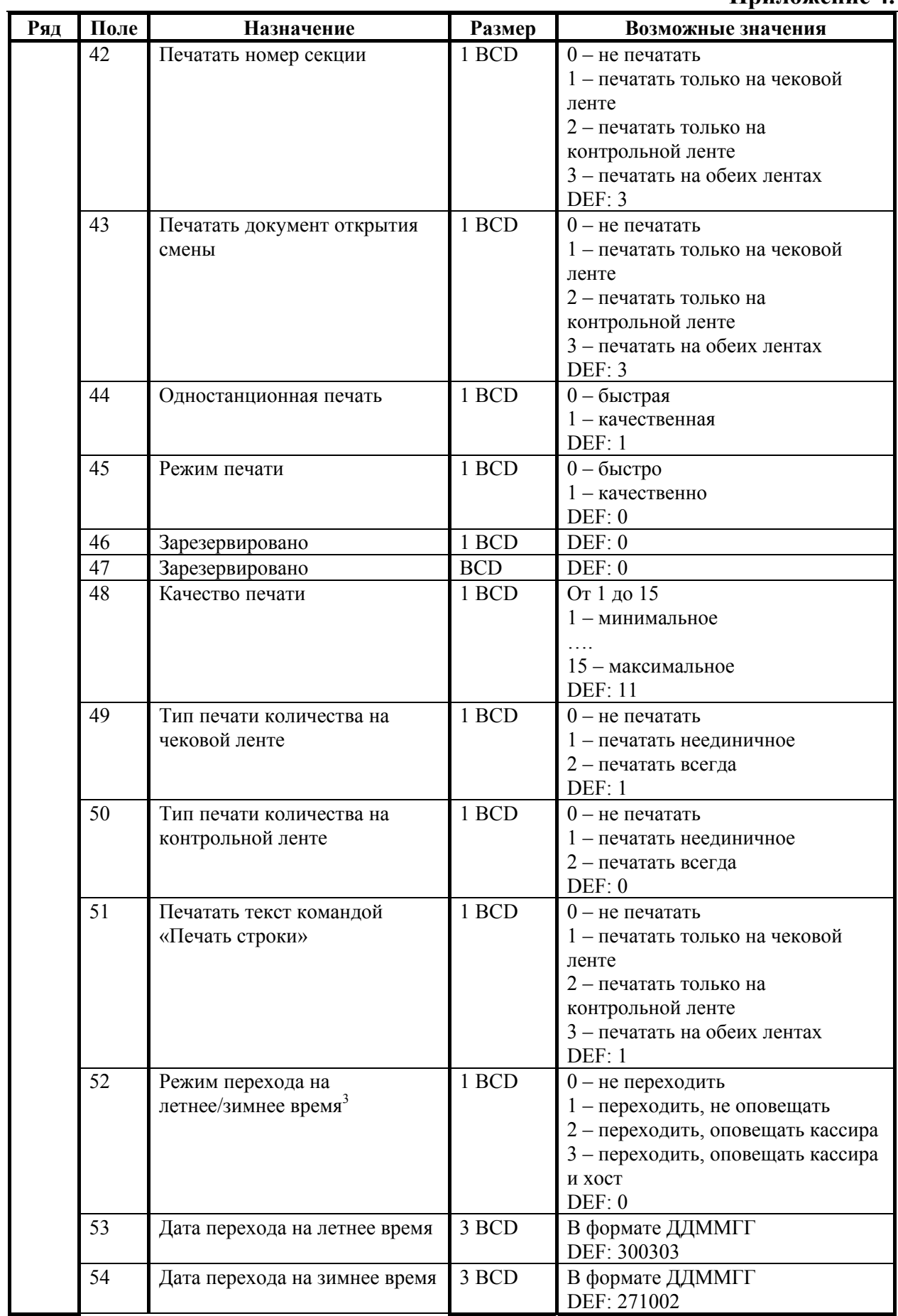

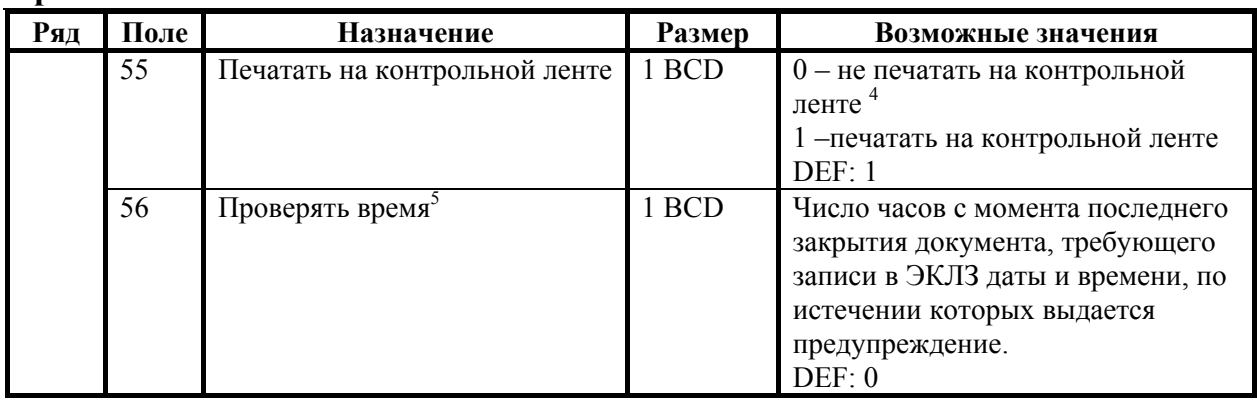

- $1 6$ итовое поле (назначение бит):
	- 1. *Бит 0*: печать необнуляемой суммы (0 запрещено, 1 разрешено);
	- 2. *Бит 1* (имеет смысл только если нулевой бит = 1): печать всей необнуляемой суммы (0 - печатать всю сумму, 1 - печатать значение необнуляемой суммы с момента последней перерегистрации);

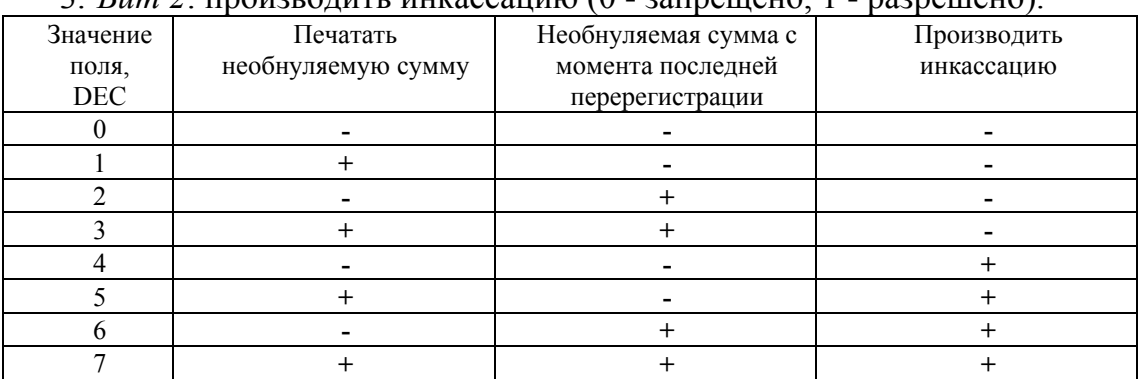

3. *Бит 2*: производить инкассацию (0 - запрещено, 1 - разрешено).

- **Примечание:** если разрешено производить инкассацию, то при снятии суточного отчета с гашением вместо строки «НАЛИЧНОСТЬ В КАССЕ» печатается «ИНКАССАЦИЯ». После снятия отчета, при закрытии смены, обнуляется счетчик наличных денег <sup>в</sup> ККМ. 2
	- <sup>2</sup> о настройке клише и рекламного текста см. Руководство по эксплуатации, входящее <sup>в</sup> комплект поставки ККМ. 3
	- $3-6$ олее подробно о переводе часов на летнее / зимнее время см. Руководство по эксплуатации, входящее <sup>в</sup> комплект поставки ККМ. 4
	- вне зависимости от настройки данного поля в печатающее устройство контрольной ленты должна быть заправлена термобумага. В противном случае из-за срабатывания датчика наличия бумаги работа с ККМ будет невозможна. 5 – при входе <sup>в</sup> режим регистрации, фискализации/перерегистрации,
	- активизации и закрытии смены на ЧЛ печатается предупреждение и в ПК возвращается ошибка (31), при закрытии документа и открытии смены – только ошибка в ПК. Если значение этого поля 0, то время не проверяется.

# **ККМ «Меркурий-140Ф» АТОЛ**

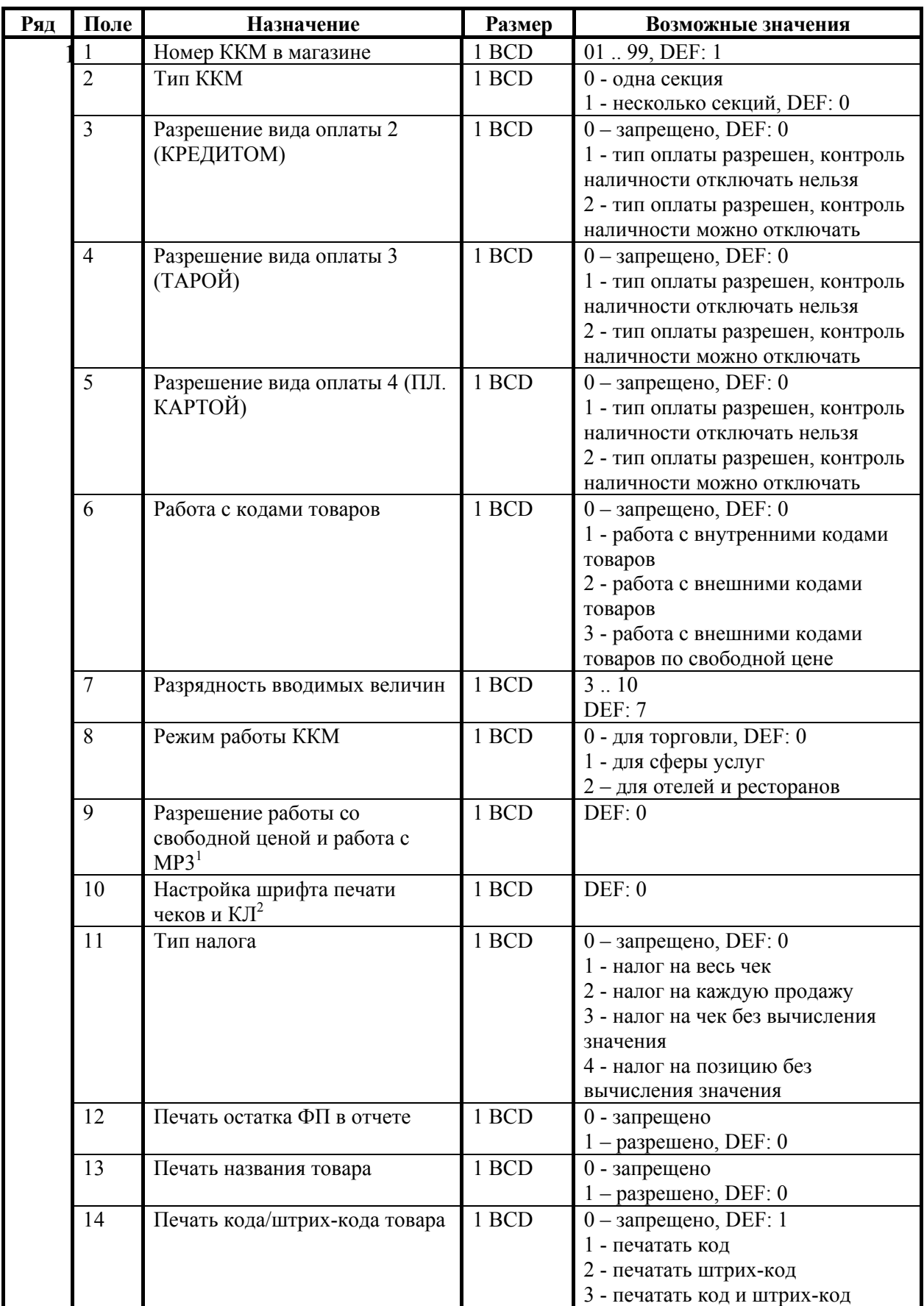

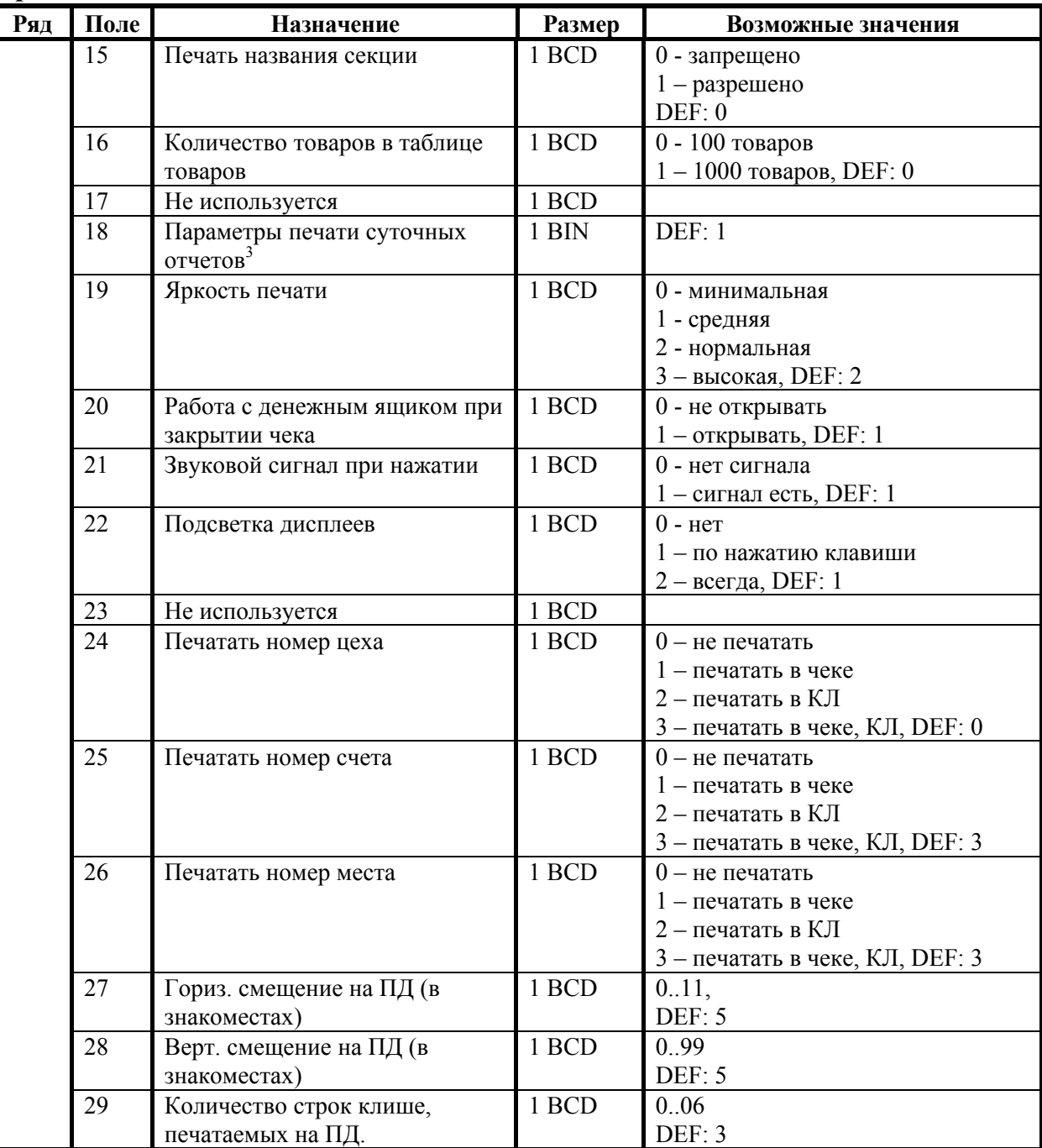

 $1 -$  битовое поле (назначение бит):

- 0 разрешена работа со свободной ценой (0 нет, 1 да);
- 1 не продолжать работу при обрыве связи с МРЗ  $(0 -$ нет, 1 да).
- <sup>2</sup> битовое поле (назначение бит):
	- $0 -$ не используется (зарезервировано);
	- 1 не используется (зарезервировано);
	- 2 печать чеков сжатым шрифтом (0 печатать обычным шрифтом, 1 печатать сжатым шрифтом);
	- 3 печать контрольной ленты сжатым шрифтом (0 печатать обычным шрифтом, 1 печатать сжатым шрифтом).

 $3 - 6$ итовое поле (назначение бит):

- 0 печать необнуляемой суммы (0 запрещено, 1 разрешено);
- 1 (имеет смысл только если нулевой бит = 1) печать всей необнуляемой суммы (0 печатать всю сумму, 1 - печатать значение необнуляемой суммы с момента последней перерегистрации);
- 2 производить инкассацию (0 запрещено, 1 разрешено).

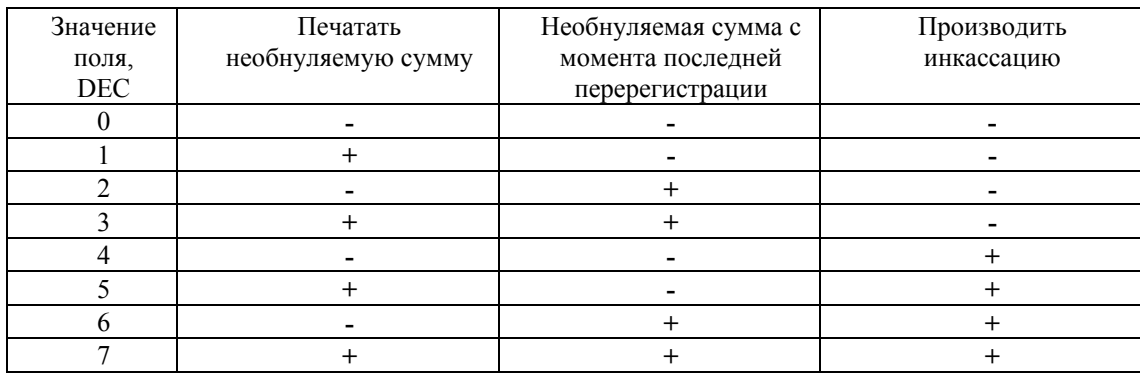

**Примечание:** если разрешено производить инкассацию, то при снятии суточного отчета с гашением вместо строки «НАЛИЧНОСТЬ В КАССЕ» печатается «ИНКАССАЦИЯ». После снятия отчета, при закрытии смены, обнуляется счетчик наличных денег в ККМ.

# **ККМ ТОРНАДО**

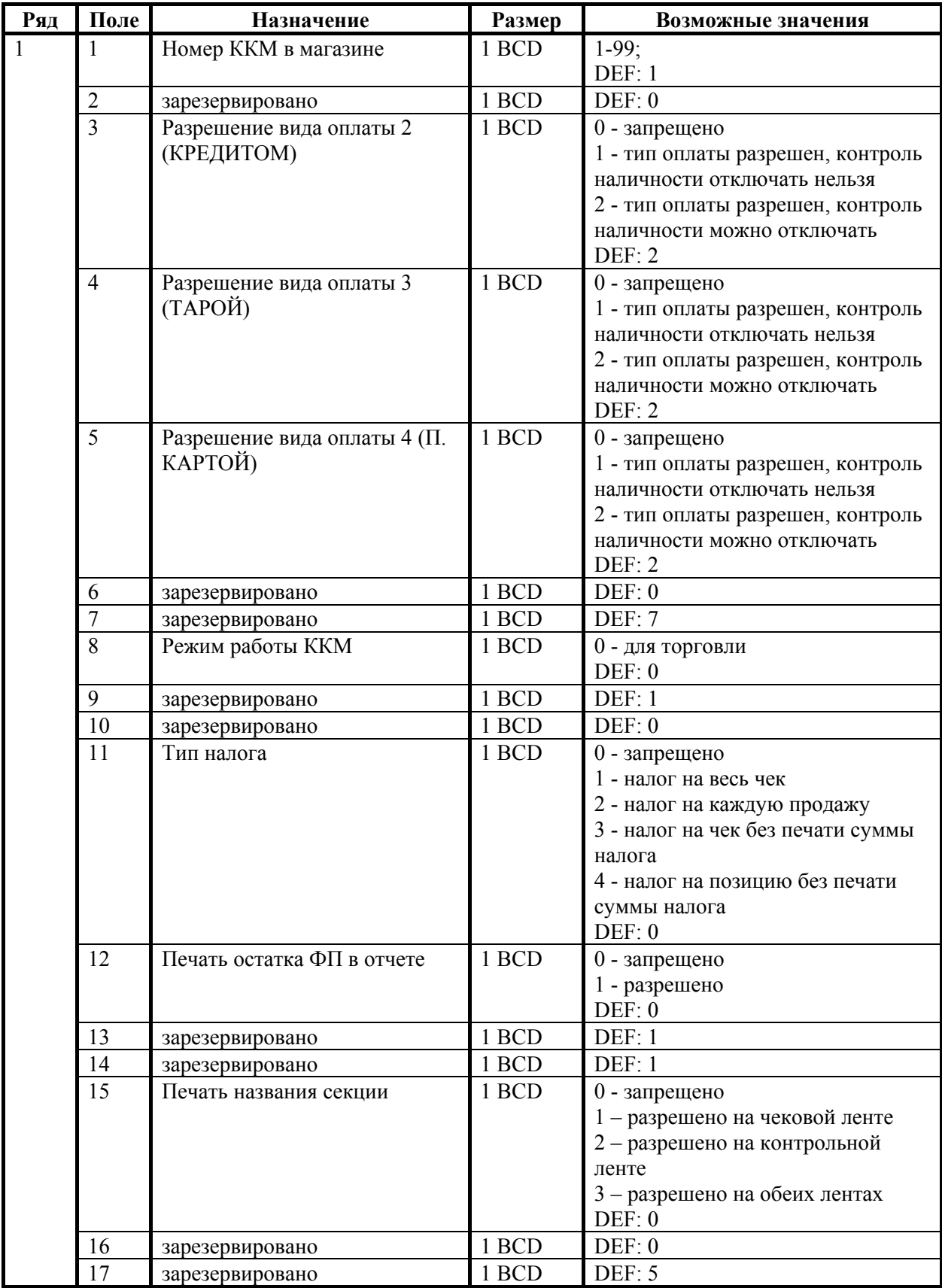

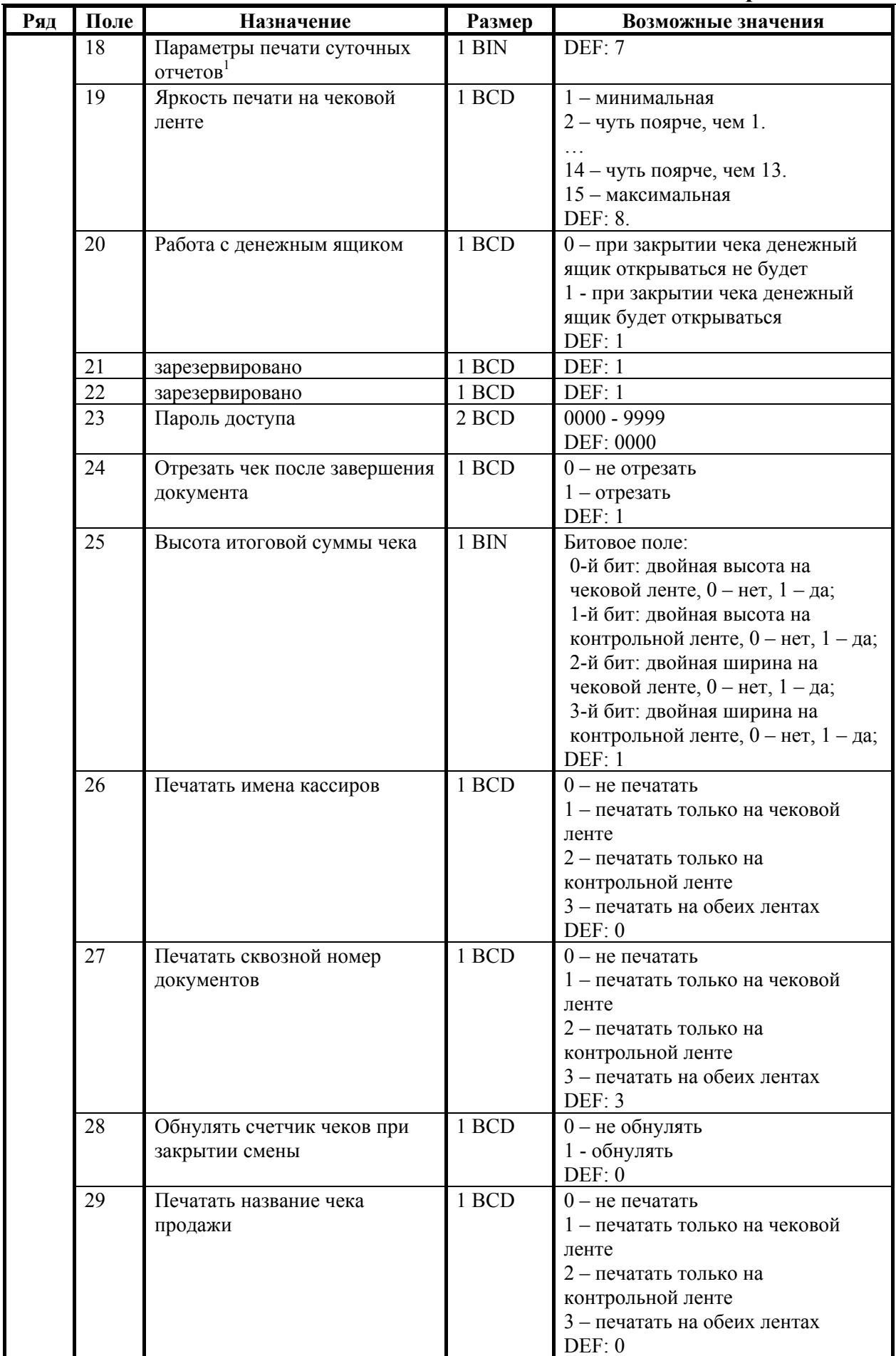

Руководство программиста. 121

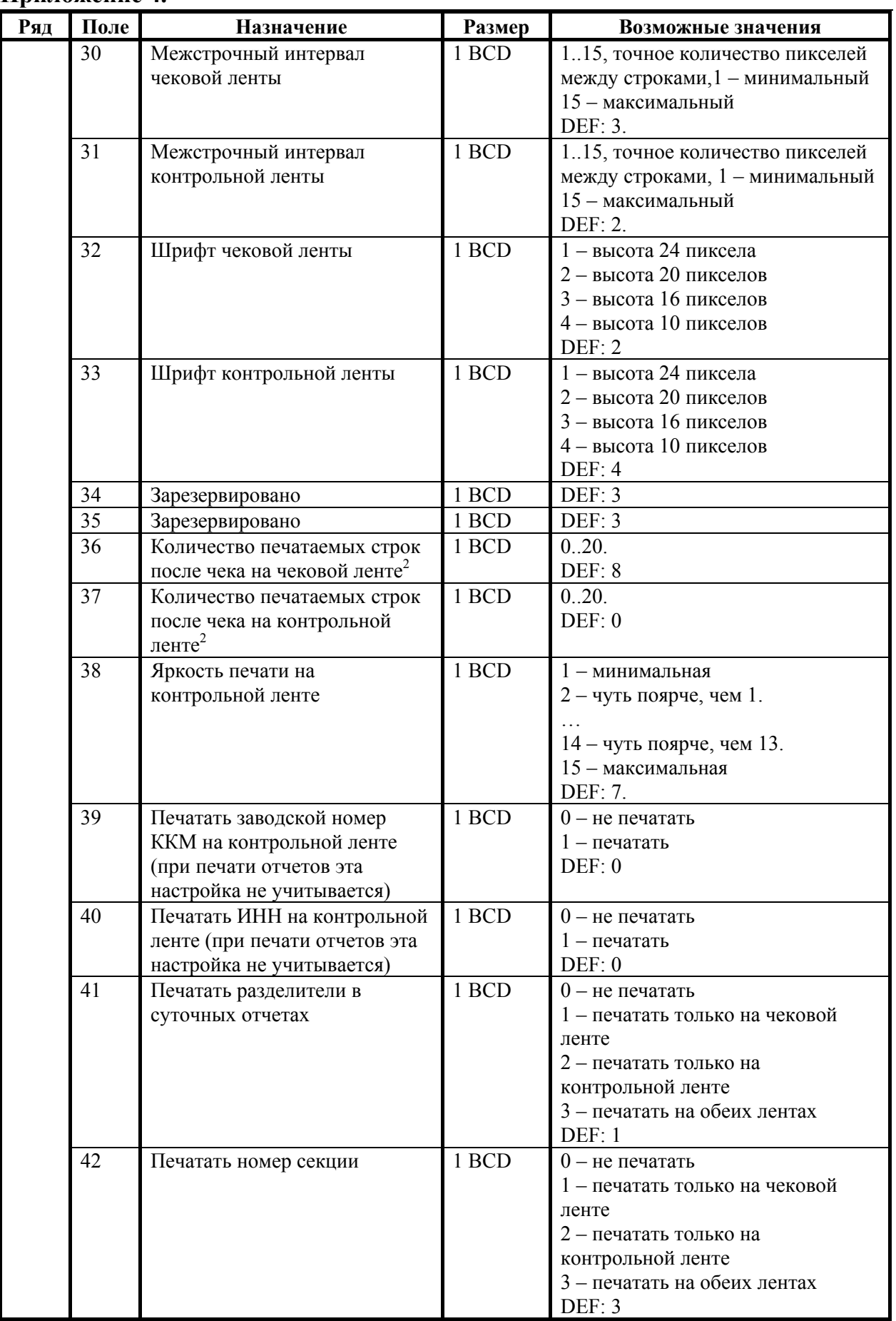

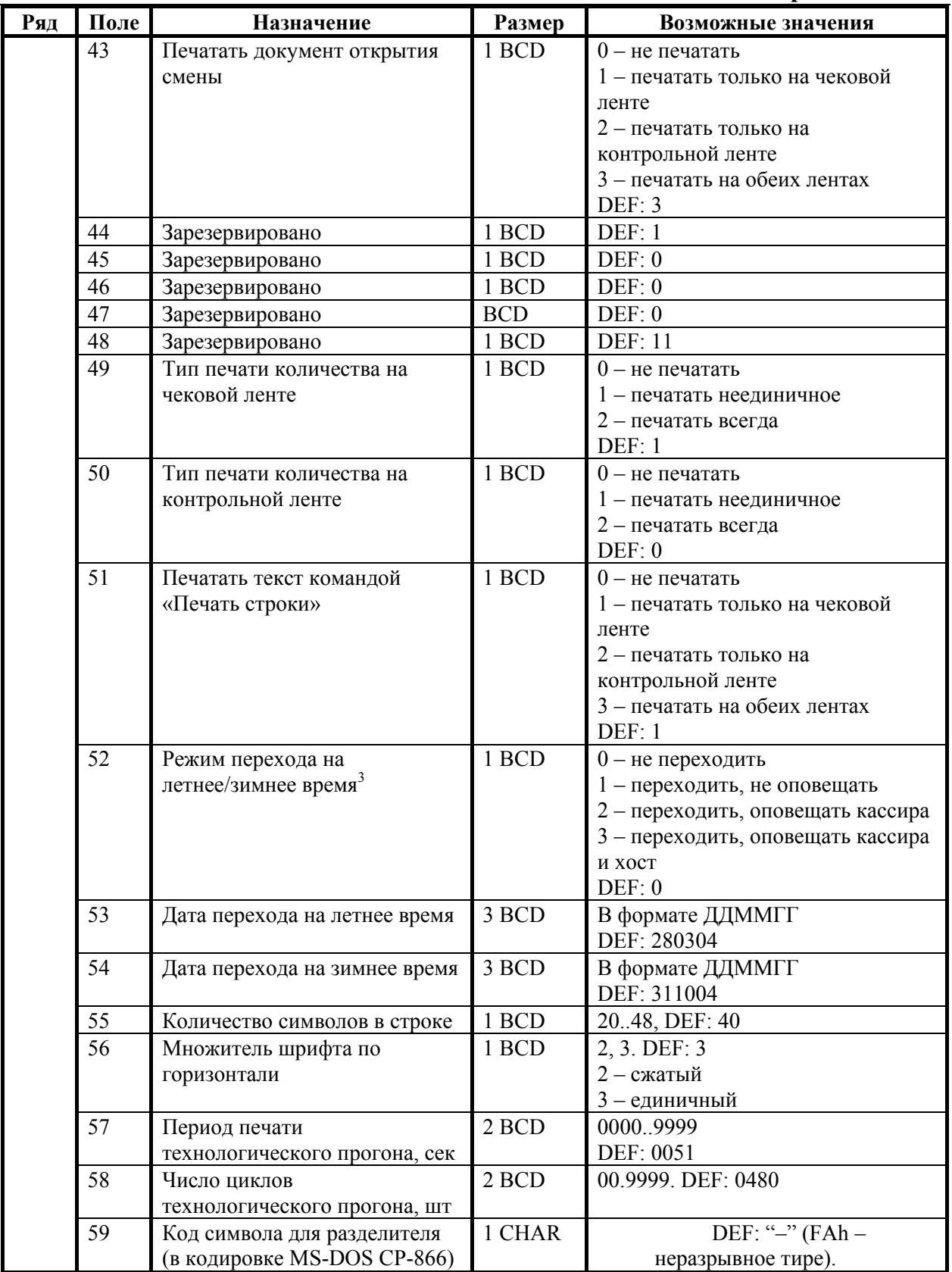

- $1 6$ итовое поле (назначение бит):
	- 1. *Бит 0*: печать необнуляемой суммы (0 запрещено, 1 разрешено);
	- 2. *Бит 1* (имеет смысл только если нулевой бит = 1): печать всей необнуляемой суммы (0 - печатать всю сумму, 1 - печатать значение необнуляемой суммы с момента последней перерегистрации);

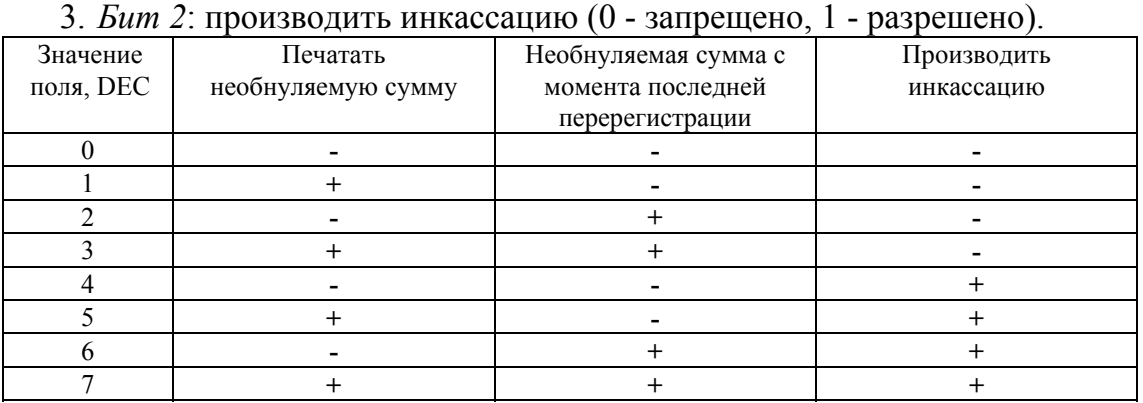

**Примечание:** если разрешено производить инкассацию, то при снятии суточного отчета с гашением вместо строки «НАЛИЧНОСТЬ В КАССЕ» печатается «ИНКАССАЦИЯ». После снятия отчета, при закрытии смены, обнуляется счетчик

- наличных денег в ККМ.<br><sup>2</sup> о настройке клише и рекламного текста см. Руководство по эксплуатации, входящее <sup>в</sup> комплект поставки ККМ. 3
- более подробно о переводе часов на летнее / зимнее время см. Руководство по эксплуатации, входящее в комплект поставки ККМ.

# **ККМ Меркурий MS-K версии 02**

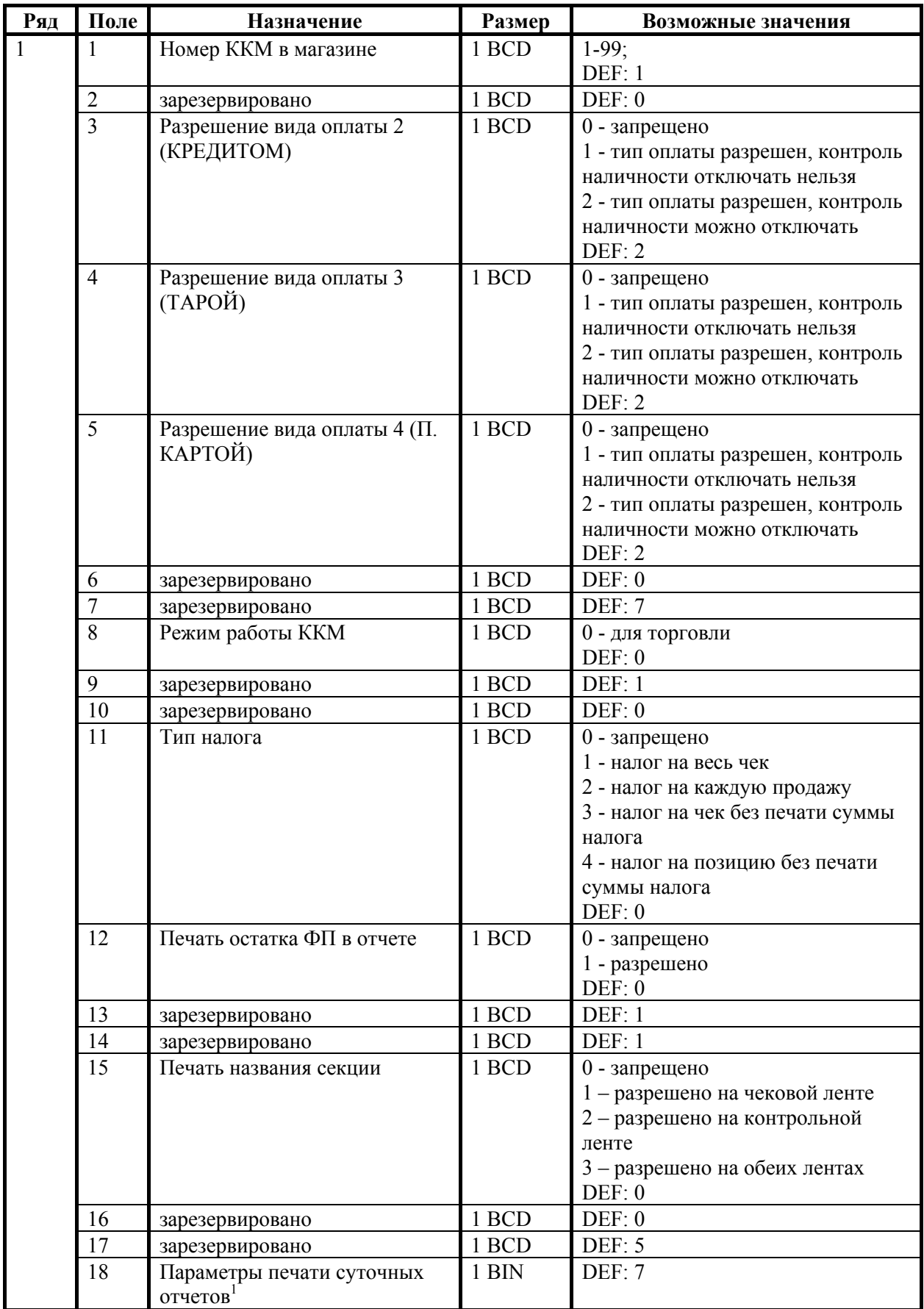

Руководство программиста. 125

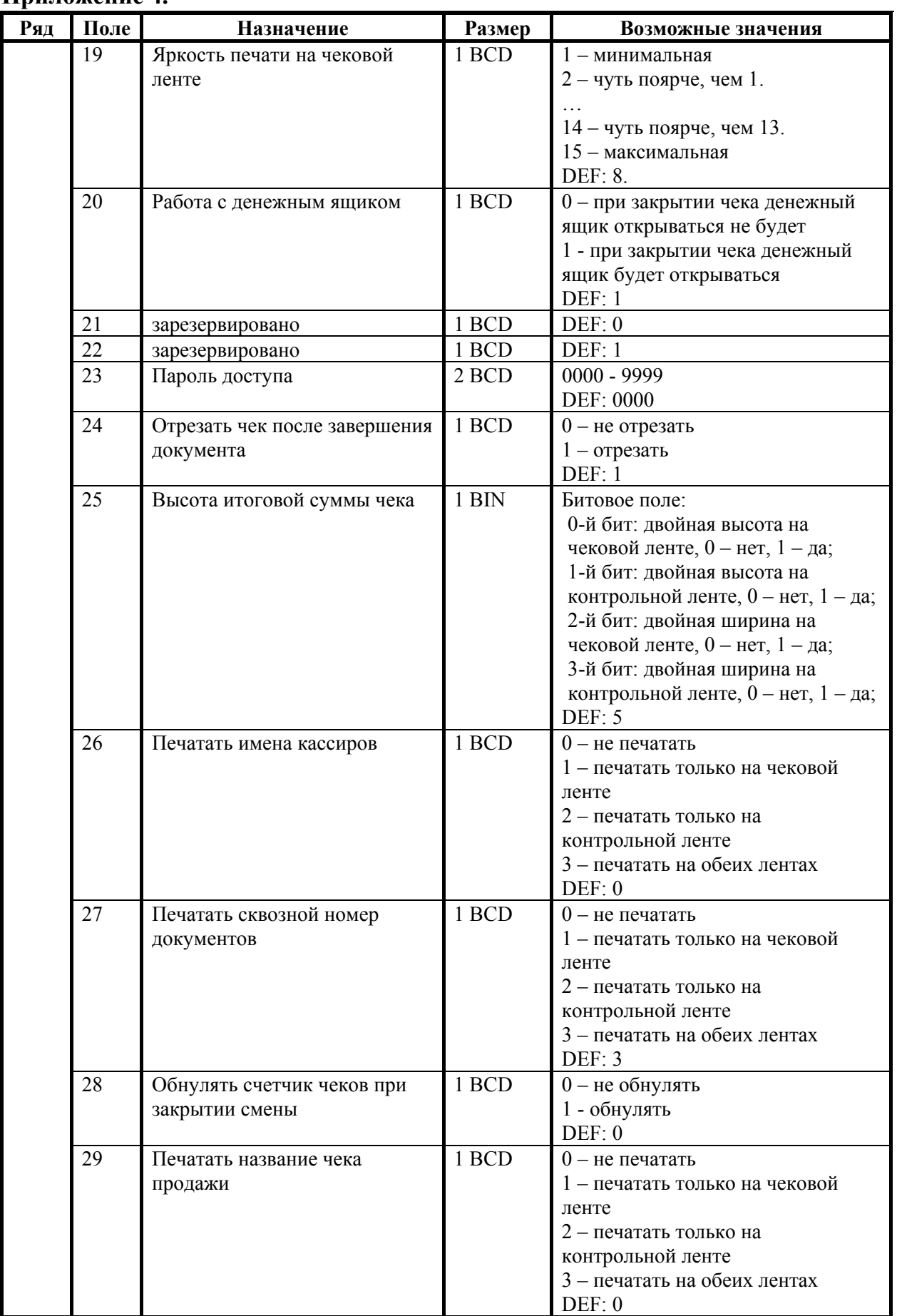

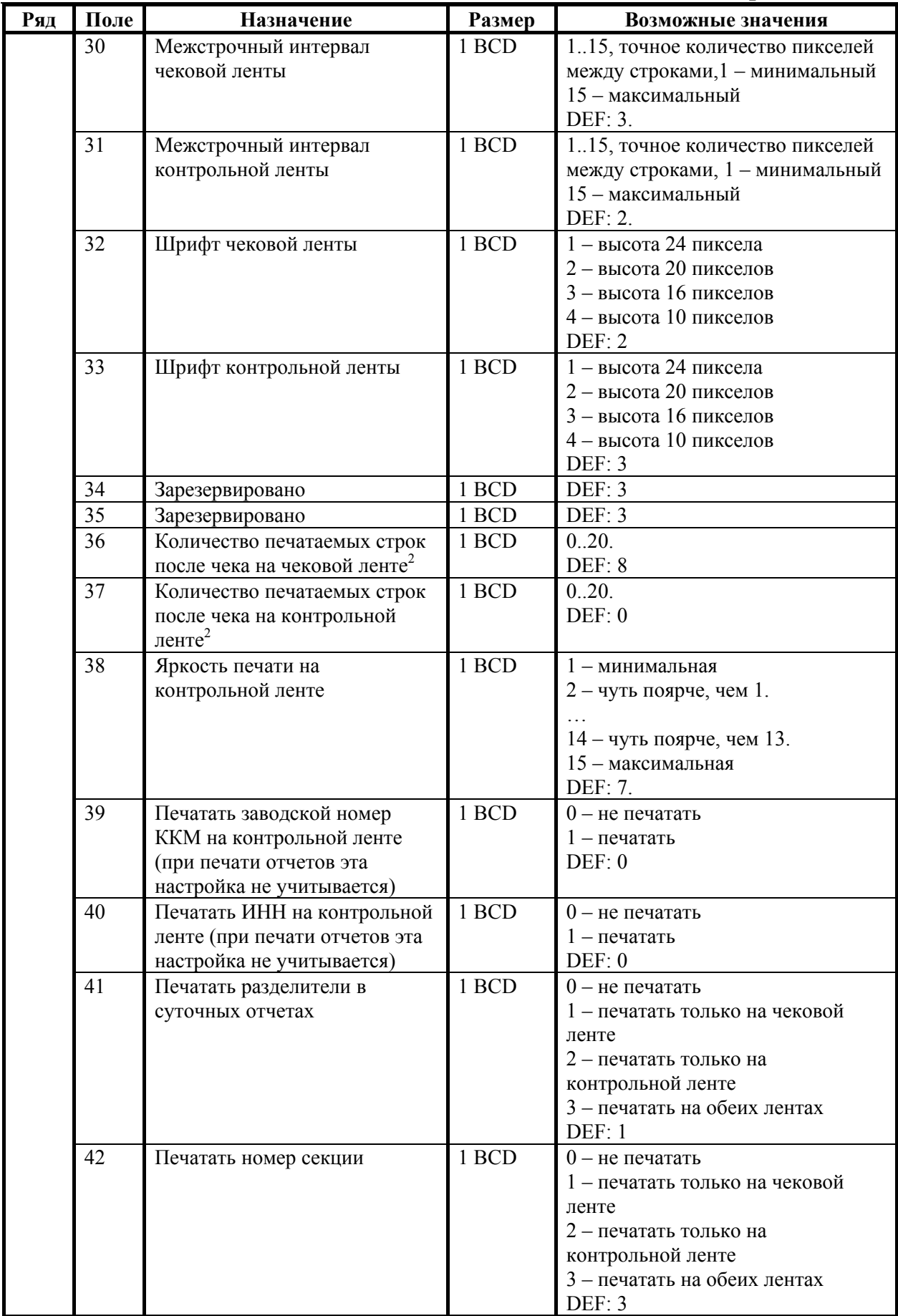

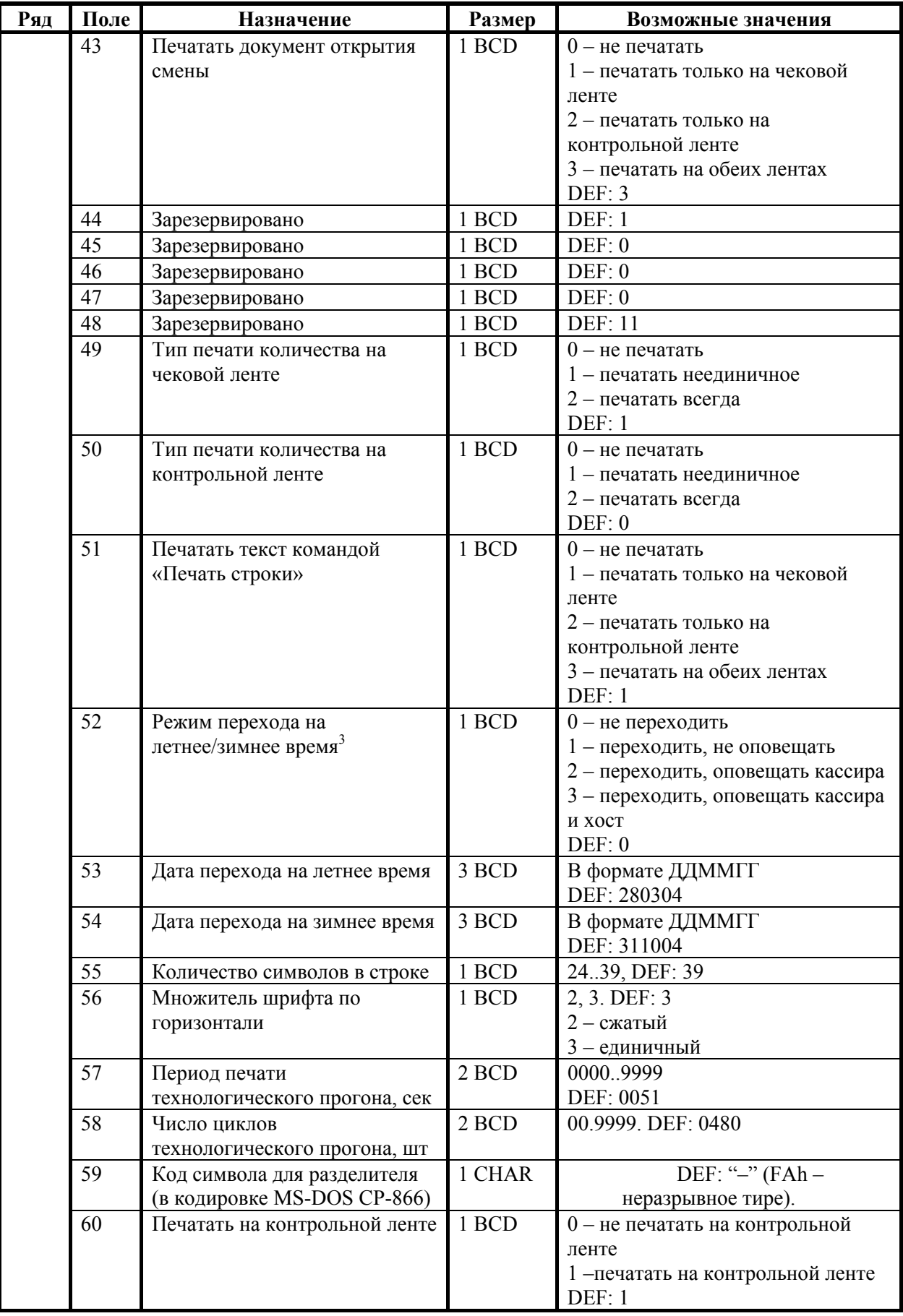

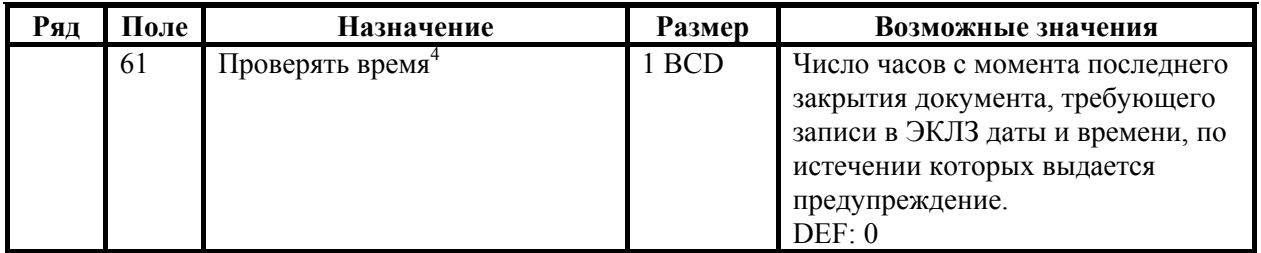

- $1 6$ итовое поле (назначение бит):
	- 1. *Бит 0*: печать необнуляемой суммы (0 запрещено, 1 разрешено);
	- 2. *Бит 1* (имеет смысл только если нулевой бит = 1): печать всей необнуляемой суммы (0 - печатать всю сумму, 1 - печатать значение необнуляемой суммы с момента последней перерегистрации);
	- 3. *Бит 2*: производить инкассацию (0 запрещено, 1 разрешено).
	- 4. *Бит 3*: расширенный X-отчет и Z-отчет (0 запрещено, 1 разрешено).

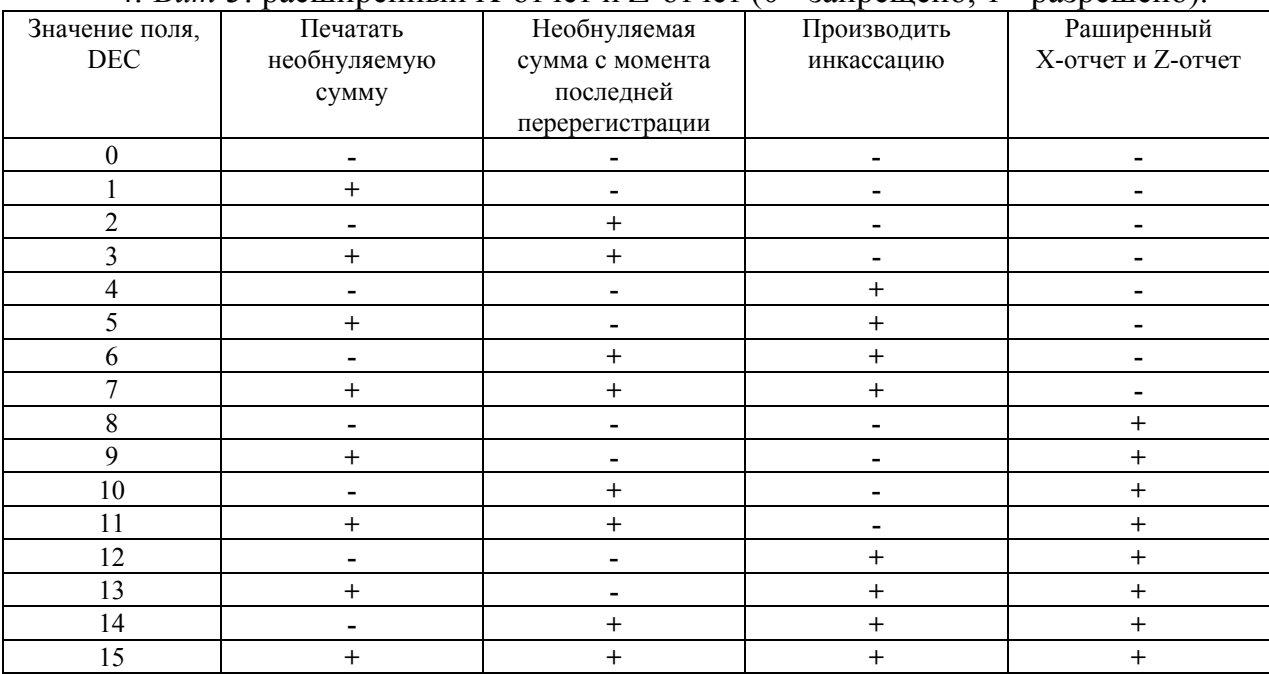

- **Примечание 1:** если разрешено производить инкассацию, то при снятии суточного отчета с гашением вместо строки «НАЛИЧНОСТЬ В КАССЕ» печатается «ИНКАССАЦИЯ». После снятия отчета, при закрытии смены, обнуляется счетчик наличных денег в ККМ.
- **Примечание 2:** если разрешена печать расширенного X-отчета и Z-отчета, происходит также вывод отчета по секциям, отчета по кассирам, почасового отчета и отчета количеств, при этом номера этих отчетов соответствуют номеру если бы снимался следующий Х-отчет. Увеличение счетчиков снятых Х-отчетов не происходит.
	- <sup>2</sup> о настройке клише и рекламного текста см. Руководство по эксплуатации, входящее <sup>в</sup> комплект поставки ККМ. 3
	- $3 6$ олее подробно о переводе часов на летнее / зимнее время см.
	- Руководство по эксплуатации, входящее <sup>в</sup> комплект поставки ККМ. 4 при входе <sup>в</sup> режим регистрации, фискализации/перерегистрации, активизации и закрытии смены на ЧЛ печатается предупреждение и в ПК возвращается ошибка (31), при закрытии документа и открытии смены – только ошибка в ПК. Если значение этого поля 0, то время не проверяется.

#### **Приложение 4. ККМ ФЕЛИКС-Р К**

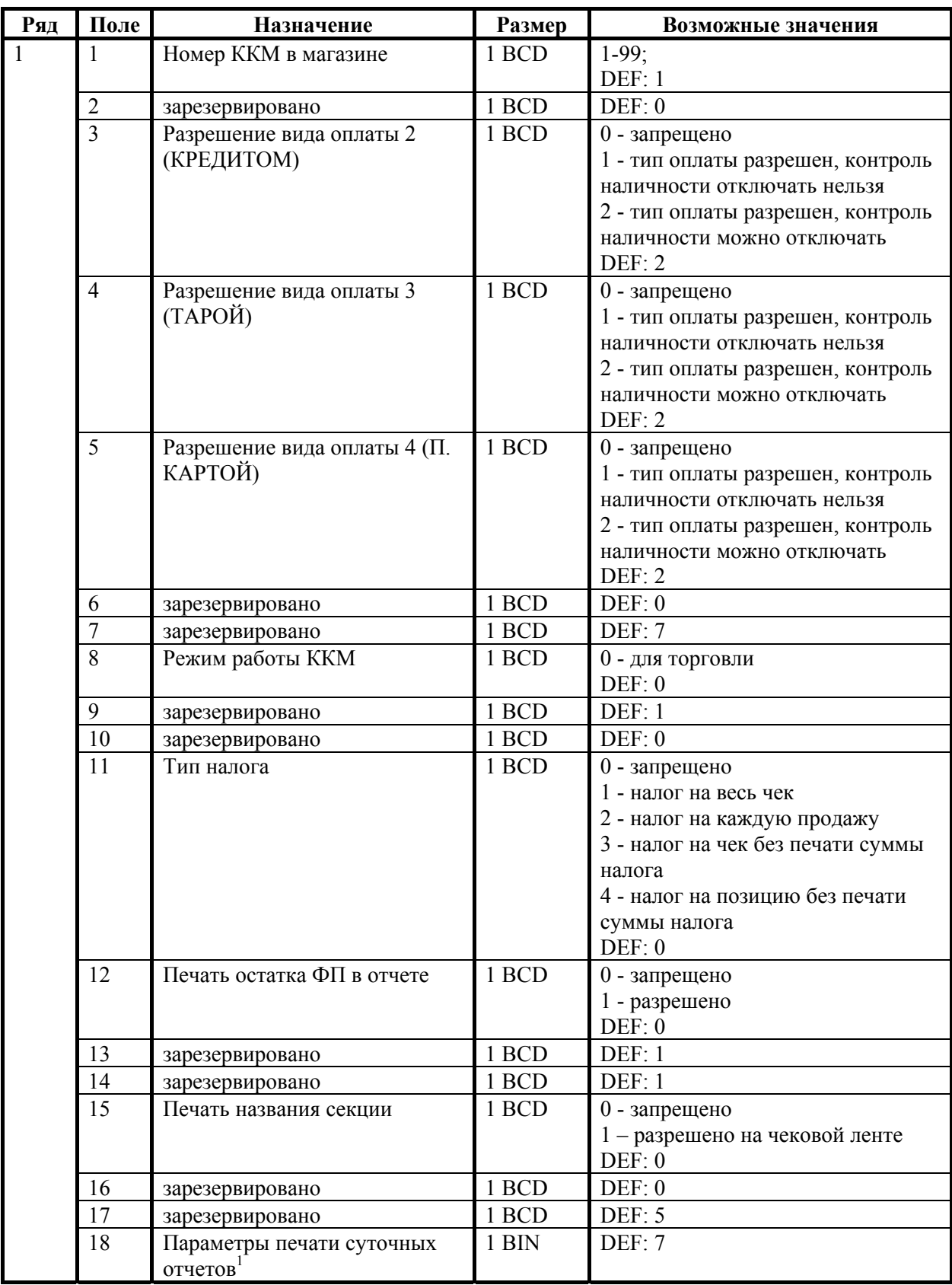

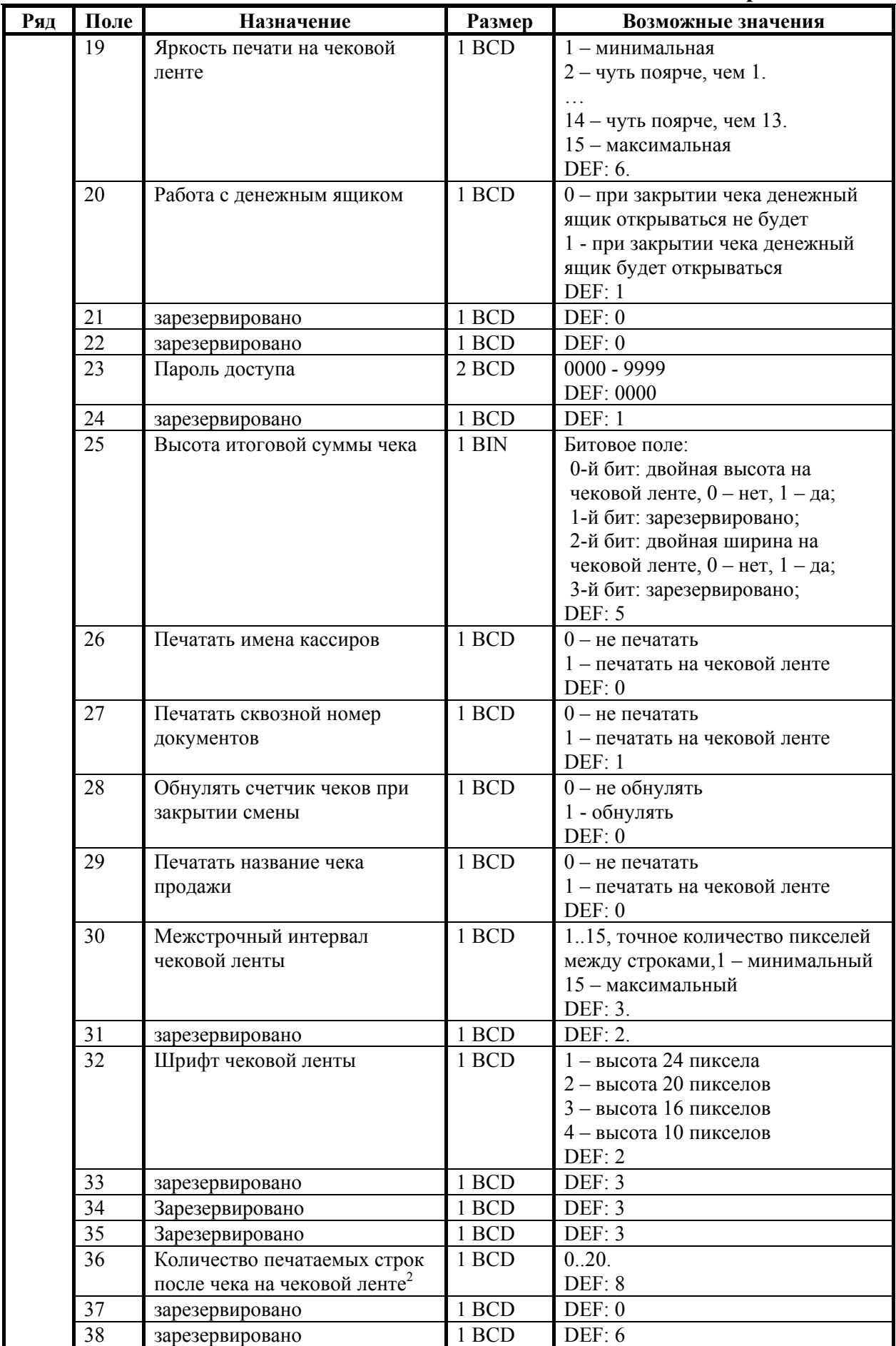

Руководство программиста. 131

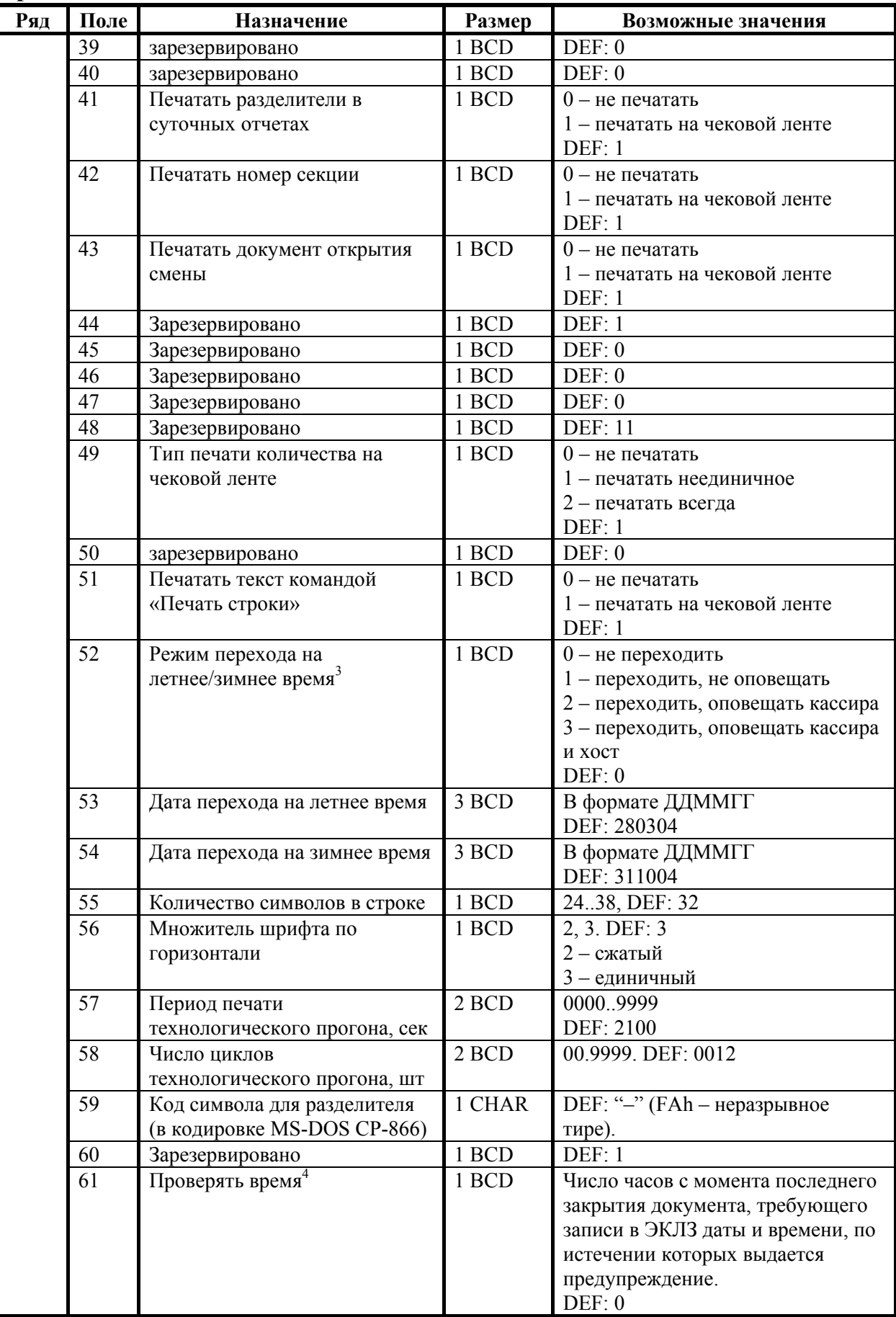

- 1 – битовое поле (назначение бит):
	- 1. *Бит 0*: печать необнуляемой суммы (0 запрещено, 1 разрешено);
	- 2. *Бит 1* (имеет смысл только если нулевой бит = 1): печать всей необнуляемой суммы (0 - печатать всю сумму, 1 - печатать значение необнуляемой суммы с момента последней перерегистрации);
	- 3. *Бит 2*: производить инкассацию (0 запрещено, 1 разрешено).
	- 4. *Бит 3*: расширенный X-отчет и Z-отчет (0 запрещено, 1 разрешено).

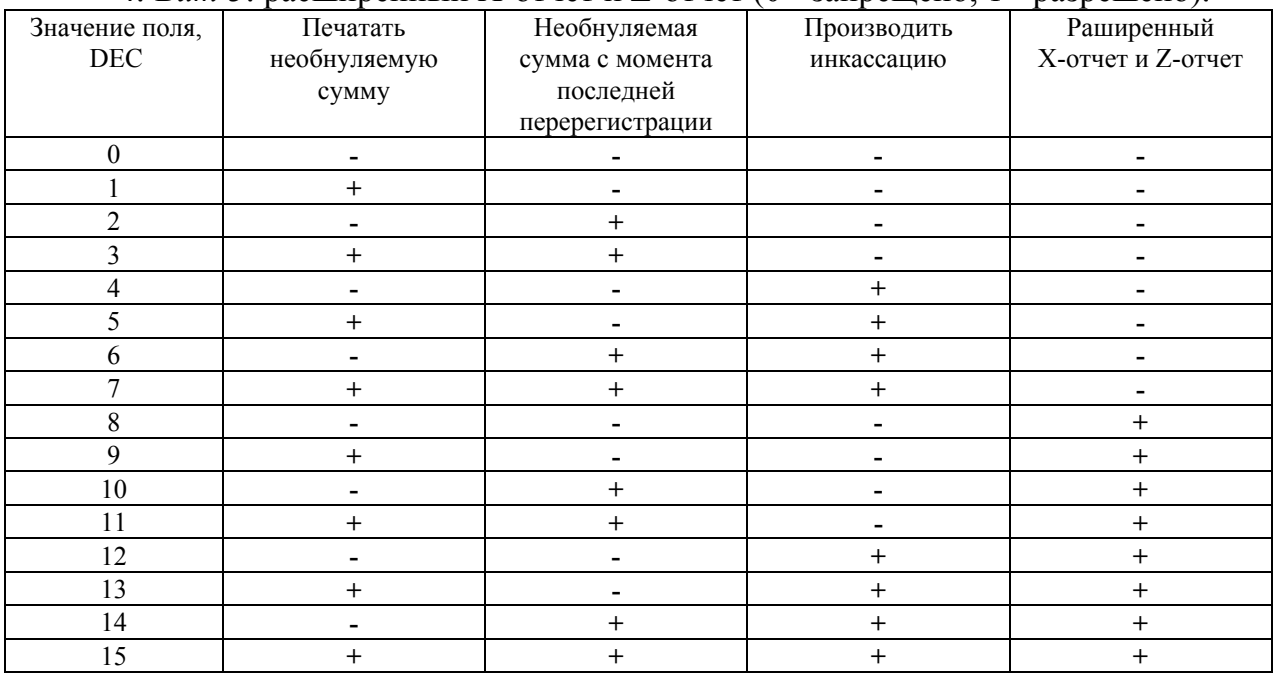

**Примечание 1:** если разрешено производить инкассацию, то при снятии суточного отчета с гашением вместо строки «НАЛИЧНОСТЬ В КАССЕ» печатается «ИНКАССАЦИЯ». После снятия отчета, при закрытии смены, обнуляется счетчик наличных денег в ККМ.

- **Примечание 2:** если разрешена печать расширенного X-отчета и Z-отчета, происходит также вывод отчета по секциям, отчета по кассирам, почасового отчета и отчета количеств, при этом номера этих отчетов соответствуют номеру если бы снимался следующий <sup>Х</sup>-отчет. Увеличение счетчиков снятых <sup>Х</sup>-отчетов не происходит. 2
	- $2-$  о настройке клише и рекламного текста см. Руководство по эксплуатации, входящее <sup>в</sup> комплект поставки ККМ. 3
	- $3-6$ олее подробно о переводе часов на летнее / зимнее время см.
	- Руководство по эксплуатации, входящее <sup>в</sup> комплект поставки ККМ. 4 при входе в режим регистрации, фискализации/перерегистрации, активизации и закрытии смены на ЧЛ печатается предупреждение и в ПК возвращается ошибка (31), при закрытии документа и открытии смены – только ошибка в ПК. Если значение этого поля 0, то время не проверяется.

# **ККМ ФЕЛИКС-3СК**

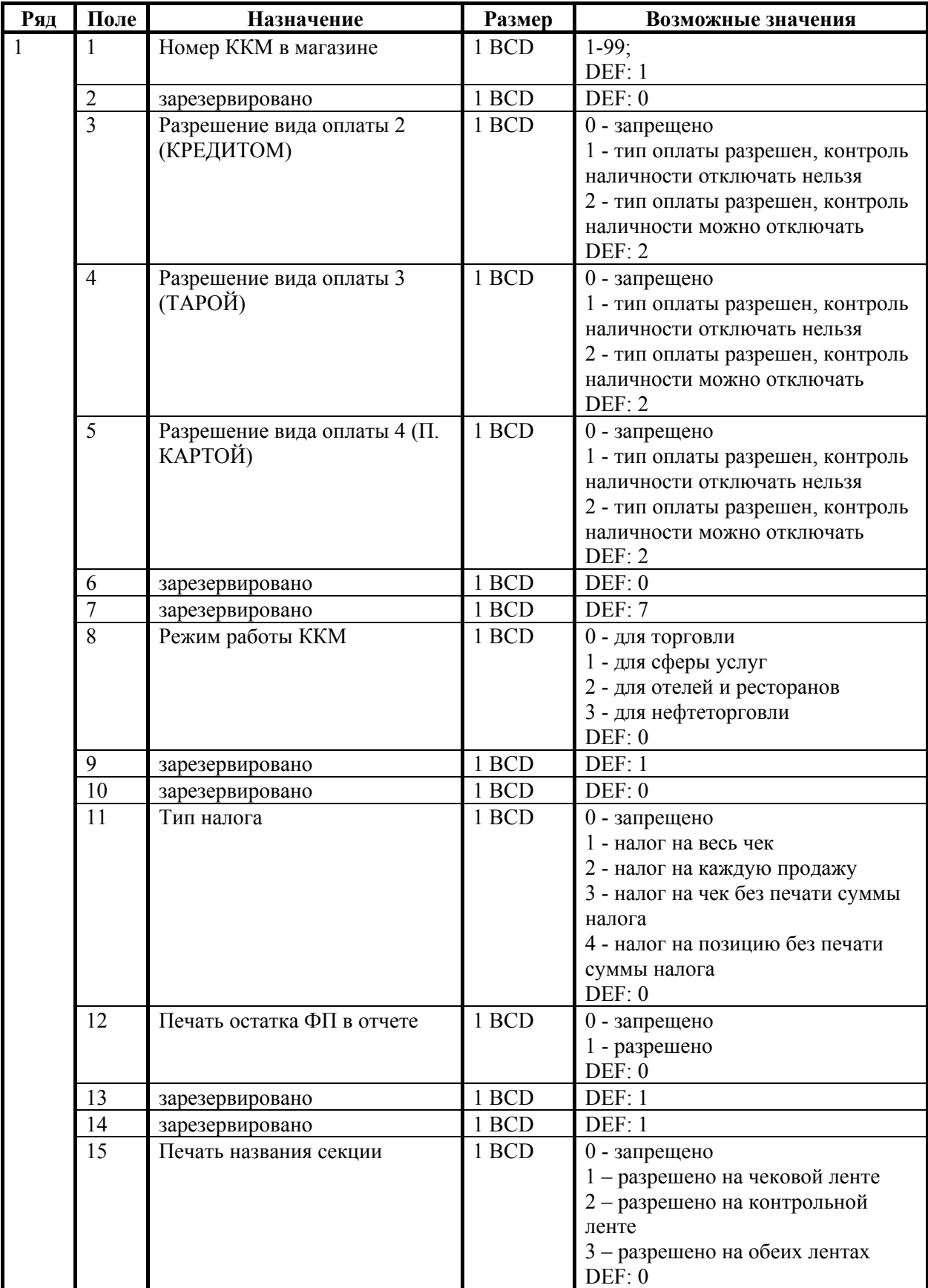

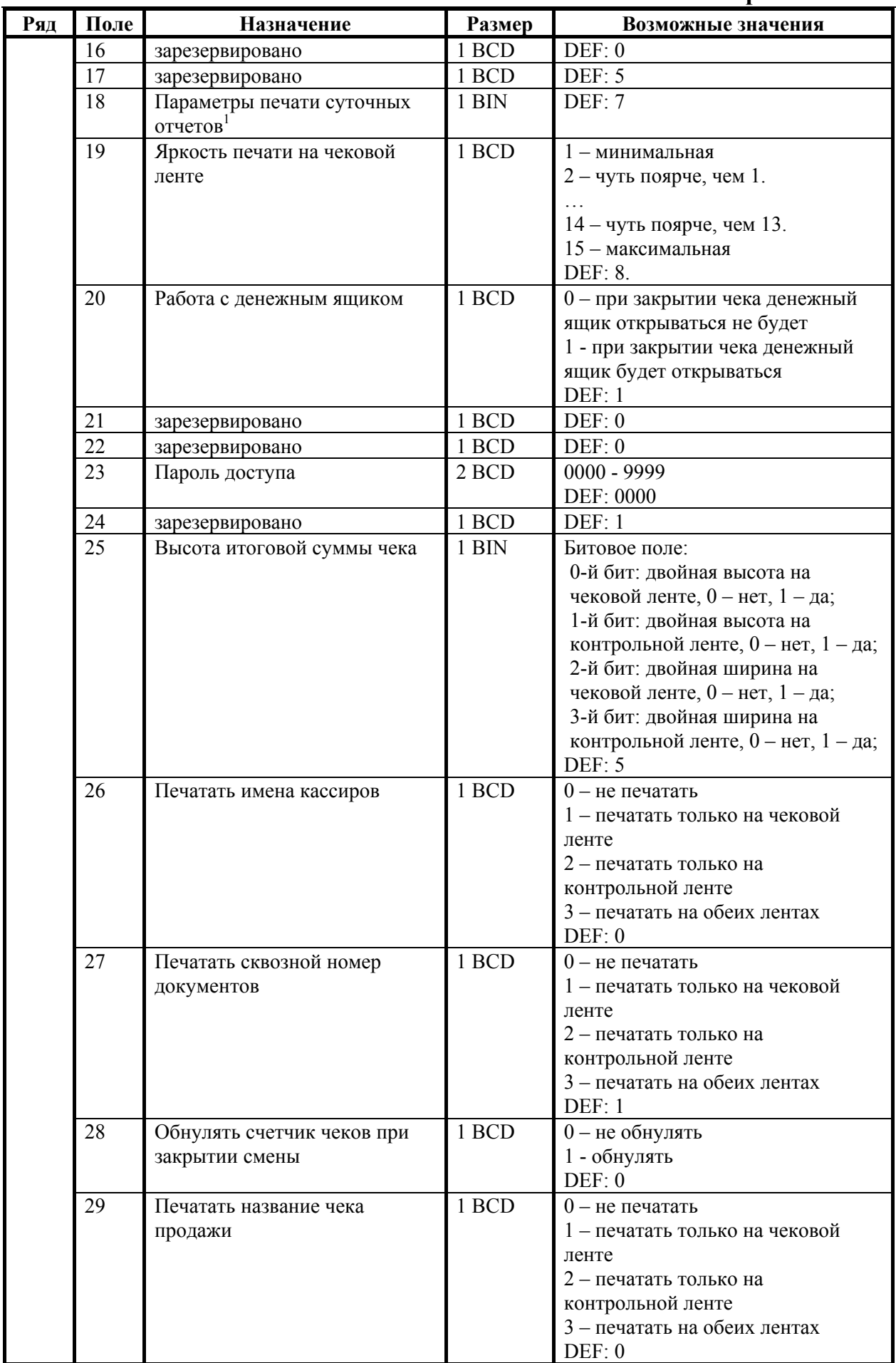

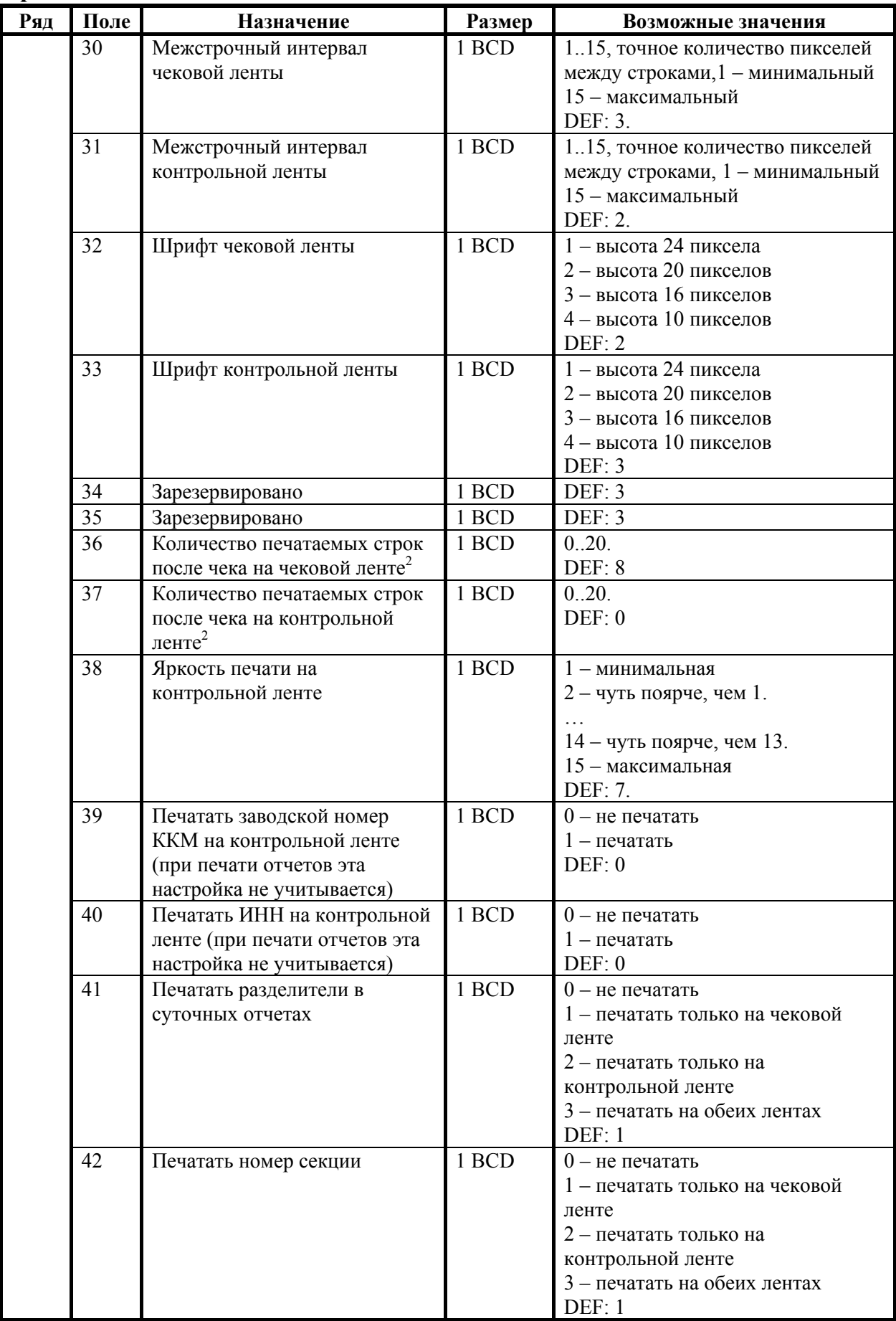

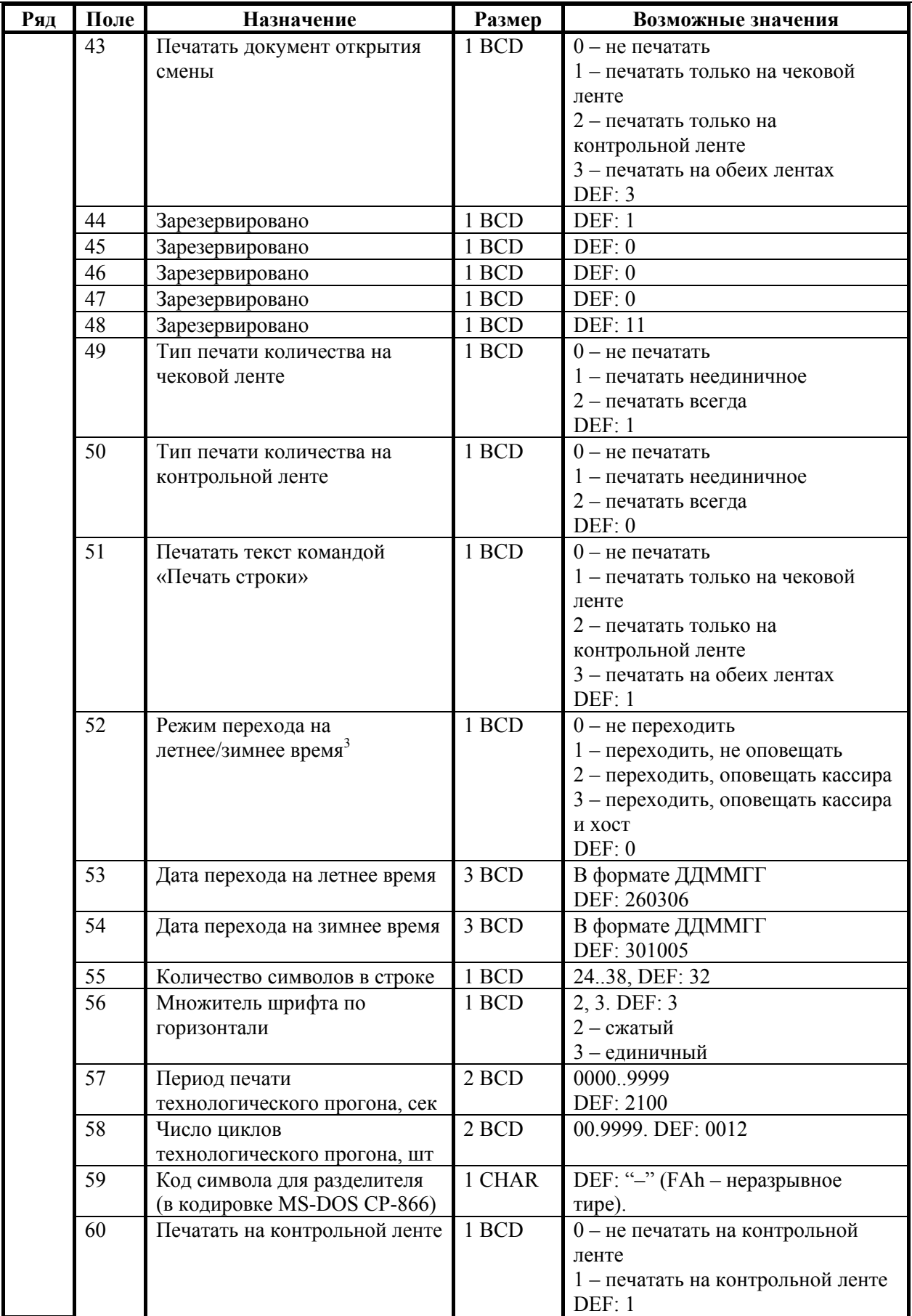

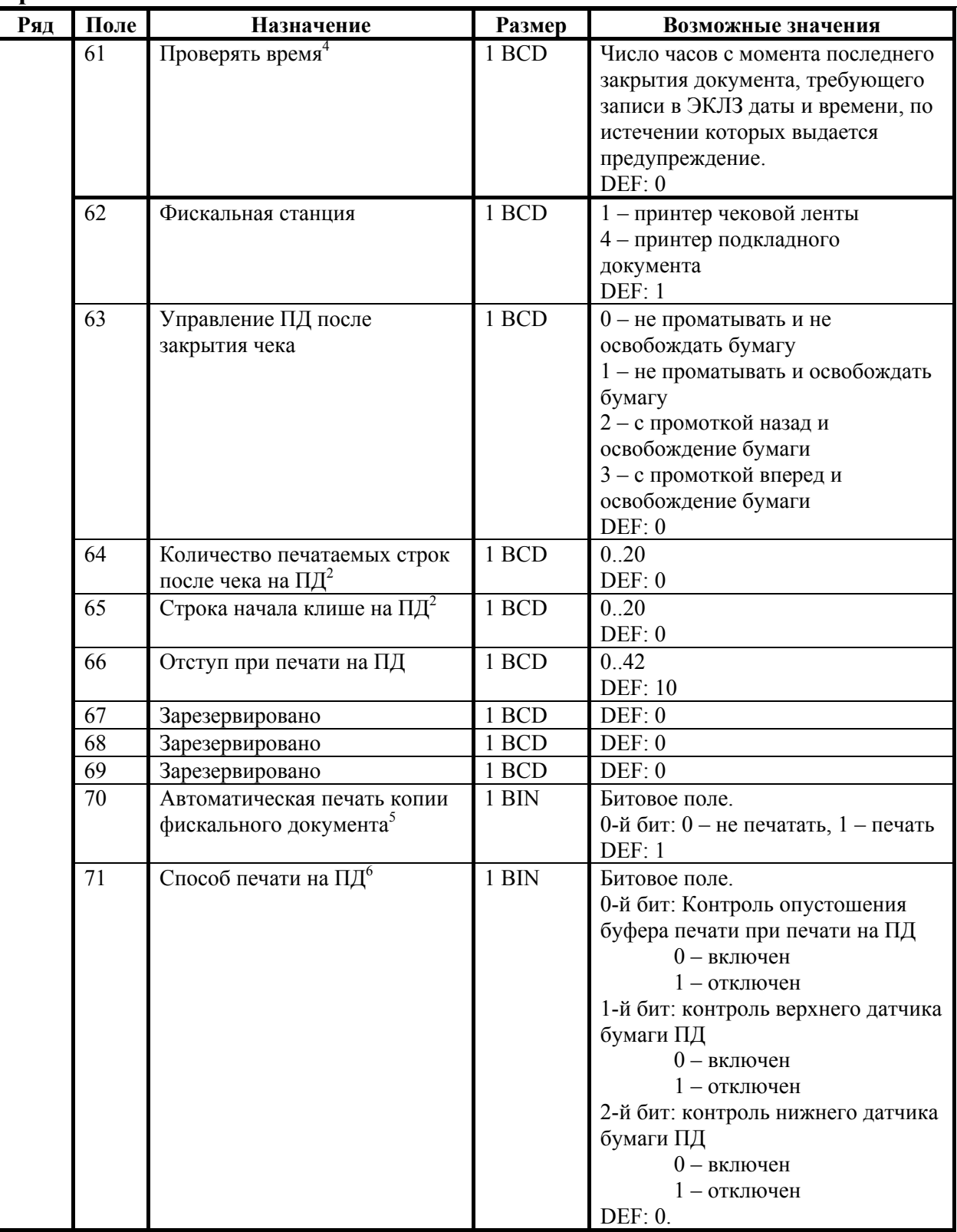

 $1 - 6$ итовое поле (назначение бит):

1. *Бит 0*: печать необнуляемой суммы (0 - запрещено, 1 - разрешено);

- 2. *Бит 1* (имеет смысл только если нулевой бит = 1): печать всей необнуляемой суммы (0 - печатать всю сумму, 1 - печатать значение необнуляемой суммы с момента последней перерегистрации);
- 3. *Бит 2*: производить инкассацию (0 запрещено, 1 разрешено).

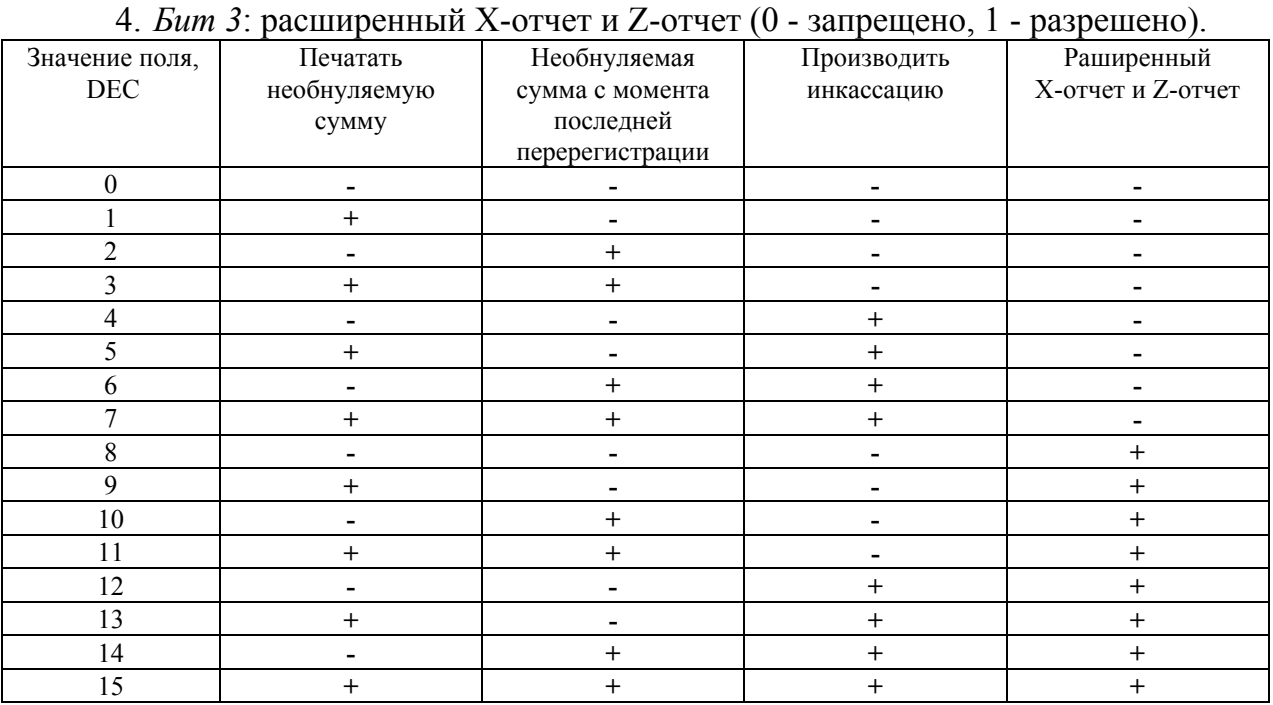

- **Примечание 1:** Если разрешено производить инкассацию, то при снятии суточного отчета с гашением вместо строки «НАЛИЧНОСТЬ В КАССЕ» печатается «ИНКАССАЦИЯ». После снятия отчета, при закрытии смены, обнуляется счетчик наличных денег в ККМ.
- **Примечание 2:** если разрешена печать расширенного X-отчета и Z-отчета, происходит также вывод отчета по секциям, отчета по кассирам, почасового отчета и отчета количеств, при этом номера этих отчетов соответствуют номеру если бы снимался следующий <sup>Х</sup>-отчет. Увеличение счетчиков снятых <sup>Х</sup>-отчетов не происходит. 2
	- <sup>2</sup> о настройке клише и рекламного текста см. Руководство по эксплуатации,
	- входящее в комплект поставки ККМ.<br><sup>3</sup> более подробно о переводе часов на летнее / зимнее время см. Руководство по эксплуатации, входящее <sup>в</sup> комплект поставки ККМ. 4
	- при входе в режим регистрации, фискализации/перерегистрации, активизации и закрытии смены на ЧЛ печатается предупреждение и в ПК возвращается ошибка (31), при закрытии документа и открытии смены – только ошибка в ПК. Если значение этого поля 0, то время не
	- проверяется. 5 при включенной настройке автоматическая распечатка фискального документа происходит при включении ККМ в случае, если документ был сформирован но не отпечатана фискальная копия. Не рекомендуется
	- отключать. 6 не рекомендуется отключать контроль опустошения буфера.

# **ККМ FPrint-02K**

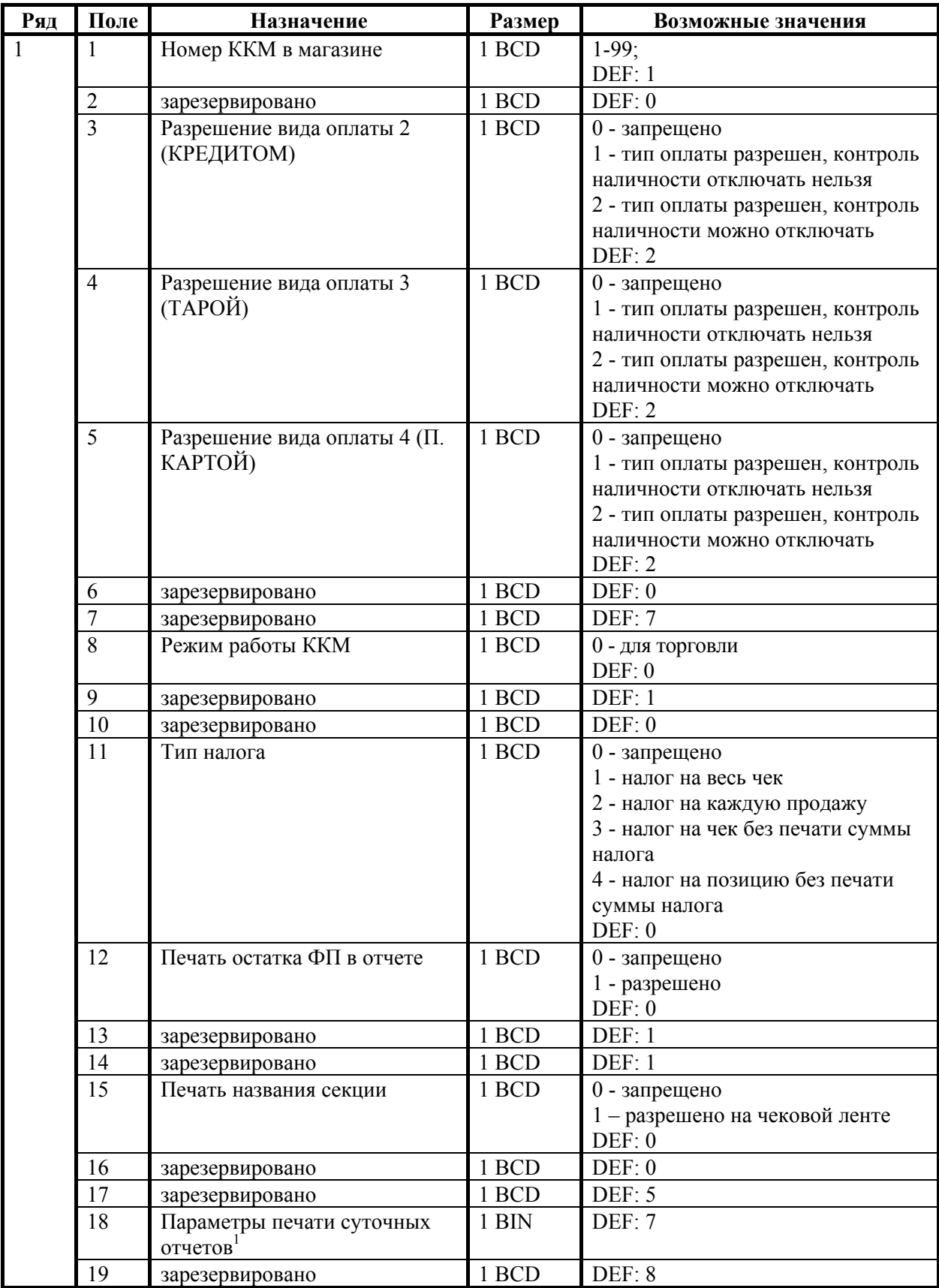

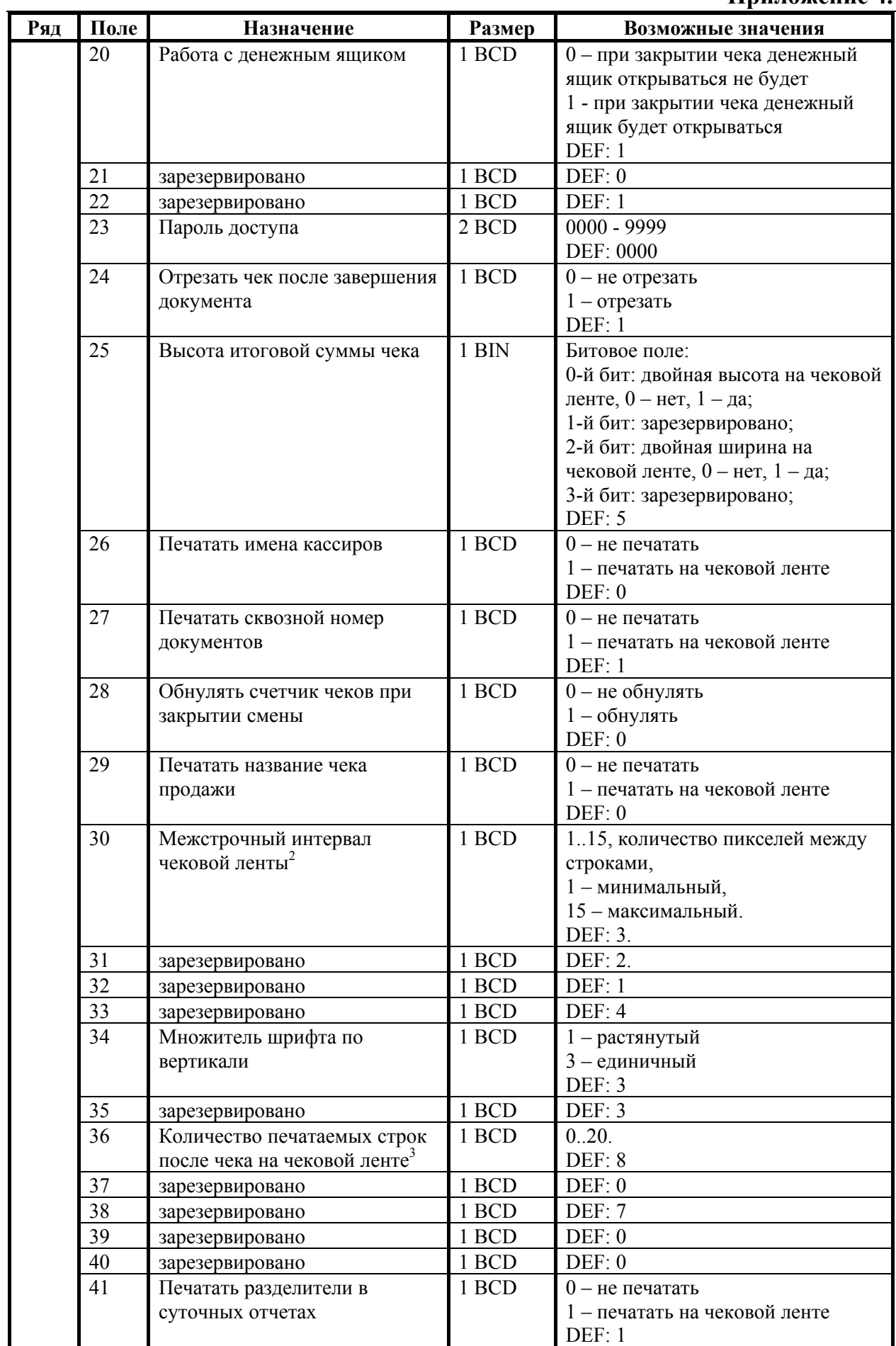

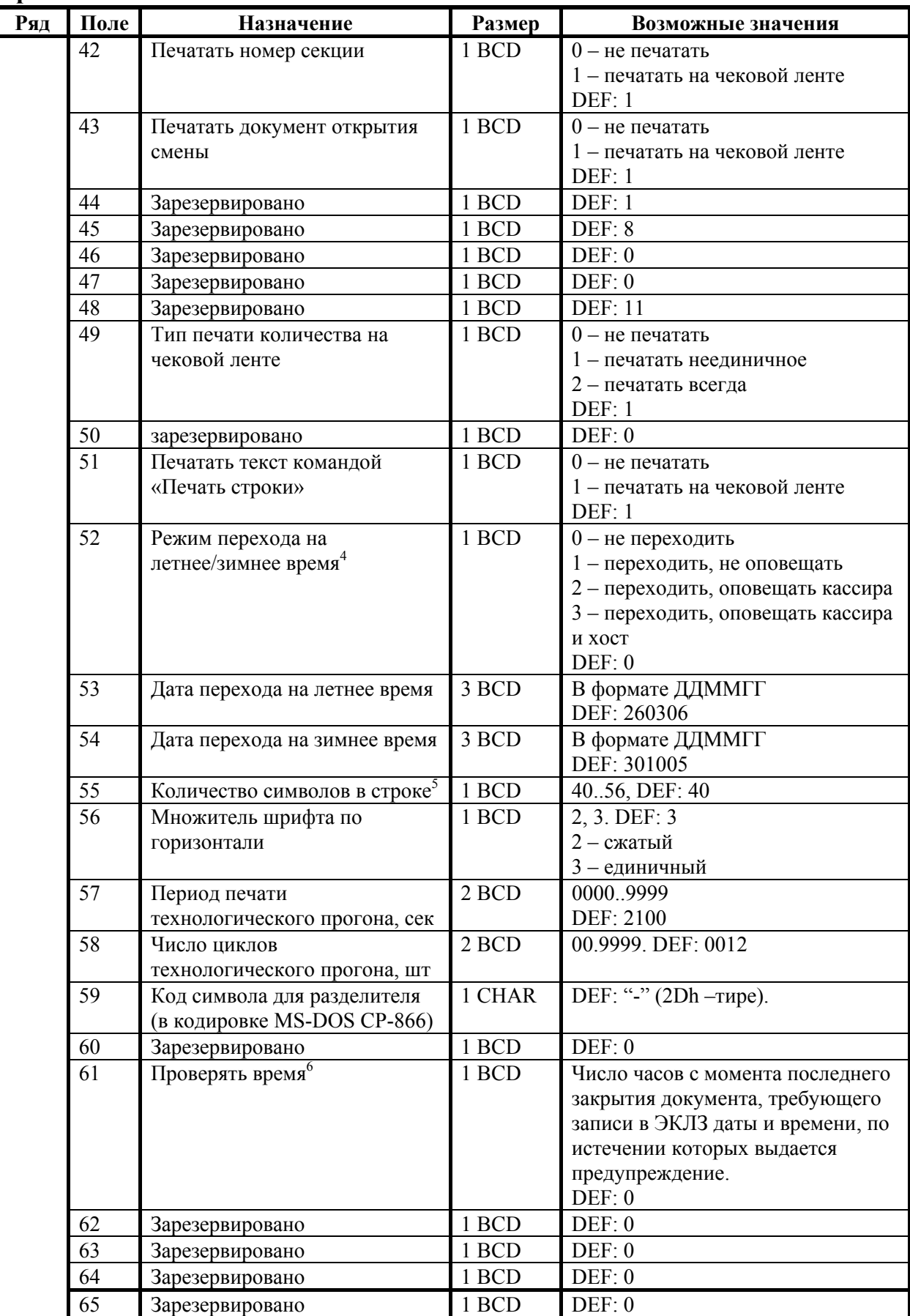

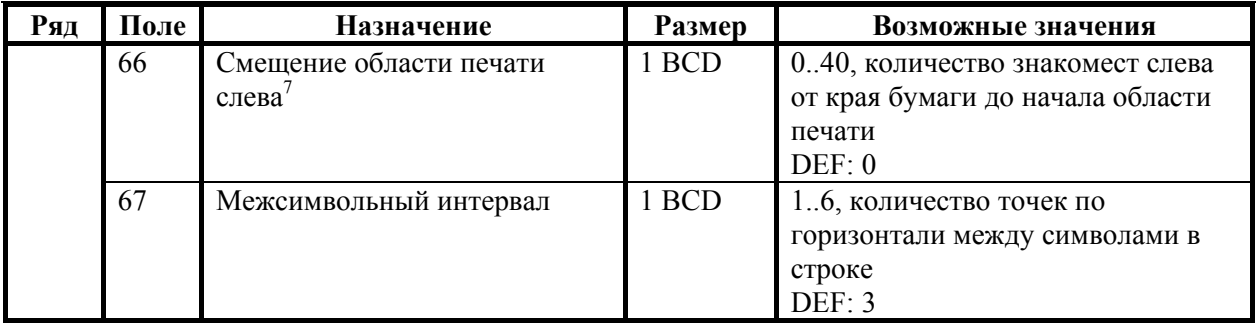

- $1 6$ итовое поле (назначение бит):
	- 1. *Бит 0*: печать необнуляемой суммы (0 запрещено, 1 разрешено);
	- 2. *Бит 1* (имеет смысл только если нулевой бит = 1): печать всей необнуляемой суммы (0 - печатать всю сумму, 1 - печатать значение необнуляемой суммы с момента последней перерегистрации);
	- 3. *Бит 2*: производить инкассацию (0 запрещено, 1 разрешено).
	- 4. *Бит 3*: расширенный X-отчет и Z-отчет (0 запрещено, 1 разрешено).

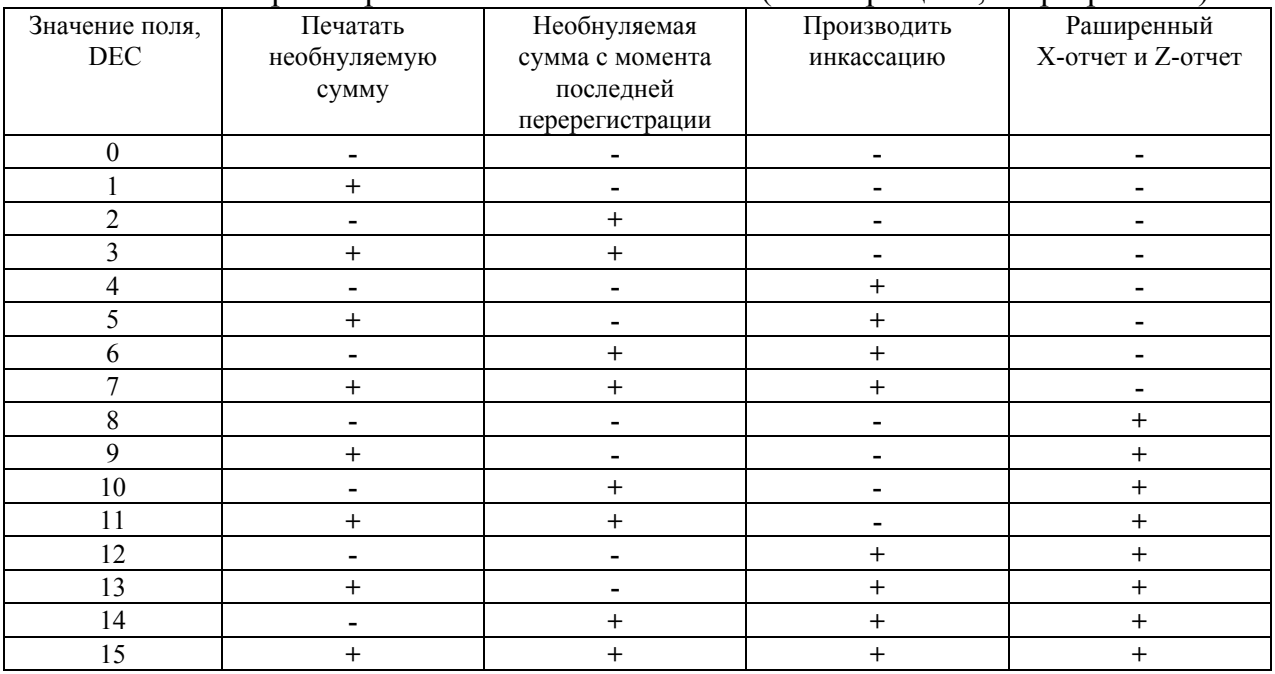

- **Примечание 1:** если разрешено производить инкассацию, то при снятии суточного отчета с гашением вместо строки «НАЛИЧНОСТЬ В КАССЕ» печатается «ИНКАССАЦИЯ». После снятия отчета, при закрытии смены, обнуляется счетчик наличных денег в ККМ.
- **Примечание 2:** если разрешена печать расширенного X-отчета и Z-отчета, происходит также вывод отчета по секциям, отчета по кассирам, почасового отчета и отчета количеств, при этом номера этих отчетов соответствуют номеру если бы снимался следующий <sup>Х</sup>-отчет. Увеличение счетчиков снятых <sup>Х</sup>-отчетов не происходит. 2
	- $2$  точное количество пикселей между строками рассчитывается по формуле  $(T2P1\Pi30+1)\times4$ , расстояние между строками в мм равно  $(T2P1\Pi30+1)/2$ .
	- <sup>3</sup> о настройке клише и рекламного текста см. Руководство по эксплуатации, входящее <sup>в</sup> комплект поставки ККМ. 4
	- $4 6$ олее подробно о переводе часов на летнее / зимнее время см.
	- Руководство по эксплуатации, входящее в комплект поставки ККМ.<br>5 количество символов в строке (поле 55) ограничено значением 40 (значение по умолчанию). Строка, содержащая большее количество
- символов, напечатается не полностью (только первые 40 символов), если не настроить ФР на печать максимального количества символов:
	- $T2P1\Pi30 = 1$ ;  $T2P1\Pi34 = 3$ ;  $T2P1\Pi55 = 56$ ;  $T2P1\Pi 56 = 2$ ;  $T2P1\Pi67 = 1$ ;

тогда ККМ сможет напечатать до 56 символов. 6

- при входе в режим регистрации, фискализации/перерегистрации, активизации и закрытии смены на ЧЛ печатается предупреждение и в ПК возвращается ошибка (31), при закрытии документа и открытии смены – только ошибка <sup>в</sup> ПК. Если значение этого поля 0, то время не проверяется. 7
- $7$  если «Количество символов в строке» и «Смещение области печати слева» в сумме превышает 52, то «Смещение области печати слева» принимает значение по умолчанию.
## **ККМ FPrint-03K**

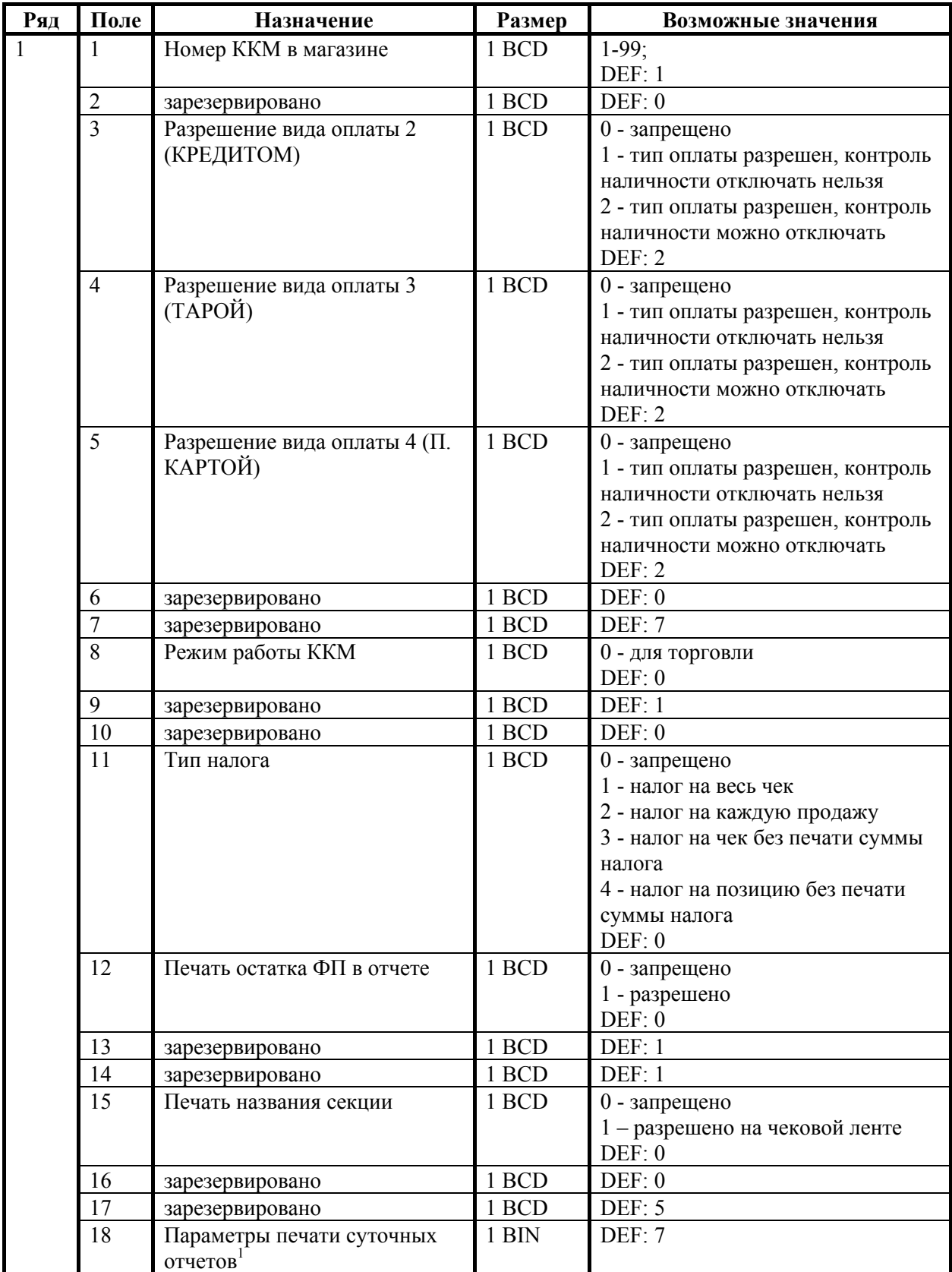

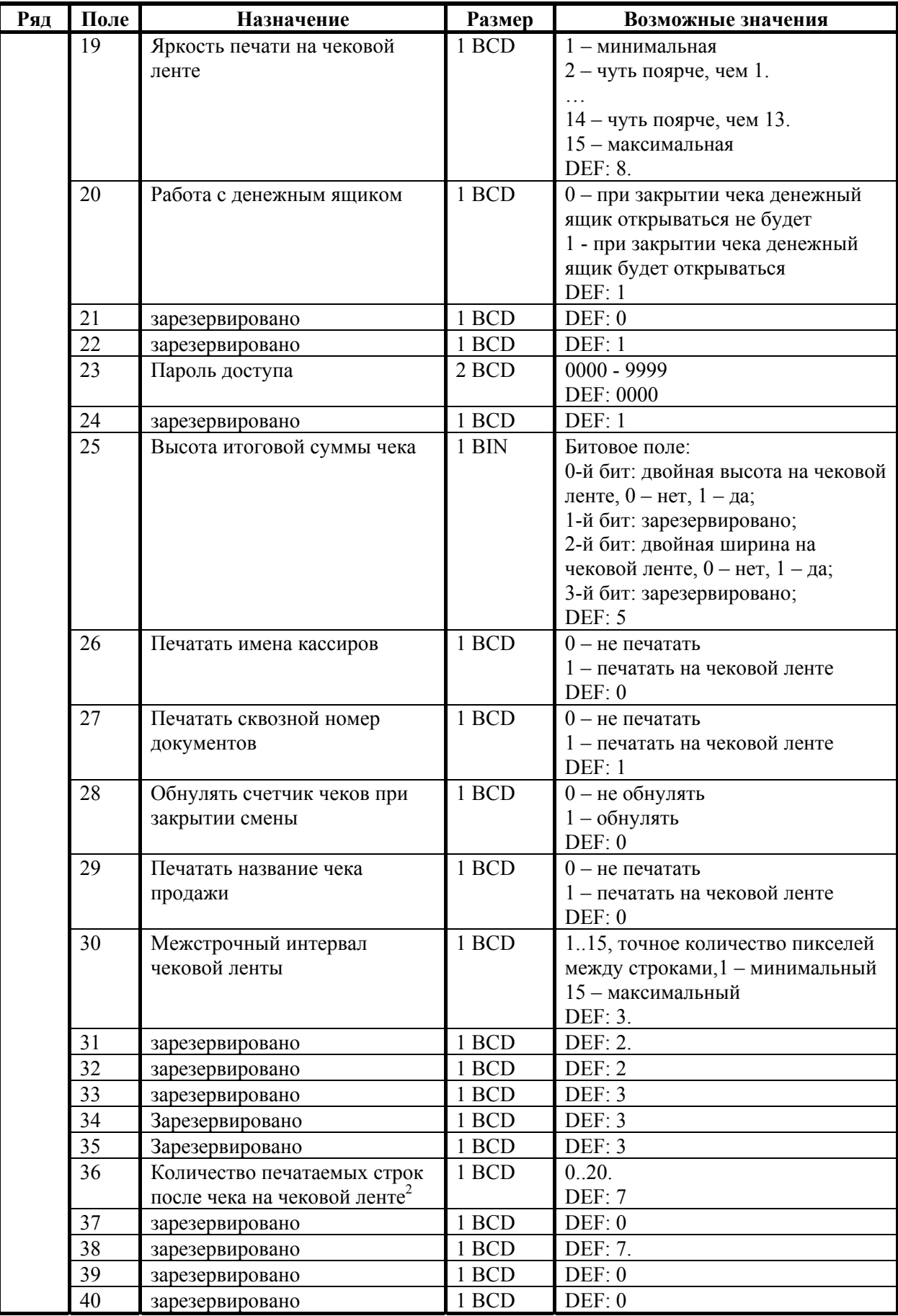

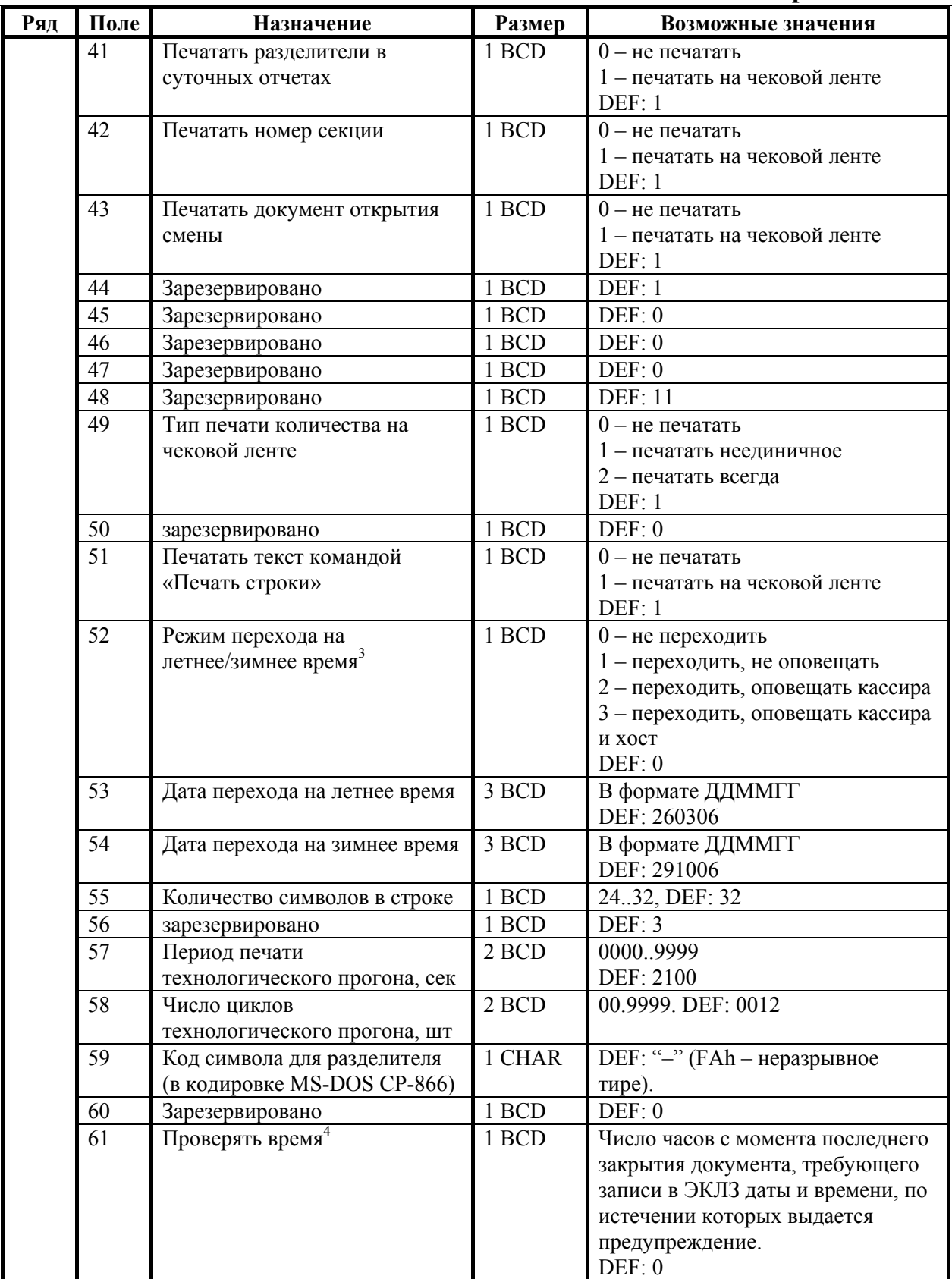

- $1 6$ итовое поле (назначение бит):
	- 1. *Бит 0*: печать необнуляемой суммы (0 запрещено, 1 разрешено);
	- 2. *Бит 1* (имеет смысл только если нулевой бит = 1): печать всей необнуляемой суммы (0 - печатать всю сумму, 1 - печатать значение необнуляемой суммы с момента последней перерегистрации);

3. *Бит 2*: производить инкассацию (0 - запрещено, 1 - разрешено).

| 4. Бит 3: расширенный Х-отчет и Z-отчет (0 - запрещено, 1 - разрешено). |              |                 |                  |                   |
|-------------------------------------------------------------------------|--------------|-----------------|------------------|-------------------|
| Значение поля,                                                          | Печатать     | Необнуляемая    | Производить      | Раширенный        |
| DEC                                                                     | необнуляемую | сумма с момента | инкассацию       | Х-отчет и Z-отчет |
|                                                                         | сумму        | последней       |                  |                   |
|                                                                         |              | перерегистрации |                  |                   |
| $\theta$                                                                |              |                 |                  |                   |
|                                                                         |              |                 |                  |                   |
| $\mathfrak{D}$                                                          |              |                 |                  |                   |
| 3                                                                       | $\pm$        | $^+$            |                  |                   |
| 4                                                                       |              |                 | $^{+}$           |                   |
| 5                                                                       | $^+$         |                 | $\mathrm{+}$     |                   |
| 6                                                                       |              | ┿               | $\mathrm{+}$     |                   |
| 7                                                                       | $^+$         | $\mathrm{+}$    | $\pm$            |                   |
| 8                                                                       |              |                 |                  | $^{+}$            |
| 9                                                                       | $\ddot{}$    |                 |                  | ┿                 |
| 10                                                                      |              | $\mathrm{+}$    |                  |                   |
| 11                                                                      | $^+$         | $\mathrm{+}$    |                  | $\mathrm{+}$      |
| 12                                                                      |              |                 | $^+$             |                   |
| 13                                                                      | $\pm$        |                 | $+$              | $^{+}$            |
| 14                                                                      |              | $^+$            | $\ddot{}$        | $\pm$             |
| 15                                                                      | $\,{}^+$     | $\mathrm{+}$    | $\boldsymbol{+}$ |                   |

**Примечание 1:** если разрешено производить инкассацию, то при снятии суточного отчета с гашением вместо строки «НАЛИЧНОСТЬ В КАССЕ» печатается «ИНКАССАЦИЯ». После снятия отчета, при закрытии смены, обнуляется счетчик наличных денег в ККМ.

**Примечание 2:** если разрешена печать расширенного X-отчета и Z-отчета, происходит также вывод отчета по секциям, отчета по кассирам, почасового отчета и отчета количеств, при этом номера этих отчетов соответствуют номеру если бы снимался следующий <sup>Х</sup>-отчет. Увеличение счетчиков снятых <sup>Х</sup>-отчетов не происходит. 2

- $2-$  о настройке клише и рекламного текста см. Руководство по эксплуатации, входящее <sup>в</sup> комплект поставки ККМ. 3
- $3 6$ олее подробно о переводе часов на летнее / зимнее время см.
- Руководство по эксплуатации, входящее в комплект поставки ККМ.<br>при входе в режим регистрации, фискализации/перерегистрации,  $4 - \text{при}$  входе в режим регистрации, активизации и закрытии смены на ЧЛ печатается предупреждение и в ПК возвращается ошибка (31), при закрытии документа и открытии смены – только ошибка в ПК. Если значение этого поля 0, то время не проверяется.

## **ККМ FPrint-88K**

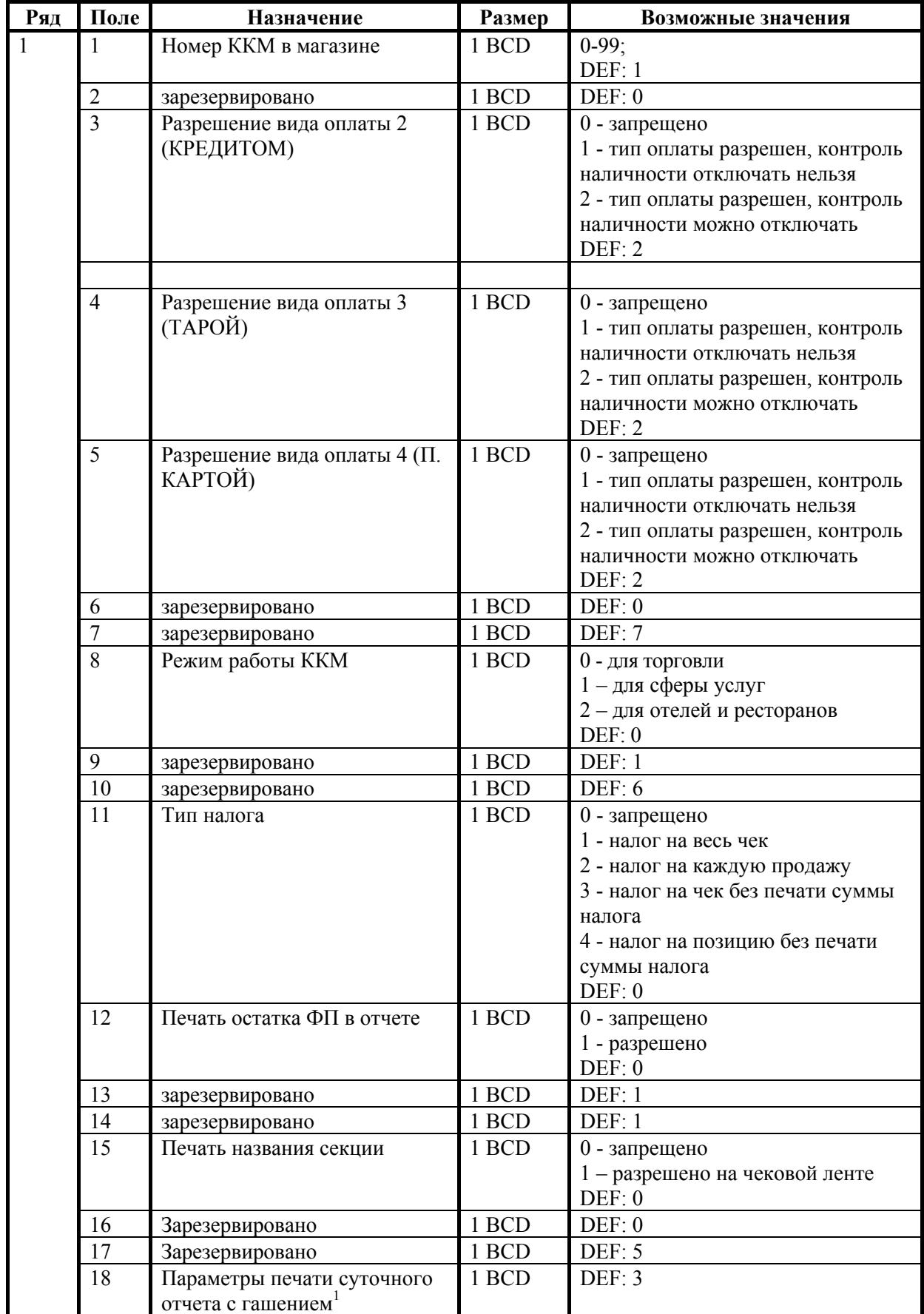

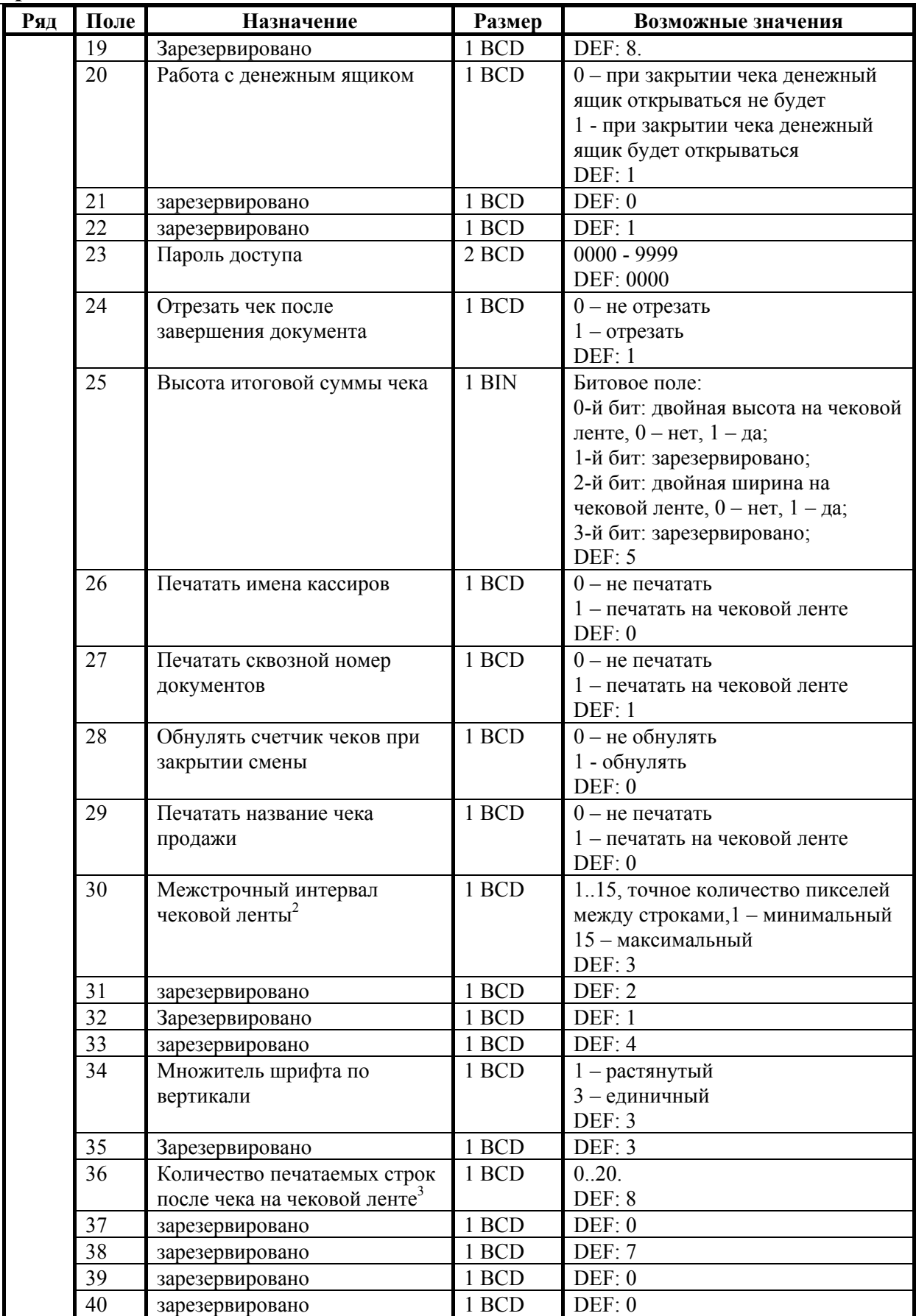

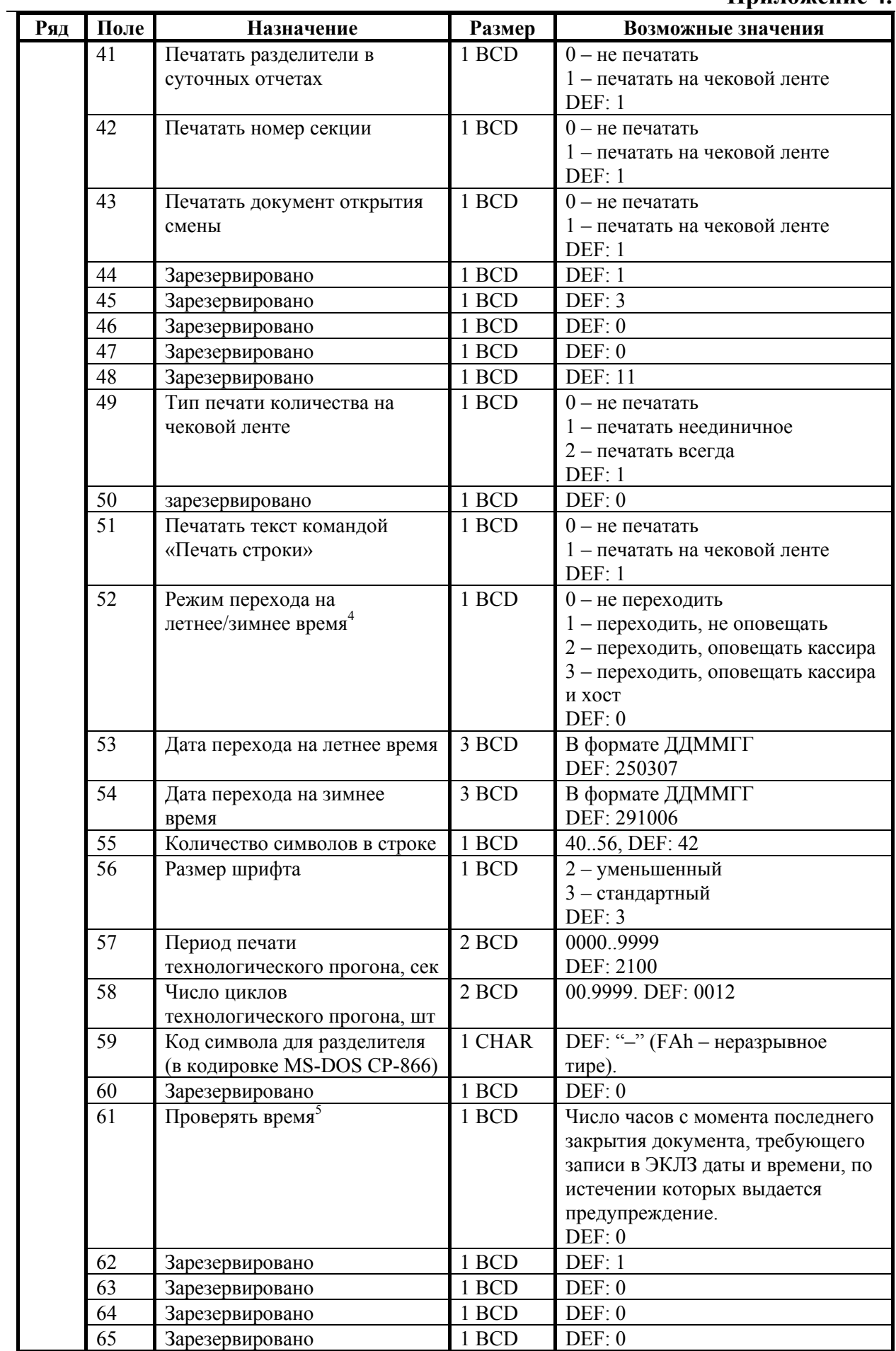

Руководство программиста. 151

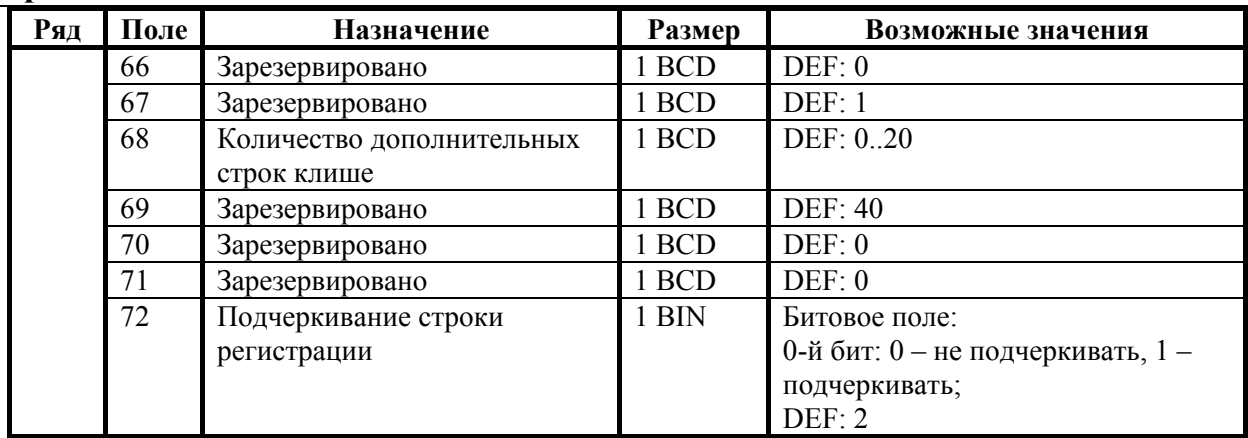

 $1 - 6$ итовое поле (назначение бит):

- 1. *Бит 0*: печать необнуляемой суммы (0 запрещено, 1 разрешено);
- 2. *Бит 1* (имеет смысл только если нулевой бит = 1): печать всей необнуляемой суммы (0 - печатать всю сумму, 1 - печатать значение необнуляемой суммы с момента последней перерегистрации);
- 3. *Бит 2*: производить инкассацию (0 запрещено, 1 разрешено).

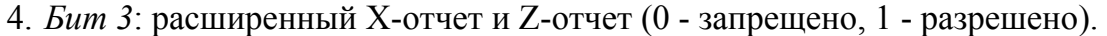

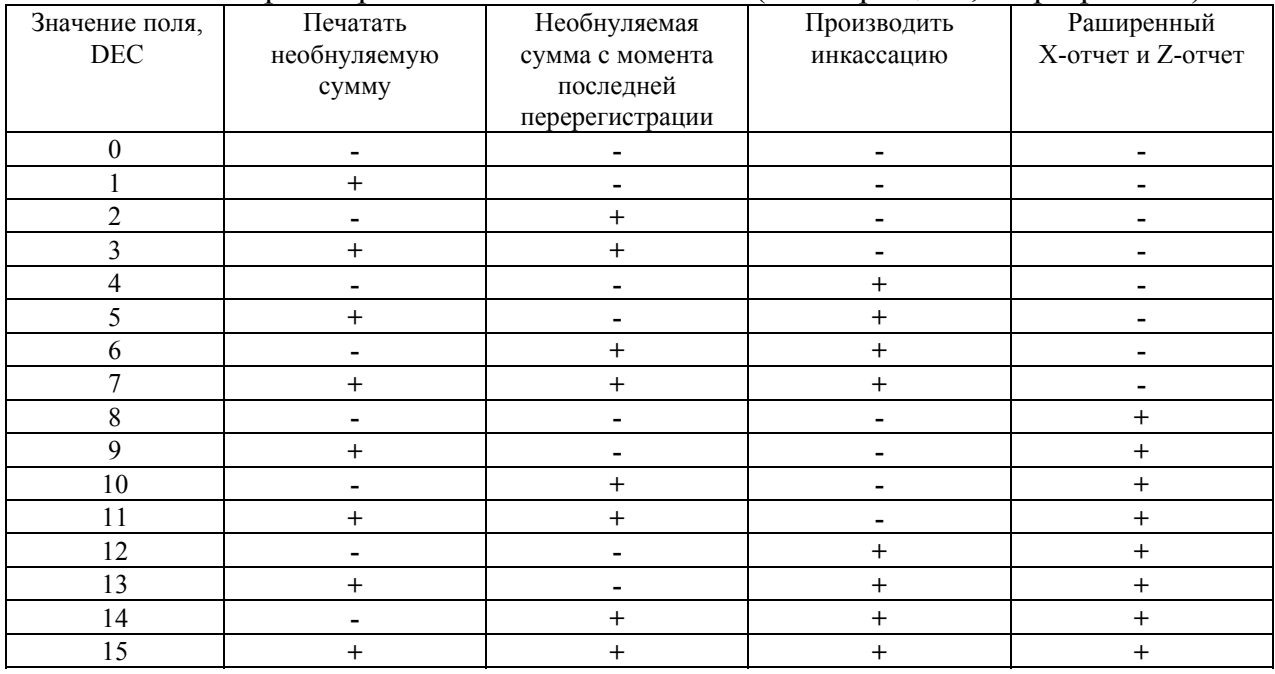

**Примечание 1:** если разрешено производить инкассацию, то при снятии суточного отчета с гашением вместо строки «НАЛИЧНОСТЬ В КАССЕ» печатается «ИНКАССАЦИЯ». После снятия отчета, при закрытии смены, обнуляется счетчик наличных денег в ККМ.

**Примечание 2:** если разрешена печать расширенного X-отчета и Z-отчета, происходит также вывод отчета по секциям, отчета по кассирам, почасового отчета и отчета количеств, при этом номера этих отчетов соответствуют номеру если бы снимался следующий Х-отчет. Увеличение счетчиков снятых Х-отчетов не происходит.<br><sup>2</sup> – расстояние между строками в мм приближенно равно Т2Р1П30/2. При

значении настройки 0 интервал юудет такой же, как при значении 3.

- 3 о настройке клише и рекламного текста см. Руководство по эксплуатации, входящее <sup>в</sup> комплект поставки ККМ. 4
- более подробно о переводе часов на летнее / зимнее время см.
- Руководство по эксплуатации, входящее в комплект поставки ККМ.<br>5 при входе в режим регистрации, фискализации/перерегист фискализации/перерегистрации, активизации и закрытии смены на ЧЛ печатается предупреждение и в ПК возвращается ошибка (31), при закрытии документа и открытии смены – только ошибка в ПК. Если значение этого поля 0, то время не проверяется.
- **Замечание 1:** если значение поля 36 нулевое, то чек обрезается после строки «ИТОГ» (строки, содержащие ИНН, фискальный признак и номер ЭКЛЗ из чека исключаются).
- **Замечание 2:** на печать клише влияют поля 36 и 68, при этом поле 36 указывает, сколько строк клише печатать после чека, а поле 68 – сколько строк клише печатать перед чеком или отчетом, кроме строк, напечатанных после предыдущего чека. Например, если задать Т2Р1П36 значение 10, а Т2Р1П68 – 20, то после документа будут печататься 10 первых строк клише, а перед печатью нового документа – вторые 10 строк клише и 10 пустых строк.
- **Примечание:** при открытии чека значение Т2Р1П68 применяется только в том случае, когда чек открывается командой **«Открыть чек»**.
- **Замечание 3:** количество символов в строке (поле 55) ограничено значением 42 (значение по умолчанию). Строка, содержащая большее количество символов, напечатается не полностью (только первые 42 символа), если не настроить ФР на печать максимального количества символов:

 $T2P1\Pi55 = 56$ ;

 $T2P1\Pi56 = 2$ .

Тогда ККМ сможет напечатать до 56 символов.

## **ККМ FPrint-5200K**

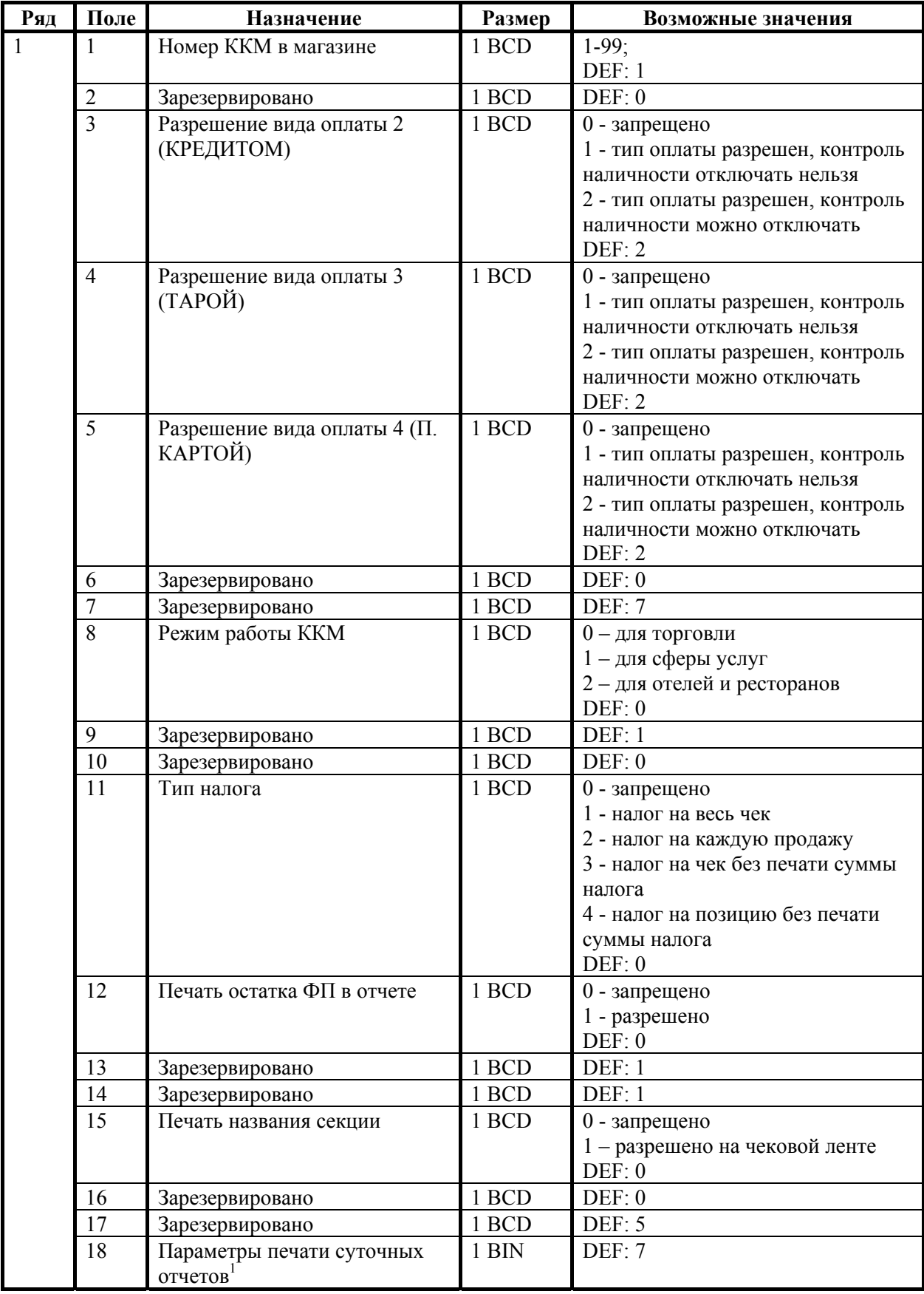

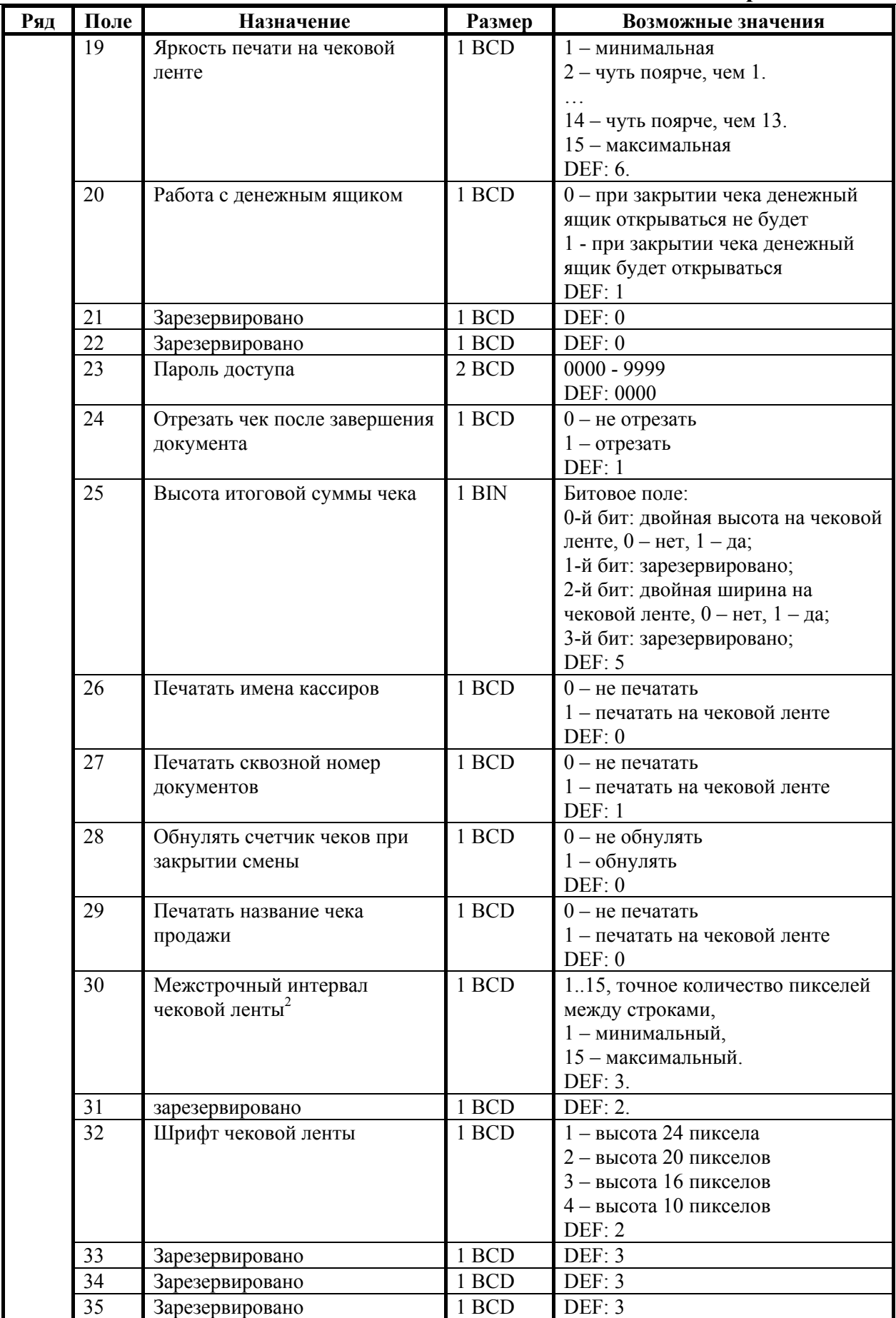

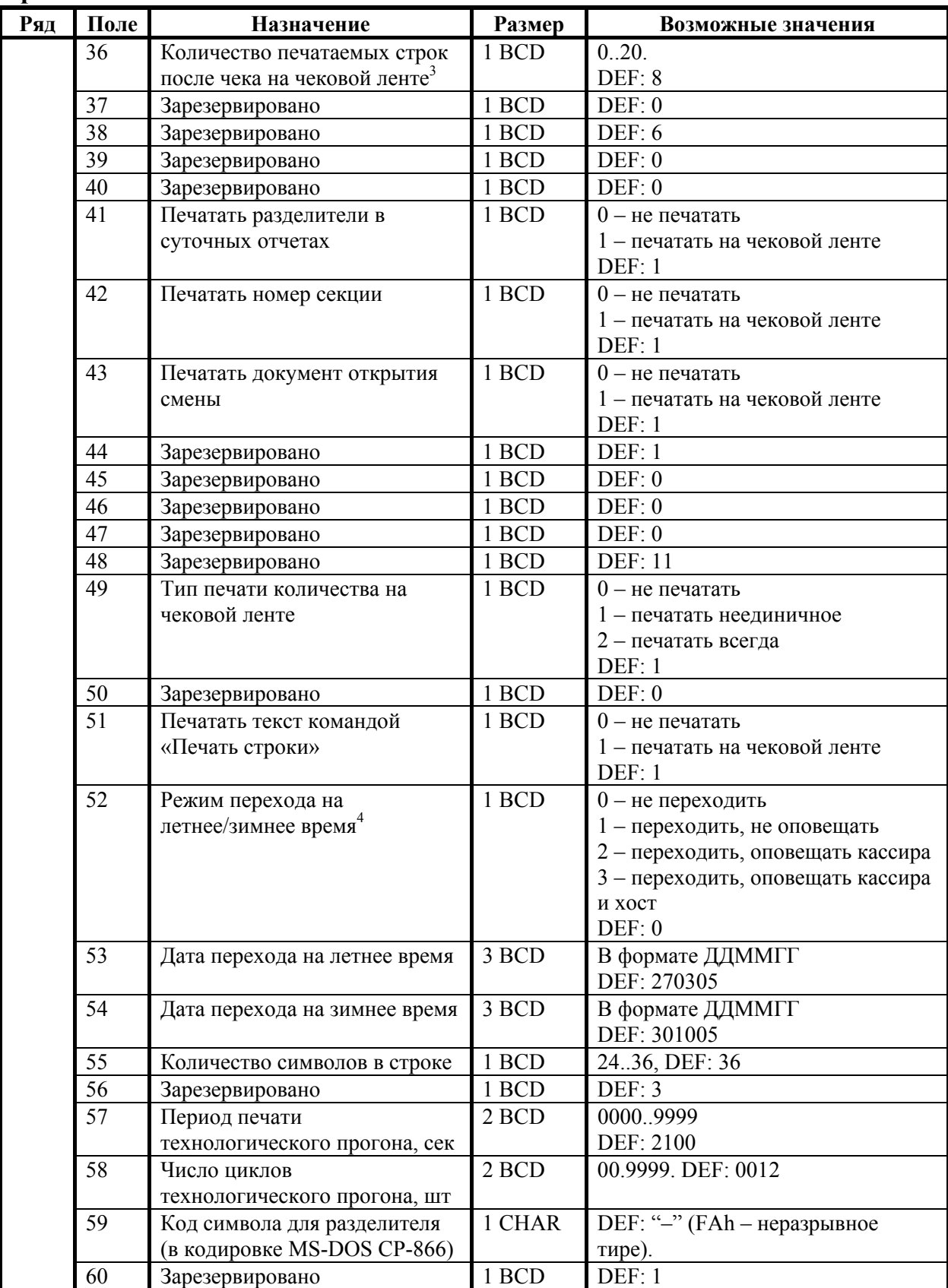

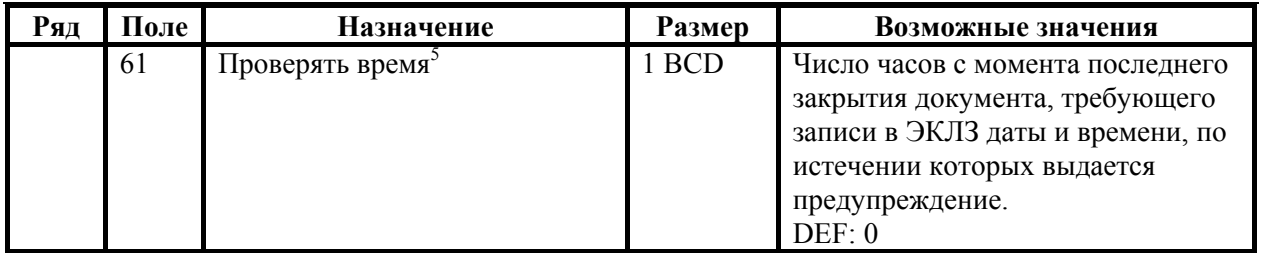

- $1 6$ итовое поле (назначение бит):
	- 1. *Бит 0*: печать необнуляемой суммы (0 запрещено, 1 разрешено);
	- 2. *Бит 1* (имеет смысл только если нулевой бит = 1): печать всей необнуляемой суммы (0 - печатать всю сумму, 1 - печатать значение необнуляемой суммы с момента последней перерегистрации);
	- 3. *Бит 2*: производить инкассацию (0 запрещено, 1 разрешено).
	- 4. *Бит 3*: расширенный X-отчет и Z-отчет (0 запрещено, 1 разрешено).

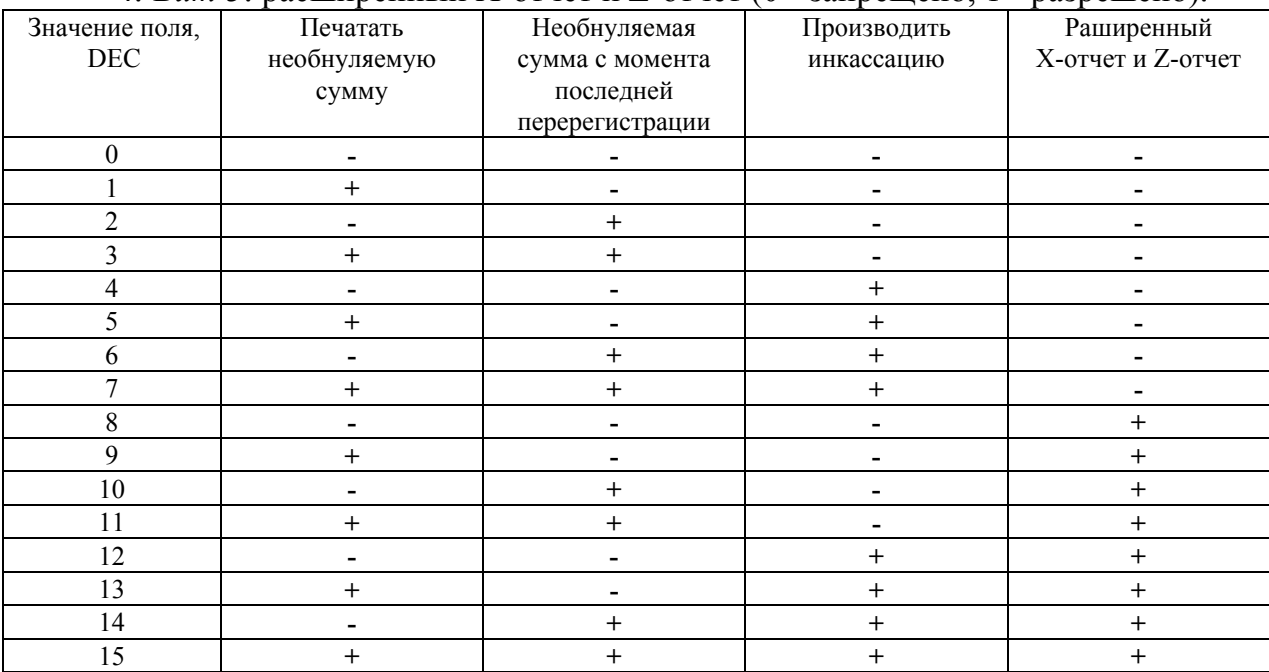

- **Примечание 1:** если разрешено производить инкассацию, то при снятии суточного отчета с гашением вместо строки «НАЛИЧНОСТЬ В КАССЕ» печатается «ИНКАССАЦИЯ». После снятия отчета, при закрытии смены, обнуляется счетчик наличных денег в ККМ.
- **Примечание 2:** если разрешена печать расширенного X-отчета и Z-отчета, происходит также вывод отчета по секциям, отчета по кассирам, почасового отчета и отчета количеств, при этом номера этих отчетов соответствуют номеру если бы снимался следующий <sup>Х</sup>-отчет. Увеличение счетчиков снятых <sup>Х</sup>-отчетов не происходит. 2
	- $2$  точное количество пикселей между строками рассчитывается по формуле  $(T2P1\Pi30+1)\times2$ , расстояние между строками в мм равно  $(T2P1\Pi30+1)/4$ .
	- <sup>3</sup> о настройке клише и рекламного текста см. Руководство по эксплуатации,
	- входящее <sup>в</sup> комплект поставки ККМ. 4 более подробно о переводе часов на летнее / зимнее время см.
	- Руководство по эксплуатации, входящее в комплект поставки ККМ.<br>5 при входе в режим регистрации, фискализации/перерегист фискализации/перерегистрации, активизации и закрытии смены на ЧЛ печатается предупреждение и в ПК

возвращается ошибка (31), при закрытии документа и открытии смены – только ошибка в ПК. Если значение этого поля 0, то время не проверяется.

# **ККМ PayVKP-80K**

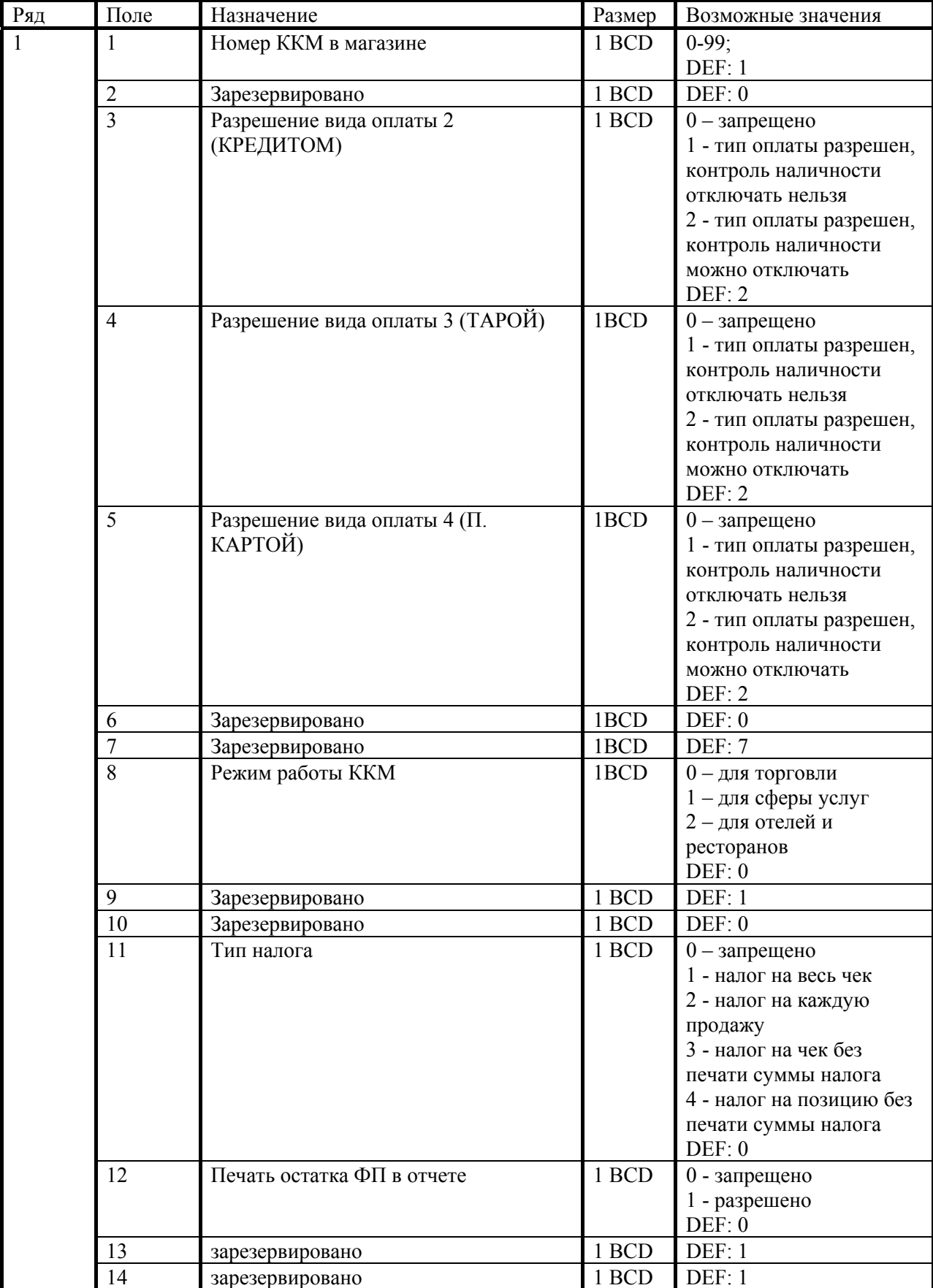

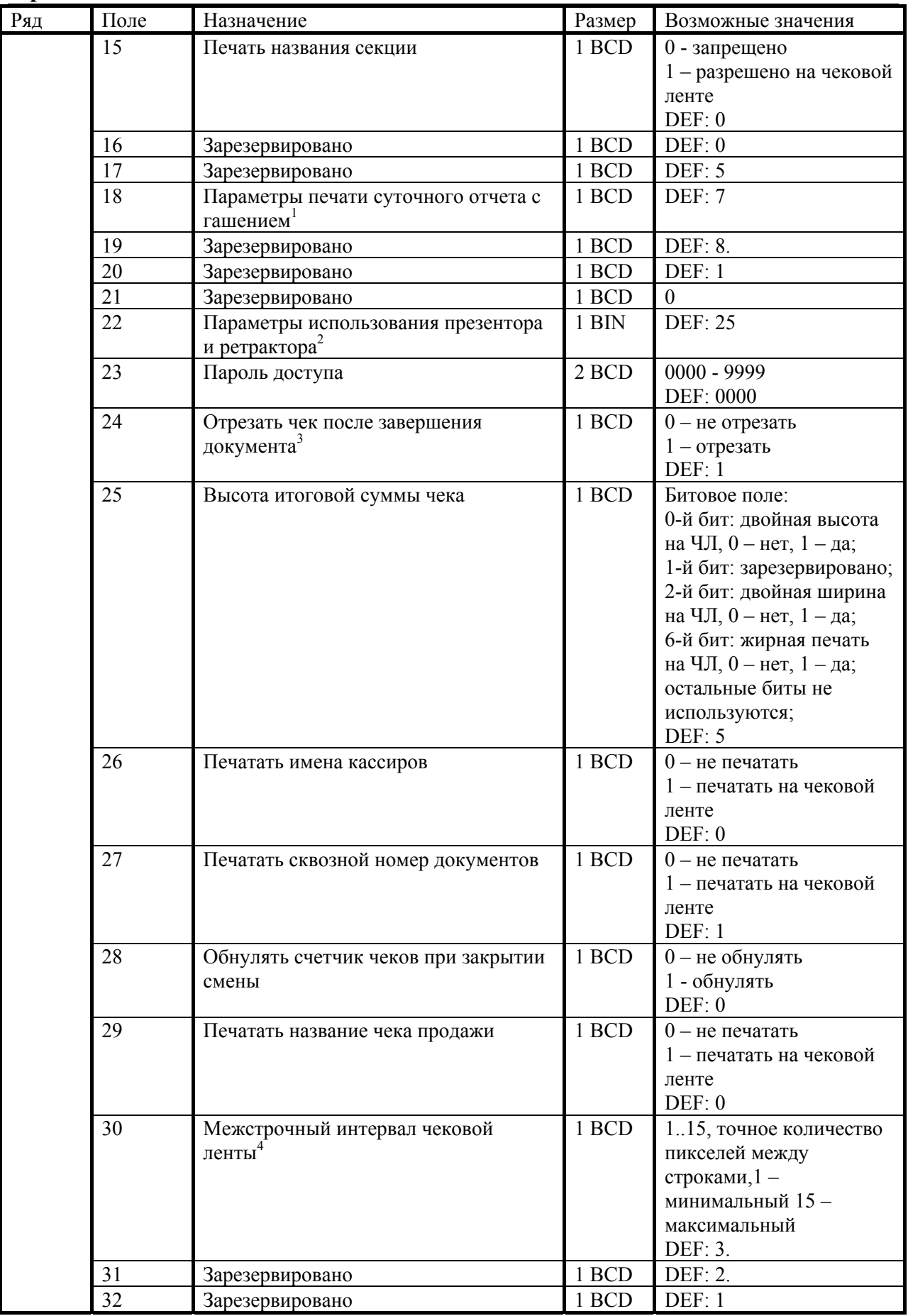

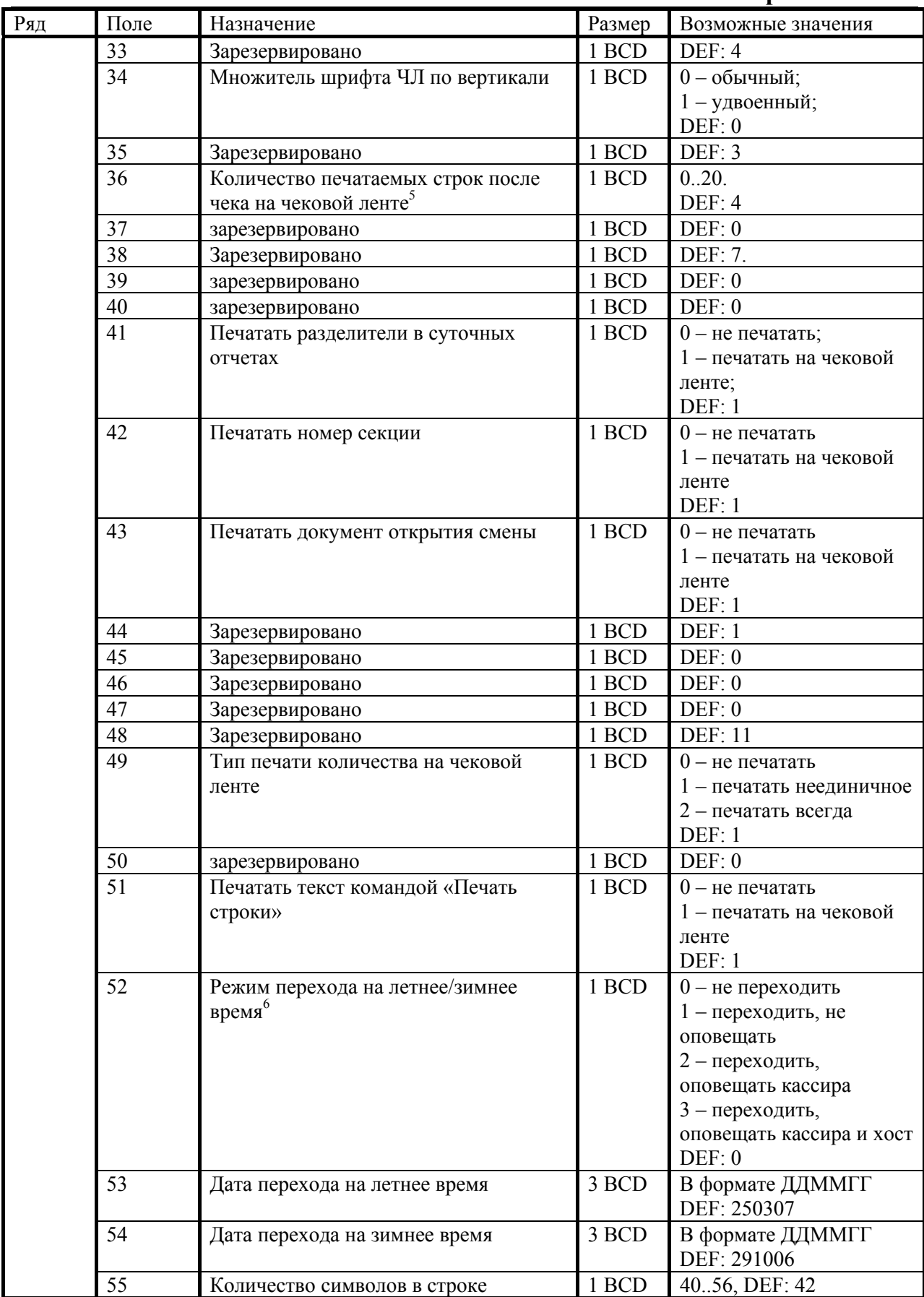

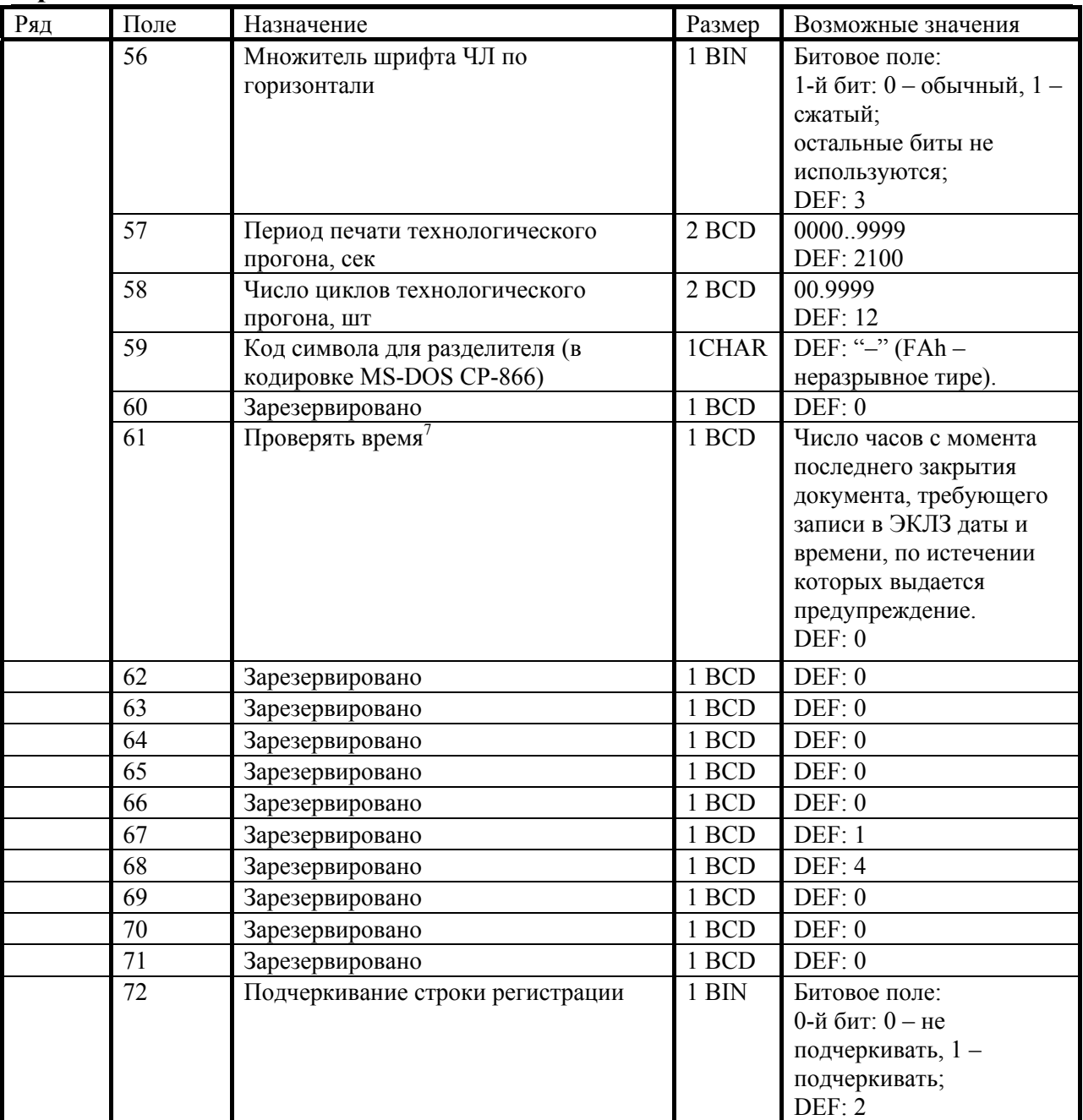

 $1 - 6$ итовое поле (назначение бит):

- 1. *Бит 0*: печать необнуляемой суммы (0 запрещено, 1 разрешено);
- 2. *Бит 1* (имеет смысл только если нулевой бит = 1): печать всей необнуляемой суммы (0 - печатать всю сумму, 1 - печатать значение необнуляемой суммы с момента последней перерегистрации);
- 3. *Бит 2*: производить инкассацию (0 запрещено, 1 разрешено).

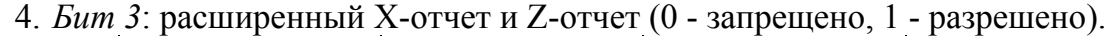

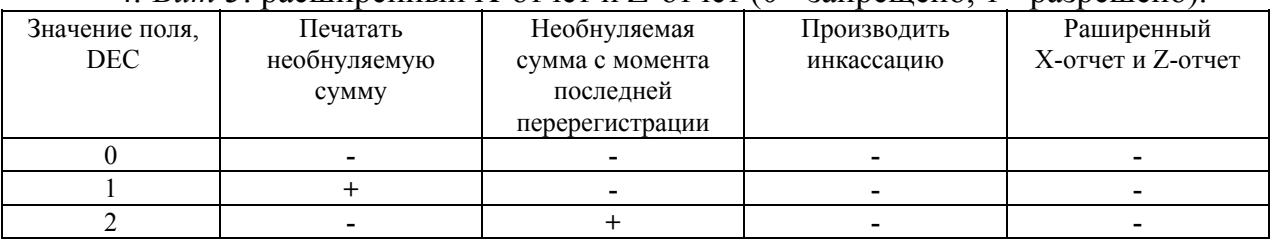

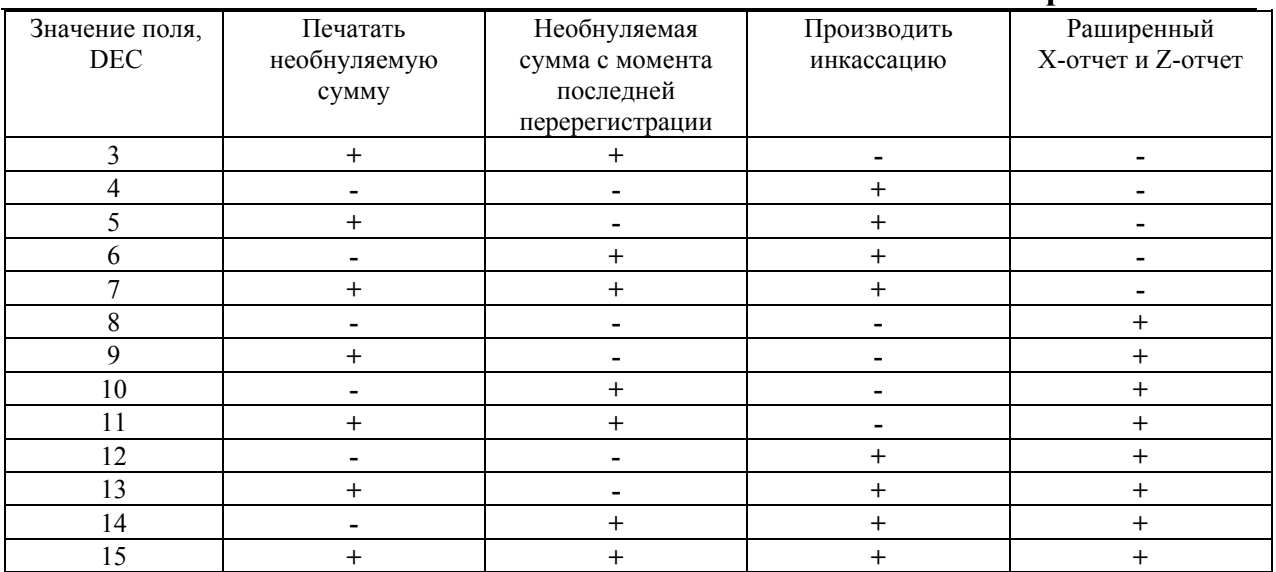

**Примечание 1:** если разрешено производить инкассацию, то при снятии суточного отчета с гашением вместо строки «НАЛИЧНОСТЬ В КАССЕ» печатается «ИНКАССАЦИЯ». После снятия отчета, при закрытии смены, обнуляется счетчик наличных денег в ККМ.

- **Примечание 2:** если разрешена печать расширенного X-отчета и Z-отчета, происходит также вывод отчета по секциям, отчета по кассирам, почасового отчета и отчета количеств, при этом номера этих отчетов соответствуют номеру если бы снимался следующий <sup>Х</sup>-отчет. Увеличение счетчиков снятых <sup>Х</sup>-отчетов не происходит. 2 – Битовое поле:
	- - *1. Бит 7*: общая настройка (1-чек выдвигается сразу, 0-чек делает петлю, значение по умолчанию 0);
		- *2. Бит 6*: что делать с предыдущим чеком, если его не забрали (1 выбросить, 0-проглотить, значение по умолчанию 0);
		- *3. Бит 5*: что делать с чеком после отрезки (1-выдвинуть, 0 проглотить, значение по умолчанию 1);
		- *4. Бит 4*: способ выдвижения чека, имеет смысл только при значении бита 5 равном 1 (1 выбросить из принтера, 0 выдвинуть на заданное расстояние, значение по умолчанию 0);
		- *5. Биты 3..0*: расстояние, на которое выдвигается чек (возможные значения 0..15, шаг 6 мм, значение по умолчанию 5).
	- $3$  при значении этого поля 0 отрезка будет производится при открытии
	- чека командой *Открыть чек*. 4 расстояние между строками в мм рассчитывается по формуле Т2Р1П30/2.

**Примечание:** межстрочный интервал при значениях 1 и 2 одинаков. <sup>5</sup>

- о настройке клише и рекламного текста см. Руководство по
- эксплуатации, входящее <sup>в</sup> комплект поставки ККМ. 6 более подробно о переводе часов на летнее / зимнее время см. Руководство по эксплуатации, входящее в комплект поставки ККМ.
- при входе в режим регистрации, фискализации/перерегистрации, активизации и закрытии смены на ЧЛ печатается предупреждение и в ПК возвращается ошибка (31), при закрытии документа и открытии смены – только ошибка в ПК. Если значение этого поля 0, то время не проверяется.

**Замечание:** количество символов в строке (поле 55) ограничено значением 42 (значение по умолчанию). Строка, содержащая большее количество символов, напечатается не полностью (только первые 42 символа), если не настроить ФР на печать максимального количества символов:

 $T2P1\Pi55 = 56;$ 

 $T2P1\Pi56 = 2.$ 

Тогда ККМ сможет напечатать до 56 символов.

# **ККМ PayPPU-700K**

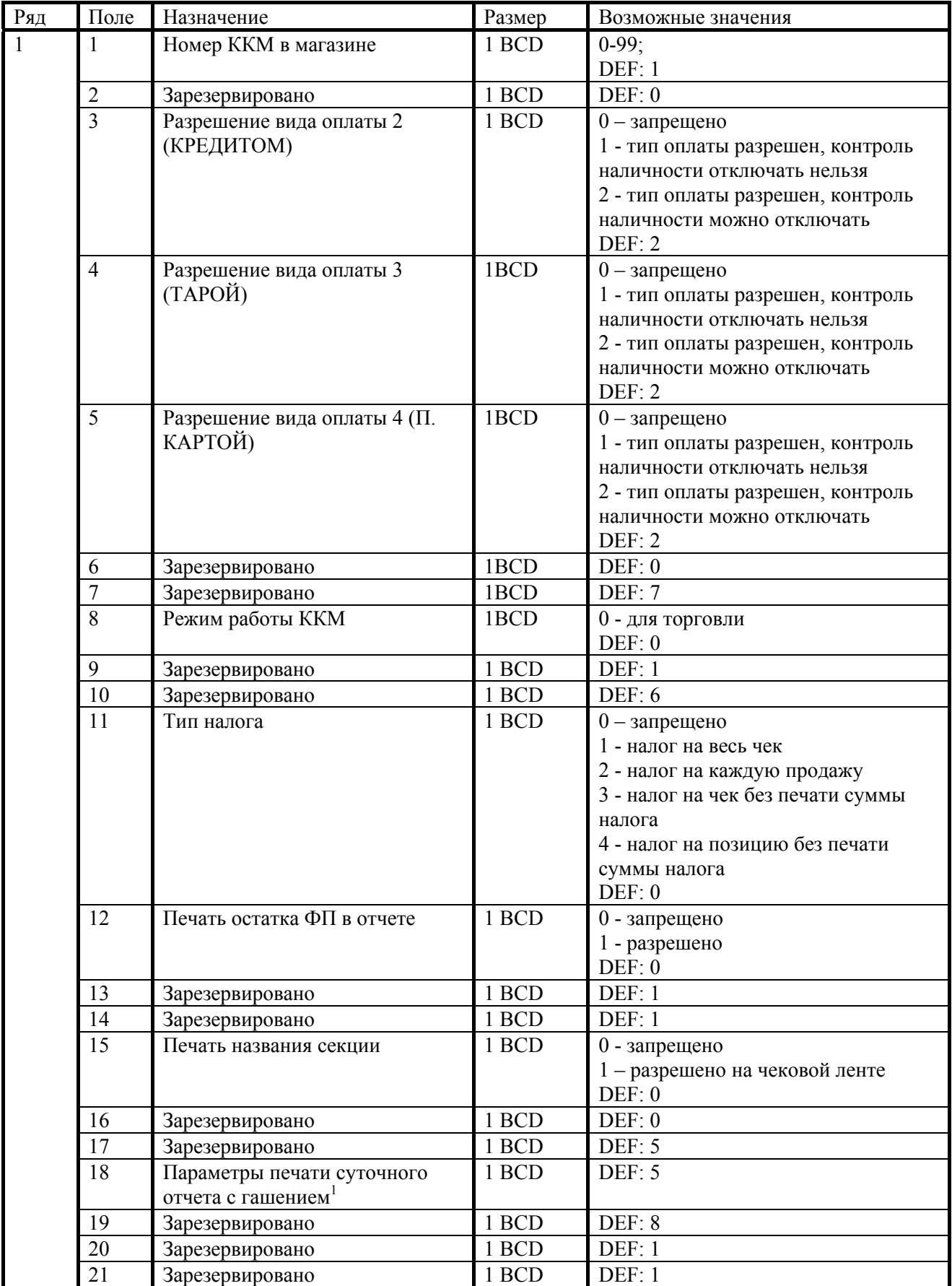

Руководство программиста. 165

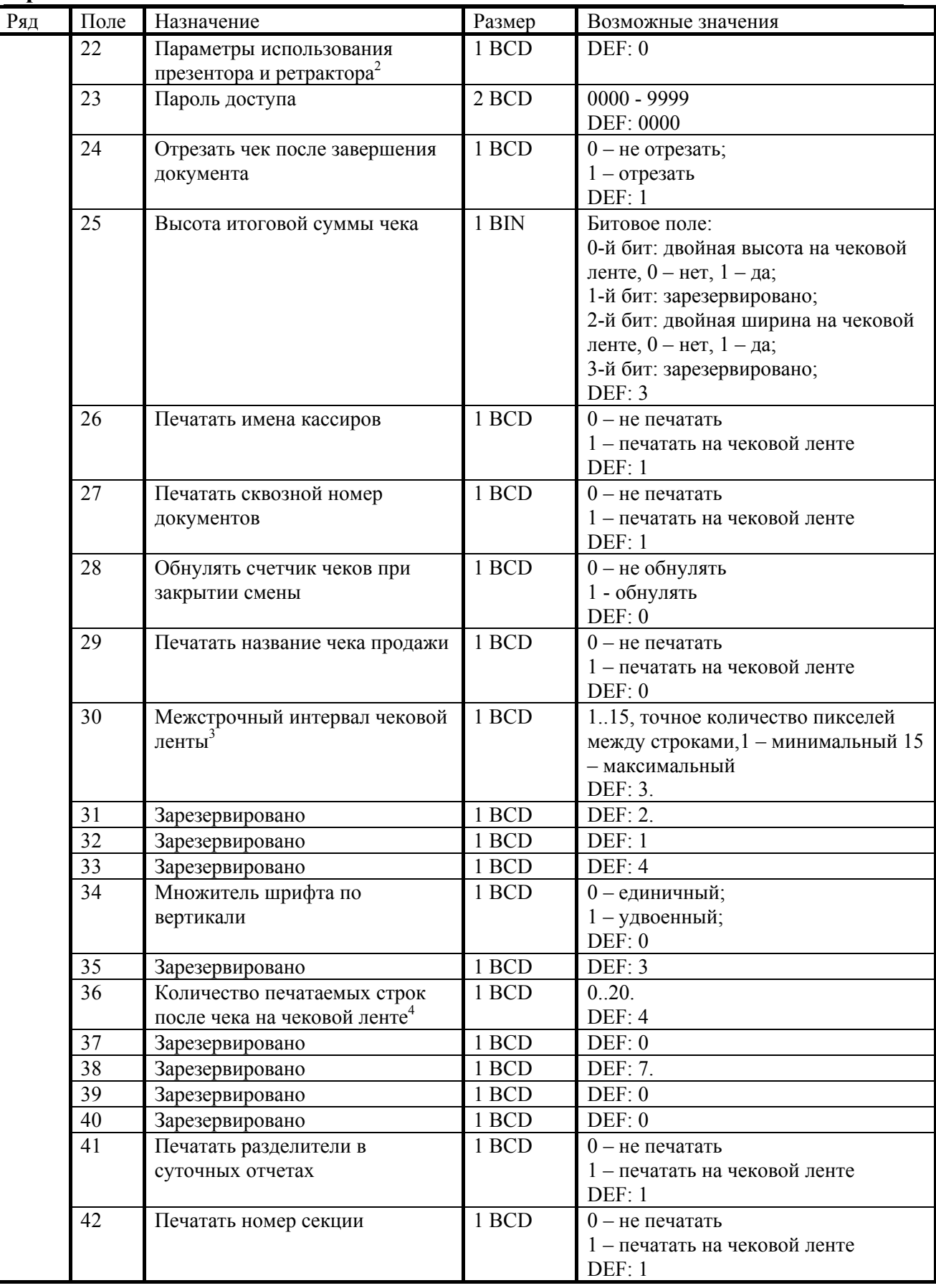

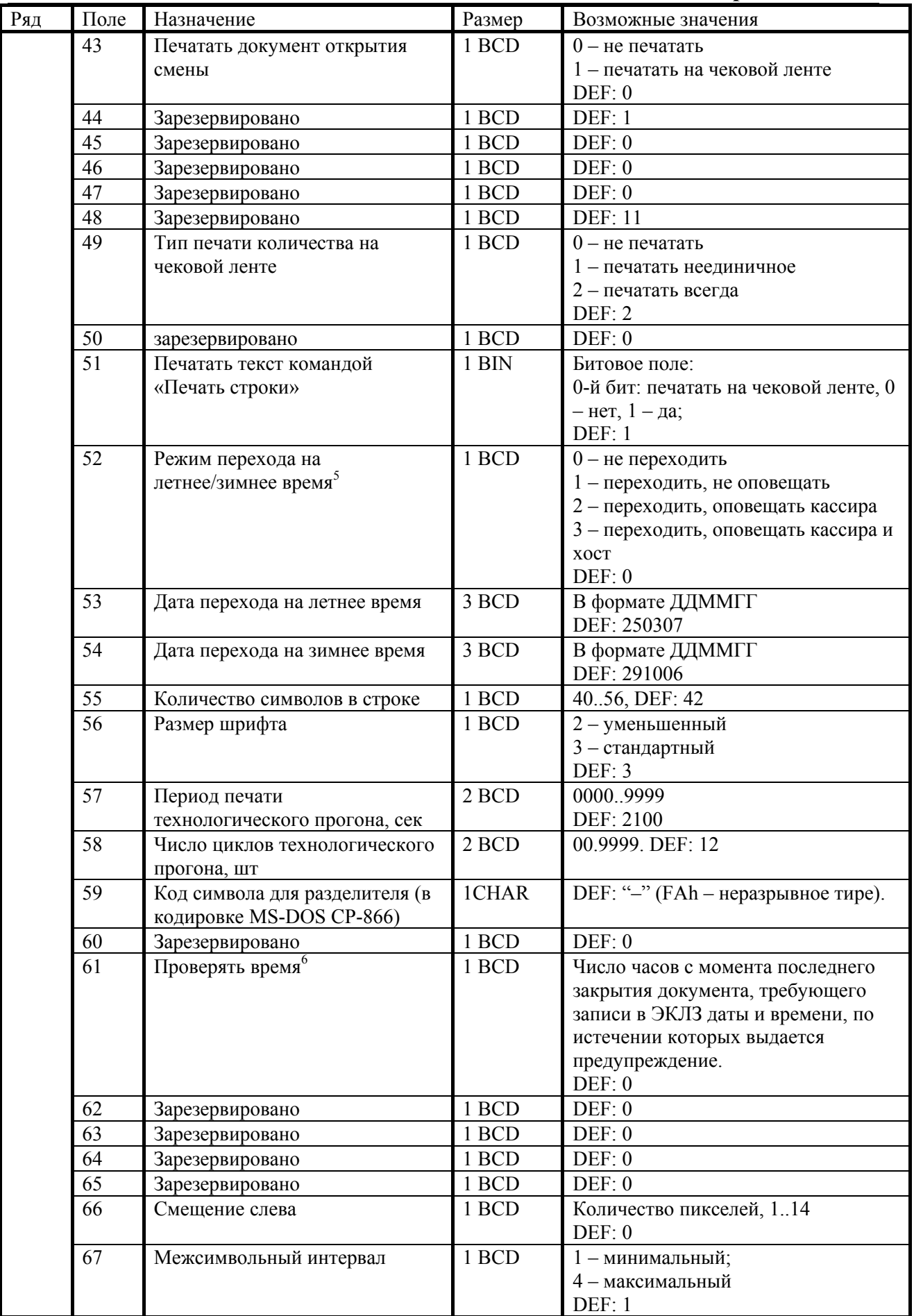

- $1 6$ итовое поле (назначение бит):
	- 1. *Бит 0*: печать необнуляемой суммы (0 запрещено, 1 разрешено);
	- 2. *Бит 1* (имеет смысл только если нулевой бит равен 1): печать всей необнуляемой суммы (0 - печатать всю сумму, 1 - печатать значение необнуляемой суммы с момента последней перерегистрации);
	- 3. *Бит 2*: производить инкассацию (0 запрещено, 1 разрешено);

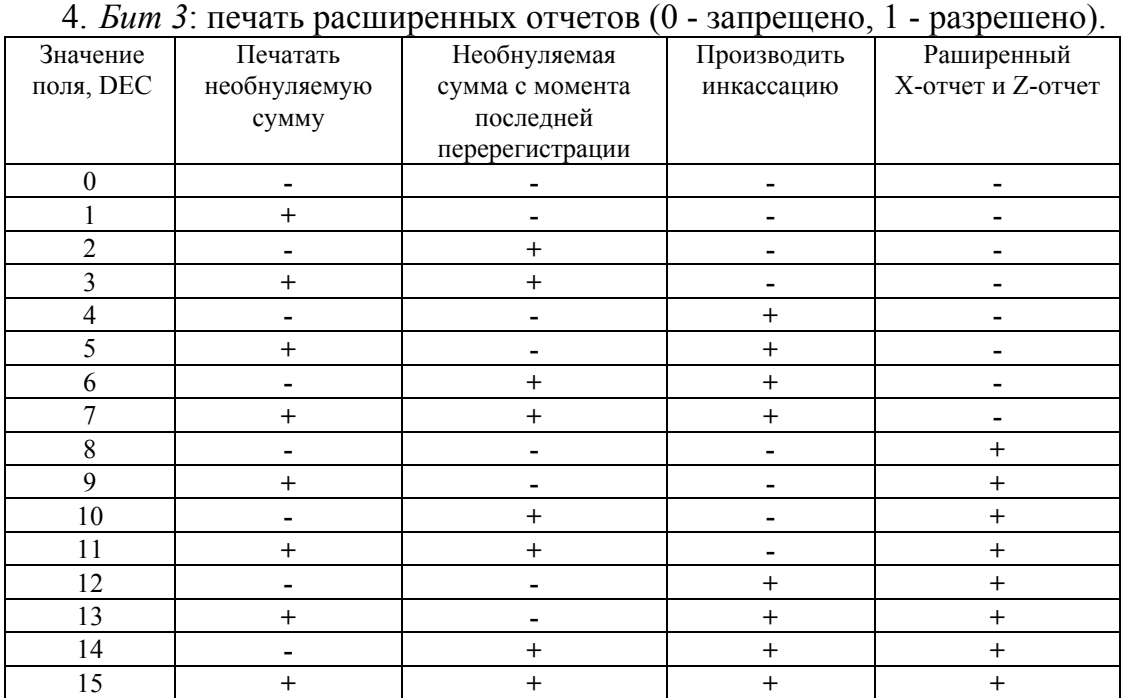

- **Примечание:** если разрешено производить инкассацию, то при снятии суточного отчета с гашением вместо строки «НАЛИЧНОСТЬ В КАССЕ» печатается «ИНКАССАЦИЯ». После снятия отчета, при закрытии смены, обнуляется счетчик наличных денег в ККМ.
	- $2 6$ итовое поле (назначение бит):
		- *1. Бит 7* : общая настройка (1-чек выдвигается сразу, 0-чек делает петлю), значение по умолчанию 0;
		- *2. Бит 6* : что делать с предыдущим чеком, если его не забрали (кроме Zотчёта) (0-выдвинуть, 1-проглотить), значение по умолчанию 0;
		- *3. Бит 5* : что делать с Z-отчётом, если его не забрали (0-выдвинуть, 1 проглотить), значение по умолчанию 0;
		- *4. Бит 4* : зарезервирован, значение по умолчанию 0;
		- *5. Биты 3..0*: время автоматического удаления неубранного чека, умноженное на 10 (возможные значения 0..15, т.е. 15 -150 секунд, 0 соответсвует режиму, при котором чеки не убираются), значение по умолчанию 1.
	- <sup>3</sup> точное количество пикселей между строками рассчитывается по формуле (Т2Р1П30+2)×4, расстояние между строками в мм равно  $(T2P1\Pi30+2)/2$ .
	- $4$  о настройке клише и рекламного текста см. Руководство по эксплуатации,
	- входящее <sup>в</sup> комплект поставки ККМ. 5 более подробно о переводе часов на летнее / зимнее время см. Руководство по эксплуатации, входящее в комплект поставки
- 6 – при входе в режим регистрации, фискализации/перерегистрации, активизации и закрытии смены на ЧЛ печатается предупреждение и в ПК возвращается ошибка (31), при закрытии документа и открытии смены – только ошибка в ПК. Если значение этого поля 0, то время не проверяется.
- **Замечание 1**: при изменении количества строк, печатаемых после чека, (поле 36) результат виден только между количеством строк, большим и меньшим 8.
- **Замечание 2**: количество символов в строке (поле 55) ограничено значением 42 (значение по умолчанию). Строка, содержащая большее количество символов, напечатается не полностью (только первые 42 символа), если не настроить ФР на печать максимального количества символов:

 $T2P1\Pi55 = 56$ ,

 $T2P1\Pi56 = 2$ ,

 $T2P1\Pi67 = 0$ ,

тогда ККМ сможет напечатать до 56 символов.

**Замечание 3**: настройка полей 66 (смещение слева) и 67 (межсимвольный интервал) применяется только при значении поля 56 равном 2.

# **KKM PayCTS-2000K**

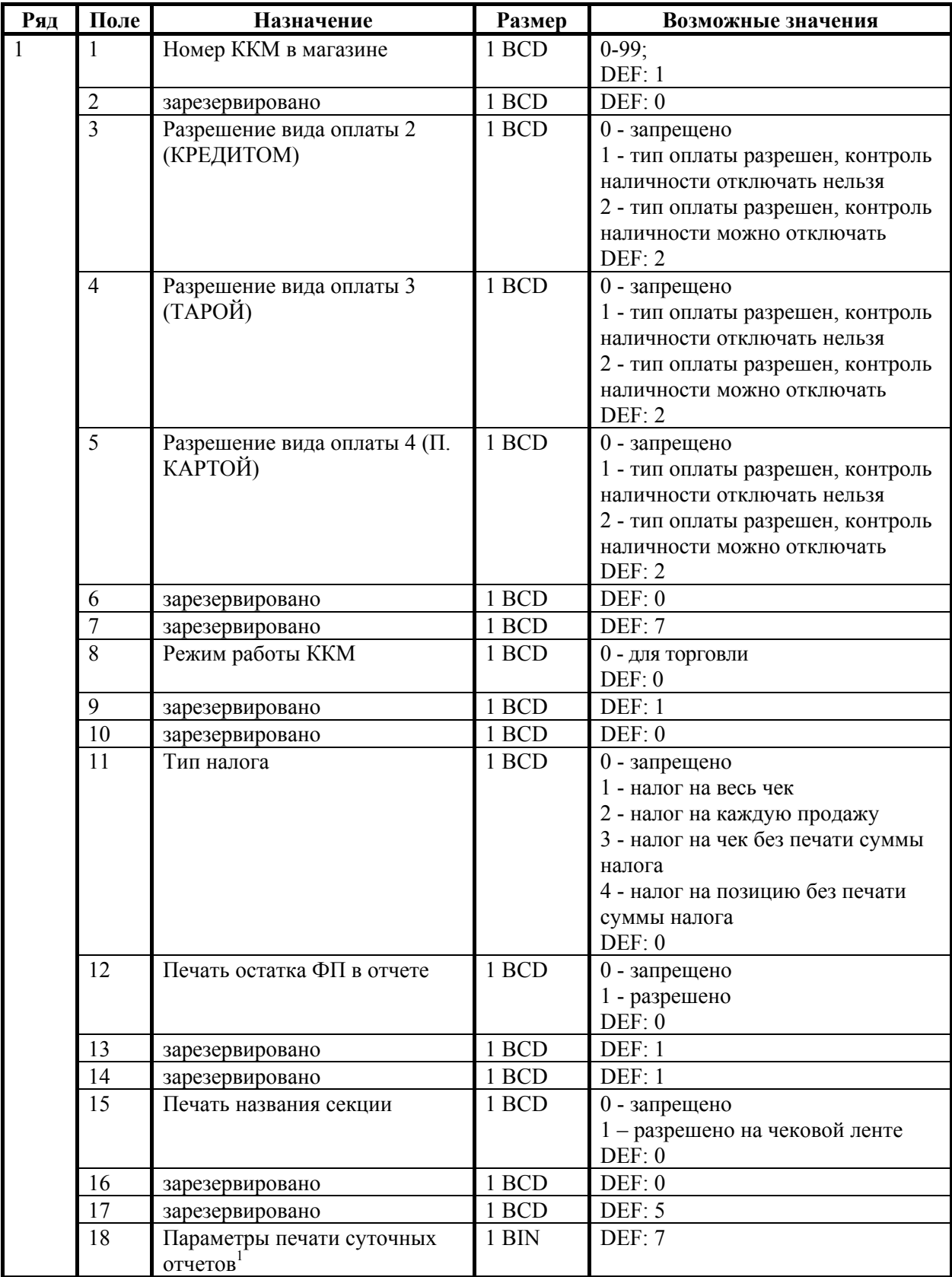

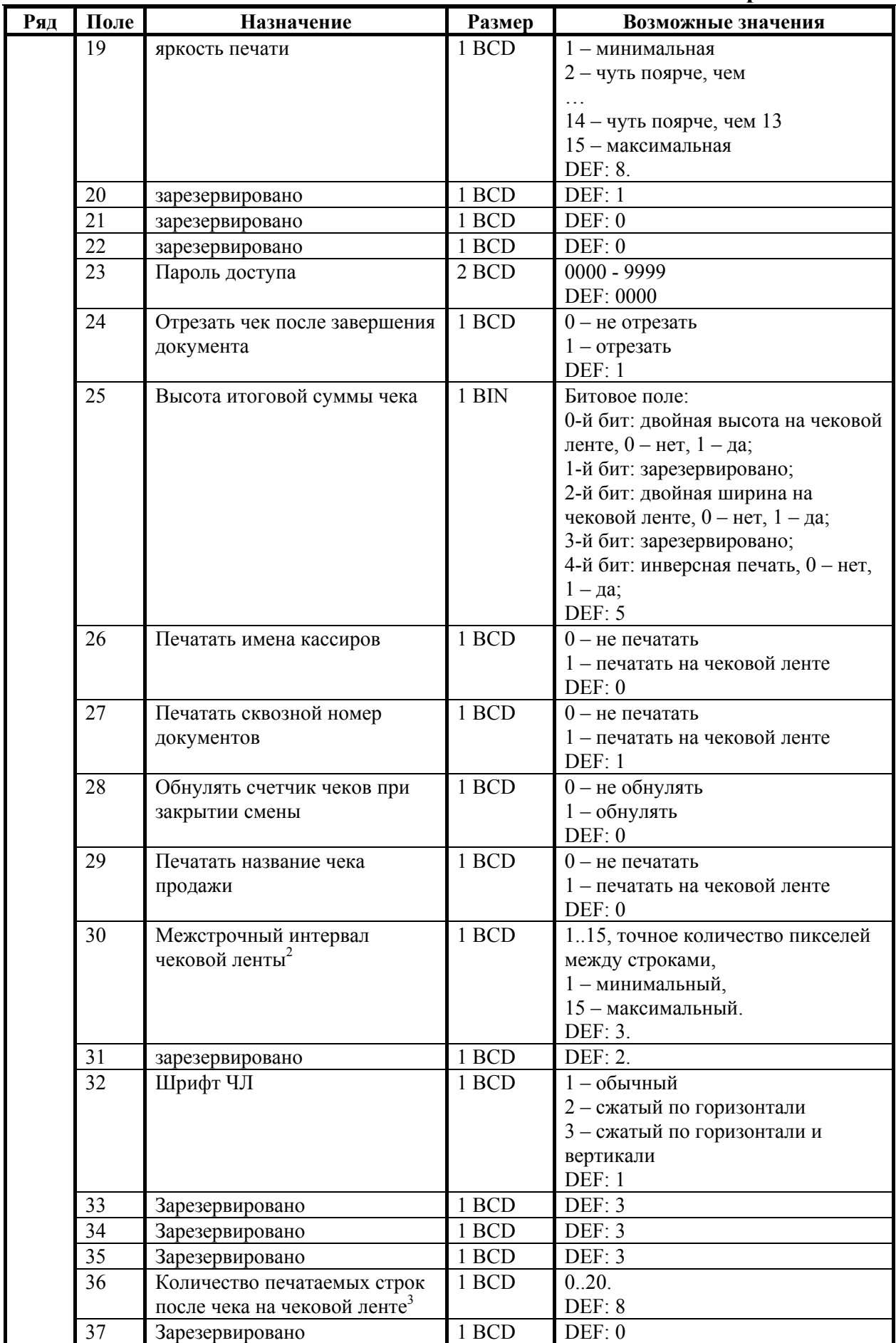

Руководство программиста. 171

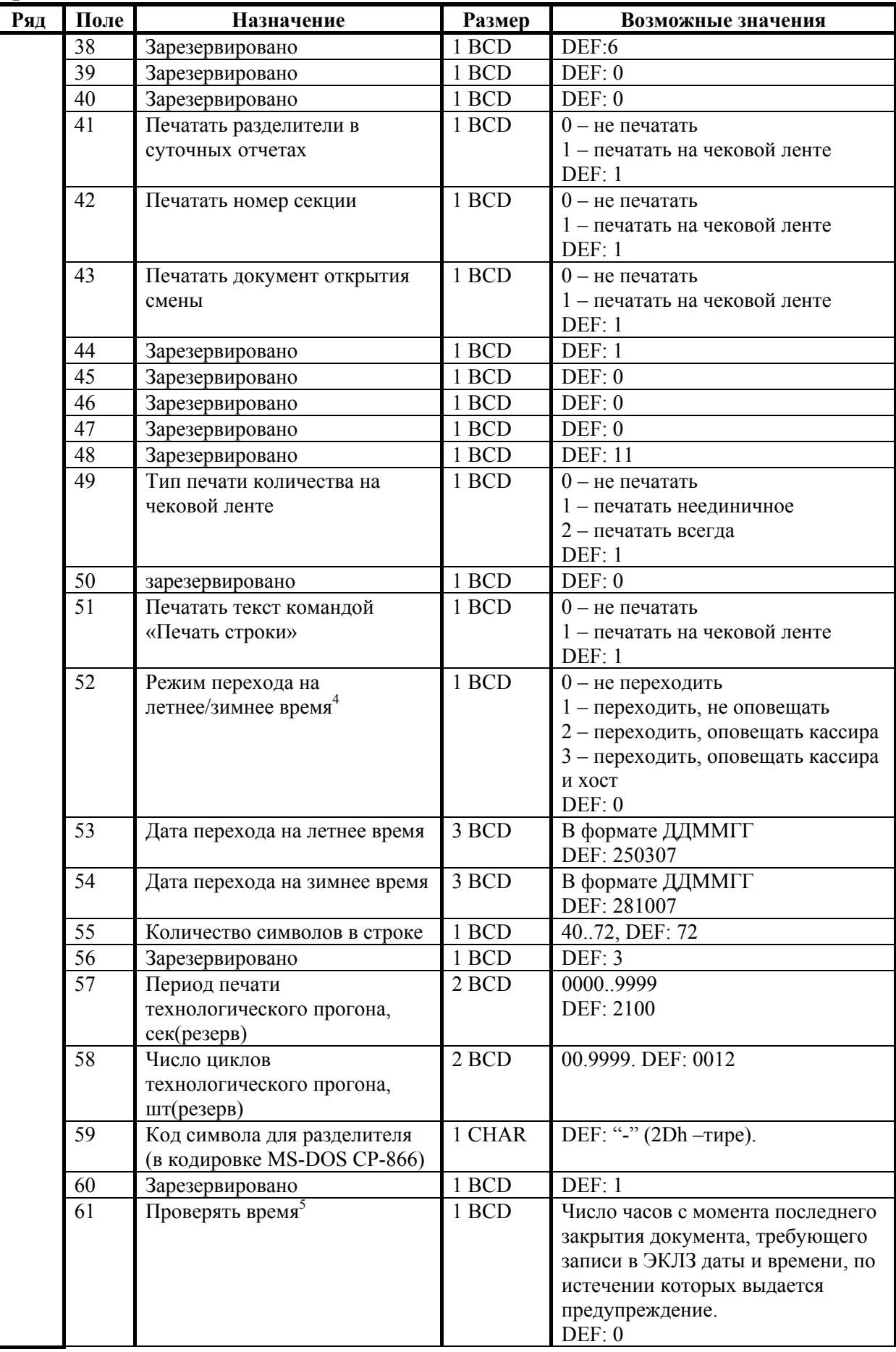

- $1 6$ итовое поле (назначение бит):
	- 1. *Бит 0*: печать необнуляемой суммы (0 запрещено, 1 разрешено);
	- 2. *Бит 1*: (имеет смысл только если нулевой бит = 1): печать всей необнуляемой суммы (0 - печатать всю сумму, 1 - печатать значение необнуляемой суммы с момента последней перерегистрации);
	- 3. *Бит 2*: производить инкассацию (0 запрещено, 1 разрешено).

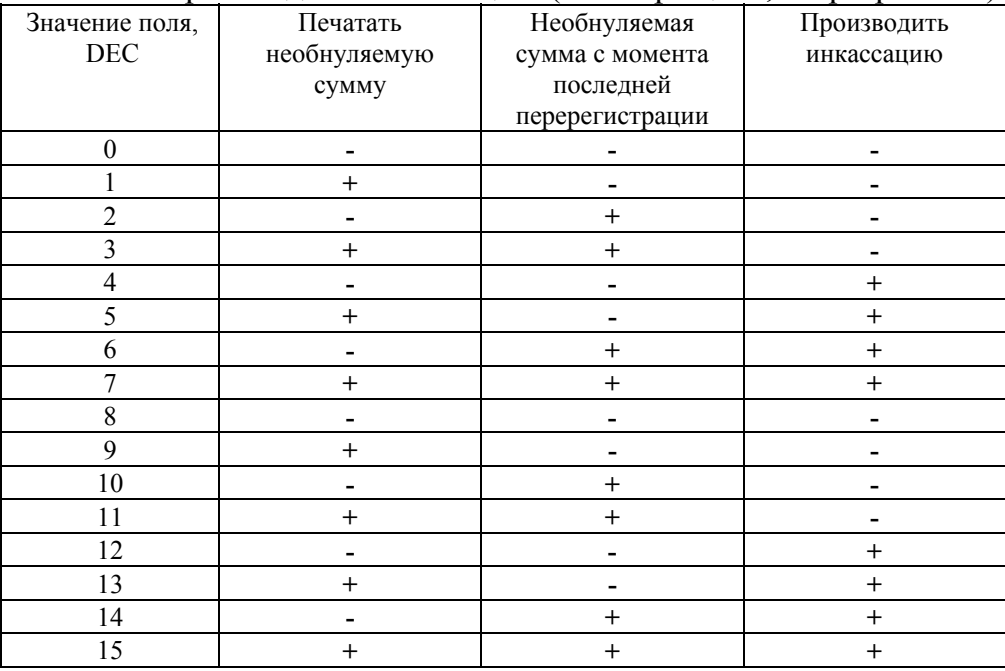

- **Примечание:** если разрешено производить инкассацию, то при снятии суточного отчета с гашением вместо строки «НАЛИЧНОСТЬ В КАССЕ» печатается «ИНКАССАЦИЯ». После снятия отчета, при закрытии смены, обнуляется счетчик наличных денег <sup>в</sup> ККМ. 2
	- $2 -$  точное количество пикселей между строками рассчитывается по формуле  $(T2P1\Pi30+1)\times2$ , расстояние между строками в мм равно  $(T2P1\Pi30+1)/4$ .
	- <sup>3</sup> о настройке клише и рекламного текста см. Руководство по эксплуатации,
	- входящее <sup>в</sup> комплект поставки ККМ. 4 более подробно о переводе часов на летнее / зимнее время см. Руководство по эксплуатации, входящее в комплект поставки ККМ.
- **Замечание 1:** настройка яркости печати (поле 19) работает следующим образом: при значении 0 яркость та же, что и при 15 (т.е. максимальная). При значении 1 яркость минимальная, далее начинается плавное увеличение яркости.
- **Замечание 2:** если значение поля 36 нулевое, то чек обрезается после строки «ИТОГ» (строки, содержащие ИНН, фискальный признак и номер ЭКЛЗ из чека исключаются).
- **Замечание 3:** настройка количества символов в строке (поле 55) работает следующим образом: при установке 49 и больше печатается 48 символов; если настроить ФР на печать максимального количества символов:

$$
T2P1\Pi32=3,
$$

 $T2P1\Pi55 = 72$ ,

тогда ККМ сможет напечатать до 72 символов.<br><sup>5</sup> – при входе в режим регистрации, фискализации/перерегистрации, активизации и закрытии смены на ЧЛ печатается предупреждение и в ПК

возвращается ошибка (31), при закрытии документа и открытии смены – только ошибка в ПК. Если значение этого поля 0, то время не проверяется.

## **Таблица 3 «Пароли кассиров и администраторов»**

## **ККМ Триум-Ф**

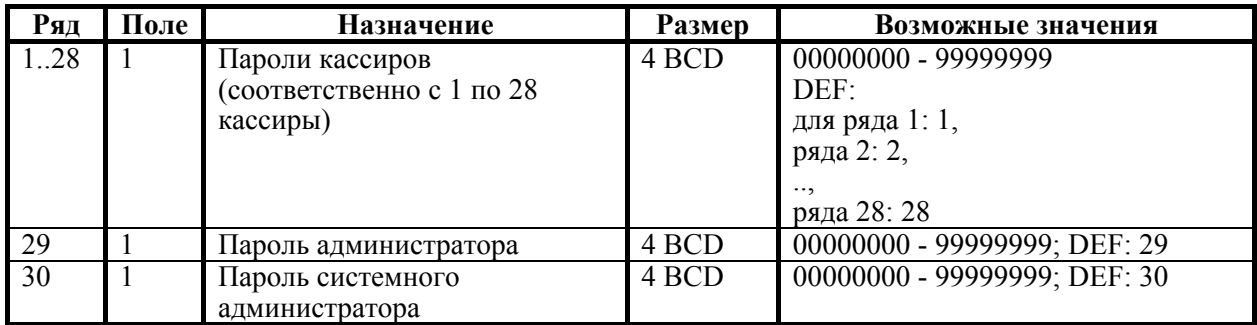

### **ККМ ФЕЛИКС-Р Ф, ФЕЛИКС-02К**

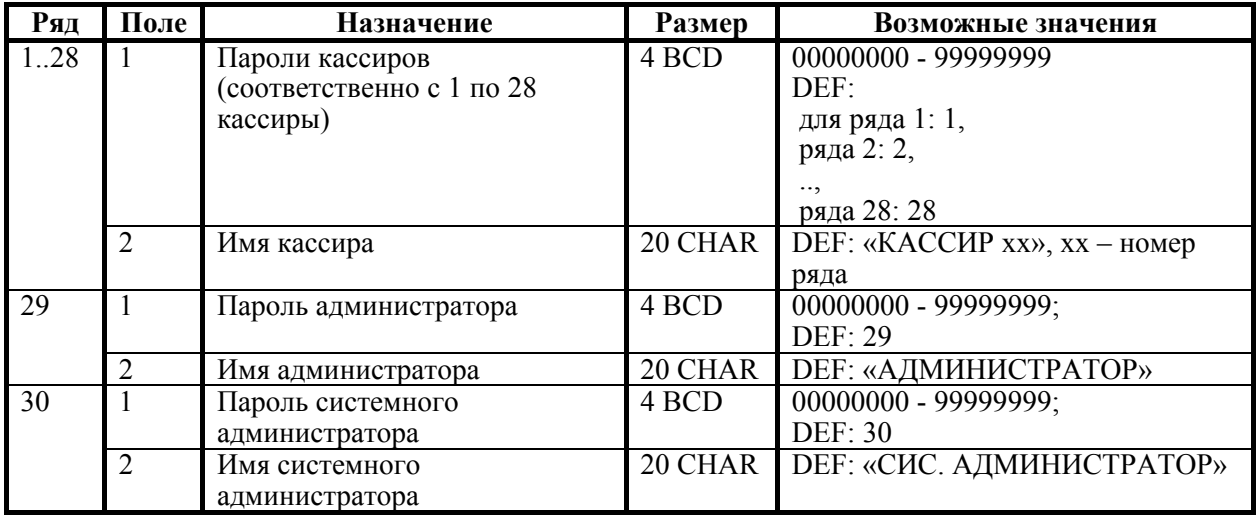

## **ККМ «Меркурий-140Ф» АТОЛ**

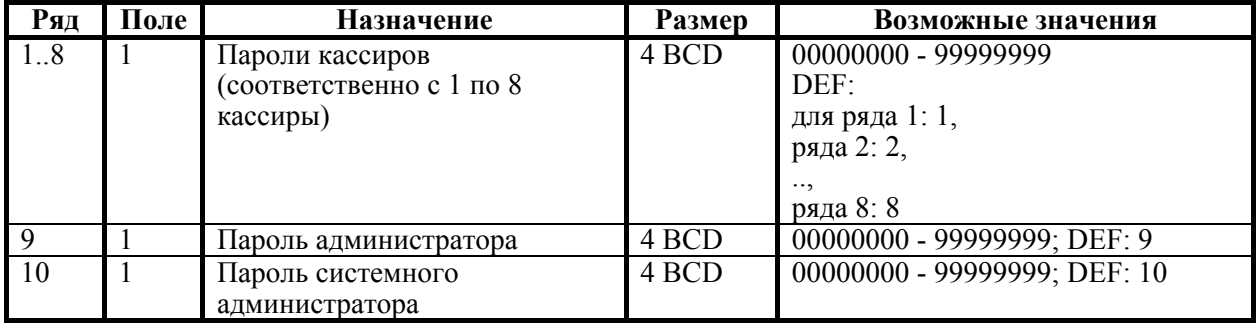

### **Приложение 4. ККМ ТОРНАДО**

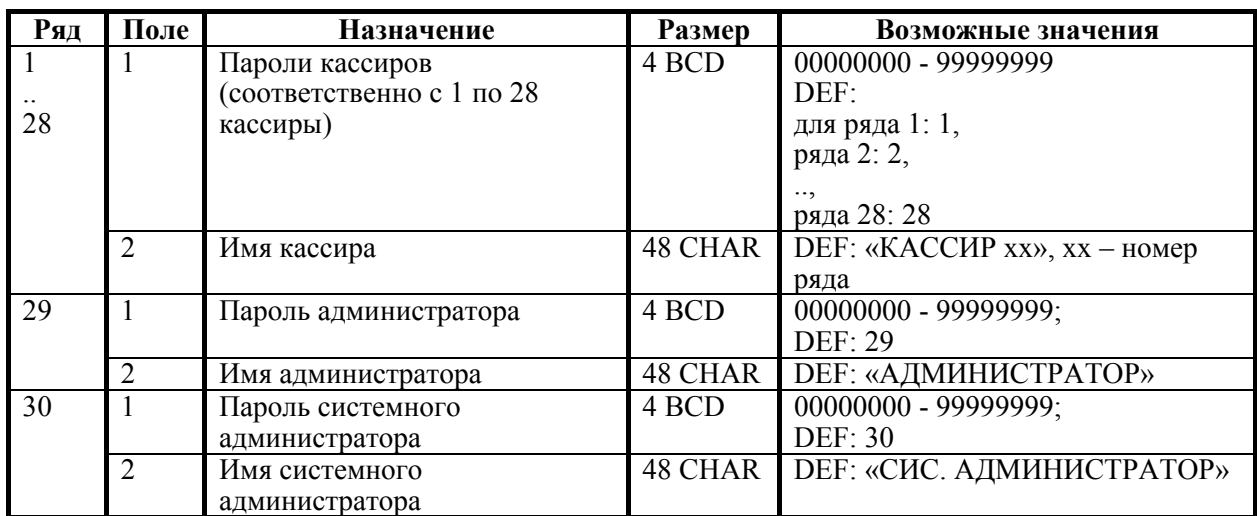

## **ККМ Меркурий MS-K**

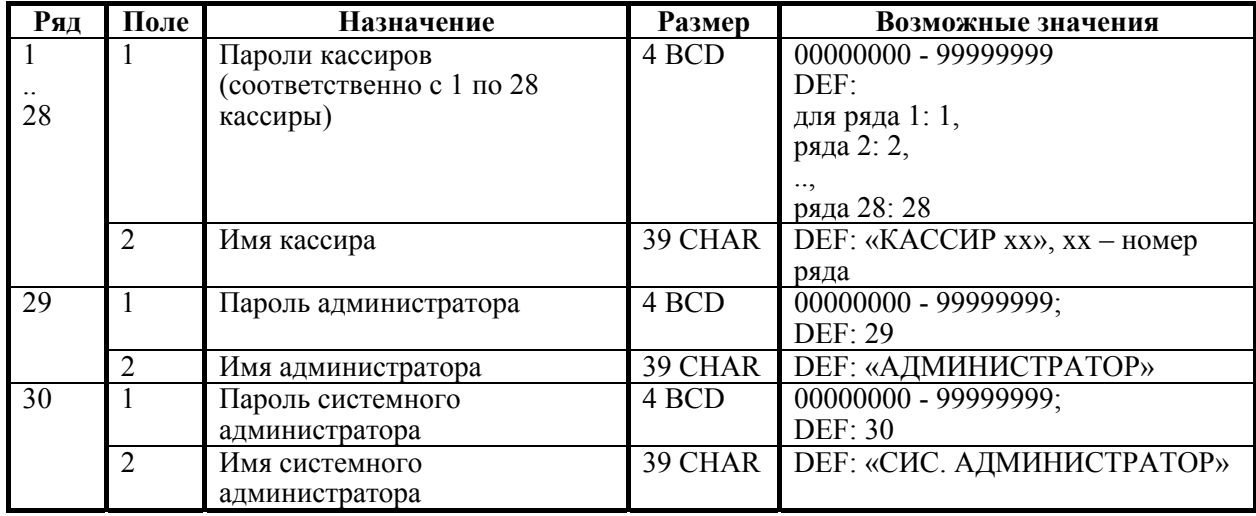

## **ККМ ФЕЛИКС-Р К, ФЕЛИКС-3СК**

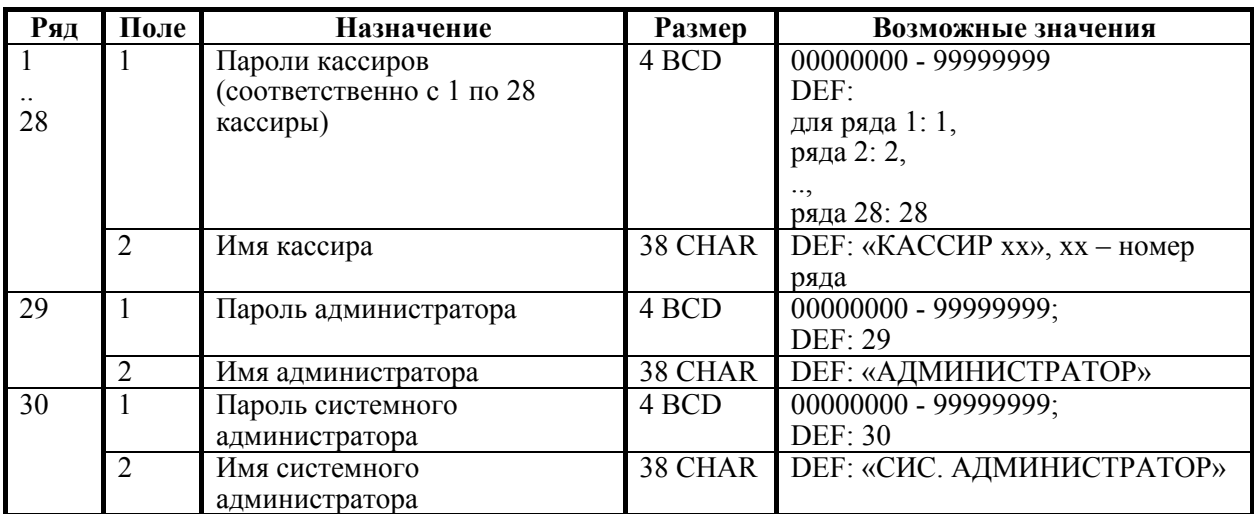

## **ККМ FPrint-02K, FPrint-88K, PayVKP-80K, PayPPU-700K**

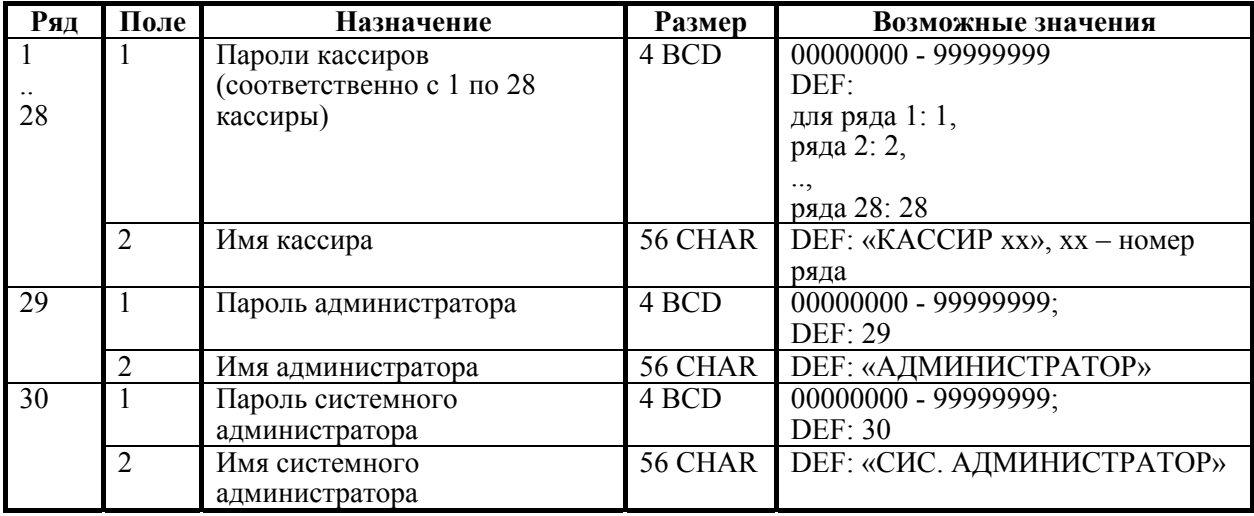

## **ККМ FPrint-03K**

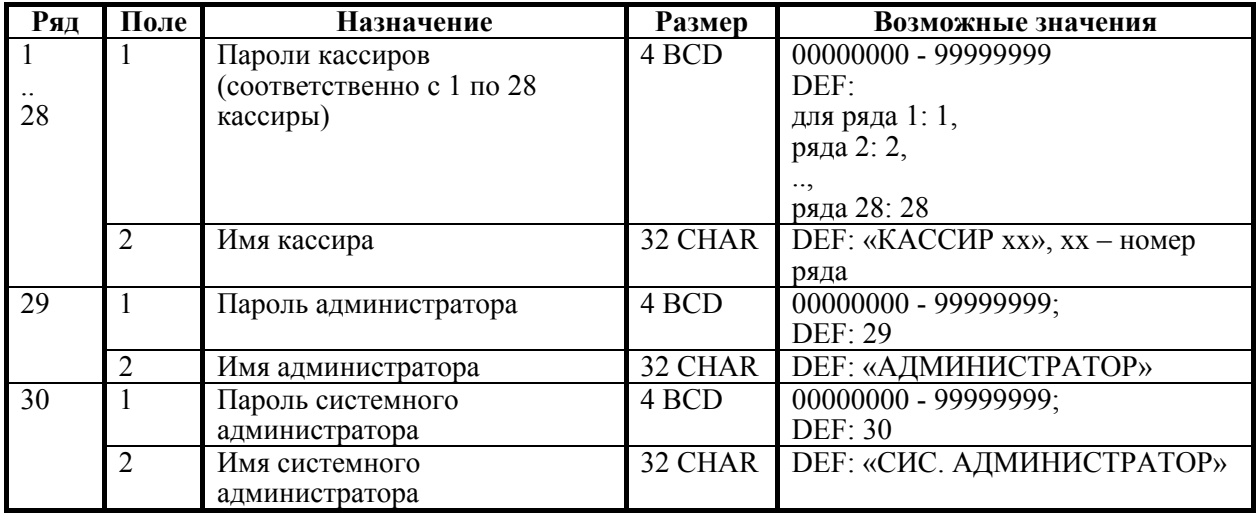

# **ККМ FPrint-5200K, PayCTS-2000K**

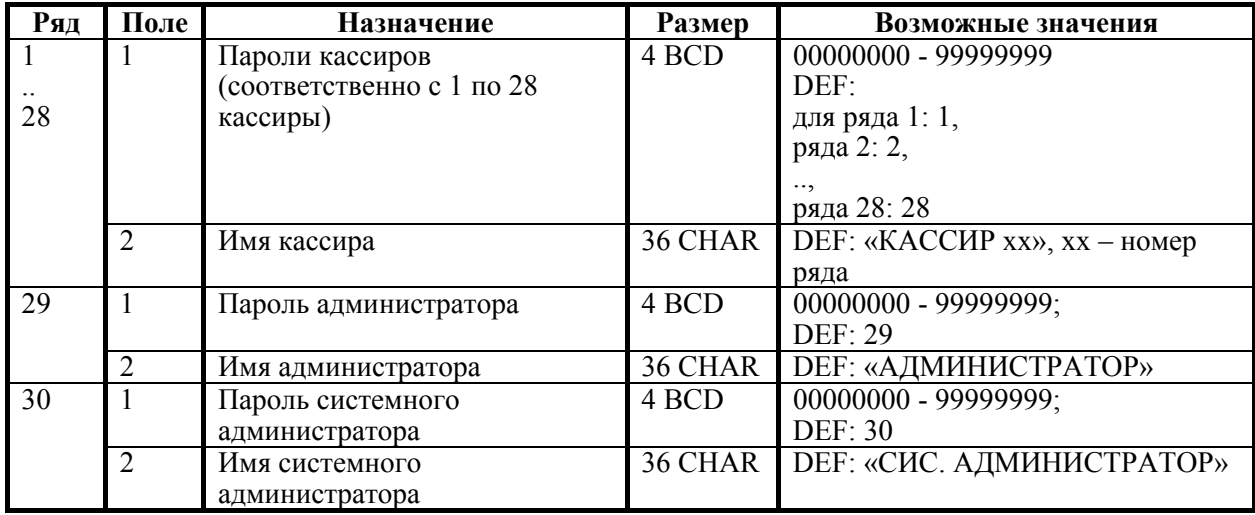

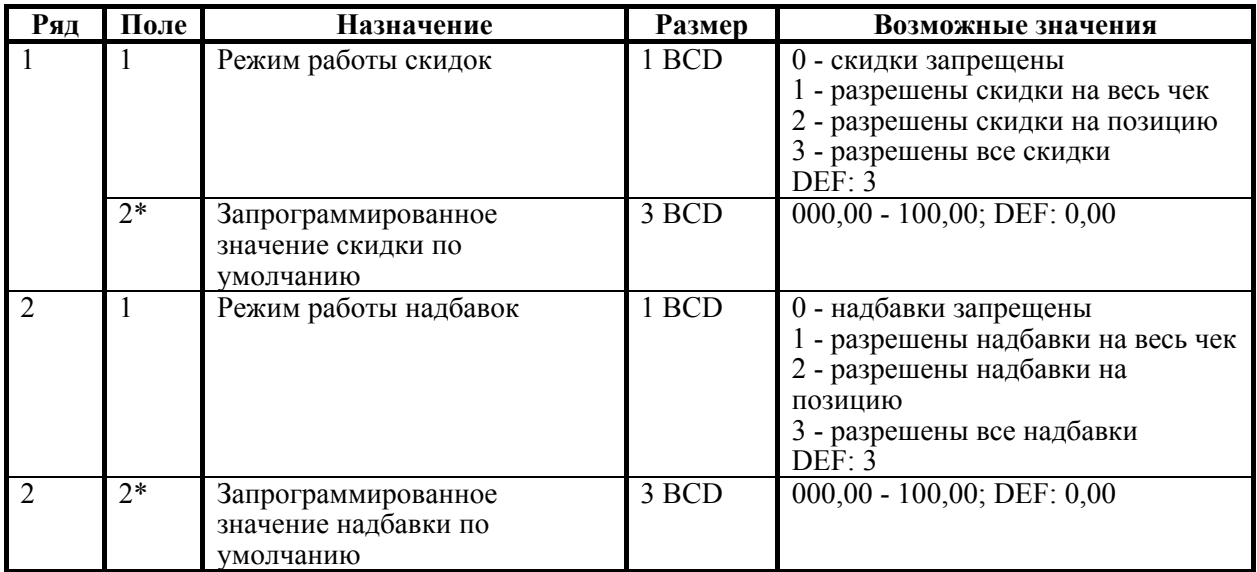

# **Таблица 4 «Параметры скидок и надбавок»**

\* –используется в ККМ «Меркурий-140Ф» АТОЛ.

# **Таблица 5 «Валюты»**

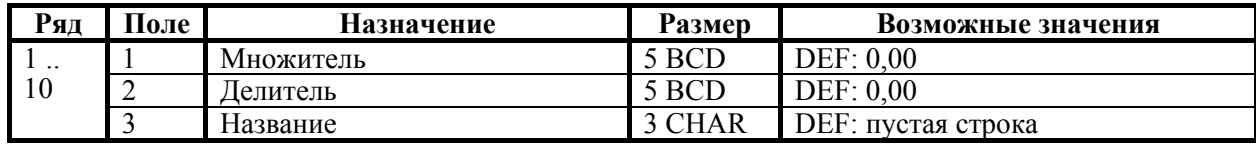

Используется только в ККМ «Меркурий-140Ф» АТОЛ.
### **Таблица 6 «Текст в чеке»**

#### **ККМ «Меркурий-140Ф» АТОЛ**

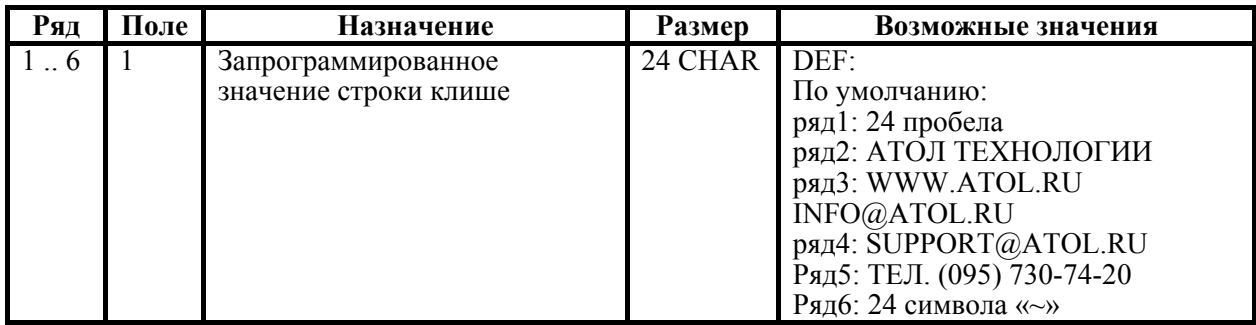

#### **ККМ Триум-Ф:**

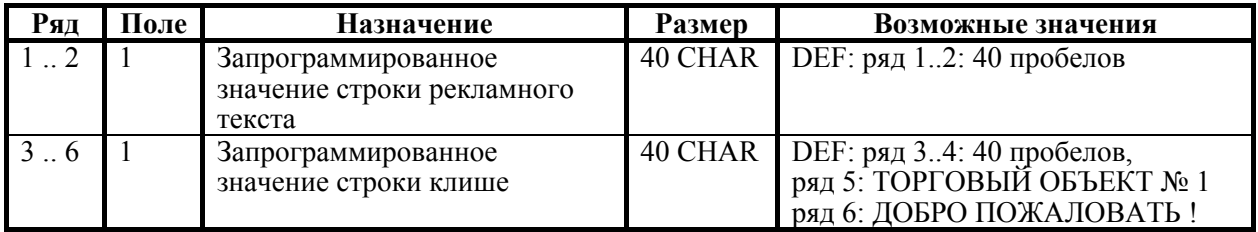

#### **ККМ ФЕЛИКС-Р Ф, ФЕЛИКС-02К**

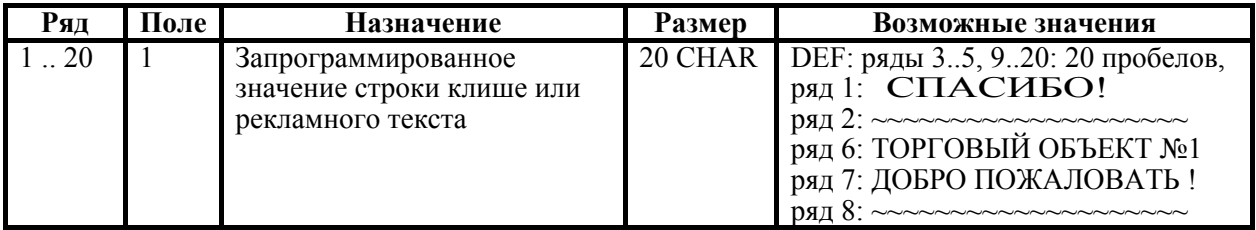

#### **ККМ ТОРНАДО**

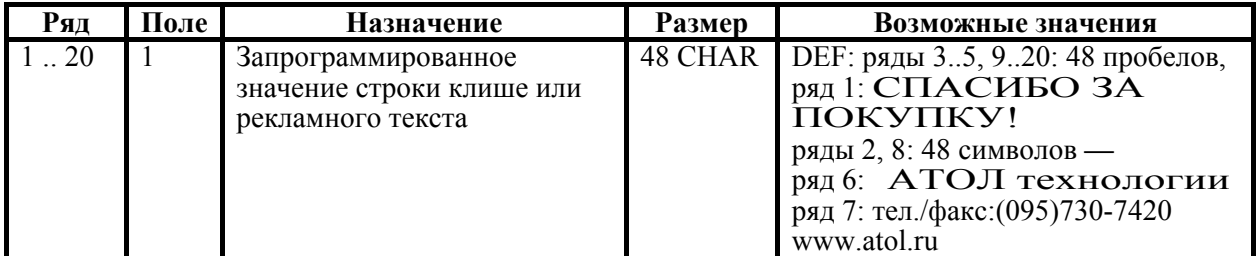

#### **ККМ Меркурий MS-K**

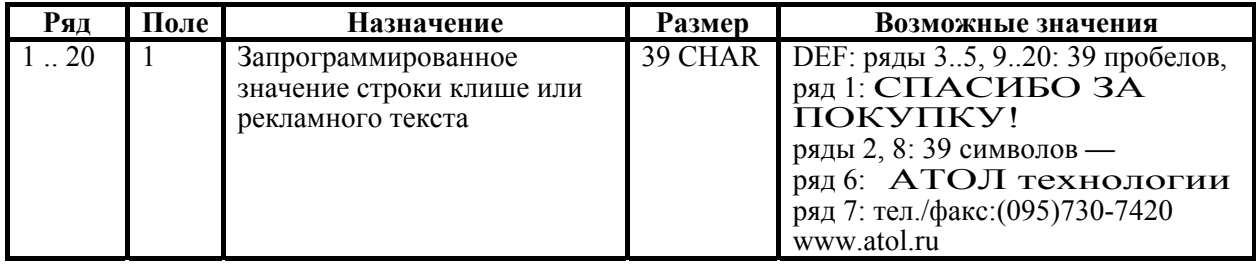

#### **Приложение 4.**

### **ККМ ФЕЛИКС-Р К, ФЕЛИКС-3СК**

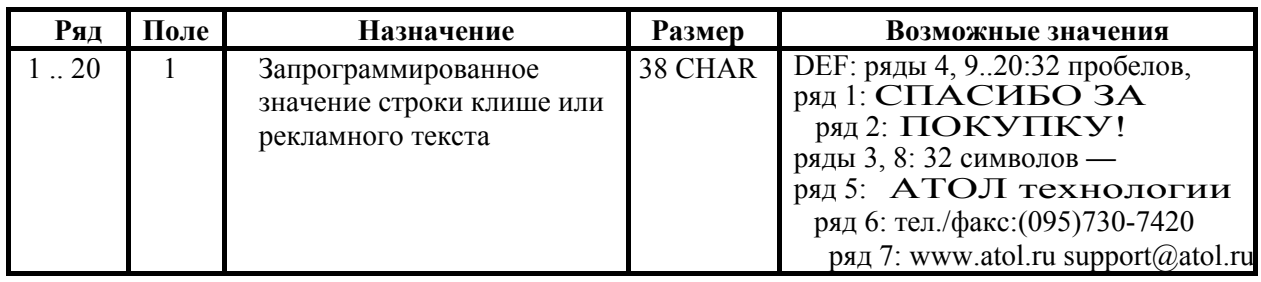

#### **ККМ FPrint-02K, FPrint-88K, PayVKP-80K, PayPPU-700K**

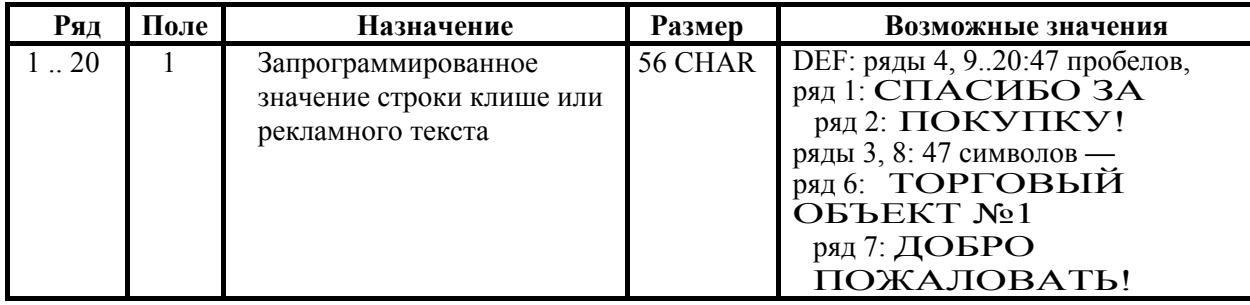

#### **ККМ FPrint-03K**

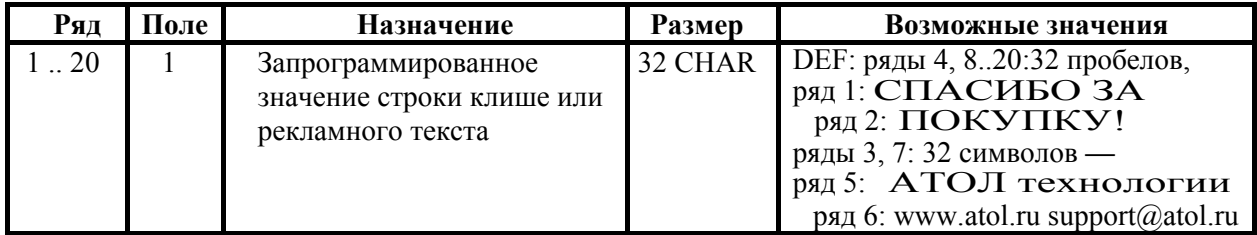

#### **ККМ FPrint-5200K**

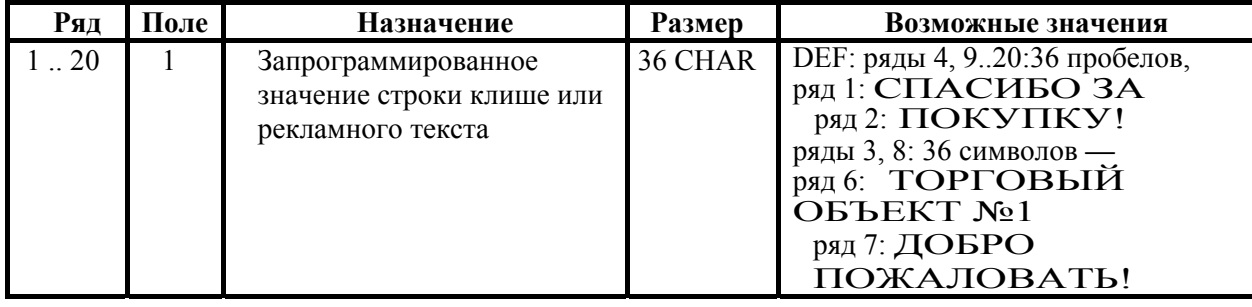

## **ККМ PayCTS-2000K**

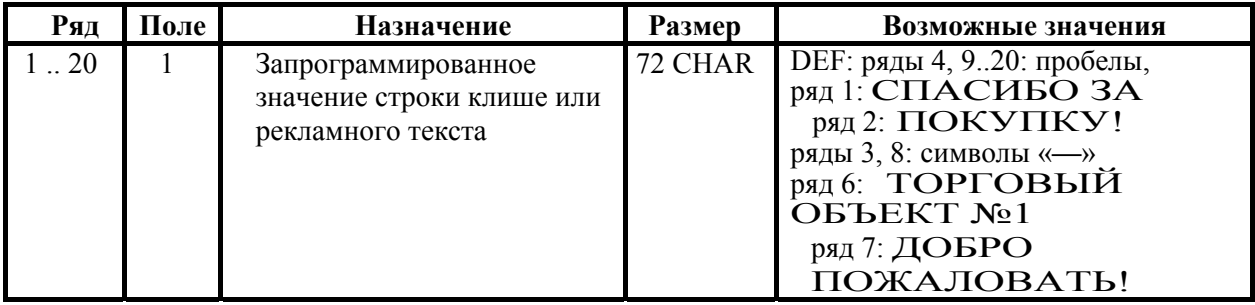

### **Таблица 7 «Наименования секций»**

### **ККМ «Меркурий-140Ф» АТОЛ**

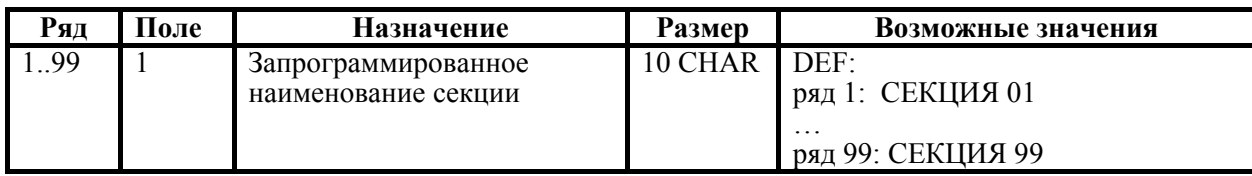

#### **ККМ Триум-Ф**

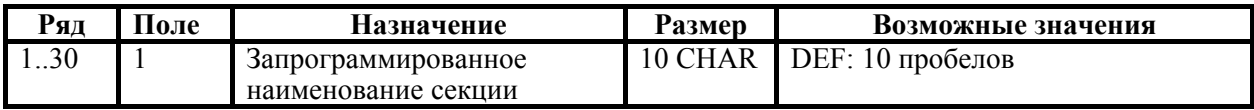

#### **ККМ ФЕЛИКС-Р Ф**

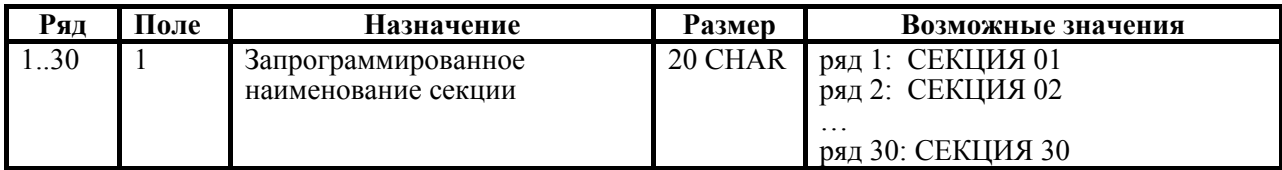

#### **ККМ ФЕЛИКС-02К**

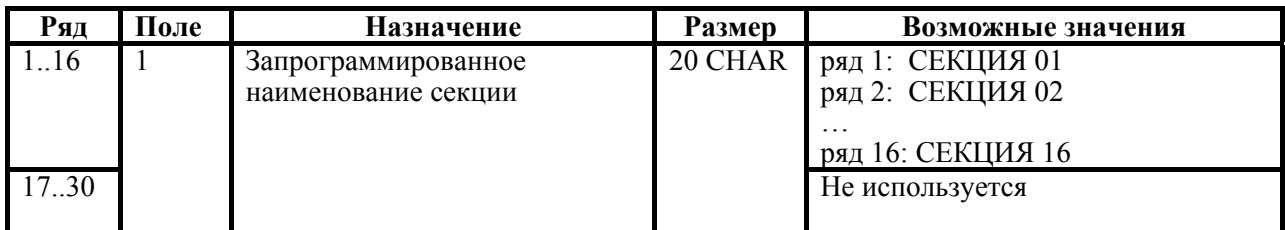

#### **ККМ ТОРНАДО**

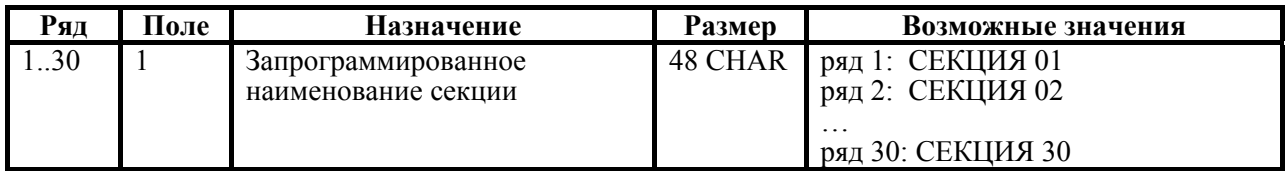

#### **ККМ Меркурий MS-K**

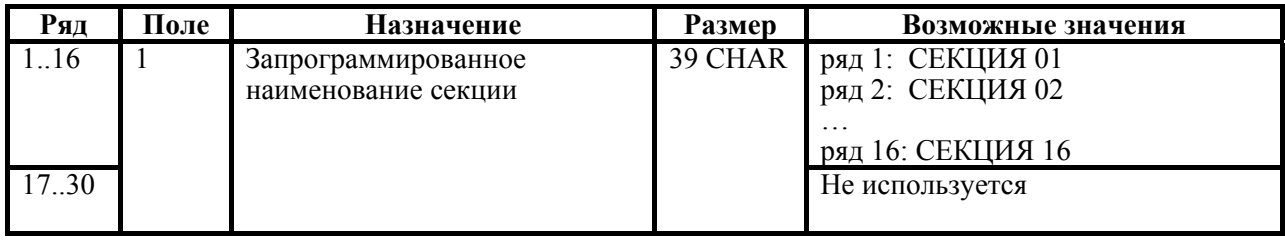

## **ККМ ФЕЛИКС-Р К, ФЕЛИКС-3СК**

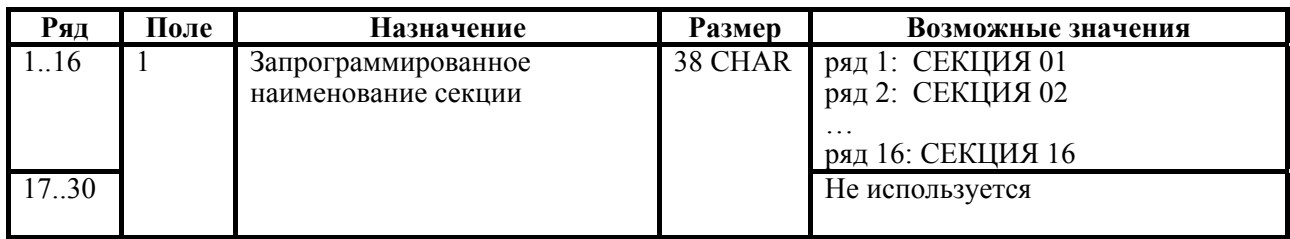

#### **ККМ FPrint-02K, FPrint-88K, PayVKP-80K, PayPPU-700K**

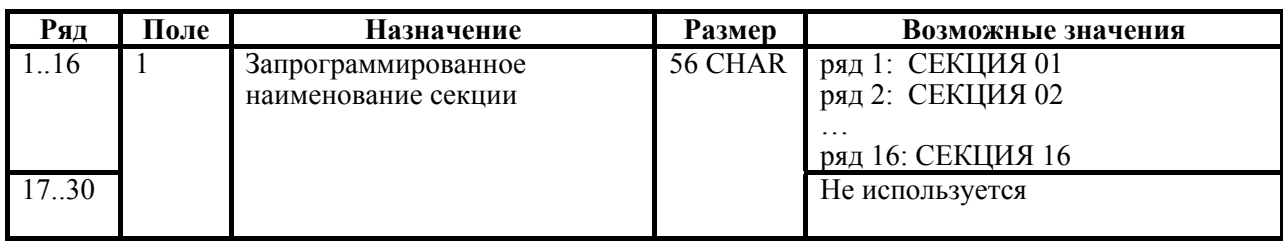

#### **ККМ FPrint-03K**

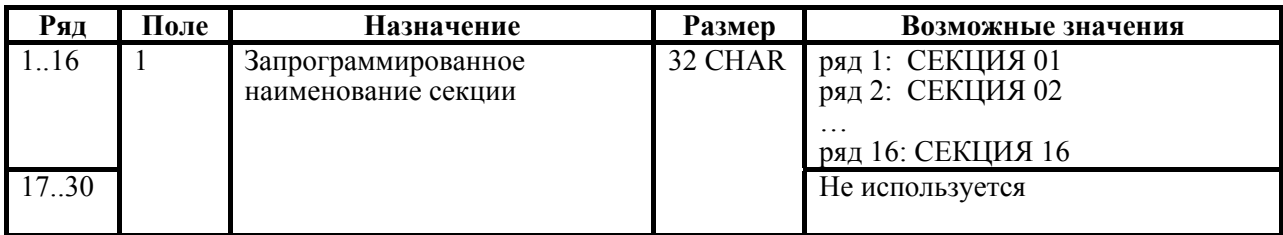

### **ККМ FPrint-5200K, PayCTS-2000K**

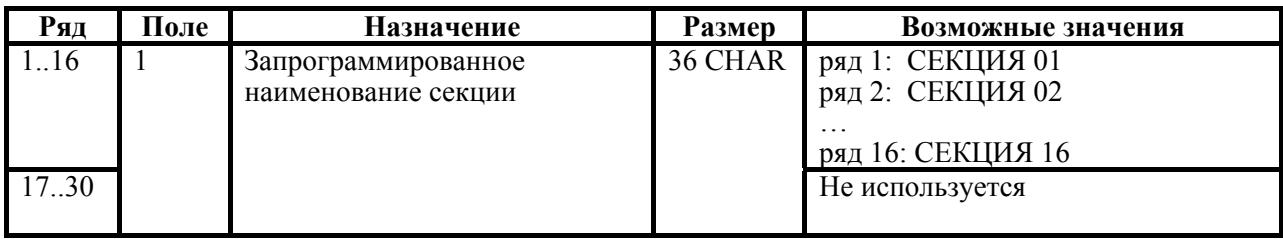

### **Таблица 8 «Налоговые ставки»**

#### **ККМ Триум-Ф, ФЕЛИКС-Р Ф, ФЕЛИКС-02К, ТОРНАДО, Меркурий MS-K, ФЕЛИКС-Р К, ФЕЛИКС-3СК, FPrint-02K, FPrint-03K, FPrint-88K, FPrint-5200K, PayVKP-80K, PayPPU-700K, PayCTS-2000K**

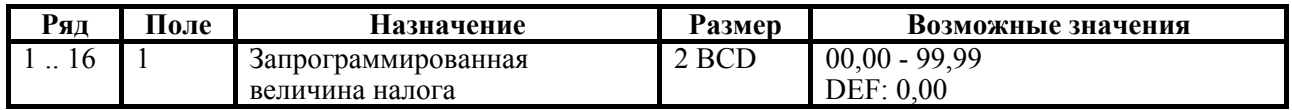

#### **ККМ «Меркурий-140Ф» АТОЛ**

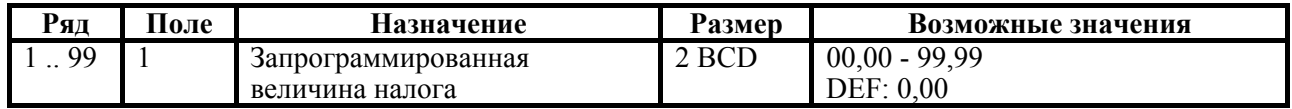

#### **Таблица 9 «Подключенное оборудование»**

#### **ККМ Триум-Ф, ФЕЛИКС-Р Ф, ФЕЛИКС-02К, ТОРНАДО, Меркурий MS-K, ФЕЛИКС-Р К, ФЕЛИКС-3СК, FPrint-02K, FPrint-03K, FPrint-88K, FPrint-5200K, PayVKP-80K, PayPPU-700K, PayCTS-2000K**

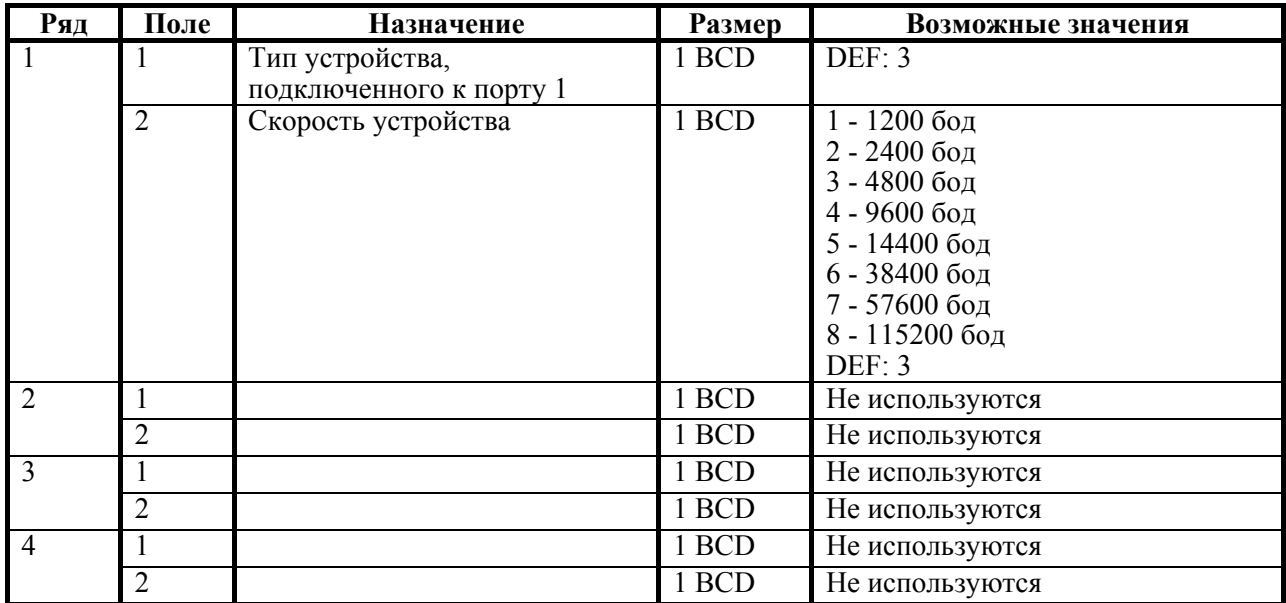

#### **ККМ Меркурий 140Ф АТОЛ**

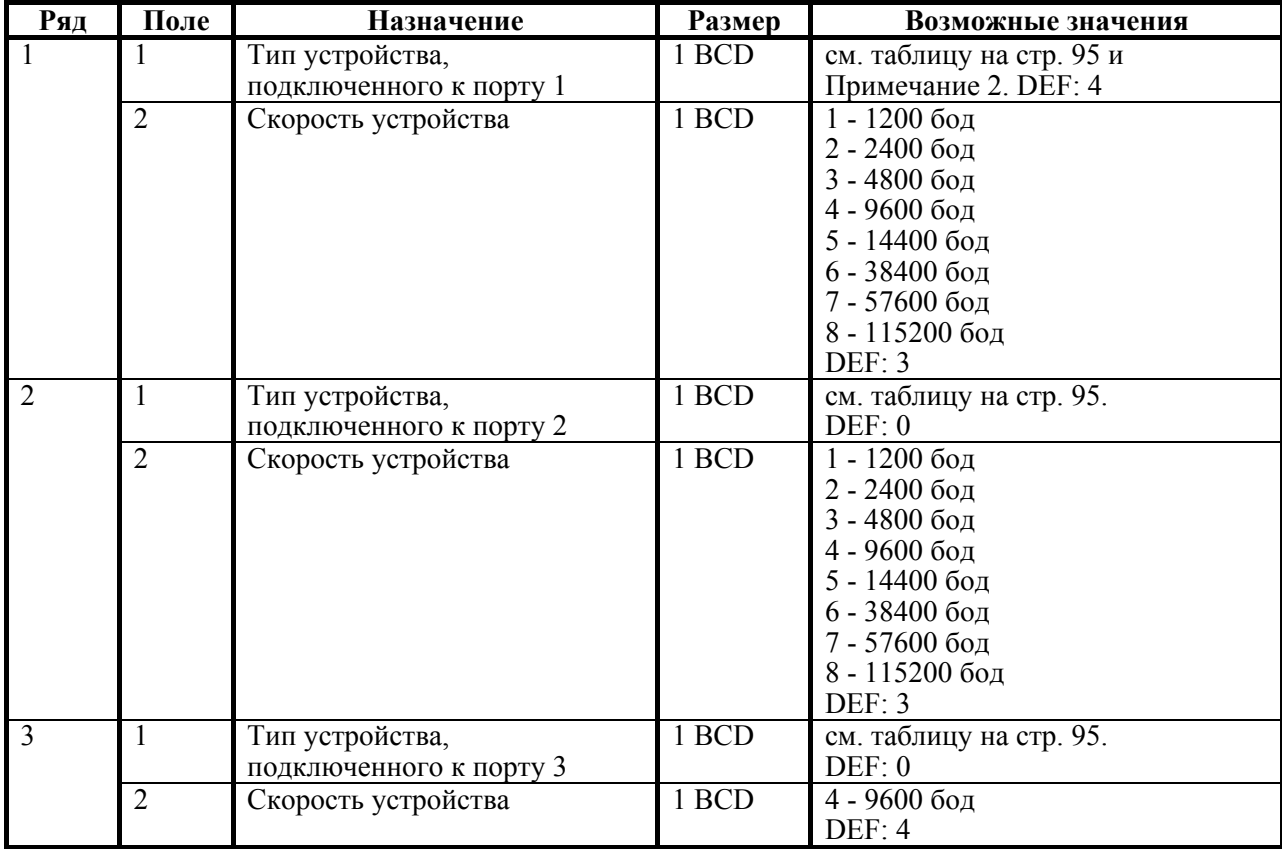

Руководство программиста. 187

#### **Приложение 4.**

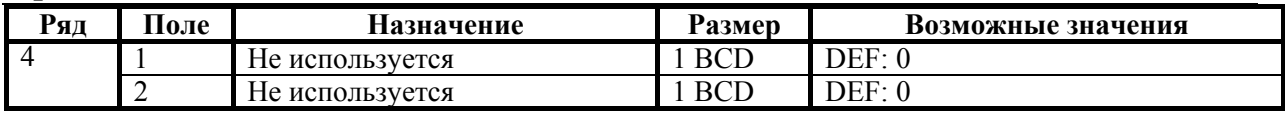

**Примечание 1:** Ячейки этой таблицы не инициализируются значениями по умолчанию при выполнении команд 71h («Инициализация таблиц начальными значениями») и 6Bh («Технологическое обнуление ККМ»).

**Примечание 2:** Новые значения вступают в силу сразу после передачи ответа на команду 50h («Программирование таблицы»).

**Примечание 3:** При изменении скорости работы с устройством на порту 1 (1 ряд 2 поле), ответ на команду передается на старой скорости.

### **Таблица 10 «Защита ККМ»**

#### **ККМ Триум-Ф**

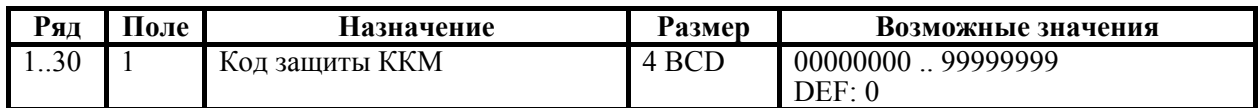

#### **ККМ ФЕЛИКС-Р Ф, ФЕЛИКС-02К, «Меркурий-140Ф» АТОЛ, ТОРНАДО, Меркурий MS-K, ФЕЛИКС-Р К, ФЕЛИКС-3СК, FPrint-02K, FPrint-03K, FPrint-88K, FPrint-5200K, ККМ PayVKP-80K, PayPPU-700K, PayCTS-2000K**

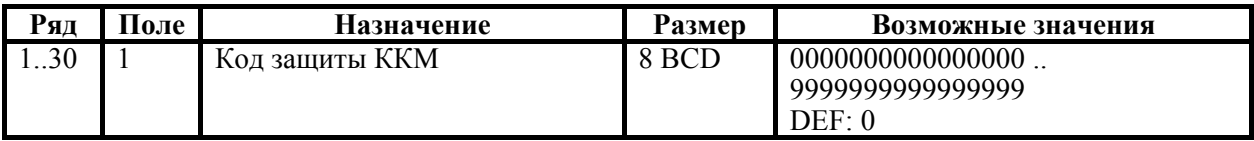

**Примечание 1:** Ячейки этой таблицы не инициализируются значениями по умолчанию при выполнении команд 71h («Инициализация таблиц начальными значениями») и 6Bh («Технологическое обнуление ККМ»).

**Примечание 2:** Веденные коды защиты ККМ вступают в силу только при выходе из режима программирования, а также при включении ККМ.

### **Таблица 11**

Не используется – зарезервировано.

### **Таблица 12 «Наименования типов оплаты»**

#### **ККМ Триум-Ф, ФЕЛИКС-Р Ф, ФЕЛИКС-02К, Меркурий 140 АТОЛ**

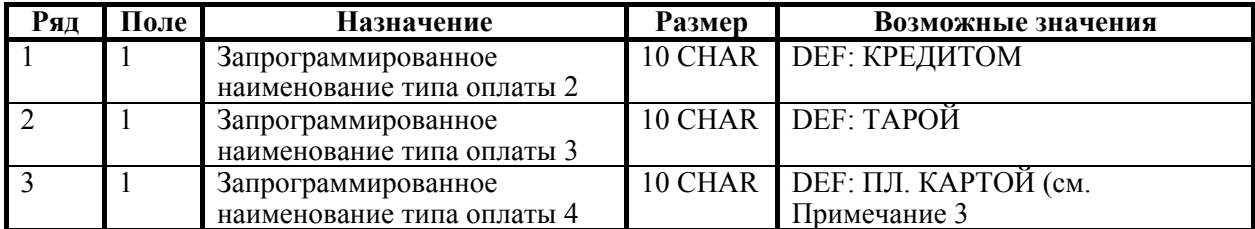

#### **ККМ Меркурий MS-K**

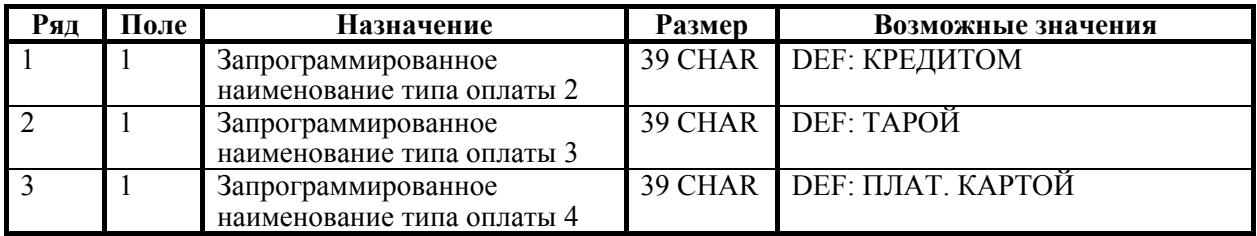

#### **ККМ ТОРНАДО**

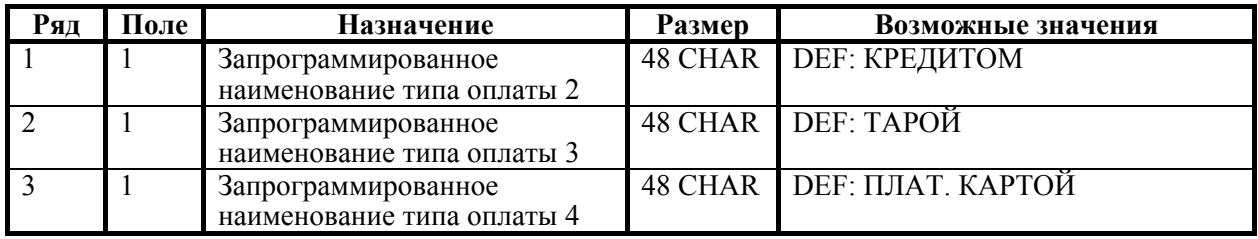

### **ККМ ФЕЛИКС-Р К, ФЕЛИКС-3СК**

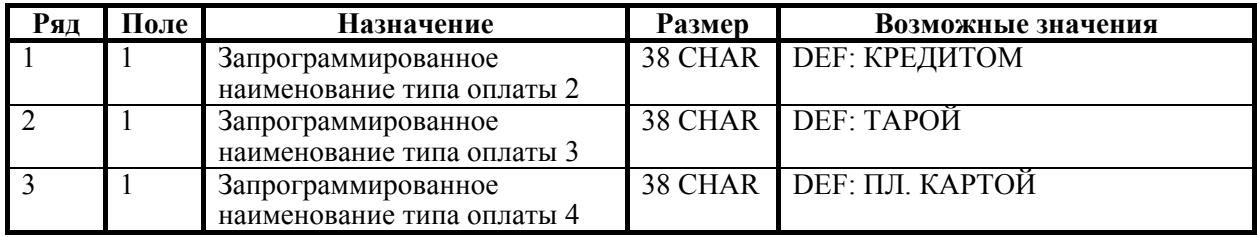

#### **ККМ FPrint-02K, FPrint-88K, PayVKP-80K, PayPPU-700K**

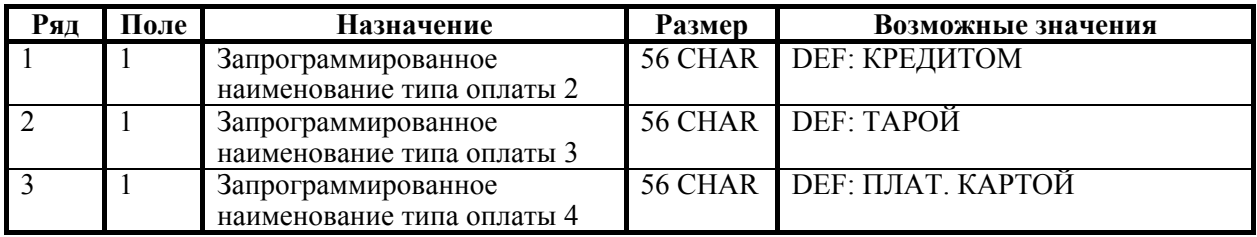

#### **Приложение 4. ККМ FPrint-03K**

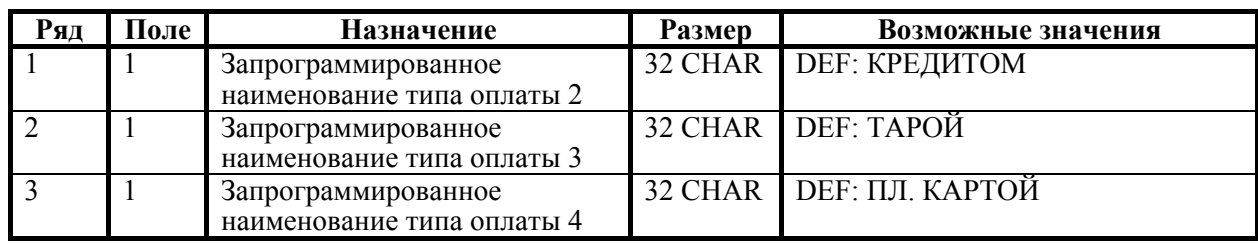

#### **ККМ FPrint-5200K**

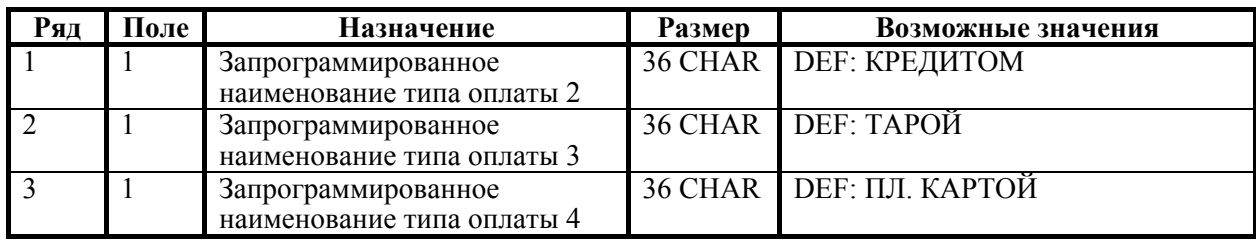

### **ККМ PayCTS-2000K**

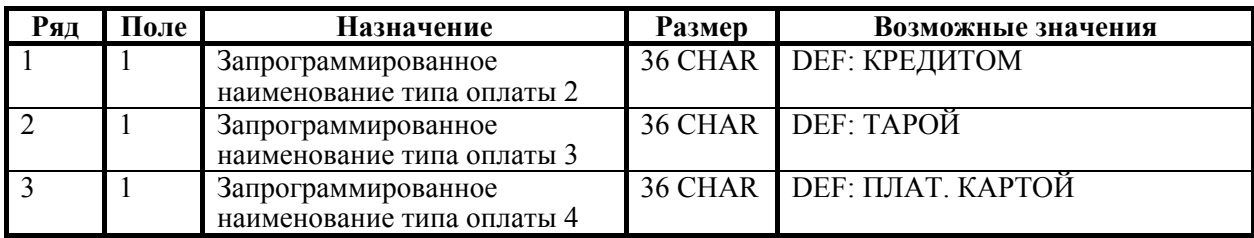

**Примечание 1:** Наименование для типа оплаты 1 (наличные) изменить нельзя.

**Примечание 2:** Наименования типов оплаты рекомендуется программировать в родительном падеже, например: «ТАРОЙ», «КРЕДИТОМ», «ЧЕКОМ», «КУПОНОМ», так как данные названия используются во фразе: «ОПЛАТА ...».

**Примечание 3:** Для ККМ ФЕЛИКС-Р Ф и ФЕЛИКС-02К по умолчанию наименование типа оплаты 4 – «П. КАРТОЙ».

# **П РИЛОЖЕНИЕ 5**

## **При смене фискального ядра**

По техническим причинам сразу после смены ядра (до первой регистрации) ККМ позволяет провести следующие операции: инициализация таблицы настроек (кроме 9 и 10 таблиц), технологическое обнуление, изменение даты и времени, вход в режим программирования с возможностью записи (с клавиатуры ККМ и по командам от Хоста). При смене ядра скорость обмена данных ККМ-ПК устанавливается в значение 4800.

**Внимание!** При смене ядра надо обязательно производить технологическое обнуление.

**Примечание:** для всех ККМ, кроме Триум-Ф и Меркурий 140 АТОЛ, операции инициализации таблиц и технологического обнуления можно произвести только при сбросе (сбое) внутренних часов.

# ПРИЛОЖЕНИЕ 6

# Кодовая страница 866 MS-DOS

Кодовая страница 0 (по умолчанию) - соответствует кодовой странице 866 MS-DOS (печатаемые символы начинаются с 20h).

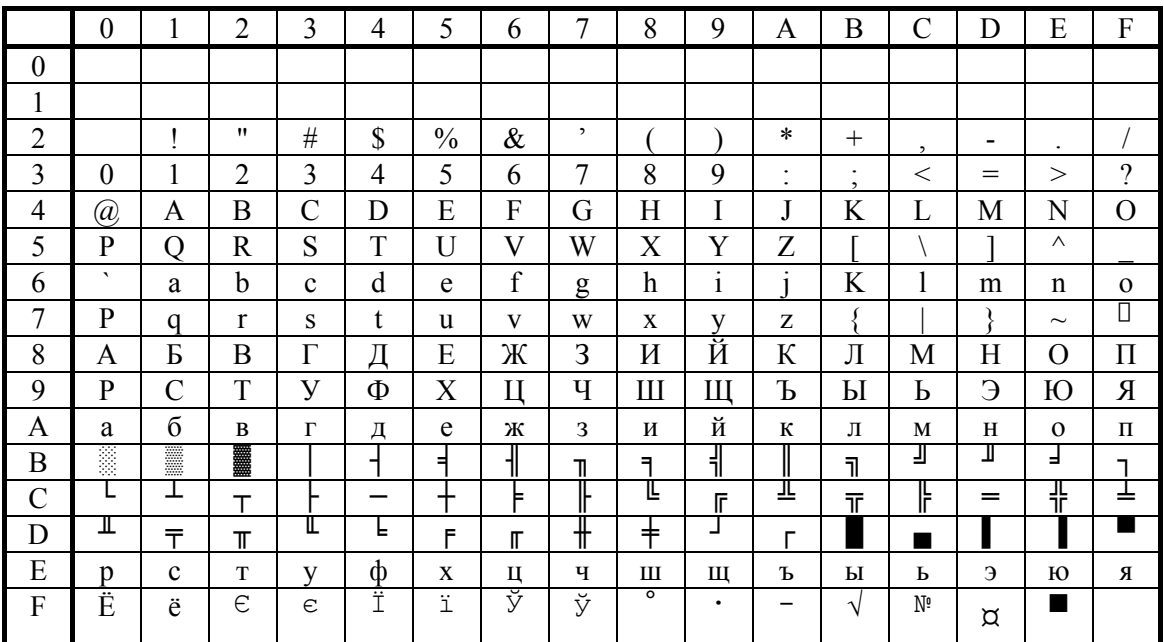

Внимание! Не все символы кодовой страницы 866 MS-DOS используются при печати и при настройке таблиц настроек ККМ. Используются только те символы, что присутствуют в таблице внутренней кодировки ККМ. Остальные символы кодовой страницы 866 MS-DOS не используются и при приеме от хоста ККМ заменяет их на пробелы.

## Внутренняя кодировка ККМ

Строковые поля ККМ хранит и возвращает в собственной кодировке (1

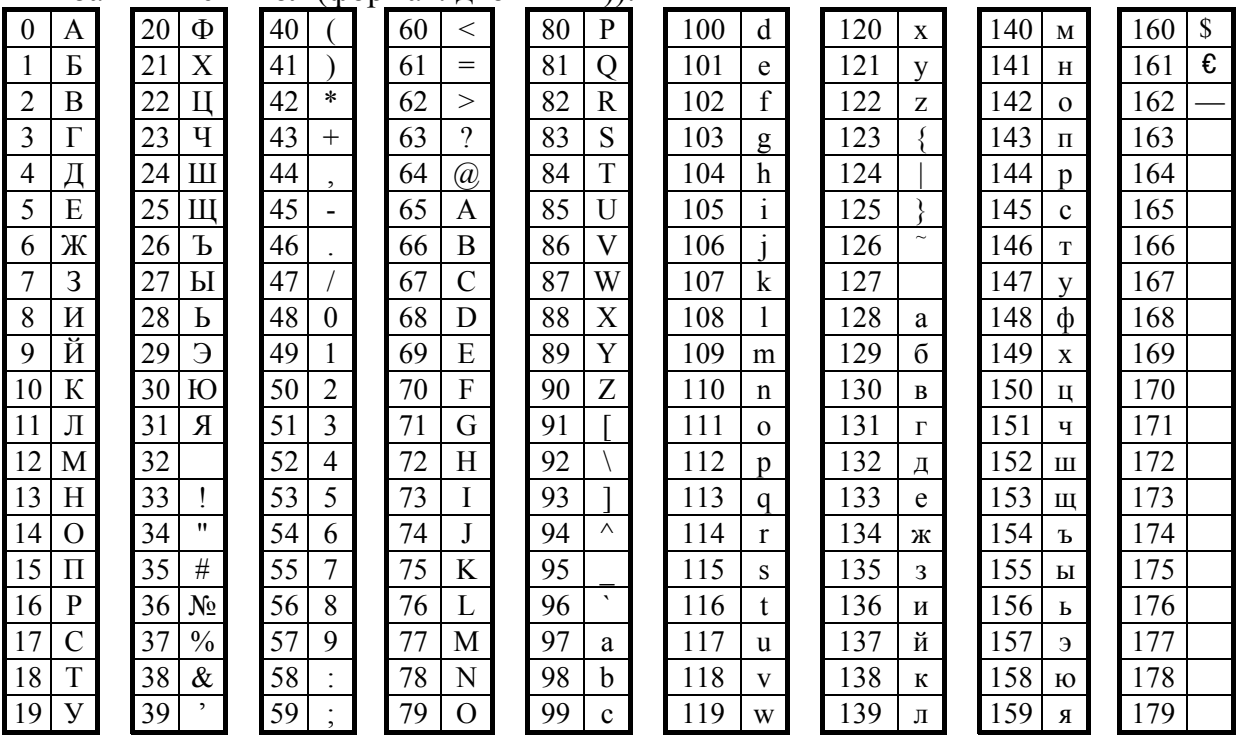

 $6a\ddot{a}$ т = 1 символ (формат: лвоичный));

Внимание! Для ККМ Триум-Ф и «Меркурий-140Ф» АТОЛ во внутренней кодировке используются значения 0..90. Также эти модели ККМ не используют специальные символы «печать картинки из памяти» и «удвоение ширины следующего символа» и символы «Евро» и «Доллар».

Символ «Евро» имеет во внутренней кодировке код 161 (A1h). Для его передачи в ККМ следует передавать символ F2h.

Символ «Доллар» имеет во внутренней кодировке код 160 (A0h). Для его передачи в ККМ следует передавать символ FCh. То есть символы «Доллар» и «Номер» как бы «поменялись» местами относительно кодировки MS-DOS.

Символ «—» (неразрывное тире) имеет во внутренней кодировке код 162 (A2h). Для его передачи в ККМ следует передавать символ FAh.

Помимо вышеперечисленных символов KKM использует также специальные символы - символ «удвоение ширины следующего символа» и символ «печать картинки из памяти».

Специальный символ «удвоение ширины следующего символа» имеет во внутренней кодировке код 254 (FEh). Для его передачи в ККМ следует передавать символ Tab (09h).

Специальный символ «печать картинки из памяти» имеет во внутренней кодировке код 253 (FDh). Для его передачи в ККМ следует передавать символ  $0Ah$ 

# **П РИЛОЖЕНИЕ 7**

# **Используемые кабели**

Для ККМ Триум-Ф:

ККМ (25 pin) - ПК (9 pin)

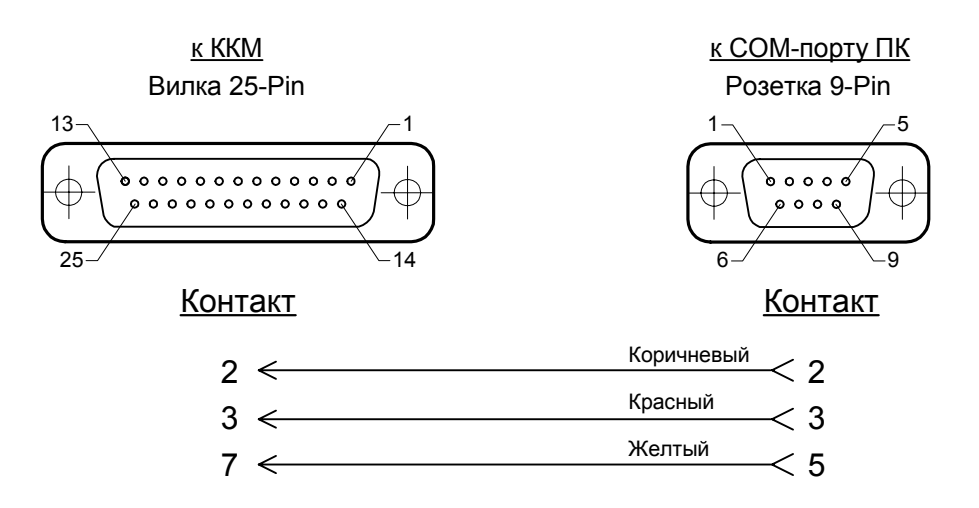

Для ККМ ФЕЛИКС-Р Ф, ФЕЛИКС-02К, ФЕЛИКС-Р К и ФЕЛИКС-3СК:

ПК - ККМ

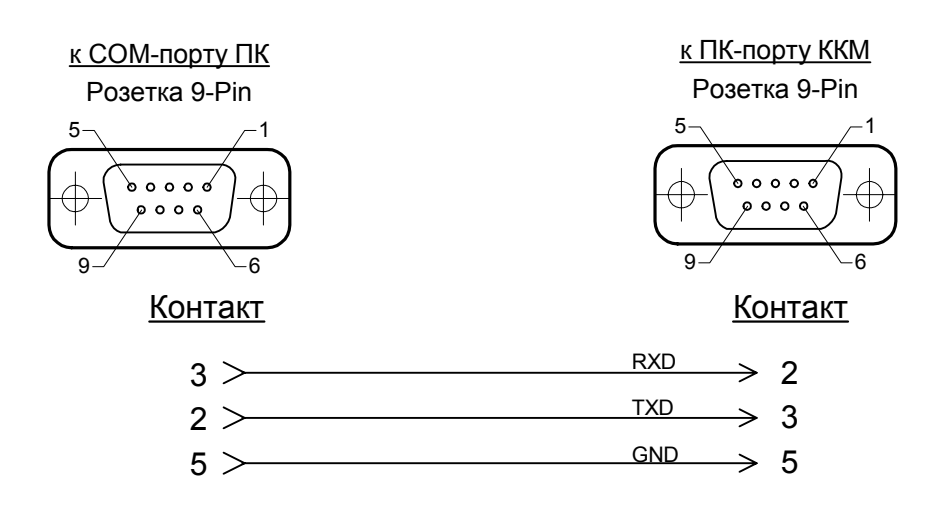

Для ККМ «Меркурий-140Ф» АТОЛ:

ПК - ККМ

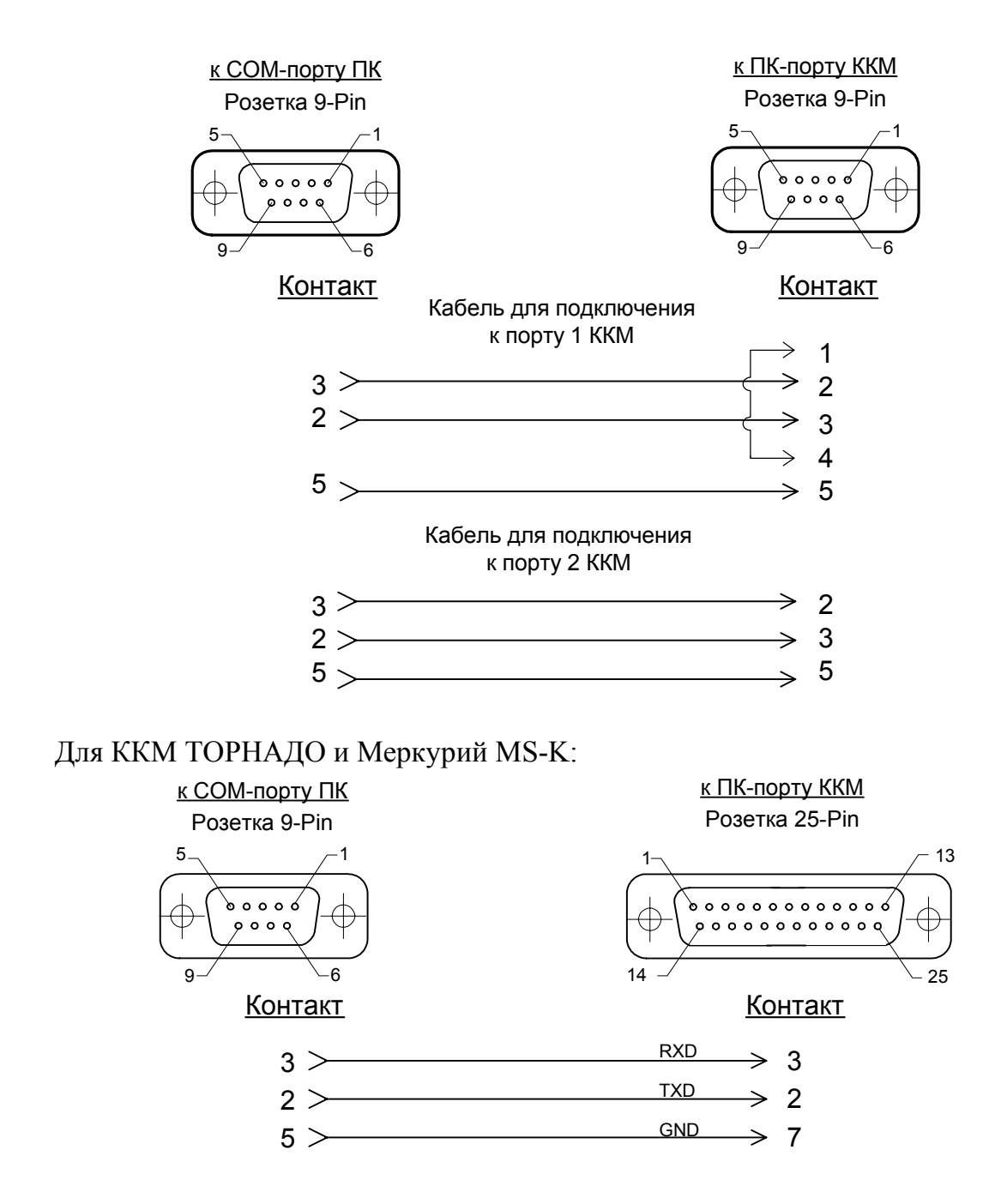

#### **Приложение 7.**

Для ККМ FPrint-02K, FPrint-03K, FPrint-88K, FPrint-5200K, PayVKP-80K, PayPPU-700K

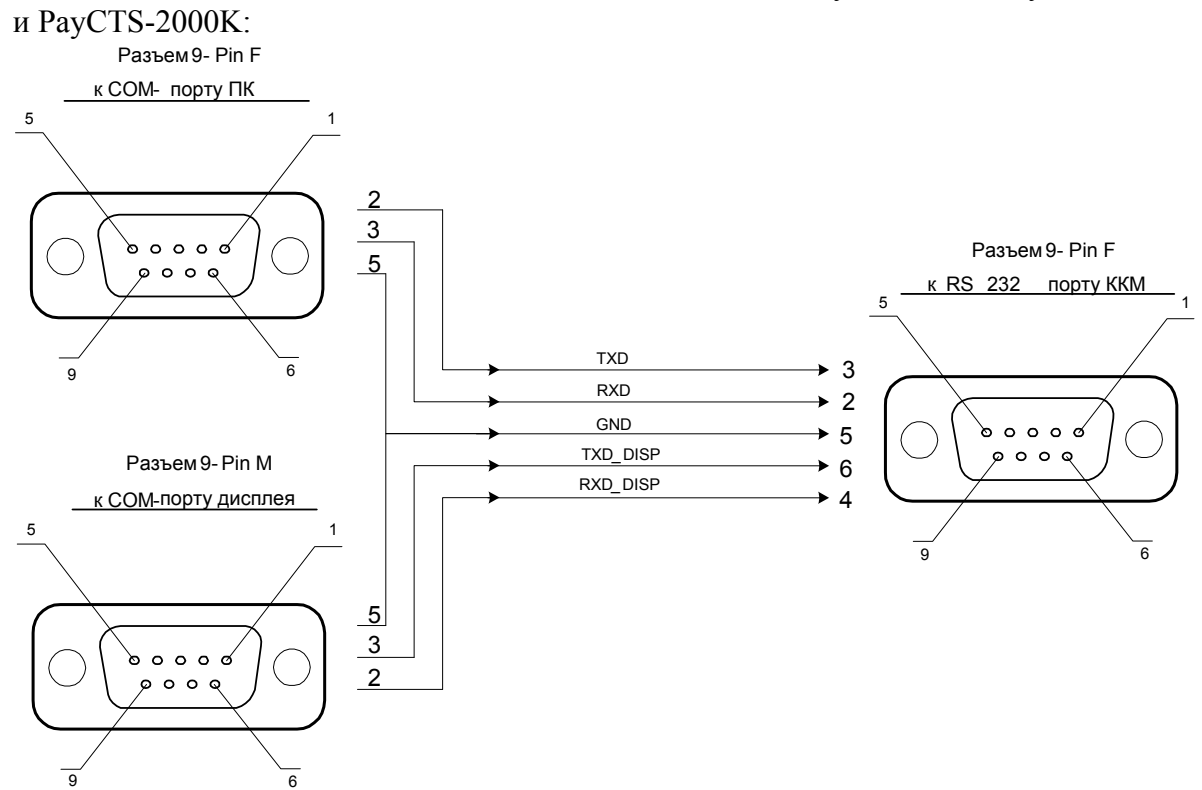

# ПРИЛОЖЕНИЕ 8

## Типовые последовательности

В этом разделе приведены типовые последовательности команд протокола, которые заложены в архитектуре ККМ.

**Управление режимами.** Для перехода в заданный режим  $(A)$ , используя пароль Р, из любого другого режима:

- 1. Выйти из текущего режима (48h).
- 2. Запрос кода состояния ККМ (45h).
- 3. Если Состояние  $\neq$  0.0, то Ошибка = «ККМ не может выйти из режима...» (указать режим).
- 4. Если  $A \neq 0.0$ , то

**Вход в режим** (56h)  $\vec{A}$ , используя пароль  $\vec{P}$ .

5. Ошибок нет.

#### Простейшая последовательность формирования чека. Пусть есть:

- массив данных (Цена  $(P_i)$ , Количество  $(Q_i)$ , Секция  $(D_i)$ ),  $i = 1..N$
- сумма (S), полученная от покупателя наличными (тип оплаты  $T = 0$ ).
- Считаем, что ККМ уже в Режиме 1.0 и Состояние чека = 0 (закрыт):
- 1.  $i = 1$ .
- 2. Продажа (52h) с параметрами: Флаг = 0, Цена =  $P_i$ , Количество =  $Q_i$ , Секция =  $D_i$
- 3. Если код ошибки  $\neq 0$ , то Ошибка = код ошибки Перейти на 7
- 4.  $i = i + 1$ .
- 5. Пока  $i \leq N$  выполнять строки 2... 4.
- 6. Закрыть чек со сдачей (4Ah), Флаг = 0, Тип = T, Сумма = S.
- 7. Если Состояние чека = 1 (чек продажи), то
	- Аннулирование всего чека (59h)
	- Ошибка формирования чека.

#### Последовательность формирования позиции с названием товаров:

- 1. Продажа (52h) с параметрами: Флаг = 1, Цена, Количество, Секция.
- 2. Если код ошибки  $\neq 0$ , то
	- Ошибка = код ошибки (прервать формирование позиции).
- 3. Печать строки (4Ch), Строка = название товара.
- 4. Если код ошибки  $\neq 0$ , то

Ошибка = код ошибки (прервать формирование позиции).

- 5. Продажа (52h) с параметрами: Флаг = 0, Цена, Количество, Секция.
- 6. Если код ошибки ≠ 0, то Ошибка = код ошибки (формирование позиции не удалось)

#### **Приложение 8.**

В строке 2 проверяется возможность регистрации продажи. Если Зарегистрировать продажу можно (нет ошибок), то печатаем название товара, а затем уже реально регистрируем продажу. Это исключает такие ошибки, как «Смена превысила 24 часа», «Переполнение ...» и т.д. Эта проверка делается для того, что бы не возникало ситуации, когда на чеке уже напечатано название товара, а потом выяснилось, что регистрация не может быть выполнена.

**Последовательность формирования чека продажи с названиями товаров и скидками на позиции и чек**. Пусть есть:

- массив позиций чека (Цена (*Pi*), Количество (*Qi*), Секция (*Di*), Название (*Ni*), Скидка (Ставка (*Sdi*), Тип (*Tdi*), Описание (*Ddi*)),  $i = 1...M$ .
- массив платежей (Сумма (*Spj*), Тип (*Tpj*), Описание (*Dpj*)), *j* = 1.. *K*.
- Скидка на чек (Ставка (*RSd*), Тип (*RTd*), Описание (*RDd*).

Считаем, что ККМ уже в Режиме 1.0 и Состояние чека = 0 (закрыт):

- 1. *Открыть чек* (92h), Флаг = 0, Тип = 1.
- 2. Если код ошибки  $\neq$  0, то

Ошибка = код ошибки (прервать формирование чека).

- 3.  $i = 1$ .
- 4. *Продажа* (52h) с параметрами: Флаг = 1, Цена = *Pi*, Количество = *Qi*, Секция = *Di*.
- 5. Если код ошибки ≠ 0, то Ошибка = код ошибки Перейти на 32.
- 6. *Печать строки* (4Ch), Строка = *Ni*.
- 7. Если код ошибки  $\neq$  0, то Ошибка = код ошибки Перейти на 32.
- 8. *Продажа* (52h) с параметрами: Флаг = 0, Цена = *Pi*, Количество = *Qi*, Секция = *Di*.
- 9. Если код ошибки ≠ 0, то Ошибка = код ошибки Перейти на 32.
- 10. *Скидка/Надбавка* (43h), Флаг = 1, Область = 1, Тип = *Tdi*, Знак = 0 (если  $Sd_i \leq 0$ ) или 1 (если  $Sd_i > 0$ ), Размер =  $Sd_i$ .
- 11. Если код ошибки ≠ 0, то Ошибка = код ошибки Перейти на 32.
- 12. *Печать строки* (4Ch), Строка = *Ddi*.
- 13. Если код ошибки ≠ 0, то Ошибка = код ошибки Перейти на 32.
- 14. *Скидка/Надбавка* (43h), Флаг = 0, Область = 1, Тип = *Tdi*, Знак = 0 (если  $Sd_i \leq 0$ ) или 1 (если  $Sd_i > 0$ ), Размер =  $Sd_i$ .
- 15. Если код ошибки  $\neq 0$ , то Ошибка = код ошибки Перейти на 32.
- 16.  $i = i + 1$
- 17. Пока  $i \leq M$  выполнять строки 2... 16.
- *Скидка/Надбавка* (43h), Флаг = 1, Область = 0, Тип = *RTd*, Знак = 0 18.  $(\text{ec}\pi R S d \leq 0)$  или 1  $(\text{ec}\pi R S d > 0)$ , Размер = RSd.
- 19. Если код ошибки  $\neq 0$ , то Ошибка = кол ошибки Перейти на 32.
- 20. Печать строки (4Ch), Строка = RDd.
- 21. Если код ошибки  $\neq 0$ , то Ошибка = кол ошибки Перейти на 32.
- 22. Скидка/Надбавка (43h), Флаг = 0, Область = 1, Тип = RTd, Знак = 0  $(\text{ec}\pi R S d \leq 0)$  или 1  $(\text{ec}\pi R S d > 0)$ , Размер = RSd.
- 23. Если код ошибки  $\neq 0$ , то Ошибка = код ошибки Перейти на 32.
- 24.  $i = 1$ .
- 25. Расчет по чеку (99h) с параметрами: Флаг = 0, Тип =  $Tp_i$ , Сумма =  $Sp_i$ .
- 26. Если код ошибки  $\neq 0$ , то  $Q_{III}$ ибка = кол ошибки Перейти на 32.
- 27. Печать строки (4Ch), Строка =  $Dp_i$ .
- 28. Если кол ошибки  $\neq 0$ , то Ошибка = код ошибки Перейти на 32.
- 29.  $i = j + 1$ .
- 30. Пока  $j \le K$  выполнять строки 24... 29.
- 31. Закрыть чек со сдачей (4Ah),  $\Phi_{\text{JIa}} = 0$ ,  $\Gamma_{\text{HII}} = 0$ ,  $\Gamma_{\text{YMMa}} = 0$ .
- 32. Если Состояние чека = 1 (чек продажи), то
	- Аннулирование всего чека (59h)
		- Ошибка формирования чека.

Печать чека продажи параллельно с его формированием. Пусть кассир производит регистрации (по штрих-коду, коду или еще как-то). ПО рабочего места кассира преобразует позиции в (Цена, Количество, Секции, Название) при этом могут выполняться операции (продажа / сторно / закрытие чека / отмена чека):

- Если Операция = Продажа, то  $1<sup>1</sup>$
- Продажа (52h) с параметрами: Флаг = 1, Цена, Количество,  $2.$ Секция.
- $\overline{3}$ Если код ошибки  $\neq 0$ , то

Сообщить Ошибку оператору (прервать регистрацию).

**Печать строки** (4Ch), Строка = Название.

 $\overline{4}$ 

#### **Приложение 8.**

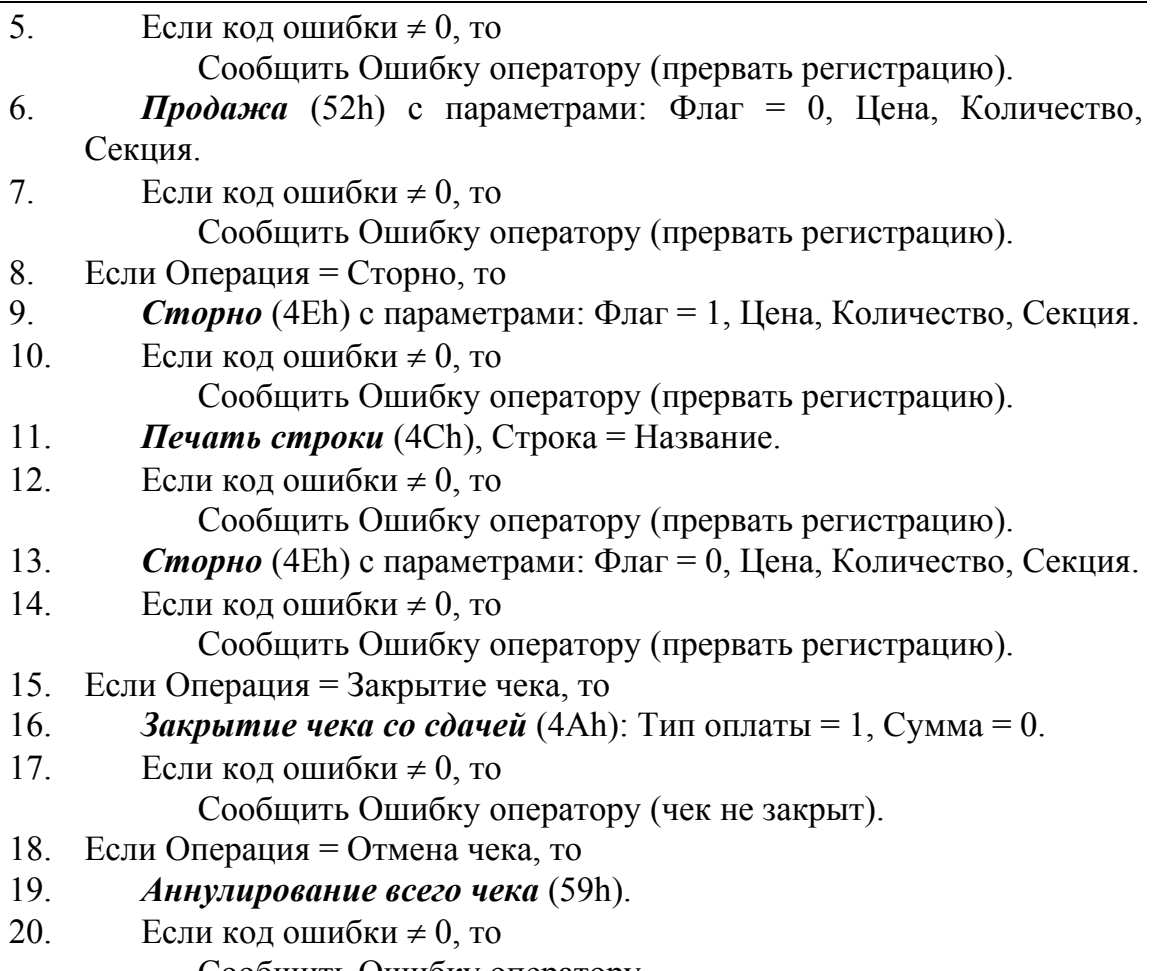

Сообщить Ошибку оператору.

**Считывание дампа**. Позволяет считать программу ЦП ККМ, процессора модуля ФП и процессора управления принтером. При этом ПО ККМ состоит из 2 частей (bootblock и основной раздел):

- 1. *Начало считывания дампа* (9Ch), указать Источник. Возвращенное значение Размер записать в *N*.
- 2. Если код ошибки ≠ 0, то Ошибка (прервать считывание).
- 3. Подготовить хранилище для записи считанных *N* байт.
- 4. *Получение очередного блока данных ПО ККМ* (84h). Количество полученных данных записать в *K*.
- 5. Если код ошибки ≠ 0, то Ошибка (прервать считывание – освободить хранилище).
- 6. Записать полученный блок в хранилище.
- 7.  $N = N K$ .
- 8. Если  $N > 0$ , то перейти на 4.
- 9. Хранилище содержит требуемое ПО.

**Считывание списка картинок**. ККМ может хранить в памяти до 255 картинок. Для получения параметров каждой из них:

1.  $i = 0$ .

- 2. Очистить хранилище-список для запоминания параметров каждой картинки (Индекс, Ширина, Высота).
- 3. *Получить параметры картинки* (8Ch), используя параметр Индекс = *i*. Возвращает Ширину и Высоту.
- 4. Если код ошибки  $\neq$  0, то Завершение считывания списка картинок.
- 5.  $i = i + 1$
- 6. Записать в хранилище-список (*i*, Ширина, Высота).
- 7. Перейти на пункт 3.

**Считывание картинки**. Позволяет считать хранимую в памяти картинку. Для этого необходимо знать ее индекс:

- 1. *Получить параметры картинки* (90h), используя параметр Индекс. Возвращает Ширину и Высоту.
- 2. Если код ошибки  $\neq 0$ , то Ошибка (прервать считывание).
- 3. Подготовить приемный буфер картинки (строк не менее *Высота*, каждая строка не менее *Ширина* байт).
- $4 i = 0.$
- 5. Если *i* = Высота, полученная на шаге 1, то Ошибок нет (прекратить считывание).
- 6. *Получить очередную строку картинки* (86h). Возвращает строку изображения.
- 7.  $i = i + 1$ .
- 8. Записать в *i*-ю строку хранилища полученные данные.
- 9. Перейти на шаг 5.
- 10. Хранилище содержит требуемую картинку.

Картинка сохранена в виде «каждая строка – массив байтов, содержащих битовую карту данной строки».

**Запись картинки**. Позволяет записать в память ККМ картинку. Для этого необходимо подготовить массив-хранилище, содержащий битовые карты каждой строки:

- 1. *Статус массива картинок* (8Ch). Возвращает Состояние последней картинки и ее индекс.
- 2. Если Состояние = 1, то

*Очистить массив картинок* (8Ah), используя параметры: Индекс,

полученный на шаге 1 (удалить последнюю незакрытую картинку).

- 3.  $i = 1$ .
- 4. *Добавить строку картинки* (8Bh), используя *i*-ю строку массива хранилища.
- 5.  $i = i + 1$ .
- 6. Если *i* ≤ Высота картинки, то повторять шаги 4..5.

Закрыть картинки (9Eh).